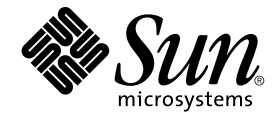

# Sun Java Enterprise System 2005Q4 インストールリファレン ス

Sun Microsystems, Inc. 4150 Network Circle Santa Clara, CA 95054 U.S.A.

Part No: 819–3947 2005 年 10 月

Copyright 2005 Sun Microsystems, Inc. 4150 Network Circle, Santa Clara, CA 95054 U.S.A. All rights reserved.

本製品および本書は著作権法によって保護されており、その使用、複製、頒布、および逆コンパイルを制限するライセンスのもとにおいて頒布され<br>ます。サン・マイクロシステムズ株式会社の書面による事前の許可なく、本製品および本書のいかなる部分も、いかなる方法によっても複製するこ<br>とが禁じられます。フォント技術を含む第三者のソフトウェアは、著作権により保護されており、提供者からライセンスを受けているものです。

本製品の一部は Berkeley BSD システムより派生したもので、カリフォルニア大学よりライセンスを受けています。UNIX は、X/Open Company, Ltd. が独占的にライセンスしている米国ならびにほかの国における登録商標です。

Sun、Sun Microsystems、Sun のロゴマーク、docs.sun.com、AnswerBook、AnswerBook2、 Java 、Solaris は、米国およびその他の国における米国<br>Sun Microsystems, Inc. (以下、米国 Sun Microsystems 社とします) の商標もしくは登録商標です。Sun のロゴマークおよび Solaris は、米国 Sun<br>Microsystems 社の登録商標 す。

OPEN LOOK および Sun™ Graphical User Interface は、米国 Sun Microsystems 社が自社のユーザーおよびライセンス実施権者向けに開発しまし<br>た。米国 Sun Microsystems 社は、コンピュータ産業用のビジュアルまたはグラフィカルユーザーインタフェースの概念の研究開発における米国<br>Xerox 社の先駆者としての成果を認めるものです。米国 Sun Microsystems 社は

U.S. Government Rights – Commercial software. Government users are subject to the Sun Microsystems, Inc. standard license agreement and applicable provisions of the FAR and its supplements.

本書は、「現状のまま」をベースとして提供され、商品性、特定目的への適合性または第三者の権利の非侵害の黙示の保証を含みそれに限定されな い、明示的であるか黙示的であるかを問わない、なんらの保証も行われないものとします。

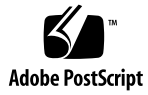

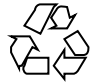

051117@13215

# 目次

[はじめに](#page-12-0) **13 1** [設定情報](#page-18-0) **19** [この章の利用方法](#page-18-0) 19 [デフォルト値](#page-19-0) 20 [設定で使用する用語](#page-20-0) 21 [情報の参照方法](#page-21-0) 22 [共通サーバー設定](#page-21-0) 22 [Access Manager](#page-22-0) 設定情報 23 [Access Manager:](#page-23-0) 管理情報 24 [Access Manager: Web](#page-25-0) コンテナ情報 26 [Access Manager:](#page-29-0) サービス情報 30 [Access Manager: Directory Server](#page-35-0) 情報 36 Access Manager: [プロビジョニングされているディレクトリの情報](#page-36-0) 37 [Access Manager SDK](#page-38-0) 設定情報 39 [Access Manager SDK:](#page-39-0) 管理情報 40 [Access Manager SDK: Directory Server](#page-40-0) 情報 41 Access Manager SDK: [プロビジョニングされているディレクトリの情報](#page-41-0) 42 [Access Manager SDK: Web](#page-43-0) コンテナ情報 44 [管理サーバーの設定情報](#page-44-0) 45 [管理サーバー](#page-44-0): 管理情報 45 管理サーバー: [設定用ディレクトリの設定情報](#page-45-0) 46 [Application Server](#page-46-0) の設定情報 47 [Application Server:](#page-47-0) 管理情報 48 Application Server: [ノードエージェント情報](#page-47-0) 48 Application Server: [ロードバランスプラグイン情報](#page-48-0) 49

[Directory Server](#page-49-0) 設定情報 50 [Directory Server:](#page-49-0) 管理情報 50 Directory Server: [サーバー設定情報](#page-50-0) 51 [Directory Server: Directory Server](#page-51-0) 設定情報 52 Directory Server: [データ格納場所に関する設定情報](#page-52-0) 53 Directory Server: [データ取り込み情報](#page-53-0) 54 [Directory Proxy Server](#page-55-0) 設定情報 56 [Directory Proxy Server:](#page-55-0) ポート選択の情報 56 [Directory Proxy Server:](#page-55-0) サーバールート情報 56 HADB [の設定情報](#page-56-0) 57 [Portal Server](#page-57-0) の設定情報 58 [Portal Server: Web](#page-57-0) コンテナ情報 58 [Portal Server: Web](#page-63-0) コンテナの配備 64 [Portal Server Secure Remote Access](#page-64-0) の設定情報 65 [Secure Remote Access](#page-65-0) コアの設定 66 [ゲートウェイの設定](#page-69-0) 70 Netlet [プロキシの設定](#page-71-0) 72 Rewriter [プロキシの設定](#page-76-0) 77 [Web Server](#page-80-0) の設定情報 81 [Web Server:](#page-81-0) 管理情報 82 Web Server: デフォルト Web Server [インスタンス情報](#page-82-0) 83 [Web Proxy Server](#page-83-0) の設定情報 84 [状態ファイルのみで使用されるパラメータ](#page-84-0) 85

- **2** [設定用ワークシート](#page-88-0) **89** [Access Manager](#page-88-0) ワークシート 89 Application Server に配備された [Access Manager 90](#page-89-0) Web Server に配備された [Access Manager 94](#page-93-0) [管理サーバーのワークシート](#page-96-0) 97 [Application Server](#page-97-0) のワークシート 98 [Directory Server](#page-99-0) のワークシート 100 [Directory Proxy Server](#page-102-0) のワークシート 103 HADB [のワークシート](#page-103-0) 104 Portal Server [のワークシート](#page-104-0) 105 Application Server に配備された [Portal Server 105](#page-104-0) Web Server に配備された [Portal Server 107](#page-106-0) [BEA WebLogic Server](#page-107-0) に配備された Portal Server 108 [IBM WebSphere Application Server](#page-109-0) に配備された Portal Server 110
- **4** Sun Java Enterprise System 2005Q4 インストールリファレンス 2005 年 10 月

[Portal Server Secure Remote Access](#page-111-0) のワークシート 112 Web Server [のワークシート](#page-116-0) 117 [Web Proxy Server](#page-118-0) のワークシート 119

- **3** [デフォルトのインストールディレクトリとポート](#page-120-0) **121** [デフォルトのインストールディレクトリ](#page-120-0) 121 [デフォルトのポート番号](#page-123-0) 124
- **[4 Java ES](#page-128-0)** の配布内容 **129** [Solaris SPARC](#page-128-0) の配布内容 129 Solaris x86 [の配布内容](#page-131-0) 132 Linux [の配布内容](#page-133-0) 134

**5** [インストール可能なパッケージの一覧](#page-136-0) **137** Solaris [パッケージ](#page-136-0) 137 Solaris OS [用アンインストールパッケージ](#page-136-0) 137 [コンポーネント用にインストールされる](#page-137-0) Solaris パッケージ 138 [共有コンポーネント用にインストールされる](#page-144-0) Solaris パッケージ 145 [コンポーネント用のローカライズされた](#page-147-0) Solaris パッケージ 148 Linux [パッケージ](#page-158-0) 159 Linux [用アンインストールパッケージ](#page-158-0) 159 [コンポーネント用にインストールされる](#page-158-0) Linux パッケージ 159 [共有コンポーネント用にインストールされる](#page-165-0) Linux パッケージ 166 [コンポーネント用のローカライズされた](#page-168-0) Linux パッケージ 169

[索引](#page-184-0) **185**

# 表目次

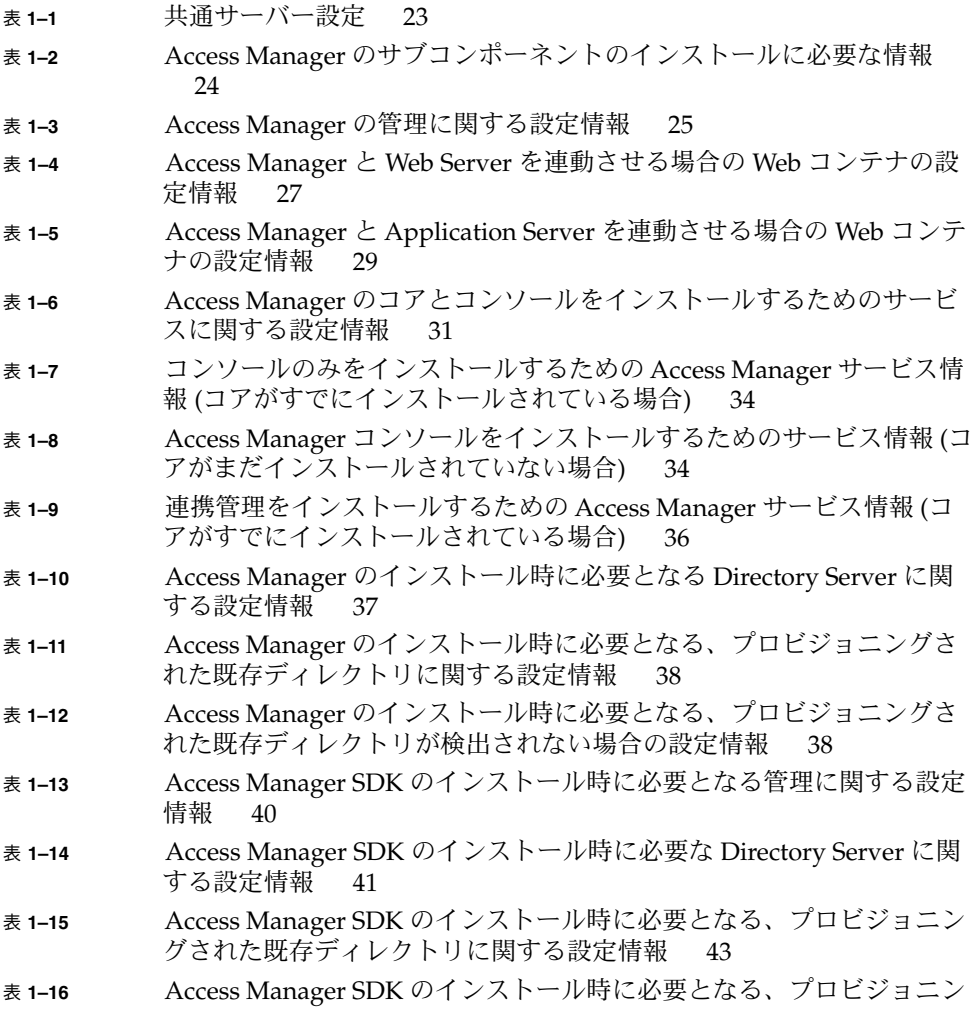

[グされた既存ディレクトリが存在しない場合の設定情報](#page-42-0) 43

- 表 **1–17** Access Manager SDK [のインストール時に必要となる](#page-43-0) Web コンテナに [関する設定情報](#page-43-0) 44
- 表 **1–18** [管理サーバーの管理に関する設定情報](#page-44-0) 45
- 表 **1–19** [管理サーバーの設定用ディレクトリの設定情報](#page-45-0) 46
- 表 **1–20** Application Server [の管理に関する設定情報](#page-47-0) 48
- 表 **1–21** Application Server [のインストール時に必要となるノードエージェント](#page-48-0) [に関する設定情報](#page-48-0) 49
- 表 **1–22** Application Server [のインストール時に必要となるロードバランスプラ](#page-48-0) [グインに関する設定情報](#page-48-0) 49
- 表 **1–23** Directory Server [のインストール時に必要となる管理に関する設定情報](#page-49-0) [50](#page-49-0)
- 表 **1–24** Directory Server [のインストール時に必要となるサーバーに関する設定](#page-50-0) [情報](#page-50-0) 51
- 表 **1–25** Directory Server [のインストール時に必要となる設定用](#page-52-0) Directory Server [に関する設定情報](#page-52-0) 53
- 表 **1–26** Directory Server [のインストール時に必要となるデータ格納場所に関す](#page-53-0) [る設定情報](#page-53-0) 54
- 表 **1–27** Directory Server [のインストール時に必要となるデータ取り込みに関す](#page-54-0) [る設定情報](#page-54-0) 55
- 表 **1–28** Directory Proxy Server [のインストール時に必要となるポート選択に関](#page-55-0) [する設定情報](#page-55-0) 56
- 表 **1–29** Directory Proxy Server [のインストール時に必要となるサーバールート](#page-56-0) [に関する設定情報](#page-56-0) 57
- 表 **1–30** HADB [のポート選択情報](#page-56-0) 57
- 表 **1–31** Portal Server [のインストール時に必要となる](#page-57-0) Web コンテナに関する設 [定情報](#page-57-0) 58
- 表 **1–32** Portal Server と Web Server [を連動させる場合の](#page-57-0) Web コンテナに関する [設定情報](#page-57-0) 58
- 表 **1–33** Portal Server と Application Server [を連動させる場合の](#page-59-0) Web コンテナ [に関する設定情報](#page-59-0) 60
- 表 **1–34** Portal Server と BEA WebLogic [を連動させる場合の](#page-60-0) Web コンテナに関 [する設定情報](#page-60-0) 61
- 表 **1–35** Portal Server と IBM WebSphere [を連動させる場合の](#page-62-0) Web コンテナに関 [する設定情報](#page-62-0) 63
- 表 **1–36** Portal Server [のインストール時に必要となるポータルに関する設定情報](#page-63-0) ([すべてのケース](#page-63-0)) 64
- 表 **1–37** Portal Server Secure Remote Access [コアのインストール時に必要となる](#page-65-0) [情報](#page-65-0) 66
- 表 **1–38** Portal Server Secure Remote Access [コアのインストール時に必要となる](#page-66-0) [ゲートウェイに関する設定情報](#page-66-0) 67
- 表 **1–39** Portal Server Secure Remote Access コアのインストール時に必要となる

**<sup>8</sup>** Sun Java Enterprise System 2005Q4 インストールリファレンス • 2005 年 10 月

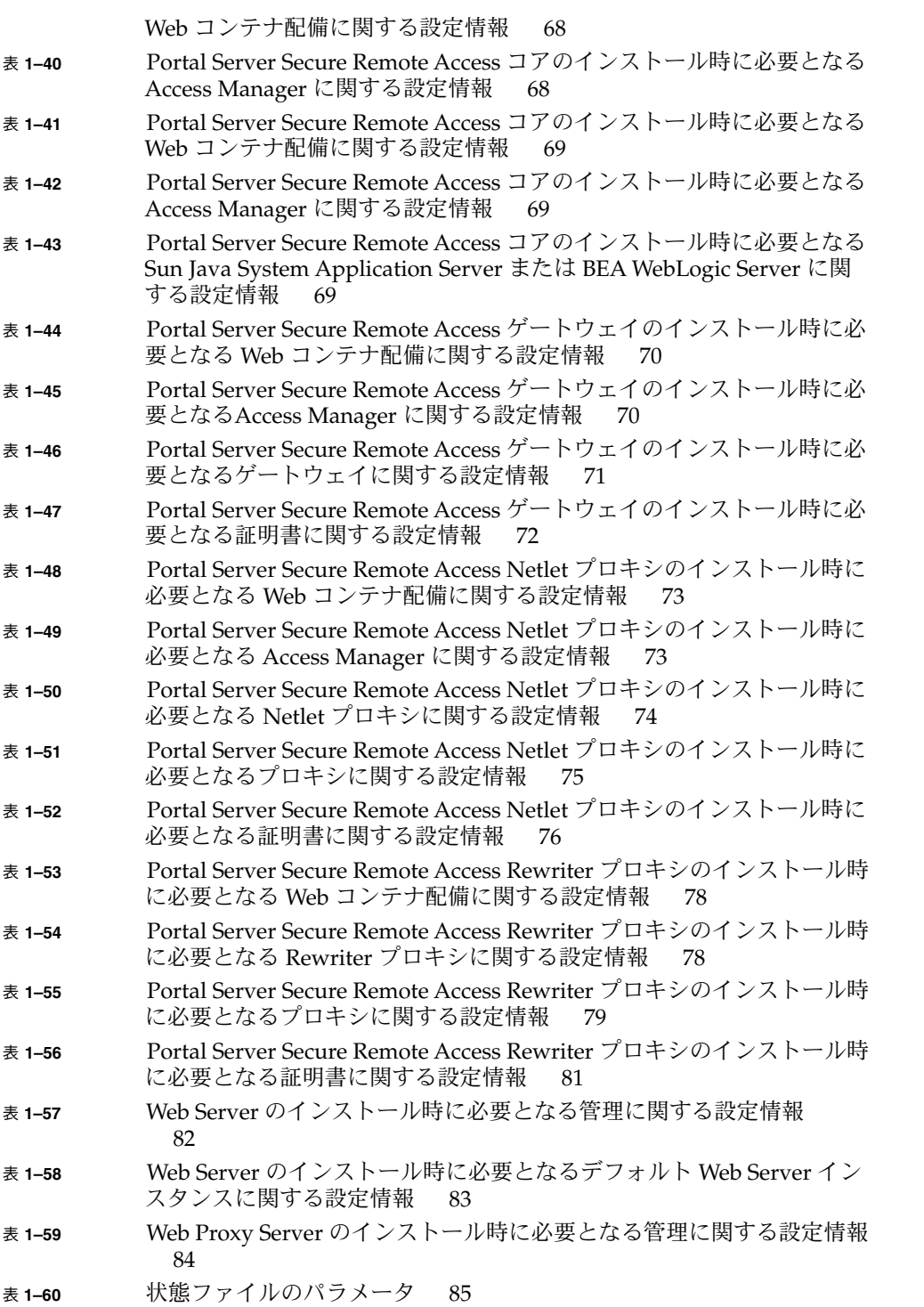

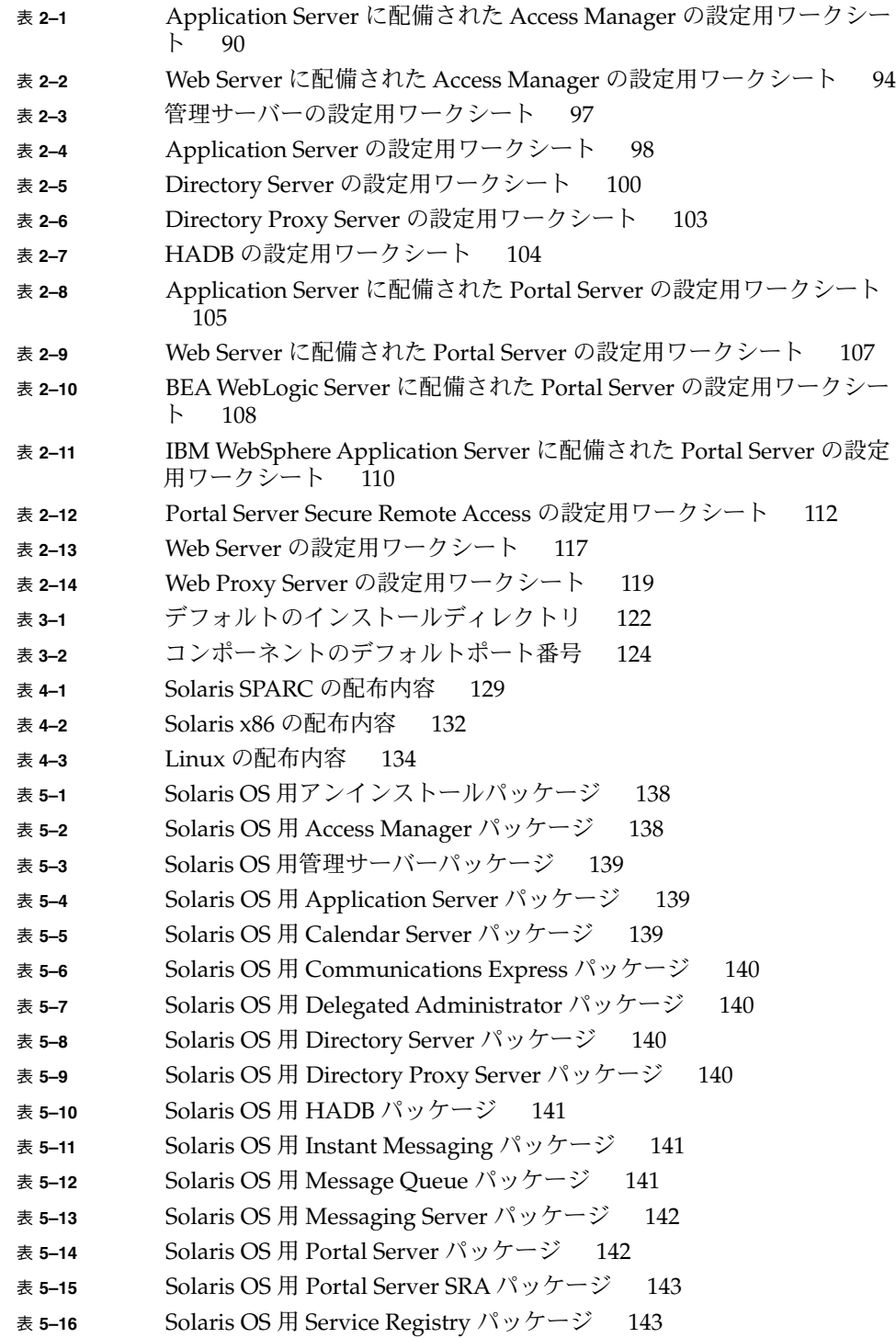

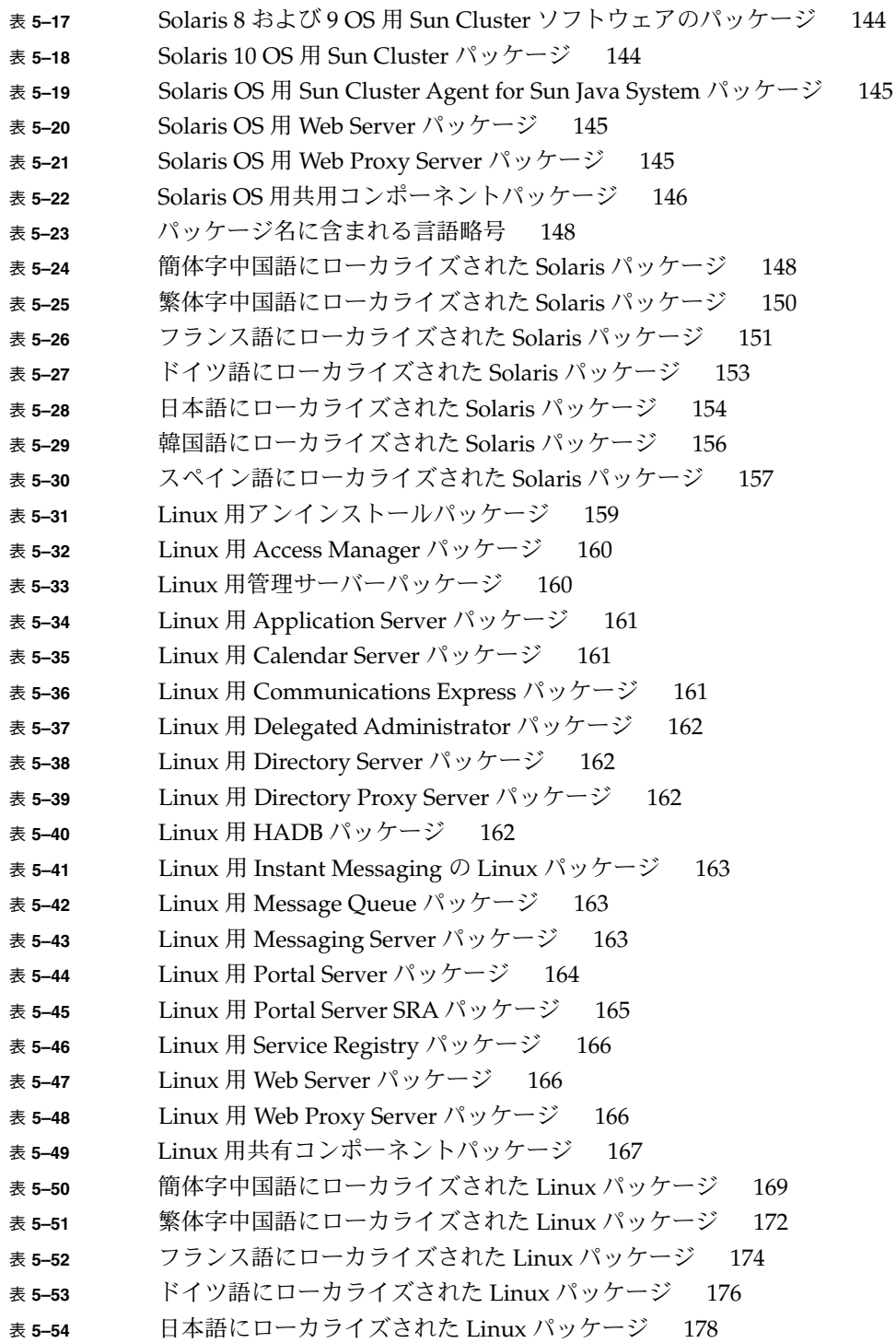

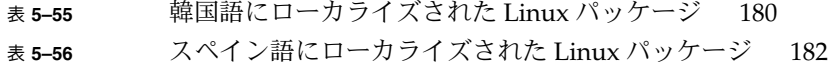

## <span id="page-12-0"></span>はじめに

Java Enterprise System インストールリファレンス には、Sun Solaris™ オペレー ティングシステム (Solaris OS) または Linux オペレーティング環境で Sun Java™ Enterprise System (Java ES) ソフトウェアをインストールするために必要な情報が記 載されています。このマニュアルには、特定のプラットフォームのみに当てはまり、 異なるプラットフォームには適用されない情報も含まれます。こうした情報は、プ ラットフォーム名を明記して記載されています。ただし、大半の説明にはプラット フォーム名が明記されておらず、Solaris OS と Linux の両方に適用されます。

### 対象読者

このマニュアルに記載される内容は、Java ES ソフトウェアをインストールする評価 担当者、システム管理者、およびソフトウェア技術者を対象としています。このマ ニュアルは、次の事項に習熟している方を対象に記述されています。

- エンタープライズレベルのソフトウェア製品のインストール
- サポートする Java ES プラットフォーム上のシステム管理とネットワーキング
- クラスタリングモデル(クラスタリングソフトウェアをインストールする場合)
- インターネットと World Wide Web

## Java ES ドキュメントセット

Java ES ドキュメントセットには、配備計画およびシステムインストールに関する情 報が記載されています。システムドキュメントの URL は <http://docs.sun.com/coll/1286.1> です。Java ES の概要を理解するため、次の 表に紹介されているマニュアルを、記載されている順番に参照してください。

表 **P–1** Java Enterprise System ドキュメント

| マニュアル名                                                                                               | 内容                                                                                                    |
|----------------------------------------------------------------------------------------------------|----------------------------------------------------------------------------------------------------|
| 『Sun Java Enterprise System 2005Q4 リリー<br>スノート』                                                      | 既知の問題など、Java ES に関する最新の情報<br>が記載されています。これ以外に、コンポー<br>ネントごとにリリースノートがあります。                                                                                                  |
| 『Sun Java Enterprise System 2005Q4 ド<br>キュメントロードマップ』                                                 | システムおよび個別のコンポーネントの両方<br>の Java ES に関する、すべてのマニュアルに<br>ついて説明されています。                                                                                                    |
| 『Sun Java Enterprise System 2005Q4 技術の<br>概要』                                                        | Java ES の技術的および概念的な基礎について<br>説明します。コンポーネント、アーキテク<br>チャ、プロセス、および機能について説明し<br>ています。                                                                                         |
| 『Sun Java Enterprise System 2005Q4 配備計<br>画ガイド』                                                      | Java ES に基づく企業配備ソリューションの計<br>画および設計に関する情報を提供します。配<br>備の計画および設計に関する基本的概念と原<br>則を示し、ソリューションのライフサイクル<br>について説明し、Java ES に基づくソリュー<br>ションを計画する際に使用する高度な例と戦<br>略を提供します。         |
| 『Sun Java Enterprise System 2005Q4 インス<br>トール計画ガイド』                                                  | Java ES の配備に関し、ハードウェア、オペ<br>レーティングシステム、およびネットワーク<br>面の実装仕様の開発に役立つ情報を提供しま<br>す。インストールおよび設定計画を遂行する<br>上で注意すべきコンポーネントの依存関係な<br>どの問題について説明します。                                |
| 『Sun Java Enterprise System 2005Q4 インス<br>トールガイド(UNIX版)』                                             | Solaris オペレーティングシステムまたは<br>Linux オペレーティングシステムに対する<br>Java ES のインストールシーケンスについて説<br>明します。また、インストール後にコンポー<br>ネントを設定する方法、および設定したコン<br>ポーネントが正常に機能するかどうかを確認<br>する方法についても説明します。 |
| 『Sun Java Enterprise System 2005Q4 インス<br>トールリファレンス』                                                 | 設定パラメータに関する追加情報や、設定計<br>画で使用するワークシート、デフォルト<br>ディレクトリやポート番号などの参考情報を<br>提供します。                                                                                              |
| <sup>F</sup> Sun Java Enterprise System 2005Q1<br>Deployment Example Series: Evaluation<br>Scenariol | 任意のシステムに Java ES をインストール<br>し、共有され、ネットワーク化されたコアと<br>なるサービスを確立し、確立したサービスに<br>アクセス可能なユーザーアカウントを設定す<br>る方法について説明します。                                                         |

表 **P–1** Java Enterprise System ドキュメント *(*続き*)*

| マニュアル名                                                           | 内容                                                                                       |
|------------------------------------------------------------------|------------------------------------------------------------------------------------------|
| <sup>F</sup> Sun Java Enterprise System 2005Q4<br>Upgrade Guide』 | Solaris オペレーティングシステムまたは<br>Linux オペレーティング環境で Java ES を<br>アップグレードする方法および手順について<br>説明します。 |
| <b><i>I</i>Sun Java Enterprise System Glossary J</b>             | Java ES ドキュメントで使用される用語につい<br>て説明します。                                                     |

# 表記上の規則

このマニュアルでは、次のような字体や記号を特別な意味を持つものとして使用しま す。

表 **P–2** 表記上の規則

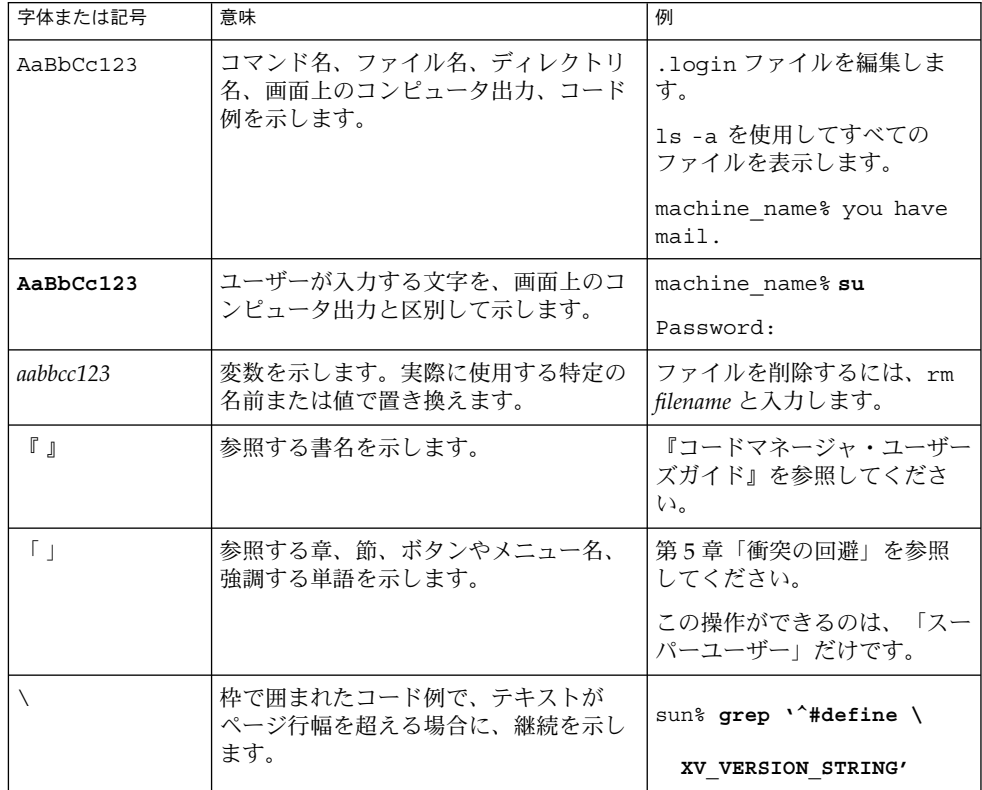

コード例は次のように表示されます。

■ C シェル

machine\_name% **command y**|**n** [*filename*]

■ C シェルのスーパーユーザー

machine\_name# **command y**|**n** [*filename*]

■ Bourne シェルおよび Korn シェル

\$ **command y**|**n** [*filename*]

■ Bourne シェルおよび Korn シェルのスーパーユーザー

# **command y**|**n** [*filename*]

[ ] は省略可能な項目を示します。上記の例は、*filename* は省略してもよいことを示し ています。

| は区切り文字(セパレータ) です。この文字で分割されている引数のうち1つだけを 指定します。

キーボードのキー名は英文で、頭文字を大文字で示します (例: Shift キーを押しま す)。ただし、キーボードによっては Enter キーが Return キーの動作をします。

ダッシュ (-) は 2 つのキーを同時に押すことを示します。たとえば、Ctrl-D は Control キーを押したまま D キーを押すことを意味します。

#### 一般規則

注 **–** \*\*\*下記の規則に該当する場合は、該当する規則のみ表記する。該当しない場 合は、このセクションごと削 除。\*\*\*

■ このマニュアルでは、英語環境での画面イメージを使っています。このため、実際 に日本語環境で表示される画面イメージとこのマニュアルで使っている画面イメー ジが異なる場合があります。本文中で画面イメージを説明する場合には、日本語の メニュー、ボタン名などの項目名と英語の項目名が、適宜併記されています。

## コマンド例のシェルプロンプト

次の表に、デフォルトのシステムプロンプトおよびスーパーユーザーのプロンプトを 示します。

#### 表 **P–3** シェルプロンプト

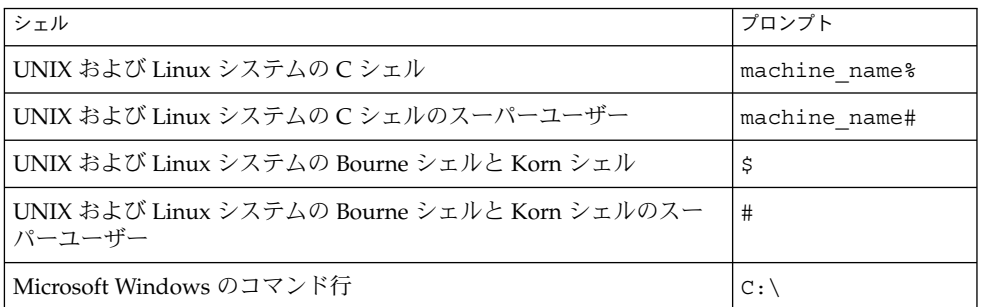

# 記号の表記規則

次の表に、このマニュアルで使用する記号の表記規則を示します。

表 **P–4** 記号の表記規則

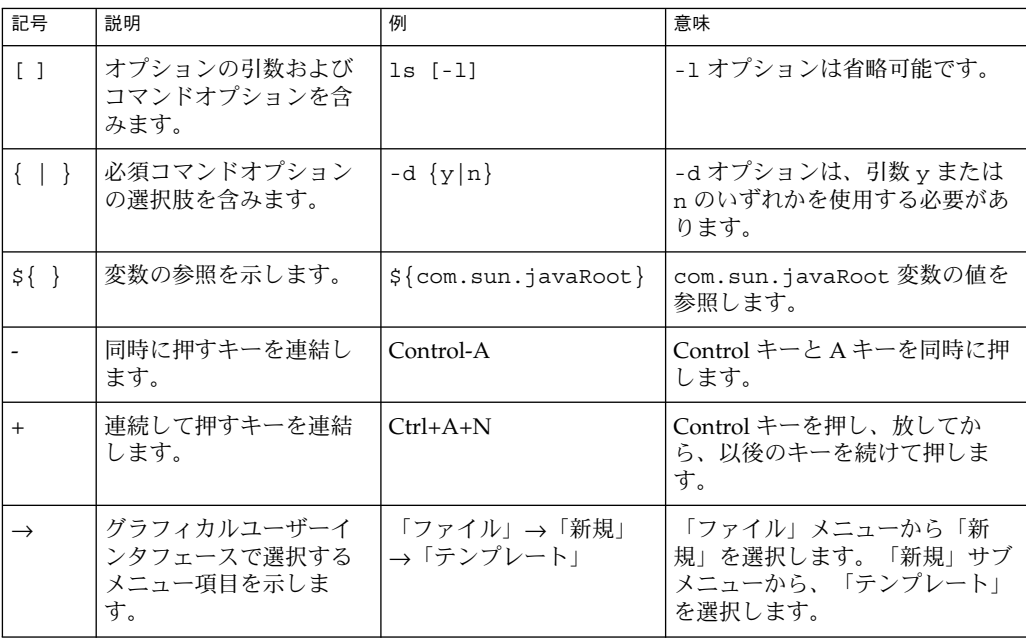

# マニュアル、サポート、およびトレーニ ング

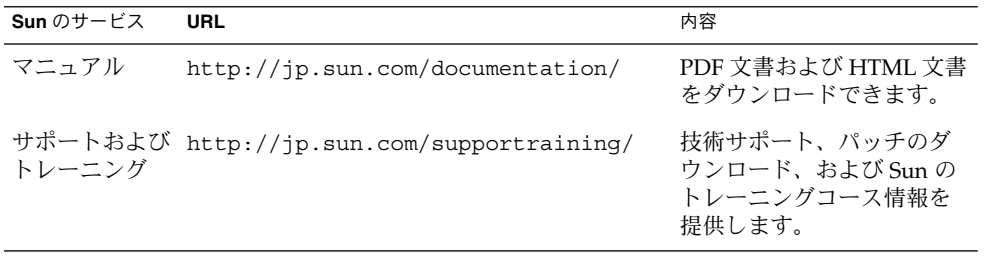

<span id="page-18-0"></span>第 **1** 章

### 設定情報

この章では、「今すぐ設定」設定オプションでのインストール時にコンポーネントを 設定するために、Sun Java™ Enterprise System (Java ES) インストーラに指定する必 要のある情報について説明します。この情報には、一般的なサーバー設定や、インス トール時に設定できる各コンポーネントに固有の情報が含まれます。

この章の内容は、第 2 [章に](#page-88-0)記載されているワークシートとともに使用します。

この章で説明する内容は、次のとおりです。

- 19 ページの「この章の利用方法」
- 22 [ページの「共通サーバー設定」](#page-21-0)
- 23 ページの「[Access Manager](#page-22-0) 設定情報」
- 39 ページの「[Access Manager SDK](#page-38-0) 設定情報」
- 45 [ページの「管理サーバーの設定情報」](#page-44-0)
- 47ページの「[Application Server](#page-46-0) の設定情報」
- 50 ページの「[Directory Server](#page-49-0) 設定情報」
- 56 ページの「[Directory Proxy Server](#page-55-0) 設定情報」
- 57 ページの「HADB [の設定情報」](#page-56-0)
- 58 ページの「Portal Server [の設定情報」](#page-57-0)
- 65 ページの「[Portal Server Secure Remote Access](#page-64-0) の設定情報」
- 81 ページの「Web Server [の設定情報」](#page-80-0)
- 84 ページの「[Web Proxy Server](#page-83-0) の設定情報」
- 85[ページの「状態ファイルのみで使用されるパラメータ」](#page-84-0)

## この章の利用方法

「今すぐ設定」設定オプションを使用する場合、Java ES のインストーラは、インス トール時に設定可能な、選択されたコンポーネントの設定ページを表示します。デ フォルトの情報をそのまま使用することも、別の情報を入力することもできます。

<span id="page-19-0"></span>注 **–** 次のコンポーネントは、Java ES インストーラでは設定できません。Calendar Server、Communications Express、Delegated Administrator、Directory Server Preparation Tool、Instant Messaging、Messaging Server、Service Registry、および Sun Cluster ソフトウェア。

「あとで設定」設定オプションを使用する場合、インストール中は、一般的なサー バー設定と、ポート設定がどのように機能するかを認識する以外の作業はほとんど必 要ありません。インストールディレクトリおよびポートの割り当ての詳細は[、第](#page-120-0) 3 章 を参照してください。

この章で示すコンポーネント別の表は、グラフィカルインストーラでの設定ページと 同様にグループ分けされています。最初にコンポーネント別に、次に情報のタイプ別 にグループ分けされています。設定情報の表には、「ラベルと状態ファイルのパラ メータ」および「説明」という 2 つの列があります。「ラベルと状態ファイルのパラ メータ」列には、次の情報が含まれます。

- ラベル·グラフィカルインストーラで情報を識別するためのテキスト。これは、通 常は入力フィールドに付けられたラベルです。
- 状態ファイルのパラメータ**:**サイレントインストール用の状態ファイルで情報を識 別するためのキー。状態ファイルのパラメータは、大文字のモノスペースフォント で表示されます。

ヒント **–** パラメータの使用方法を理解するには、『Sun Java Enterprise System 2005Q4 インストールガイド(UNIX 版)』の付録 C「状態ファイルの例」で示されている状態 ファイルの例を検討するのがよい方法です。

インストールセッションの最後に、インストール中に設定された設定値がサマリー ファイルに記録されます。このファイルをインストーラで表示したり、このファイル が保存されている次のディレクトリから表示することができます。

Solaris OS の場合: /var/sadm/install/logs

Linux の場合: /var/opt/sun/install/logs

#### デフォルト値

デフォルト値は、インストーラのすべてのモードに適用されます。 ただし、サイレン トモードで使用される状態ファイルの説明では別の値が示されます。

状態ファイルの値は、特に明記されていないかぎり大文字と小文字が区別されます。

#### <span id="page-20-0"></span>設定で使用する用語

インストールおよび設定時に、さまざまなタイプのドメイン、組織、および関連する 設定情報の値を指定するように求められます。

- **DNS (Domain Name System)**。DNS (Domain Name System) は、分散インター ネットディレクトリサービスです。大抵の場合、DNS は、ドメイン名と IP アドレ ス間の変換および電子メールの配信を制御するために使用されます。
- **DNS**ドメイン名。DNSドメイン名は、ネットワーク上のサーバーのグループを識 別します。ドメイン名の例: example.com、red.example.com
- 完全修飾ドメイン名 (FQDN: Fully Qualified Domain Name)。FQDN は、サー バー、ルーターなどのネットワークデバイス上に存在するネットワークインタ フェースの TCP/IP アドレスに対応する、人間に解読可能な名前です。サーバーの FQDN には、ホスト名とドメイン名の両方が含まれます。サーバーの FQDN の例: myComputer.example.com
- ホスト名。ホスト名は、ネットワーク上でサーバーを識別する一意の名前です。ホ スト名は、サーバーのローカル名と組織のドメイン名の組み合わせで表現できま す。これは、サーバーの FQDN でもあります。ドメインのコンテキスト内では、 ホスト名をローカル名だけで表せます。これは、ローカル名がドメイン内部で一意 でなければならないためです。ホスト名の例:
	- FQDN 表現: myComputer.red.example.com
	- ローカル名表現(red.example.comドメイン内で一意):myComputer
- 設定ディレクトリ。さまざまな管理ドメインの設定情報を格納する Directory Server のインスタンス。管理サーバーは、これらのドメインを管理する際に、設 定ディレクトリにアクセスします。設定情報を保持するサブツリーのベースサ フィックスは、常に o=NetscapeRoot になります。
- ユーザー / グループディレクトリ。LDAP 階層内の組織情報を格納する Directory Server のインスタンス。通常、組織は、LDAP 階層内の DNS ドメイン名で表現さ れます。階層内の各組織には、人、組織単位、プリンタ、ドキュメントなどを表す エントリを含めることができます。
- 管理ドメイン。Directory Server 設定ディレクトリサーバー内で表現され、Sun Java System サーバーコンソールで管理されるサーバーのセット。通常、管理ドメ インは、LDAP 階層内で DNS ドメイン名を使用して表現されますが、任意の名前 を使用して、管理ドメインを構成するサーバーグループを表現できます。
- 電子メールドメイン。電子メールのルーティングに使用される DNS 内の一意のド メイン。組織の電子メールドメインには DNS ドメイン名を使用できますが、別の ドメインを使用して電子メールをルーティングすることも可能です。例: DNS ドメ イン: example.com 電子メールドメイン: sfbay.example.com (Sun の LDAP ス キーマ 2 を使用する場合。電子メールドメインは、ユーザー / グループディレク トリ内で組織の属性として表現される)
- 認証ドメイン。Access Manager では、トラストサークルは認証ドメインとして実 装されます。認証ドメインは DNS ドメインではありません。Access Manager で は、認証ドメインは、アイデンティティーを連携する目的でグループ化されるエン ティティーを表します。

第 1 章 • 設定情報 **21**

- <span id="page-21-0"></span>■ 組織 **DN**。ユーザー / グループディレクトリの LDAP 階層内の組織の一意名。通 常、組織は、o、ou、または dc LDAP 属性を使用して、LDAP 階層内の DNS ド メイン名で表現されます。組織には、サブ組織を含めることができます。
- ディレクトリマネージャー。UNIX のスーパーユーザーに相当する、権限のある Directory Server 管理者。デフォルトのディレクトリマネージャー DN は cn=Directory Manager ですが、これは変更可能です。インストールおよび設定時 に、ディレクトリマネージャー DN およびパスワードを指定して、LDAP 設定を 変更する必要があります。

#### 情報の参照方法

この章の情報を参考にして、インストーラで要求される設定情報を入力するには、次 のようにします。

- 1. そのコンポーネントについて説明している項目を特定します。
- 2. 表示されているインストーラページに対応する表を探します。各表には、インス トーラのそれぞれのページに含まれるすべてのフィールドと質問が記載されていま す。
- 3. この章で状態ファイルのパラメータに関する情報を参照するには、次のようにしま す。
	- オンラインガイドを使用している場合は、HTML または PDF の検索機能を使 用してパラメータ文字列を検索します。
	- 印刷されているマニュアルを使用している場合は、索引を参照します。索引に は、各パラメータ名の項目が記載されています。

### 共通サーバー設定

「今すぐ設定」設定オプションを使用してコンポーネントをインストールする場合、 インストーラでは一連の共通サーバー設定が表示されます。 この設定は、設定を使用 するコンポーネントのデフォルト値として使用されます。

インストーラの設定ページで「共有デフォルト値」という表記は、その設定が「共通 サーバー設定」ページで設定されたデフォルト値であることを示します。デフォルト 値をそのまま使用することも、設定中のコンポーネントに固有の値を入力することに よってデフォルト値を変更することもできます。

次の表に、共通サーバー設定のデフォルト値の一覧を示します。

<span id="page-22-0"></span>表 **1–1** 共通サーバー設定

| ラベルと状態ファイルのパラ<br>メータ | 説明                           | デフォルト値                                             |
|----------------------|------------------------------|----------------------------------------------------|
| ホスト名                 | Java ES コンポーネントのイン           | hostname コマンドの出力。例:                                |
| CMN HOST NAME        | ストール先ホストのホスト名。               | thishost                                           |
| DNS ドメイン名            |                              | インストール先ホストのドメイ ローカル DNS サーバーに登録さ                   |
| CMN DOMAIN NAME      | $\mathcal{V}$ .              | れている、このコンピュータのド<br>メイン名。例:<br>subdomain.domain.com |
| ホスト IP アドレス          | インストール先ホストの IP ア             | ローカルホストの IP アドレス。                                  |
| CMN IPADDRESS        | ドレス。                         | 例: 127.51.91.192                                   |
| 管理者ユーザー ID           | インストールされるすべてのコ               | admin                                              |
| CMN ADMIN USER       | ンポーネントの管理者のデ<br>フォルトユーザー ID。 |                                                    |
| 管理者パスワード             | インストールされるすべてのコ               | デフォルト値はありません。パス                                    |
| CMN ADMIN PASSWORD   | ンポーネントの管理者のデ<br>フォルトパスワード。   | ワードは8文字以上で指定する必<br>要があります。                         |
| システムユーザー             | コンポーネントプロセスの実行               | root.                                              |
| CMN SYSTEM USER      | に滴用されるユーザー ID<br>$(UID)$ .   |                                                    |
| システムグループ             | システムユーザーのグループ                | other                                              |
| CMN SYSTEM GROUP     | ID $(GID)$ .                 |                                                    |

# Access Manager 設定情報

Java ES インストーラでは、Access Manager の次のサブコンポーネントをインストー ルできます。

- アイデンティティー管理とポリシーサービスコア
- Access Manager 管理コンソール
- 連携管理の共有ドメインサービス
- Access Manager SDK

注 **–** Access Manager SDK はアイデンティティー管理とポリシーサービスコアの一部 として 自動的にインストールされますが、SDK はリモートホストに個別にインス トールすることもできます。Access Manager SDK の個別のインストールについて は、39 ページの「[Access Manager SDK](#page-38-0) 設定情報」を参照してください。

第 1 章 • 設定情報 **23**

<span id="page-23-0"></span>インストールするサブコンポーネントが異なると、インストーラに指定する情報も異 なります。 詳細は次の表を参照してください。この表には、関連情報を参照できる表 の参照先も記載されています。

表 **1–2** Access Manager のサブコンポーネントのインストールに必要な情報

| コンポーネント                    | 必要な情報               | 関連資料                                                                                                 |
|----------------------------|---------------------|----------------------------------------------------------------------------------------------------|
| アイデンティティー管理とポ<br>リシーサービスコア | Web コンテナ情報          | 26 ページの「Access<br>Manager: Web コンテナ情<br>報」                                                           |
|                            | Directory Server 情報 | 36 ページの「Access<br><b>Manager: Directory Server</b><br>情報!                                            |
|                            | 作成されたディレクトリの情報      | 38 ページの「プロビジョニ<br>ングされた既存ディレクト<br>リが検出された場合」およ<br>び38 ページの「プロビ<br>ジョニングされた既存<br>ディレクトリが検出されな<br>い場合」 |
| 連携管理の共有ドメインサー サービス情報<br>ドス |                     | 36 ページの「Access<br>Manager 連携管理のインス<br>トール(コアがすでにイン<br>ストールされている場合)」                                  |
| Access Manager 管理コンソー<br>ル | 管理情報                | 24 ページの「Access<br>Manager: 管理情報」                                                                     |
|                            | サービス情報              | 33 ページの「Access<br>Manager コンソールのイン<br>ストール(コアがすでにイ<br>ンストールされている場<br>合)」                             |

### Access Manager: 管理情報

Access Manager の管理コンソールをインストールする場合、インストーラは次の情報 を要求します。

<span id="page-24-0"></span>表 **1–3** Access Manager の管理に関する設定情報

| ラベルと状態ファイルのパラメータ                | 説明                                                                                                    |
|---------------------------------|----------------------------------------------------------------------------------------------------|
| 管理者ユーザー ID<br>IS ADMIN USER ID  | Access Manager の最上位管理者。このユーザーは、<br>Access Manager が管理するすべてのエントリに対する<br>無制限のアクセス権を持ちます。                                                                                        |
|                                 | デフォルト名の amadmin を変更することはできませ<br>ん。これにより、 Access Manager 管理者のロールおよ<br>び権限の作成と Directory Server へのマッピングが正<br>しく行われることが保証されるため、ユーザーはイン<br>ストール後すぐに Access Manager にログオンできま<br>す。 |
| 管理者パスワード<br>IS ADMINPASSWD      | amadmin ユーザーのパスワード。パスワードは8文字<br>以上で指定する必要があります。                                                                                                    |
|                                 | デフォルト値は、共通サーバー設定で指定した「管理<br>者パスワード」の値(CMN ADMIN PASSWORD)です。<br>22 ページの「共通サーバー設定」を参照してくださ<br>$\mathcal{U}$                                                                    |
| LDAP ユーザー ID<br>IS LDAP USER    | LDAP サービス、Membership サービス、および<br>Policy サービスに対するバインド DN ユーザー。この<br>ユーザーは、Directory Server のすべてのエントリに対<br>する読み取りおよび検索アクセス権を持ちます。                                               |
|                                 | デフォルトユーザー名の am1dapuser は変更できませ<br>$\mathcal{h}$ .                                                                                                    |
| LDAP パスワード<br>IS LDAPUSERPASSWD | amldapuser ユーザーのパスワード。このパスワード<br>を amadmin ユーザーのパスワードと同じにすることは<br>できません。有効な任意のディレクトリサービスのパ<br>スワードを指定できます。                                                                    |

| ラベルと状態ファイルのパラメータ      | 説明                                                                                                    |
|-----------------------|----------------------------------------------------------------------------------------------------|
| パスワードの暗号鍵             | Access Manager がユーザーパスワードの暗号化に使用<br>する文字列。                                                                                                    |
| AM ENC PWD            | 注: セキュリティー上の理由で、パスワードの暗号化鍵<br>は12文字以上にすることが推奨されています。                                                                                                    |
|                       | 対話式インストーラは、デフォルトのパスワード暗号<br>鍵を生成します。デフォルト値を受け入れることも、<br>J2EE 乱数発生関数の生成する任意の鍵を指定すること<br>もできます。Access Manager のインストール時にプロ<br>パティーファイルが更新され、am.encryption.pwd<br>プロパティーはこの値に設定されます。プロパティー<br>ファイルは AMConfig.properties です。この<br>ファイルは次の場所にあります。                                    |
|                       | Solaris OS の場合: /etc/opt/SUNWam/config                                                                                                    |
|                       | Linux の場合: /etc/opt/sun/identity/config                                                                                                    |
|                       | Access Manager のサブコンポーネントはすべて、アイ<br>デンティティー管理およびポリシーサービスコアが使<br>用するのと同じ暗号鍵を使用する必要があります。<br>Access Manager のサブコンポーネントを複数のホスト<br>間で配布し、管理コンソールまたは連携管理の共有ド<br>メインサービスをインストールする場合、コアのイン<br>ストールで生成された am.encryption.pwd の値をコ<br>ピーし、このフィールドにペーストします。                                |
|                       | 状態ファイルのデフォルトは LOCK です。任意の文字<br>の組み合わせを使用できます。                                                                                                    |
| インストールタイプ<br>AM REALM | その他のコンポーネントとの相互運用性のレベルを示<br>します。「レルムモード(バージョン 7.x スタイル)」ま<br>たは「旧バージョンモード(バージョン 6.x スタイル)」<br>のいずれかを選択します。Access Manager を Portal<br>Server, Messaging Server, Calendar Server,<br>Delegated Administrator、または Instant Messaging と<br>ともにインストールする場合は、旧バージョンモード<br>を選択する必要があります。 |
|                       | AM REALM に指定可能な値は、「Enabled」(レルム 7.x<br>モードの場合)および「Disabled」(旧バージョン6.x<br>モードの場合)です。                                                                                                    |
|                       | 旧バージョンモードのデフォルト値は「Disabled」で<br>す。                                                                                                    |

<span id="page-25-0"></span>表 **1–3** Access Manager の管理に関する設定情報 *(*続き*)*

## Access Manager: Web コンテナ情報

Access Manager のアイデンティティー管理およびポリシーサービスコアの各サブコン ポーネントは、Web Server または Application Server で稼働します。

<span id="page-26-0"></span>注 **–** このコンポーネントは、サードパーティーの Web コンテナでも稼働しますが、 「あとで設定」オプションを選択して AM をインストールする必要があります。この 場合、インストール後に設定が実行されます。

インストーラが要求する情報は、Web コンテナの種類によって異なります。

- Web Server の場合は、27 ページの「Web コンテナ情報: Access Manager と Web Server」を参照してください。
- Application Server の場合は、28 ページの「Web コンテナ情報[: Access Manager](#page-27-0) と [Application Server](#page-27-0)」を参照してください。

#### Web コンテナ情報: Access Manager と Web Server

この節では、Web Server が Access Manager のアイデンティティー管理およびポリ シーサービスコアサブコンポーネントの Web コンテナである場合に、インストーラに 指定する必要のある情報を示しています。

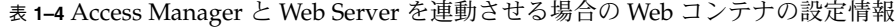

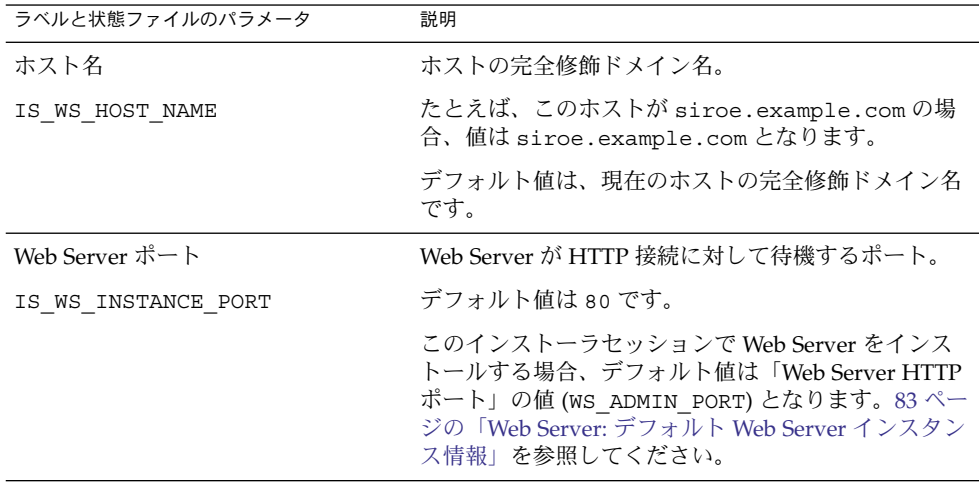

第 1 章 • 設定情報 **27**

<span id="page-27-0"></span>表 **1–4** Access Manager と Web Server を連動させる場合の Web コンテナの設定情報 *(*続

| き)                                                  |                                                                                                    |
|-----------------------------------------------------|----------------------------------------------------------------------------------------------------|
| ラベルと状態ファイルのパラメータ                                    | 説明                                                                                                    |
| Web Server インスタンスディレクト<br>IJ                        | Web Server インスタンスのインストール先ディレクト<br>リへのパス。パスの構文は次のとおりです。                                                                                                    |
| IS WS INSTANCE DIR                                  | WebServer-base/https-webserver-instancename                                                                                                    |
|                                                     | このセッションで Web Server をインストールする場<br>合、WebServer-base のデフォルト値は、次に示す Web<br>Server のインストールディレクトリです。                                                                                           |
|                                                     | Solaris OS の場合: /opt/SUNWwbsvr                                                                                                    |
|                                                     | Linux の場合: /opt/sun/webserver                                                                                                    |
| ドキュメントルートディレクトリ                                     | Web Server がコンテンツドキュメントを格納する<br>ディレクトリ。                                                                                                    |
| IS WS DOC DIR                                       | このインストーラセッションで Web Server をインス<br>トールする場合、デフォルト値は Web Server の「ド<br>キュメントルートディレクトリ」の値<br>(WS INSTANCE CONTENT ROOT)となります。<br>83 ページの「Web Server: デフォルト Web Server イン<br>スタンス情報」を参照してください。 |
|                                                     | Web Server をインストールしない場合、デフォルトの<br>場所は WebServer-base/docs となります。                                                                                                    |
|                                                     | WebServer-base のデフォルト値は、次に示す Web<br>Server のインストールディレクトリです。                                                                                                    |
|                                                     | Solaris OS の場合: /opt/SUNWwbsvr                                                                                                    |
|                                                     | Linux の場合: /opt/sun/webserver                                                                                                    |
| セキュリティー保護されたサーバーイ<br>ンスタンスポート<br>IS SERVER PROTOCOL | Web Server のインスタンスのポートがセキュリティー<br>保護されたポートであるかどうかを指定します。セ<br>キュリティー保護されたポートでは、HTTPSプロト<br>コルが使用されます。セキュリティー保護されていな<br>いポートでは、HTTP が使用されます。                                                |
|                                                     | 状態ファイルで、セキュリティー保護されたポートの<br>場合は https を、セキュリティー保護されていない<br>ポートの場合は http を指定します。デフォルト値は<br>httpです。                                                                                         |

#### Web コンテナ情報: Access Manager と Application Server

この節では、Application Server が Access Manager のアイデンティティー管理および ポリシーサービスコアサブコンポーネントの Web コンテナである場合に、インストー ラに指定する必要のある情報を示しています。

| ラベルと状態ファイルのパラメータ                                  | 説明                                                                                                    |
|---------------------------------------------------|----------------------------------------------------------------------------------------------------|
| インストールディレクトリ<br>IS APPSERVERBASEDIR               | Application Server のインストール先ディレクトリへ<br>のパス。                                                                                                    |
|                                                   | Application Server をインストールする場合、この値<br>のデフォルト値は Application Server のインストール<br>ディレクトリに指定した値となります。デフォルト値<br>は次のとおりです。                                    |
|                                                   | Solaris OS の場合:<br>/opt/SUNWappserver/appserver                                                                                                    |
|                                                   | Linux の場合: /opt/sun/appserver                                                                                                    |
| Access Manager 実行時インスタンス                          | Access Manager を実行する Application Server インス<br>タンスの名前。                                                                                                |
| IS IAS81INSTANCE                                  | デフォルト値は server です。                                                                                                    |
| インスタンスディレクトリ<br>IS IAS81INSTANCEDIR               | Application Server がインスタンスのファイルを格納<br>するディレクトリへのパス。デフォルト値は次のとお<br>りです。                                                                                |
|                                                   | Solaris OS の場合:<br>/var/opt/SUNWappserver/domains                                                                                                    |
|                                                   | Linux の場合: /var/opt/sun/appserver/domains                                                                                                    |
| Access Manager インスタンスポート<br>IS IAS81INSTANCE PORT | Application Server がインスタンスへの接続を待機す<br>るポート。                                                                                                    |
|                                                   | デフォルト値は 8080 です。                                                                                                    |
| ドキュメントルート                                         | Application Server がコンテンツドキュメントを格納<br>するディレクトリです。                                                                                                    |
| IS_SUNAPPSERVER_DOCS_DIR                          | デフォルトのドキュメントルートは、<br>IS IAS81INSTANCEDIR によって指定されるインス<br>タンスディレクトリの最後に domainname/docroot<br>を追加した値となります。例:<br>IS IAS81INSTANCEDIR/domainname/docroot |
| 管理者ユーザー ID                                        | Application Server 管理者のユーザー ID                                                                                                    |
| IS IAS81 ADMIN                                    | デフォルト値は、共通サーバー設定で指定した「管理<br>者ユーザー ID」の値です。22 ページの「共通サー<br>バー設定」を参照してください。                                                                             |
| 管理者パスワード                                          | Application Server 管理者のパスワード。                                                                                                    |
| IS IAS81 ADMINPASSWD                              | デフォルト値は、共通サーバー設定で指定した「管理<br>者のユーザーパスワード」の値です。22ページの「共<br>通サーバー設定」を参照してください。                                                                           |

<span id="page-28-0"></span>表 **1–5** Access Manager と Application Server を連動させる場合の Web コンテナの設定情報

第 1 章 • 設定情報 **29**

| ラベルと状態ファイルのパラメータ                                    | 説明                                                                                                    |
|-----------------------------------------------------|----------------------------------------------------------------------------------------------------|
| 管理ポート<br>IS IAS81 ADMINPORT                         | Application Server の管理サーバーが接続を待機する<br>ポート。                                                                                                    |
|                                                     | デフォルト値は 4849 です。                                                                                                    |
| セキュリティー保護されたサーバーイ<br>ンスタンスポート<br>IS SERVER PROTOCOL | 「インスタンスポート」の値<br>(IS IAS81INSTANCE PORT)がセキュリティー保護<br>されたポートを参照するかどうかを指定します。セ<br>キュリティー保護されたポートでは、HTTPSプロト<br>コルが使用されます。セキュリティー保護されていな<br>いポートでは、HTTP が使用されます。 |
|                                                     | 状態ファイルで、セキュリティー保護されたポートの<br>場合は https を、セキュリティー保護されていない<br>ポートの場合は http を指定します。デフォルト値は<br>httpです。                                                              |
| セキュリティー保護された管理サー<br>バーポート<br>ASADMIN PROTOCOL       | 「管理ポート」の値(IS IAS81 ADMINPORT)がセ<br>キュリティー保護されたポートであるかどうかを指定<br>します。セキュリティー保護されたポートでは、<br>HTTPS プロトコルが使用されます。セキュリティー<br>保護されていないポートでは、HTTP が使用されま<br>す。         |
|                                                     | 状態ファイルで、セキュリティー保護されたポートの<br>場合は https を、セキュリティー保護されていない<br>ポートの場合は http を指定します。デフォルト値は<br>https です。                                                            |

<span id="page-29-0"></span>表 **1–5** Access Manager と Application Server を連動させる場合の Web コンテナの設定情 報 *(*続き*)*

### Access Manager: サービス情報

Access Manager のサブコンポーネントが異なる場合、インストーラに指定する Access Manager サービスの情報も異なります。

- 30 ページの「Access Manager のコアとコンソールのインストール」
- 33 ページの「Access Manager [コンソールのインストール](#page-32-0) (コアがすでにインス [トールされている場合](#page-32-0))」
- 34 ページの「Access Manager [コンソールのインストール](#page-33-0) (コアがまだインストー [ルされていない場合](#page-33-0))」
- 36 ページの「Access Manager [連携管理のインストール](#page-35-0) (コアがすでにインストー [ルされている場合](#page-35-0))」

#### Access Manager のコアとコンソールのインストール

この節では、アイデンティティー管理、ポリシーサービスコア、および Access Manager 管理コンソールサブコンポーネントのインストール時に、インストーラに指 定するサービス情報を示しています。

<span id="page-30-0"></span>この例では、新規コンソールを配備するか、配備済みのコンソールを使用できます。 「説明」列に示すように、新規コンソールを配備する場合は、30 [ページの「](#page-29-0)Access Manager [のコアとコンソールのインストール」の](#page-29-0)一部の情報は必要ありません。

表 **1–6** Access Manager のコアとコンソールをインストールするためのサービスに関する設 定情報

| ラベルと状態ファイルのパラメータ                  | 説明                                                                                                    |
|-----------------------------------|----------------------------------------------------------------------------------------------------|
| ホスト名                              | インストール先のホストの完全修飾ドメイン名。                                                                                                    |
| IS SERVER HOST                    | デフォルト値は、ローカルホストの完全修飾ドメイ<br>ン名です。                                                                                                    |
| サービス配備 URI<br>SERVER DEPLOY URI   | アイデンティティー管理およびポリシーサービスコ<br>アサブコンポーネントに関連する HTML ページ、<br>クラス、およびJAR ファイルにアクセスするため<br>の URI (Uniform Resource Identifier) プレフィック<br>ス。      |
|                                   | デフォルト値は amserver です。先頭にス<br>ラッシュを入力しないでください。                                                                                              |
| 共通ドメイン配備 URI<br>CDS DEPLOY URI    | Web コンテナ上の共通ドメインサービスにアクセ<br>スするための URI プレフィックス。                                                                                           |
|                                   | デフォルト値は amcommon です。先頭にス<br>ラッシュを入力しないでください。                                                                                              |
| Cookie ドメイン<br>COOKIE DOMAIN LIST | Access Manager がユーザーにセッション ID を付与<br>する場合に、Access Manager がブラウザに返す、<br>信頼できる DNS ドメインの名前。                                                 |
|                                   | この値は、example.comなどの単一の最上位ドメ<br>インに限定することができます。この場合、<br>セッション ID で example.com のすべてのサブドメ<br>インの認証が得られます。                                   |
|                                   | また、<br>.corp.example.com, .sales.example.com $\oslash$<br>ように、コンマで区切ってサブドメインを指定する<br>こともできます。この場合、セッション ID でリス<br>ト内のすべてのサブドメインの認証が得られます。 |
|                                   | リスト内の各ドメインの先頭に、ドット(.)を指定<br>する必要があります。                                                                                                    |
|                                   | デフォルト値は、現在のドメインにプレフィックス<br>としてドット(.)を付加した値となります。                                                                                          |

第 1 章 • 設定情報 **31**

| ୵∟⊥⊓⊤⊤∧<br>$\sqrt{2}$<br>ラベルと状態ファイルのパラメータ                                    | 説明                                                                                                    |
|------------------------------------------------------------------------------|----------------------------------------------------------------------------------------------------|
| 管理コンソール:<br>新しいコンソールを配備および<br>既存コンソールを使用<br>USE_DSAME_SERVICES_WEB_CONTAINER | Access Manager がインストールされるホストの<br>Web コンテナにコンソールを配備するには、新規<br>コンソールの配備を選択します。別のホストに配備<br>されている既存のコンソールを使用するには、既存<br>コンソールの使用を選択します。 |
|                                                                              | どちらの場合も、コンソール配備 URI とパスワー<br>ド配備 URI を指定します。既存のコンソールを使<br>用する場合は、コンソールホスト名とコンソール<br>ポートも指定する必要があります。                               |
|                                                                              | 状態ファイルでは、新規コンソールを配備する場合<br>は true、既存コンソールを使用する場合は false<br>を指定します。                                                                 |
| コンソール配備 URI<br>CONSOLE DEPLOY URI                                            | Access Manager 管理コンソールサブコンポーネン<br>トに関連するHTMLページ、クラス、およびJAR<br>ファイルにアクセスするための URI プレフィック<br>ス。Access Manager のモードにより異なります。          |
|                                                                              | 旧バージョンモード (6.x): /amconsole または<br>/amserver                                                                                       |
|                                                                              | レルムモード (7.x): /amserver                                                                                                    |
|                                                                              | デフォルト値は amconsole です。先頭にス<br>ラッシュを入力しないでください。                                                                                      |
| パスワード配備 URI<br>PASSWORD SERVICE DEPLOY URI                                   | Access Manager を実行する Web コンテナが使用す<br>る、ユーザー指定の文字列と対応する配備済みアプ<br>リケーション間のマッピングを決定する URI。                                            |
|                                                                              | デフォルト値は ampassword です。先頭にス<br>ラッシュを入力しないでください。                                                                                     |
| コンソールホスト名<br>CONSOLE HOST                                                    | 既存のコンソールをホストするサーバーの完全修飾<br>ドメイン名。                                                                                                  |
|                                                                              | コンソールを新たに配備する場合は、この値を指定<br>する必要はありません。グラフィカルインストール<br>モードでは、既存のコンソールを使用する場合の<br>み、このフィールドを編集できます。                                  |
|                                                                              | デフォルト値には、「ホスト」に指定した値<br>(IS SERVER HOST)、ドット、および共通サーバー<br>設定で指定した「DNSドメイン名」の値が含まれ<br>ます。22 ページの「共通サーバー設定」を参照し<br>てください。            |
|                                                                              | たとえば、ホストが siroe、ドメインが<br>example.com であれば、デフォルト値は<br>siroe.example.com になります。                                                      |

表 **1–6** Access Manager のコアとコンソールをインストールするためのサービスに関する設 定情報 *(*続き*)*

<span id="page-32-0"></span>表 **1–6** Access Manager のコアとコンソールをインストールするためのサービスに関する設 定情報 *(*続き*)*

| ラベルと状態ファイルのパラメータ | 説明                                                                                                |
|------------------|---------------------------------------------------------------------------------------------------|
| コンソールポート         | 既存のコンソールが接続を待機するポート。0~<br>65535 の範囲内で、有効かつ未使用の任意のポート                                              |
| CONSOLE PORT     | 番号を使用できます。                                                                                        |
|                  | コンソールを新たに配備する場合は、この値を指定<br>する必要はありません。グラフィカルインストール<br>モードでは、既存のコンソールを使用する場合の<br>み、このフィールドを編集できます。 |
|                  | デフォルト値は、次のいずれかの Web コンテナ<br>ポートで指定した値となります。<br>「Web Server ポート」<br>$\blacksquare$                 |
|                  | (IS WS INSTANCE PORT)。27 ページの「Web                                                                 |
|                  | コンテナ情報: Access Manager と Web Server」<br>を参照                                                       |
|                  | 「Access Manager インスタンスポート」                                                                        |
|                  | (IS IAS81INSTANCE_PORT)。28 ページ                                                                    |
|                  | の「Web コンテナ情報: Access Manager と                                                                    |
|                  | Application Server」を参照                                                                            |

Access Manager コンソールのインストール (コアがすでに インストールされている場合)

この節では、次の両方の条件が真である場合にインストーラに指定するサービス情報 を示します。

- Access Manager 管理コンソールサブコンポーネントのみをインストールします。
- アイデンティティー管理およびポリシーサービスコアサブコンポーネントが、すで に同一のホストにインストールされています。

注 **–** AM コンソール単体のインストールは、レルムモード (7.x) でのみ実行できます。 旧バージョンモード (6.x) では実行できません。

<span id="page-33-0"></span>表 **1–7** コンソールのみをインストールするための Access Manager サービス情報 (コアがす でにインストールされている場合)

| ラベルと状態ファイルのパラメータ            | 説明                                                                                                    |
|-----------------------------|----------------------------------------------------------------------------------------------------|
| コンソール配備 URI                 | Access Manager 管理コンソールサブコンポーネント<br>に関連する HTML ページ、クラス、および JAR<br>ファイルにアクセスするための URI プレフィックス。<br>Access Manager のモードにより異なります。 |
| CONSOLE DEPLOY URI          |                                                                                                    |
|                             | レルムモード (7.x): /amconsole または /amserver                                                                                       |
|                             | 旧バージョンモード (6.x): /amserver                                                                                                   |
| パスワードサービス配備 URI             | Access Manager を実行する Web コンテナが使用す                                                                                            |
| PASSWORD SERVICE DEPLOY URI | る、ユーザー指定の文字列と対応する配備済みアプリ<br>ケーション間のマッピングを決定する URL。                                                                           |
|                             | デフォルト値は ampassword です。先頭にス<br>ラッシュを入力しないでください。                                                                               |

Access Manager コンソールのインストール (コアがまだイ ンストールされていない場合)

この節では、次の両方の条件が真である場合にインストーラに指定するサービス情報 を示しています。

- Access Manager 管理コンソールサブコンポーネントのみをインストールします。
- アイデンティティー管理およびポリシーサービスコアサブコンポーネントが、異な るホストにインストールされています。

表 **1–8** Access Manager コンソールをインストールするためのサービス情報 (コアがまだイン ストールされていない場合)

| ラベルと状態ファイルのパラメータ                     | 説明                                                                                                    |
|--------------------------------------|----------------------------------------------------------------------------------------------------|
| Access Manager 管理コンソール用の<br>Web コンテナ |                                                                                                    |
| コンソールホスト名                            | インストール先のホストの完全修飾ドメイン名。                                                                                                    |
| CONSOLE HOST                         |                                                                                                    |
| コンソール配備 URI                          | Access Manager 管理コンソールサブコンポーネント<br>に関連する HTML ページ、クラス、および JAR<br>ファイルにアクセスするための URI プレフィックス。<br>Access Manager のモードにより異なります。 |
| CONSOLE DEPLOY URI                   |                                                                                                    |
|                                      | 旧バージョンモード (6.x): /amconsole または<br>/amserver                                                                                 |
|                                      | レルムモード (7.x): /amserver                                                                                                    |

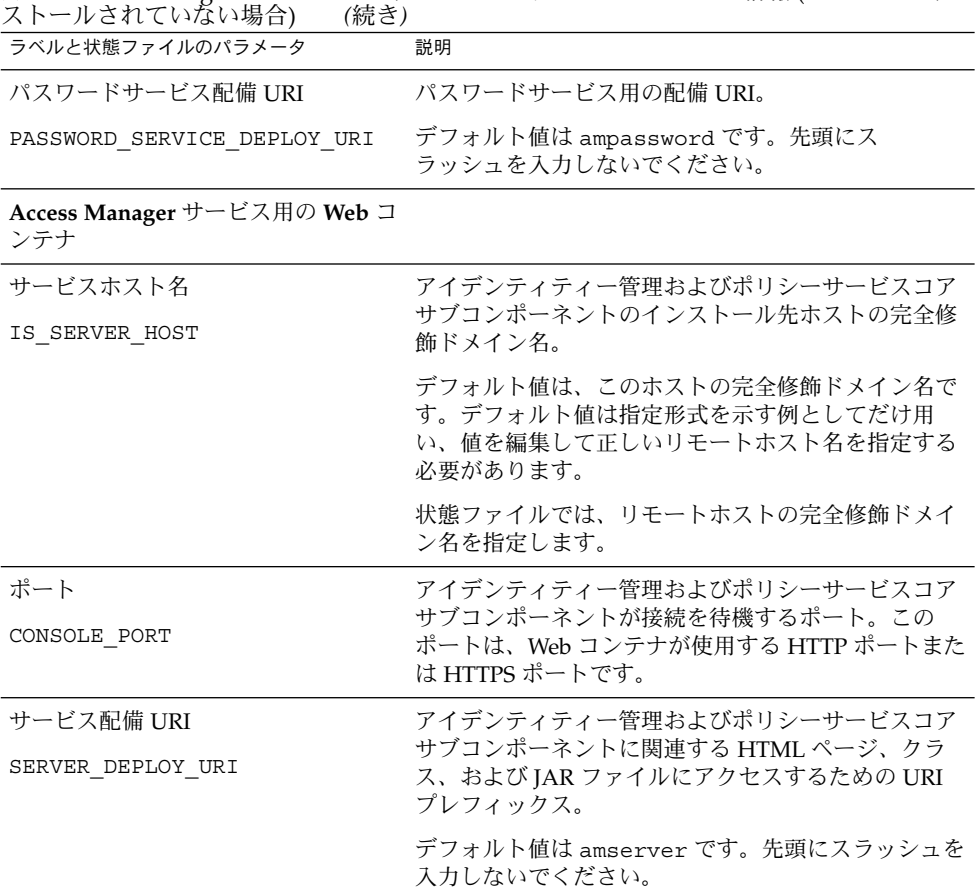

表 **1–8** Access Manager コンソールをインストールするためのサービス情報 (コアがまだイン

#### 第 1 章 • 設定情報 **35**

<span id="page-35-0"></span>表 **1–8** Access Manager コンソールをインストールするためのサービス情報 (コアがまだイン ストールされていない場合) *(*続き*)*

| ラベルと状態ファイルのパラメータ                  | 説明                                                                                                    |
|-----------------------------------|----------------------------------------------------------------------------------------------------|
| Cookie ドメイン<br>COOKIE DOMAIN LIST | Access Manager がユーザーにセッション ID を付与す<br>る場合に、Access Manager がブラウザに返す、信頼<br>できる DNS ドメインの名前。                                         |
|                                   | この値を example.com などの単一の最上位ドメイン<br>に限定できます。この場合、セッション ID で<br>example.com のすべてのサブドメインの認証が得られ<br>ます。                                |
|                                   | また、<br>.corp.example.com, .sales.example.com のよ<br>うに、コンマで区切ってサブドメインを指定すること<br>もできます。この場合、セッション ID でリスト内の<br>すべてのサブドメインの認証が得られます。 |
|                                   | 各ドメインの先頭に、ドット(.)を指定する必要があ<br>ります。                                                                                                 |
|                                   | デフォルト値は、現在のドメインにプレフィックスと<br>してドット(.)を付加した値となります。                                                                                  |

Access Manager 連携管理のインストール (コアがすでにイ ンストールされている場合)

この節では、連携管理サブコンポーネントの共有ドメインサービスのみをインストー ルする場合に、インストーラに指定するサービス情報を示しています。

表 **1–9** 連携管理をインストールするための Access Manager サービス情報 (コアがすでにイ ンストールされている場合)

| ラベルと状態ファイルのパラメータ               | 説明                                              |
|--------------------------------|-------------------------------------------------|
| 共通ドメイン配備 URI<br>CDS DEPLOY URI | Web コンテナ上の共通ドメインサービスにアクセスす<br>るための URI プレフィックス。 |
|                                | デフォルト値は amcommon です。先頭にスラッシュを<br>入力しないでください。    |

#### Access Manager: Directory Server 情報

アイデンティティー管理およびポリシーサービスコアをインストールする場合に、イ ンストーラに指定する情報は次のとおりです。
表 **1–10** Access Manager のインストール時に必要となる Directory Server に関する設定情報

| ラベルと状態ファイルのパラメータ                       | 説明                                                                                                    |
|----------------------------------------|----------------------------------------------------------------------------------------------------|
| Directory Server ホスト<br>IS DS HOSTNAME | Directory Server が存在するホストを決定するホスト名<br>または値。                                                                                                  |
|                                        | デフォルト値は、ローカルホストの完全修飾ドメイン<br>名です。たとえば、ローカルホストが<br>siroe.example.com の場合、デフォルト値は<br>siroe.example.com となります。                                   |
| Directory Server ポート                   | Directory Server がクライアント接続を待機するポー<br>$\mathsf{F}$                                                                                            |
| IS DS PORT                             | デフォルト値は 389 です。                                                                                                    |
| Access Manager ディレクトリルート<br>サフィックス     | Access Manager ルートサフィックスとして設定する識<br>別名 (DN)。                                                                                                 |
| IS ROOT SUFFIX                         | デフォルト値は、このホストの完全修飾ホスト名から<br>ホスト名を除いた値に基づきます。たとえば、このホ<br>ストが siroe.subdomain.example.com の場合、値<br>は dc=subdomain,dc=example,dc=com になりま<br>す。 |
| ディレクトリマネージャー DN<br>IS DIRMGRDN         | Directory Server への無制限のアクセス権を持つユー<br>ザーの DN。                                                                                                 |
|                                        | デフォルト値は cn=Directory Manager です。                                                                                                    |
| ディレクトリマネージャーパスワー<br>ド                  | ディレクトリマネージャーのパスワード。                                                                                                    |

IS\_DIRMGRPASSWD

### Access Manager: プロビジョニングされている ディレクトリの情報

プロビジョニングされたディレクトリの設定に必要な情報は、インストーラがホスト 内でプロビジョニングされた既存ディレクトリを検出するかどうかによって異なりま す。

インストーラは、状態ファイルを生成するとき、プロビジョニングされた既存ディレ クトリを検出すると、状態ファイルに IS EXISTING DIT SCHEMA=y を書き込みま す。プロビジョニングされた既存ディレクトリが検出されない場合、インストーラは 状態ファイルに IS EXISTING DIT SCHEMA=n を書き込みます。

#### プロビジョニングされた既存ディレクトリが検出された場 合

インストーラがプロビジョニングされた既存ディレクトリを検出した場合は、次の情 報を指定します。

表 **1–11** Access Manager のインストール時に必要となる、プロビジョニングされた既存 ディレクトリに関する設定情報

| ラベルと状態ファイルのパラメータ                   | 説明                                           |
|------------------------------------|----------------------------------------------|
| ユーザーネーミング属性<br>IS USER NAMING ATTR | プロビジョニングされたディレクトリ内でユーザーに<br>対して使用されるネーミング属性。 |
|                                    | デフォルト値は uid です。                              |

#### プロビジョニングされた既存ディレクトリが検出されない 場合

インストーラがプロビジョニングされた既存ディレクトリを検出しない場合、プロビ ジョニングされた既存ディレクトリを使用するかどうかを選択できます。次の表の最 初の質問に対して Yes を指定した場合、表に記載されている残りの質問に対しても情 報を指定する必要があります。

表 **1–12** Access Manager のインストール時に必要となる、プロビジョニングされた既存 ディレクトリが検出されない場合の設定情報

| ラベルと状態ファイルのパラメータ                       | 説明                                                                 |
|----------------------------------------|--------------------------------------------------------------------|
| 準備されていますか?                             | Directory Server にユーザーデータが プロビジョニングされた既存ディレクトリを使用する<br>かどうかを指定します。 |
| IS LOAD DIT                            | デフォルト値は No です。                                                     |
|                                        | 状態ファイルの値として指定できる値は、vまたは n<br>です。デフォルト値は n です。                      |
| 組織マーカーオブジェクトクラス<br>IS ORG OBJECT CLASS | プロビジョニングされた既存ディレクトリ内で組織に<br>対して定義されているオブジェクトクラス。                   |
|                                        | この値は、この表の最初の項目の値を Yes に設定した<br>場合にだけ使用されます。                        |
|                                        | デフォルト値は SunISManagedOrganization で<br>す。                           |

| ラベルと状態ファイルのパラメータ                   | 説明                                                 |
|------------------------------------|----------------------------------------------------|
| 組織ネーミング属性<br>IS ORG NAMING ATTR    | プロビジョニングされている既存ディレクトリ内で組<br>織の定義に使用されるネーミング属性。     |
|                                    | この値は、この表の最初の項目の値を yes に設定した<br>場合にだけ使用されます。        |
|                                    | デフォルト値はっです。                                        |
| ユーザーマーカーオブジェクトクラ<br>ス              | プロビジョニングされた既存ディレクトリ内でユー<br>ザーに対して定義されているオブジェクトクラス。 |
| IS USER OBJECT CLASS               | この値は、この表の最初の項目の値を yes に設定した<br>場合にだけ使用されます。        |
|                                    | デフォルト値は inetorgperson です。                          |
| ユーザーネーミング属性<br>IS USER NAMING ATTR | プロビジョニングされた既存ディレクトリ内でユー<br>ザーに対して使用されるネーミング属性。     |
|                                    | この値は、この表の最初の項目の値を yes に設定した<br>場合にだけ使用されます。        |
|                                    | デフォルト値は uid です。                                    |

表 **1–12** Access Manager のインストール時に必要となる、プロビジョニングされた既存 ディレクトリが検出されない場合の設定情報 *(*続き*)*

# Access Manager SDK 設定情報

Access Manager のサブコンポーネントであるアイデンティティー管理とポリシーサー ビスコアをインストールすると、Access Manager SDK が自動的にインストールされ ます。Access Manager SDK は、Access Manager コアサービスから離れたリモートホ ストに独立したコンポーネントとしてインストールすることもできます。

Access Manager SDK をインストールする前に、リモートホストに Access Manager コ アサービスがインストールされ、稼働している必要があります。このインストールの 実行中に指定する Web コンテナの情報と Directory Server の設定情報は、Access Manager コアサービスのインストール時に指定した Web コンテナ情報および Directory Server 設定情報と一致している必要があります。

注 **–** インストーラが Web コンテナと Directory Server に関する情報を要求するとき、 ローカルホストの設定に基づいたデフォルト値が表示されます。

デフォルト値は形式の例としてだけ使用し、これらの値をそのまま適用しないでくだ さい。ここでは、デフォルト値の代わりに、正しいリモート情報を指定する必要があ ります。

Access Manager SDK を別個のコンポーネントとしてインストールする場合は、次の 情報を指定する必要があります。

- 40 ページの「Access Manager SDK: 管理情報」
- 41ページの「[Access Manager SDK: Directory Server](#page-40-0) 情報」
- 42 ページの「Access Manager SDK: [プロビジョニングされているディレクトリの](#page-41-0) [情報」](#page-41-0)
- 44ページの「[Access Manager SDK: Web](#page-43-0) コンテナ情報」

### Access Manager SDK: 管理情報

Access Manager SDK のみをインストールする場合、インストーラは次の管理情報を 要求します。

表 **1–13** Access Manager SDK のインストール時に必要となる管理に関する設定情報

| ラベルと状態ファイルのパラメータ               | 説明                                                                                                    |
|--------------------------------|----------------------------------------------------------------------------------------------------|
| 管理者ユーザー ID<br>IS ADMIN USER ID | Access Manager の最上位管理者。このユーザーは、<br>Access Manager が管理するすべてのエントリに対する<br>無制限のアクセス権を持ちます。                                                                                       |
|                                | デフォルト名の amadmin を変更することはできませ<br>ん。これにより、Access Manager 管理者のロールおよ<br>び権限の作成と Directory Server へのマッピングが正<br>しく行われることが保証されるため、ユーザーはイン<br>ストール後すぐに Access Manager にログオンできま<br>す。 |
| 管理者パスワード<br>IS ADMINPASSWD     | amadmin ユーザーのパスワード。パスワードは8文字<br>以上で指定する必要があります。                                                                                                    |
|                                | リモートホスト上の Access Manager が使用する値と同<br>じ値を設定します。                                                                                                    |
|                                | デフォルト値は、共通サーバー設定で指定した「管理<br>者パスワード」の値(CMN ADMIN PASSWORD)です。<br>22 ページの「共通サーバー設定」を参照してくださ<br>$\mathcal{U}^{\lambda}$                                                         |
| LDAP ユーザー ID                   | LDAP サービス、Membership サービス、および                                                                                                    |
| IS LDAP USER                   | Policy サービスに対するバインド DN ユーザー。この<br>ユーザーは、Directory Server のすべてのエントリに対<br>する読み取りおよび検索アクセス権を持ちます。                                                                               |
|                                | デフォルトユーザー名の amldapuser は変更できませ<br>$\mathcal{h}$ .                                                                                                    |

| $\backsim$ /<br>ラベルと状態ファイルのパラメータ | 説明                                                                                                    |
|----------------------------------|----------------------------------------------------------------------------------------------------|
| LDAP パスワード<br>IS LDAPUSERPASSWD  | amldapuser ユーザーのパスワード。このパスワード<br>を amadmin ユーザーのパスワードと同じにすることは<br>できません。有効な任意のディレクトリサービスのパ<br>スワードを指定できます。                                                                                                    |
|                                  | リモートホスト上の Access Manager が使用する値と同<br>じ値を設定します。                                                                                                    |
| パスワードの暗号鍵<br>AM ENC PWD          | Access Manager がユーザーパスワードの暗号化に使用<br>する文字列。                                                                                                    |
|                                  | 注: セキュリティー上の理由で、パスワードの暗号化鍵<br>は 12 文字以上にすることが推奨されています。                                                                                                    |
|                                  | Access Manager のサブコンポーネントはすべて、アイ<br>デンティティー管理およびポリシーサービスコアが使<br>用するのと同じ暗号鍵を使用する必要があります。<br>Access Manager SDK の暗号鍵を指定するには、次の手<br>順を実行します。<br>1. コアのインストールで生成された<br>am.encryption.pwd の値をコピーします。<br>2. コピーした値をこのフィールドにペーストします。<br>状態ファイルのデフォルトは Lock です。任意の文<br>字の組み合わせを使用できます。 |

<span id="page-40-0"></span>表 **1–13** Access Manager SDK のインストール時に必要となる管理に関する設定情報 *(*続 き*)*

# Access Manager SDK: Directory Server 情報

ほかの Access Manager サブコンポーネントなしで Access Manager SDK をインス トールする場合、インストーラは Directory Server に関する次の情報を要求します。

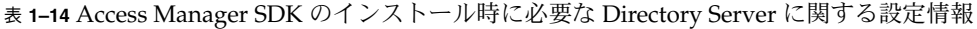

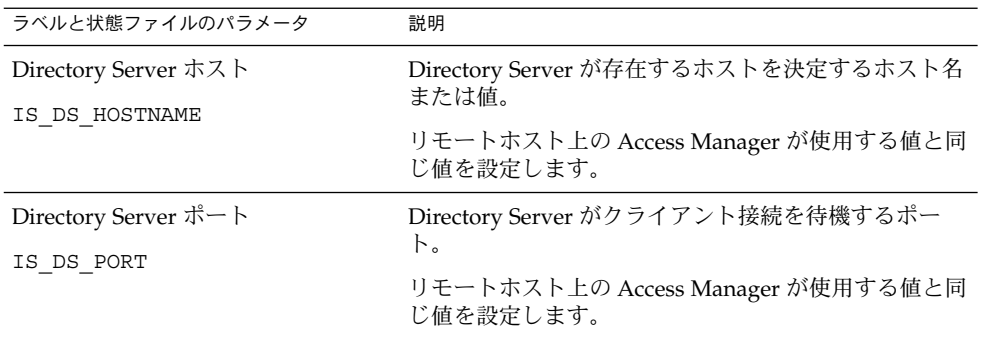

ラベルと状態ファイルのパラメータ 説明 Access Manager ディレクトリルート サフィックス IS\_ROOT\_SUFFIX Directory Server のインストール時に Access Manager のルートサフィックスとして指定した識別名 (DN)。 ルートサフィックスは、Access Manager により管理さ れるディレクトリの一部を示します。 リモートホスト上の Access Manager が使用する値と同 じ値を設定します。 デフォルト値は、このホストの完全修飾ホスト名から ホスト名を除いた値に基づきます。たとえば、このホ ストが siroe.subdomain.example.com の場合、値 は dc=subdomain,dc=example,dc=com になりま す。 デフォルト値は、形式を示す例としてだけ利用しま す。 ディレクトリマネージャー DN IS\_DIRMGRDN Directory Server への無制限のアクセス権を持つユー ザーの DN。 リモートホスト上の Access Manager が使用する値と同 じ値を設定します。 デフォルト値は cn=Directory Manager です。 ディレクトリマネージャーパスワー ド IS\_DIRMGRPASSWD ディレクトリマネージャーのパスワード。 リモートホスト上の Access Manager が使用する値と同 じ値を設定します。

<span id="page-41-0"></span>表 **1–14** Access Manager SDK のインストール時に必要な Directory Server に関する設定情 報 *(*続き*)*

### Access Manager SDK: プロビジョニングされてい るディレクトリの情報

プロビジョニングされたディレクトリの設定に必要な情報は、インストーラがホスト 内でプロビジョニングされた既存ディレクトリを検出するかどうかによって異なりま す。

インストーラは、状態ファイルを生成するとき、プロビジョニングされた既存ディレ クトリを検出すると、状態ファイルに IS EXISTING DIT SCHEMA=y を書き込みま す。プロビジョニングされた既存ディレクトリが検出されない場合、インストーラは 状態ファイルに IS EXISTING DIT SCHEMA=n を書き込みます。

プロビジョニングされた既存ディレクトリが検出された場 合

インストーラがプロビジョニングされた既存ディレクトリを検出した場合は、次の情 報を指定します。

**42** Sun Java Enterprise System 2005Q4 インストールリファレンス • 2005 年 10 月

表 **1–15** Access Manager SDK のインストール時に必要となる、プロビジョニングされた既 存ディレクトリに関する設定情報

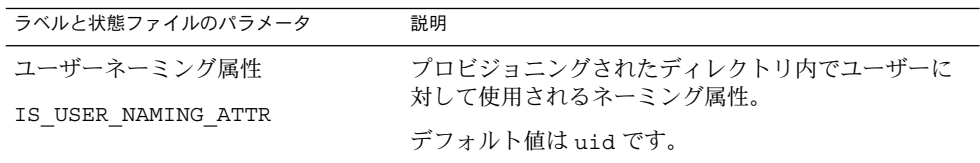

#### プロビジョニングされた既存ディレクトリが検出されない 場合

インストーラがプロビジョニングされた既存ディレクトリを検出しない場合、プロビ ジョニングされた既存ディレクトリを使用するかどうかを選択できます。次の表の最 初の質問に対して Yes を指定した場合、表に記載されている残りの質問に対しても情 報を指定する必要があります。

表 **1–16** Access Manager SDK のインストール時に必要となる、プロビジョニングされた既 存ディレクトリが存在しない場合の設定情報

| ラベルと状態ファイルのパラメータ                | 説明                                                                 |
|---------------------------------|--------------------------------------------------------------------|
| 準備されていますか?                      | Directory Server にユーザーデータが プロビジョニングされた既存ディレクトリを使用する<br>かどうかを指定します。 |
| IS LOAD DIT                     | デフォルト値は No です。                                                     |
|                                 | 状態ファイルの値として指定できる値は、y または n<br>です。デフォルト値は n です。                     |
| 組織マーカーオブジェクトクラス                 | プロビジョニングされた既存ディレクトリ内で組織に<br>対して定義されているオブジェクトクラス。                   |
| IS ORG OBJECT CLASS             | この値は、この表の最初の項目の値を yes に設定した<br>場合にだけ使用されます。                        |
|                                 | デフォルト値は SunISManagedOrganization で<br>す。                           |
| 組織ネーミング属性<br>IS ORG NAMING ATTR | プロビジョニングされている既存ディレクトリ内で組<br>織の定義に使用されるネーミング属性。                     |
|                                 | この値は、この表の最初の項目の値を yes に設定した<br>場合にだけ使用されます。                        |
|                                 | デフォルト値はっです。                                                        |

<span id="page-43-0"></span>表 **1–16** Access Manager SDK のインストール時に必要となる、プロビジョニングされた既 存ディレクトリが存在しない場合の設定情報 *(*続き*)*

| ラベルと状態ファイルのパラメータ                   | 説明                                                 |
|------------------------------------|----------------------------------------------------|
| ユーザーマーカーオブジェクトクラ<br>ス              | プロビジョニングされた既存ディレクトリ内でユー<br>ザーに対して定義されているオブジェクトクラス。 |
| IS USER OBJECT CLASS               | この値は、この表の最初の項目の値を Yes に設定した<br>場合にだけ使用されます。        |
|                                    | デフォルト値は inetorgperson です。                          |
| ユーザーネーミング属性<br>IS USER NAMING ATTR | プロビジョニングされた既存ディレクトリ内でユー<br>ザーに対して使用されるネーミング属性。     |
|                                    | この値は、この表の最初の項目の値を Yes に設定した<br>場合にだけ使用されます。        |
|                                    | デフォルト値は uid です。                                    |

### Access Manager SDK: Web コンテナ情報

Access Manager SDK だけをインストールする場合、インストーラは Web コンテナに 関する次の情報を要求します。

表 **1–17** Access Manager SDK のインストール時に必要となる Web コンテナに関する設定情 報

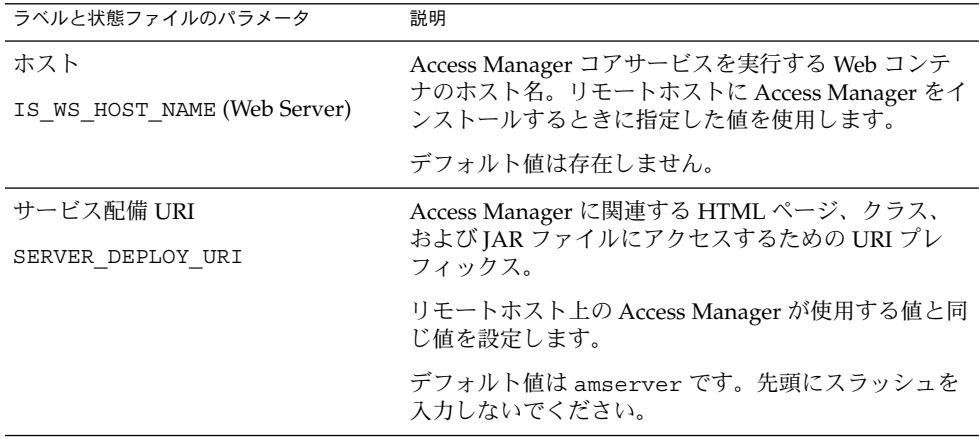

<span id="page-44-0"></span>表 **1–17** Access Manager SDK のインストール時に必要となる Web コンテナに関する設定情 報 *(*続き*)*

| ラベルと状態ファイルのパラメータ                              | 説明                                                                                        |
|-----------------------------------------------|-------------------------------------------------------------------------------------------|
| Cookie ドメイン<br>COOKIE DOMAIN LIST             | Access Manager がユーザーにセッション ID を付与す<br>る場合に、Access Manager がブラウザに返す、信頼で<br>きる DNS ドメインの名前。 |
|                                               | リモートホスト上の Access Manager が使用する値と同<br>じ値を設定します。                                            |
|                                               | デフォルト値は、現在のドメインにプレフィックスと<br>してドット(.)を付加した値となります。                                          |
| サービスポート                                       | Access Manager コアサービスを実行する Web コンテ                                                        |
| IS WS INSTANCE PORT (Web<br>Server)           | ナインスタンスのポート番号。Access Manager コア<br>サービスのインストール時に指定したポート番号を使<br>用します。                      |
| IS IAS81INSTANCE PORT<br>(Application Server) |                                                                                           |

# 管理サーバーの設定情報

# 管理サーバー: 管理情報

表 **1–18** 管理サーバーの管理に関する設定情報

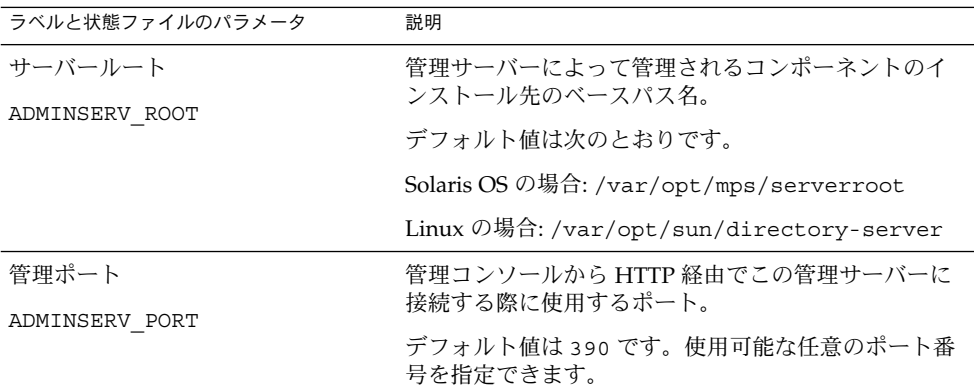

| ラベルと状態ファイルのパラメータ           | 説明                                                                                                    |
|----------------------------|----------------------------------------------------------------------------------------------------|
| 管理ドメイン<br>ADMINSERV DOMAIN | ディレクトリサービスを共有するサーバーコレク<br>ションの名前。                                                                                               |
|                            | 推奨されるデフォルト値は、共通サーバー設定に指定<br>したホストドメイン名です。22 ページの「共通サー<br>バー設定」を参照してください。ただし、管理ドメイ<br>ンの名称は、ネットワークドメインに対して、一致や<br>関連付けの必要はありません。 |
| システムユーザー                   | 管理サーバープロセスの実行に適用されるユーザー<br>ID。有効な任意のシステムユーザーを指定できます。                                                                            |
| ADMINSERV SYSTEM USER      | デフォルト値は、共通サーバー設定で指定した「シス<br>テムユーザー」の値です。22 ページの「共通サーバー<br>設定」を参照してください。                                                         |
|                            | 注:この値は、関連付けられた Directory Server に対す<br>る値と同じでなければなりません。                                                                         |
| システムグループ                   | 有効な任意のシステムグループを指定できます。                                                                                                    |
| ADMINSERV SYSTEM GROUP     | デフォルト値は、共通サーバー設定で指定したシステ<br>ムグループです。22 ページの「共通サーバー設定」を<br>参照してください。                                                             |
|                            | 注:この値は、関連付けられた Directory Server に対す<br>る値と同じでなければなりません。                                                                         |

表 **1–18** 管理サーバーの管理に関する設定情報 *(*続き*)*

### 管理サーバー: 設定用ディレクトリの設定情報

表 **1–19** 管理サーバーの設定用ディレクトリの設定情報

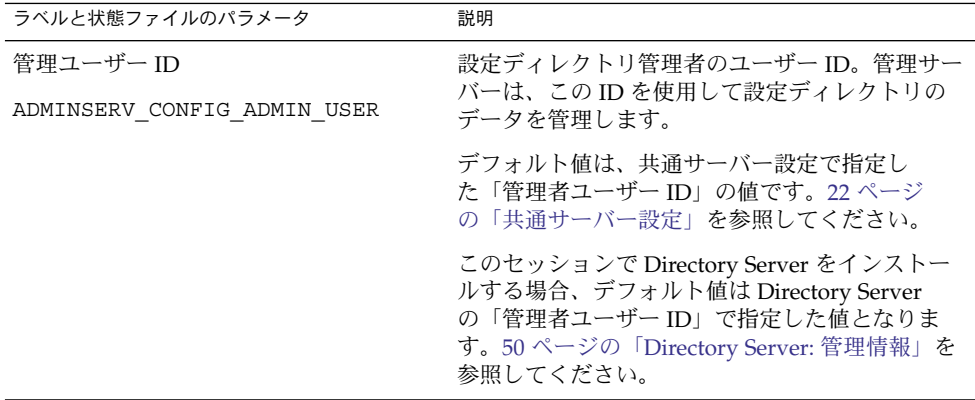

| ラベルと状態ファイルのパラメータ                                  | 説明                                                                                                    |
|---------------------------------------------------|----------------------------------------------------------------------------------------------------|
| 管理者パスワード                                          | 設定ディレクトリ管理者のパスワード。                                                                                                    |
| ADMINSERV CONFIG ADMIN PASSWORD                   | デフォルト値は、共通サーバー設定で指定し<br>た「管理者のユーザーパスワード」の値です。<br>22 ページの「共通サーバー設定」を参照してくだ<br>さい。                                                                    |
|                                                   | このセッションで Directory Server をインストー<br>ルする場合、デフォルト値は Directory Server<br>の「管理者のユーザーパスワード」で指定した値<br>となります。50 ページの「Directory Server: 管理<br>情報」を参照してください。 |
| Directory Server ホスト<br>ADMINSERV CONFIG DIR HOST | ホスト名、または設定ディレクトリが存在するホ<br>ストを解決する値を指定します。設定ディレクト<br>リには、管理ドメインに所属する全サーバーの設<br>定データが保存されます。                                                          |
|                                                   | このセッションで Directory Server をインストー<br>ルする場合、デフォルト値は共通サーバー設定で<br>指定した「ホスト名」の値 (CMN HOST NAME)と<br>なります。22 ページの「共通サーバー設定」を参<br>照してください。                 |
|                                                   | このセッションで Directory Server をインストー<br>ルしない場合、デフォルト値は存在しません。                                                                                           |
| Directory Server ポート                              | LDAP 操作で設定ディレクトリへのバインド時に<br>使用するポート。                                                                                                    |
| ADMINSERV CONFIG DIR PORT                         | 使用中でない任意の有効なポート番号を指定でき<br>ます。デフォルト値は 389 です。                                                                                                    |
|                                                   | このセッションで Directory Server をインストー<br>ルする場合、デフォルト値は Directory Server<br>の「Port」の値となります。51 ページ<br>の「Directory Server: サーバー設定情報」を参照<br>してください。          |
|                                                   | このセッションで Directory Server をインストー<br>ルしない場合、デフォルト値は存在しません。                                                                                           |

表 **1–19** 管理サーバーの設定用ディレクトリの設定情報 *(*続き*)*

# Application Server の設定情報

インストール時に、Application Server について次の情報を指定する必要がありま す。

■ 48ページの「[Application Server:](#page-47-0) 管理情報」

- <span id="page-47-0"></span>■ 48 ページの「Application Server: ノードエージェント情報」
- 49 ページの「Application Server: [ロードバランスプラグイン情報」](#page-48-0)

### Application Server: 管理情報

表 **1–20** Application Server の管理に関する設定情報

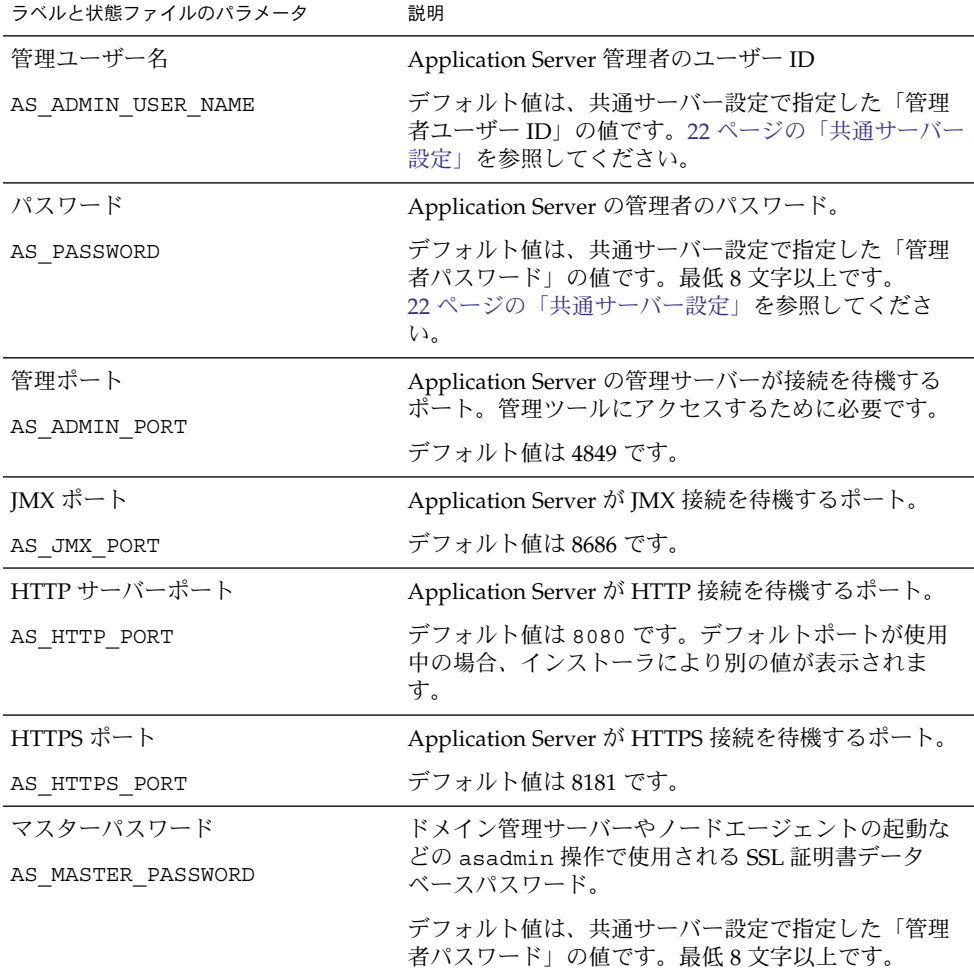

# Application Server: ノードエージェント情報

インストール時に、ノード管理について次の情報を指定する必要があります。

<span id="page-48-0"></span>表 **1–21** Application Server のインストール時に必要となるノードエージェントに関する設定 情報

| ラベルと状態ファイルのパラメータ     | 説明                                          |
|----------------------|---------------------------------------------|
| 管理ホスト名               | ノードエージェントが接続可能なドメイン管理用ホス                    |
| ASNA ADMIN HOST NAME | トの名前。                                       |
|                      | デフォルト値は存在しません。                              |
| 管理ユーザー名              | Application Server 管理ユーザーのユーザー ID。          |
| ASNA ADMIN USER NAME | デフォルト値は、共通サーバー設定で指定した「管理<br>者ユーザー ID」の値です。  |
| パスワード                | Application Server 管理ユーザーのパスワード。            |
| ASNA PASSWORD        | デフォルト値は存在しません。                              |
| マスターパスワード            | ドメイン管理サーバーやノードエージェントの起動な                    |
| ASNA MASTER PASSWORD | どの asadmin 操作で使用される SSL 証明書データ<br>ベースパスワード。 |
|                      | デフォルト値は存在しません。                              |
| 管理ポート                | Application Server のノードエージェントが接続を待機         |
| ASNA ADMIN PORT      | するポート。管理ツールにアクセスするために必要で<br>す。              |
|                      | デフォルト値は 4849 です。                            |
| ノードエージェント名           | ローカルノードの名前。                                 |
| ASNA NODE AGENT NAME | デフォルト値はローカルホスト名です。                          |

# Application Server: ロードバランスプラグイン情報

表 **1–22** Application Server のインストール時に必要となるロードバランスプラグインに関す る設定情報

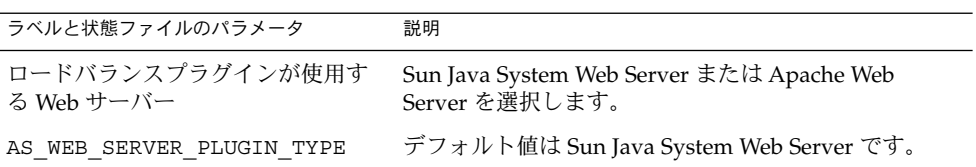

| 説明                                                                                             |
|------------------------------------------------------------------------------------------------|
| Web Server のインスタンスディレクトリおよび<br>Apache HTTP Server のインストールディレクトリ。                               |
| ロードバランスプラグインをインストールするのと同<br>じセッションで Web Server をインストールする場合、<br>デフォルト値は Web Server です。次に例を示します。 |
| Solaris OS の場合:                                                                                |
| /opt/SUNWwbsvr/https-hostname.domainname                                                       |
| Linux の場合:                                                                                     |
| /opt/sun/webserver/https-hostname.domainname                                                   |
|                                                                                                |

<span id="page-49-0"></span>表 **1–22** Application Server のインストール時に必要となるロードバランスプラグインに関す る設定情報 *(*続き*)*

# Directory Server 設定情報

インストール時に、Directory Server について次の情報を指定する必要があります。

- 50 ページの「Directory Server: 管理情報」
- 51 ページの「Directory Server: [サーバー設定情報」](#page-50-0)
- 52 ページの「[Directory Server: Directory Server](#page-51-0) 設定情報」
- 53 ページの「Directory Server: [データ格納場所に関する設定情報」](#page-52-0)
- 54ページの「Directory Server: [データ取り込み情報」](#page-53-0)

### Directory Server: 管理情報

表 **1–23** Directory Server のインストール時に必要となる管理に関する設定情報

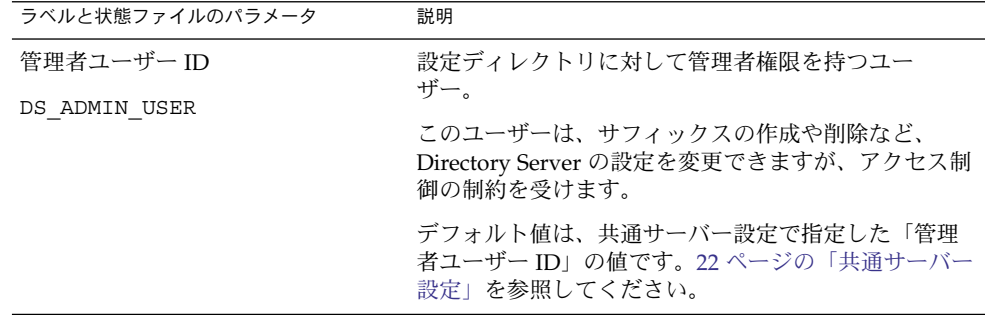

ラベルと状態ファイルのパラメータ 説明 管理者パスワード DS\_ADMIN\_PASSWORD 管理者のパスワード。 デフォルト値は、共通サーバー設定で指定した「管理 者パスワード」の値です。22 [ページの「共通サーバー](#page-21-0) [設定」を](#page-21-0)参照してください。 ディレクトリマネージャー DN DS\_DIR\_MGR\_USER Directory Server に対して無制限のアクセス権を持つ ユーザーの識別名 (DN)。 デフォルト値は cn=Directory Manager です。 ディレクトリマネージャーパスワー ド DS\_DIR\_MGR\_PASSWORD ディレクトリマネージャーのパスワード。 デフォルト値は存在しません。

<span id="page-50-0"></span>表 **1–23** Directory Server のインストール時に必要となる管理に関する設定情報 *(*続き*)*

### Directory Server: サーバー設定情報

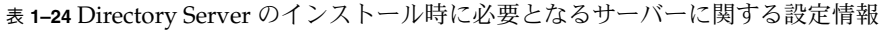

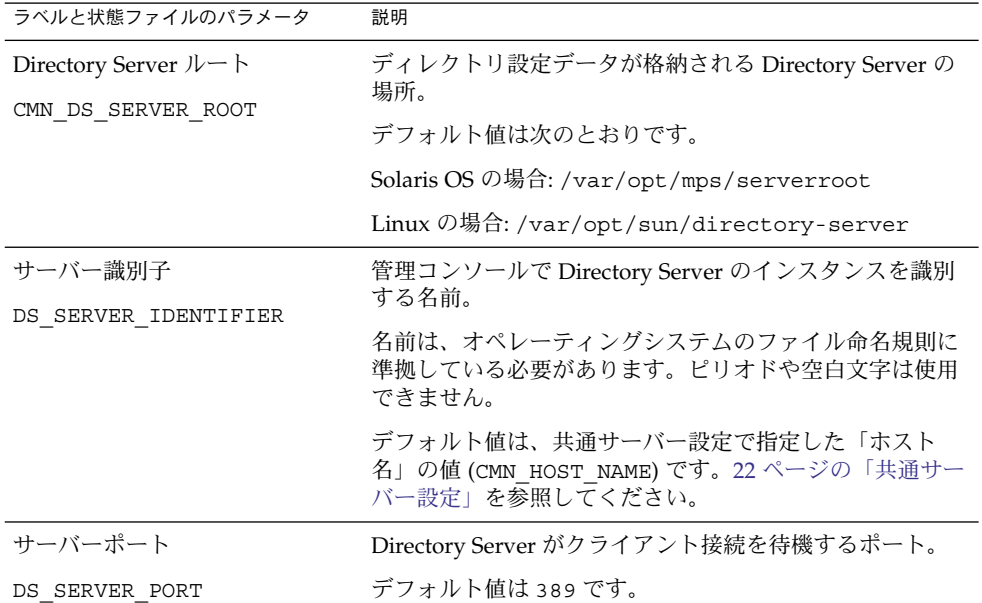

<span id="page-51-0"></span>表 **1–24** Directory Server のインストール時に必要となるサーバーに関する設定情報 *(*続 き*)*

| ラベルと状態ファイルのパラメータ           | 説明                                                                                                    |
|----------------------------|----------------------------------------------------------------------------------------------------|
| サフィックス<br>DS SUFFIX        | このインスタンスによって管理される初期ディレクトリサ<br>フィックス。                                                                                             |
|                            | デフォルト値は、現在のホストの完全修飾ドメイン名のセ<br>グメントから構成されます。たとえば、インストール先が<br>siroe.sub1.example.comの場合、デフォルト値は<br>dc=sub1,dc=example,dc=comになります。 |
| 管理ドメイン<br>DS ADM DOMAIN    | データ管理と認証のためにユーザーディレクトリを共有す<br>るサーバー製品のグループ。                                                                                      |
|                            | デフォルト値は、共通サーバー設定で指定した「DNS ドメ<br>イン名」の値(CMN DOMAIN NAME)となります。22 ページ<br>の「共通サーバー設定」を参照してください。                                     |
| システムユーザー<br>DS SYSTEM USER | Directory Server がホスト上で動作するために使用する<br>ユーザー名 (UID)。ID 番号ではなく名前を使用します。                                                             |
|                            | デフォルト値は、共通サーバー設定で指定した「システム<br>ユーザー」の値です。22 ページの「共通サーバー設定」を<br>参照してください。                                                          |
|                            | 注: この値は、関連付けられた管理サーバーに対する値と<br>同じでなければなりません。                                                                                     |
| システムグループ                   | Directory Server がユーザーとして実行されるグループ名<br>(UID)。ID 番号ではなく名前を使用します。                                                                  |
| DS SYSTEM GROUP            | デフォルト値は、共通サーバー設定で指定した「システム<br>グループ」の値です。22 ページの「共通サーバー設定」を<br>参照してください。                                                          |
|                            | 注:この値は、関連付けられた管理サーバーに対する値と<br>同じでなければなりません。                                                                                      |

### Directory Server: Directory Server 設定情報

この Directory Server インスタンスの設定データは、この Directory Server インスタ ンス、または別のホスト上の既存の Directory Server インスタンスに格納できます。 このインスタンスに設定データを格納する場合は、次の表の最初の質問に対してだけ 情報を指定します。別のインスタンスに設定データを格納する場合は、次の表に示さ れるすべての情報を指定します。

<span id="page-52-0"></span>表 **1–25** Directory Server のインストール時に必要となる設定用 Directory Server に関する設 定情報

| ラベルと状態ファイルのパラメータ                                                                                         | 説明                                                                                                    |
|----------------------------------------------------------------------------------------------------|----------------------------------------------------------------------------------------------------|
| このサーバーに設定データを保存し<br>ます。このサーバーの設定データを<br>Directory Server の次のインスタンス<br>に保存します。<br>USE EXISTING CONFIG DIR | Java ES インストーラがこの Directory Server の設定<br>データを格納する場所 (この Directory Server インスタ<br>ンスまたは別のインスタンス)を制御するオプション。 |
|                                                                                                    | 状態ファイルで次のいずれかの値を指定します。<br>o: (ゼロ) この Directory Server インスタンスを使用<br>します。これがデフォルト値です。<br>1:別のインスタンスを使用します。    |
|                                                                                                    | 別のインスタンスに設定データを格納する場合は、こ<br>の表のほかの情報も指定する必要があります。このイ<br>ンスタンスに設定データを格納する場合は、ほかの項<br>目を指定する必要はありません。         |
| Directory Server ホスト<br>CONFIG DIR HOST                                                                  | ホスト名、または設定ディレクトリが存在するホスト<br>を解決する値を指定します。設定ディレクトリには、<br>管理ドメインに所属する全サーバーの設定データが保<br>存されます。                  |
| Directory Server ポート<br>CONFIG DIR PORT                                                                  | LDAP 操作で設定ディレクトリへのバインド時に使用<br>するポート。                                                                        |
|                                                                                                    | デフォルト値は 389 です。                                                                                             |
| ディレクトリマネージャー DN<br>CONFIG DIR ADM USER                                                                   | Directory Server への無制限のアクセス権を持つユー<br>ザーの DN。                                                                |
|                                                                                                    | デフォルト値は cn=Directory Manager です。                                                                            |
| ディレクトリマネージャーパスワー<br>$\mathbb{R}$                                                                         | ディレクトリマネージャーのパスワードを指定しま<br>す。                                                                               |
| CONFIG DIR ADM PASSWD                                                                                    |                                                                                                    |

# Directory Server: データ格納場所に関する設定情報

ユーザーデータおよびグループデータは、この Directory Server インスタンスまたは 既存のインスタンスに格納できます。次の表に示す設定情報を指定する必要があるの は、この Directory Server インスタンスのユーザーデータおよびグループデータを別 のインスタンスのユーザーディレクトリに格納する場合だけです。

<span id="page-53-0"></span>表 **1–26** Directory Server のインストール時に必要となるデータ格納場所に関する設定情報

| ラベルと状態ファイルのパラメータ                                                                                   | 説明                                                                                                    |
|----------------------------------------------------------------------------------------------------|----------------------------------------------------------------------------------------------------|
| このサーバーにユーザーデータおよ<br>びグループデータを保存します。<br>Directory Server の次のインスタンス<br>にユーザーデータおよびグループ<br>データを保存します。 | Java ES インストーラが Directory Server のユーザー<br>データおよびグループデータを格納する場所を制御す<br>るオプション。データは、インストールされるインス<br>タンス、または既存の Directory Server インスタンス<br>のどちらかに格納されます。 |
| USE EXISTING USER DIR                                                                              | 別のインスタンスにユーザーデータおよびグループ<br>データを保存する場合は、この表に記載された追加情<br>報を指定する必要があります。                                                                                 |
|                                                                                                    | 状態ファイルで次のいずれかの値を指定します。<br>0: (ゼロ) ユーザーデータおよびグループデータをこ<br>の Directory Server インスタンスに格納します。こ<br>れがデフォルト値です。<br>1: リモートインスタンスを使用します。<br>п                |
| Directory Server ホスト                                                                               | Directory Server がユーザーデータを保存するホストを                                                                                                    |
| USER DIR HOST                                                                                      | 解決するホスト名または値を指定します。                                                                                                    |
| Directory Server ポート                                                                               | LDAP 操作でユーザーディレクトリへのバインド時に<br>使用するポート。                                                                                                    |
| USER DIR PORT                                                                                      | このポートは、Directory Server の設定で指定し<br>た「Directory Server ポート」の値<br>(CONFIG_DIR_PORT) と一致する必要があります。デ<br>フォルト値は 389 です。                                    |
| ディレクトリマネージャーDN                                                                                     | Directory Server への無制限のアクセス権を持つユー<br>ザーの DN。                                                                                                    |
| USER DIR ADM USER                                                                                  | デフォルト値は cn=Directory Manager です。                                                                                                    |
| ディレクトリマネージャーパスワー<br>$\mathbb{E}$                                                                   | ディレクトリマネージャーのパスワード。                                                                                                    |
| USER DIR ADM PASSWD                                                                                |                                                                                                    |
| サフィックス<br>USER DIR SUFFIX                                                                          | ユーザーおよびグループデータを含む Directory Server<br>サフィックス。たとえば、dc=example,dc=comなど<br>です。                                                                          |
|                                                                                                    | この値は、LDAP ツリー内のエントリに対応している<br>必要があります。                                                                                                    |

# Directory Server: データ取り込み情報

インストールおよび設定処理を行う際に、Directory Server のユーザーディレクトリ を取り込むことができます。

**<sup>54</sup>** Sun Java Enterprise System 2005Q4 インストールリファレンス • 2005 年 10 月

表 **1–27** Directory Server のインストール時に必要となるデータ取り込みに関する設定情報

| ラベルと状態ファイルのパラメータ                                                     | 説明                                                                                                    |
|----------------------------------------------------------------------|----------------------------------------------------------------------------------------------------|
| サンプル組織構造の読み込み<br>DS ADD SAMPLE ENTRIES                               | Java Enterprise System インストーラに対し、サンプ<br>ルのロールおよびグループを、この Directory Server<br>インスタンスの対応するアクセス制御リストととも<br>に追加するように指示するオプション。                                                                                                    |
|                                                                      | 状態ファイルで次のいずれかの値を指定します。<br>1: Directory Server にサンプル組織構造を読み込<br>みます。<br>0: (ゼロ) サンプルデータを読み込みません。こ<br>п<br>れがデフォルト値です。                                                                                                    |
| データの読み込み<br>DS POPULATE DATABASE                                     | Java Enterprise System インストーラに対し、エント<br>リを後で別個にロードするのではなく、インストー<br>ルおよび設定処理の一部としてロードするように指<br>示します。                                                                                                    |
|                                                                      | 状態ファイルで次のいずれかの値を指定します。<br>1: Directory Server にサンプルデータを読み込み<br>ます。これがデフォルト値です。<br>0: (ゼロ) サンプルデータを読み込みません。                                                                                                    |
| サンプルデータ、自分のデータ(LDIF<br>ファイル)、ファイル名<br>DS POPULATE DATABASE FILE NAME | 次のオプションのいずれかを指定します。<br>DirectoryProxyServer-base /slapd-ServerID<br>п<br>/1dif/内のサンプル LDIF ファイルからエント<br>リをロードします。<br>ユーザーが指定した LDIF ファイルからエントリ<br>п<br>をロードします。このオプションを選択する場<br>合は、ファイル名を入力する必要があります。<br>状態ファイルで次のいずれかを選択します。<br>パラメータ値には何も入力せずに、サンプル<br>ファイルからエントリをロードします。<br>完全修飾ファイル名を指定して、そのファイル<br>からエントリをロードします。 |

表 **1–27** Directory Server のインストール時に必要となるデータ取り込みに関する設定情 報 *(*続き*)*

| ラベルと状態ファイルのパラメータ                 | 説明                                                                                                    |
|----------------------------------|----------------------------------------------------------------------------------------------------|
| スキーマチェックを無効にしてデータイ<br>ンポートを高速化する | Java Enterprise System インストーラに対し、エント<br>リが既知のスキーマに従っているかどうかを<br>チェックせずにサンプルデータをロードするように                                   |
| DS DISABLE SCHEMA CHECKING       | 指示するオプション。                                                                                                    |
|                                  | スキーマチェックを有効にすると、既知のスキーマ<br>に従っている場合にのみ、ロードされたエントリを<br>変更できます。スキーマチェックを無効にする場合<br>は、インストール後に矛盾を解決することを予定に<br>入れておく必要があります。 |
|                                  | 状態ファイルで次のいずれかの値を指定します。<br>■ 1: スキーマチェックを無効にします。<br>■ 0:(ゼロ)スキーマチェックを有効にします。こ<br>れがデフォルト値です。                               |

# Directory Proxy Server 設定情報

Directory Proxy Server と同時に管理サーバーがインストールされる場合、管理サー バーも設定する必要があります。

いずれかのバージョンの管理サーバーがすでにインストールされているホストに Directory Proxy Server をインストールする場合は、インストーラにサーバールート情 報も指定する必要があります。

### Directory Proxy Server: ポート選択の情報

インストーラでは、Directory Proxy Server のポート選択情報が必要です。

表 **1–28** Directory Proxy Server のインストール時に必要となるポート選択に関する設定情報

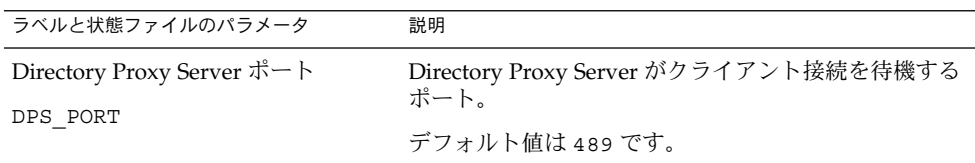

### Directory Proxy Server: サーバールート情報

管理サーバーがすでにインストールされている場合に限り、インストーラは次の表に 記載されている情報を要求します。

**56** Sun Java Enterprise System 2005Q4 インストールリファレンス • 2005 年 10 月

表 **1–29** Directory Proxy Server のインストール時に必要となるサーバールートに関する設定 情報

| ラベルと状態ファイルのパラメータ      | 説明                                                                                                    |
|-----------------------|----------------------------------------------------------------------------------------------------|
| カトリ<br>DPS SERVERROOT | Directory Proxy Server のこのインスタンスの管理サー<br>バー設定データが格納されているファイルシステム<br>ディレクトリ。<br>このディレクトリは、管理サーバー設定の「サーバー<br>ルート」の値(ADMINSERV ROOT)に関連付けられてい<br>ます。45 ページの「管理サーバー:管理情報」を参照し<br>てください。 |
|                       | この値の形式は、ローカルファイルシステムの完全修<br>飾パス名です。                                                                                                    |
|                       | デフォルト値は存在しません。                                                                                                    |

# HADB の設定情報

インストール時に、HADB について次の情報を指定する必要があります。

#### 表 **1–30** HADB のポート選択情報

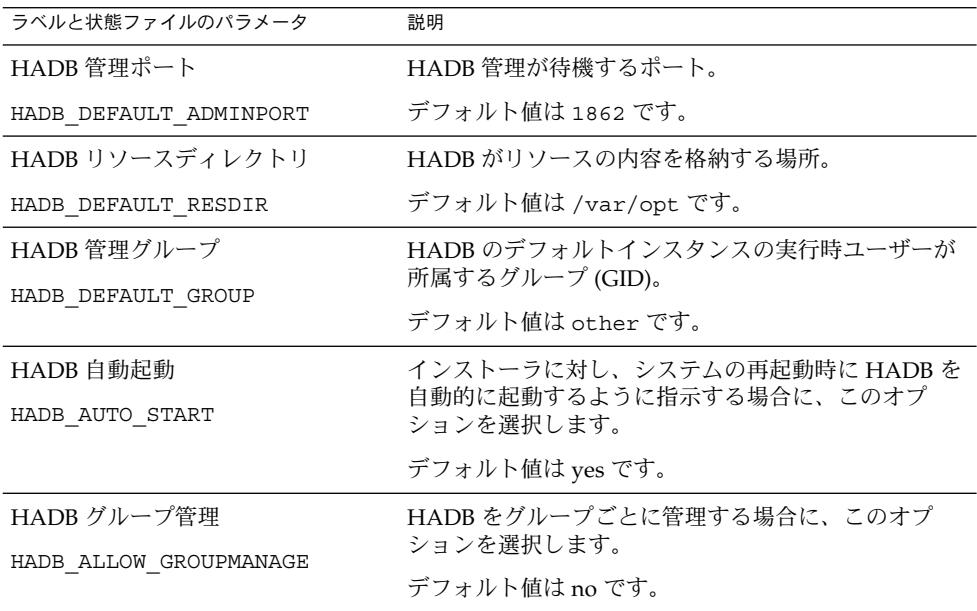

# Portal Server の設定情報

インストール時に、Portal Server について次の情報を指定する必要があります。

- 58 ページの「Portal Server: Web コンテナ情報」
- 64 ページの「[Portal Server: Web](#page-63-0) コンテナの配備」

### Portal Server: Web コンテナ情報

Portal Server は、4 種類の Web コンテナのいずれかで稼働します。インストーラが要 求する情報は、Web コンテナの種類によって異なります。次の表は、4 種類の Web コ ンテナと、各 Web コンテナが必要とする情報についての説明です。

表 **1–31** Portal Server のインストール時に必要となる Web コンテナに関する設定情報

| Web コンテナ                                          | 参照先                                                           |
|---------------------------------------------------|---------------------------------------------------------------|
| Web Server                                        | 58 ページの「Web コンテナ情報: Web Server を使用する Portal<br>Server         |
| <b>Application Server</b>                         | 59 ページの「Web コンテナ情報: Application Server を使用する<br>Portal Server |
| <b>BEA</b> WebLogic                               | 61 ページの「Web コンテナ情報: BEA WebLogic を使用する Portal<br>Server       |
| <b>IBM</b> WebSphere<br><b>Application Server</b> | 63 ページの「Web コンテナ情報: IBM WebSphere を使用する Portal<br>Server      |

#### Web コンテナ情報: Web Server を使用する Portal Server

この節では、Portal Server の Web コンテナが Web Server の場合にインストーラが必 要とする情報を示します。

表 **1–32** Portal Server と Web Server を連動させる場合の Web コンテナに関する設定情報

| ラベルと状態ファイルのパラメータ | 説明                                            |
|------------------|-----------------------------------------------|
| インストールディレクトリ     | Web Server のインストール先ディレクトリ。デフォル<br>ト値は次のとおりです。 |
| PS DEPLOY DIR    |                                               |
|                  | Solaris OS の場合: /opt/SUNWwbsvr                |
|                  | Linux の場合: /opt/sun/webserver                 |

**58** Sun Java Enterprise System 2005Q4 インストールリファレンス • 2005 年 10 月

| ラベルと状態ファイルのパラメータ                                    | 説明                                                                                                    |
|-----------------------------------------------------|----------------------------------------------------------------------------------------------------|
| サーバーインスタンス                                          | Portal Server で使用する Web Server インスタンス。                                                                                                    |
| PS DEPLOY INSTANCE                                  |                                                                                                    |
| サーバーインスタンスポート                                       | Web Server が HTTP 接続に対して待機するポート。                                                                                                    |
| PS DEPLOY PORT                                      | デフォルト値は 80 です。                                                                                                    |
|                                                     | このインストーラセッションで Web Server をインス<br>トールする場合、デフォルト値は「Web Server HTTP<br>ポート」の値(WS ADMIN PORT)となります。83ペー<br>ジの「Web Server: デフォルト Web Server インスタン<br>ス情報」を参照してください。 |
| サーバードキュメントルート<br>PS DEPLOY DOCROOT                  | スタティックページが保持されるディレクトリ。デ<br>フォルト値は次のとおりです。                                                                                                    |
|                                                     | Solaris OS の場合: /opt/SUNWwbsvr/docs                                                                                                    |
|                                                     | Linux の場合: /opt/sun/webserver/docs                                                                                                    |
| セキュリティー保護されたサーバーイ<br>ンスタンスポート<br>PS DEPLOY PROTOCOL | Web Server のインスタンスのポートがセキュリティー<br>保護されたポートであるかどうかを指定します。セ<br>キュリティー保護されたポートでは、HTTPS プロト<br>コルが使用されます。セキュリティー保護されていな<br>いポートでは、HTTPが使用されます。                      |
|                                                     | 状態ファイルで、セキュリティー保護されたボートの<br>場合は https を、セキュリティー保護されていない<br>ポートの場合は http を指定します。デフォルト値は<br>http です。                                                              |

<span id="page-58-0"></span>表 **1–32** Portal Server と Web Server を連動させる場合の Web コンテナに関する設定情 報 *(*続き*)*

### Web コンテナ情報: Application Server を使用する Portal Server

この節では、Portal Server の Web コンテナが Application Server の場合にインストー ラが必要とする情報を示します。

表 **1–33** Portal Server と Application Server を連動させる場合の Web コンテナに関する設定 情報

| ラベルと状態ファイルのパラメータ                           | 説明                                                                                                    |
|--------------------------------------------|----------------------------------------------------------------------------------------------------|
| インストールディレクトリ                               | Application Server のインストール先ディレクトリ。<br>デフォルト値は次のとおりです。                                                    |
| PS DEPLOY DIR                              | Solaris OS の場合:<br>/opt/SUNWappserver/appserver                                                          |
|                                            | Linux の場合: /opt/sun/appserver                                                                            |
| ドメイン名<br>PS DEPLOY DOMAIN                  | Portal Server を配備する Application Server インスタ<br>ンスの名前。この名前は、Application Server インス<br>タンスディレクトリの名前でもあります。 |
|                                            | デフォルト値は domain1 です。                                                                                      |
| サーバーインスタンスディレクトリ<br>PS DEPLOY INSTANCE DIR | ドメインの、この Portal Server インスタンスを配備す<br>る Application Server ディレクトリへのパス。デ<br>フォルト値は次のとおりです。                 |
|                                            | Solaris OS の場合:<br>/var/opt/SUNWappserver/domains/domain1                                                |
|                                            | Linux の場合:<br>/var/opt/sun/appserver/domains/domain1                                                     |
| サーバーインスタンスポート                              | Application Server がインスタンスへの接続を待機す<br>るポート。                                                              |
| PS DEPLOY PORT                             | デフォルト値は 8080 です。                                                                                         |
| ドキュメントルートディレクトリ<br>PS DEPLOY DOCROOT       | スタティックページが保持されるディレクトリの名<br>前。デフォルト値は次のとおりです。                                                             |
|                                            | Solaris OS の場合:<br>/var/opt/SUNWappserver/domains/domain1/docroot                                        |
|                                            | Linux の場合:<br>/var/opt/sun/appserver/domains/domain1/docroot                                             |
| 管理ポート                                      | Application Server 管理インスタンスが、Portal Server<br>のインストール先ドメインで稼働するポート。                                      |
| PS DEPLOY ADMIN PORT                       | デフォルト値は 4849 です。                                                                                         |
| 管理者ユーザー ID                                 | Portal Server が Application Server に管理者としてア<br>クセスする際に使用するユーザーID。                                        |
| PS DEPLOY ADMIN                            | デフォルト値は admin です。                                                                                        |
| 管理者パスワード                                   | Portal Server が Application Server に管理者としてア<br>クセスする際に使用するパスワード。                                         |
| PS DEPLOY ADMIN PASSWORD                   |                                                                                                    |

**60** Sun Java Enterprise System 2005Q4 インストールリファレンス • 2005 年 10 月

<span id="page-60-0"></span>表 **1–33** Portal Server と Application Server を連動させる場合の Web コンテナに関する設定 情報 *(*続き*)*

| ラベルと状態ファイルのパラメータ                                      | 説明                                                                                                    |
|-------------------------------------------------------|----------------------------------------------------------------------------------------------------|
| セキュリティー保護されたサーバーイ<br>ンスタンスポート<br>PS DEPLOY PROTOCOL   | 「インスタンスポート」の値がセキュリティー保護さ<br>れているポートを参照するかどうかを指定します。セ<br>キュリティー保護されたポートでは、HTTPS プロト<br>コルが使用されます。セキュリティー保護されていな<br>いポートでは、HTTPが使用されます。 |
|                                                       | 状態ファイルで、セキュリティー保護されたポートの<br>場合は https を、セキュリティー保護されていない<br>ポートの場合は http を指定します。デフォルト値は<br>http です。                                    |
| セキュリティー保護された管理サー<br>バーポート<br>PS DEPLOY ADMIN PROTOCOL | 「管理ポート」の値がセキュリティー保護されたポー<br>トであるかどうかを指定します。セキュリティー保護<br>されたポートでは、HTTPS プロトコルが使用されま<br>す。セキュリティー保護されていないポートでは、<br>HTTP が使用されます。        |
|                                                       | 状態ファイルで、セキュリティー保護されたポートの<br>場合は https を、セキュリティー保護されていない<br>ポートの場合は http を指定します。デフォルト値は<br>http です。                                    |

#### Web コンテナ情報: BEA WebLogic を使用する Portal Server

この節では、Portal Server の Web コンテナが BEA WebLogic の場合にインストーラ が要求する情報を示しています。

表 **1–34** Portal Server と BEA WebLogic を連動させる場合の Web コンテナに関する設定情報

| ラベルと状態ファイルのパラメータ      | 説明                                           |
|-----------------------|----------------------------------------------|
| ホームディレクトリ             | BEA WebLogic ホームディレクトリへのパス。                  |
| PS DEPLOY DIR         | デフォルト値は /usr/1oca1/bea です。                   |
| 製品インストールディレクトリ        | BEA WebLogic のインストール先ディレクトリへのパ               |
| PS DEPLOY PRODUCT DIR | ス。                                           |
|                       | デフォルト値は /usr/local/bea/weblogic81 で<br>す。    |
| ユーザープロジェクトのディレクト<br>H | BEA WebLogic がユーザープロジェクトを格納する<br>ディレクトリへのパス。 |
| PS DEPLOY PROJECT DIR | デフォルトは user_projects です。                     |

| ラベルと状態ファイルのパラメータ                        | 説明                                                                                                    |
|-----------------------------------------|----------------------------------------------------------------------------------------------------|
| 製品の JDK ディレクトリ                          | BEA WebLogic が使用する JDK のコピーのインストー<br>ル先ディレクトリへのパス。                                                                                      |
| PS DEPLOY JDK DIR                       | デフォルトは /usr/1oca1/bea/jdk141_05 です。                                                                                                    |
| サーバー / クラスタドメイン<br>PS DEPLOY DOMAIN     | BEA WebLogic が配備される BEA WebLogic ドメイン<br>の名前。                                                                                           |
|                                         | デフォルトは mydomain です。                                                                                                    |
| サーバー / クラスタインスタンス<br>PS DEPLOY INSTANCE | Portal Server を実行する BEA WebLogic インスタンス<br>の名前。                                                                                         |
|                                         | デフォルトは myserver です。                                                                                                    |
| サーバー / クラスタポート                          | BEA WebLogic が管理接続を待機するポート。                                                                                                    |
| PS DEPLOY PORT                          | デフォルトは 7001 です。                                                                                                    |
| サーバー / クラスタプロトコル<br>PS DEPLOY PROTOCOL  | 「サーバー / クラスタポート」の値がセキュリティー<br>保護されたポートを参照するかどうかを指定します。<br>セキュリティー保護されたポートでは、HTTPSプロト<br>コルが使用されます。セキュリティー保護されていな<br>いポートでは、HTTPが使用されます。 |
|                                         | デフォルトは http です。                                                                                                    |
| ドキュメントルートディレクトリ<br>PS DEPLOY DOCROOT    | BEA WebLogic がコンテンツドキュメントを格納する<br>ディレクトリへのパス。                                                                                           |
| 管理者ユーザー ID<br>PS_DEPLOY_ADMIN           | BEA WebLogic 管理者 (システムユーザー) のユーザー<br>名。                                                                                                 |
|                                         | デフォルトは weblogic です。                                                                                                    |
| 管理者パスワード                                | BEA WebLogic 管理者 (システムユーザー) のパスワー                                                                                                    |
| PS DEPLOY ADMIN PASSWORD                | ド。                                                                                                    |
| 管理対象サーバー                                | BEA WebLogic Server が管理対象サーバーであること<br>を指定できます。                                                                                          |
| PS DEPLOY NOW                           | BEA WebLogic Server が管理対象サーバーである場<br>合、Portal Server Web アプリケーションを WebLogic<br>の「サーバーインスタンス」に指定したインスタンス<br>に配備してはなりません。                 |
|                                         | 状態ファイルで、管理対象サーバーの場合はn、また<br>は管理対象外サーバーの場合はyを指定します。デ<br>フォルト値はッです。                                                                       |

表 **1–34** Portal Server と BEA WebLogic を連動させる場合の Web コンテナに関する設定情 報 *(*続き*)*

**62** Sun Java Enterprise System 2005Q4 インストールリファレンス • 2005 年 10 月

#### <span id="page-62-0"></span>Web コンテナ情報: IBM WebSphere を使用する Portal Server

この節では、Portal Server の Web コンテナが IBM WebSphere Application Server の 場合にインストーラが要求する情報を示します。

表 **1–35** Portal Server と IBM WebSphere を連動させる場合の Web コンテナに関する設定情 報

| ラベルと状態ファイルのパラメータ                     | 説明                                                                                    |
|--------------------------------------|---------------------------------------------------------------------------------------|
| インストールディレクトリ                         | IBM WebSphere Application Server のインストール先<br>ディレクトリへのパス。                              |
| PS DEPLOY DIR                        | デフォルト値は<br>/opt/IBM/WebSphere/Express51/AppServer で<br>す。                             |
| 仮想ホスト<br>PS DEPLOY VIRTUAL HOST      | IBM WebSphere Application Server インスタンスの仮<br>想ホストエイリアスの名前。                            |
|                                      | デフォルト値は default_host です。                                                              |
| セル                                   | IBM WebSphere Application Server セルの名前。                                               |
| PS DEPLOY CELL                       | デフォルト値は DefaultNode です。                                                               |
| ノード                                  | IBM WebSphere Application Server ノードの名前。                                              |
| PS DEPLOY NODE                       | デフォルト値は DefaultNode です。                                                               |
| サーバーインスタンス                           | IBM WebSphere Application Server インスタンスの名<br>前。                                       |
| PS DEPLOY INSTANCE                   | デフォルト値は server1 です。                                                                   |
| サーバーインスタンスポート<br>PS DEPLOY PORT      | IBM WebSphere アプリケーションインスタンスが<br>HTTP接続を待機するポート。この値は、通常はフロ<br>ントエンド Web サーバーから設定されます。 |
|                                      | デフォルト値は 9080 です。                                                                      |
| ドキュメントルートディレクトリ<br>PS DEPLOY DOCROOT | IBM WebSphere Application Server がコンテンツド<br>キュメントを格納するディレクトリ。                         |
|                                      | デフォルト値は<br>/opt/IBM/WebsSphere/Express51/Appserver/web/docs<br>です。                    |
|                                      | 英語以外の言語を使用する場合は、パス名の最後の部<br>分を変更する必要があります。                                            |

| ラベルと状態ファイルのパラメータ           | 説明                                                                                                 |
|----------------------------|----------------------------------------------------------------------------------------------------|
| Java ホームディレクトリ             | IBM WebSphere Application Server が使用する Java<br>インストールへのパス。                                         |
| PS DEPLOY JDK DIR          | デフォルトは<br>/opt/IBM/WebsSphere/Express51/Appserver/java<br>です。                                      |
| セキュリティー保護されたサーバーイ<br>ンスタンス | 「サーバーインスタンスポート」がセキュリティー保<br>護されたポートであるかどうかを指定します。セ                                                 |
| PS DEPLOY PROTOCOL         | キュリティー保護されたポートでは、HTTPS プロト<br>コルが使用されます。セキュリティー保護されていな<br>いポートでは、HTTP が使用されます。                     |
|                            | 状態ファイルで、セキュリティー保護されたポートの<br>場合は https を、セキュリティー保護されていない<br>ポートの場合は http を指定します。デフォルト値は<br>http です。 |

<span id="page-63-0"></span>表 **1–35** Portal Server と IBM WebSphere を連動させる場合の Web コンテナに関する設定情 報 *(*続き*)*

### Portal Server: Web コンテナの配備

この節では、インストーラが Portal Server 用に必要とする Web コンテナの配備に関 する情報を示しています。

表 **1–36** Portal Server のインストール時に必要となるポータルに関する設定情報 (すべての ケース)

| ラベルと状態ファイルのパラメータ | 説明                                                                                                    |
|------------------|----------------------------------------------------------------------------------------------------|
| ロードバランサプロトコル     | ロードバランサが HTTP と HTTPS のどちらのプロト<br>コルを使用するかを指定します。このオプションは、<br>「複数の Portal Server を制御するロードバランサ」オ<br>プションを指定した場合にだけ有効になります。 |
|                  | これは、PS LOAD BALANCER URL パラメータの構築<br>に使用します。                                                                              |
| ロードバランサホスト       | ロードバランサホストの完全修飾ホスト名。このオプ<br>ションは、「複数の Portal Server を制御するロードバ<br>ランサ」オプションを指定した場合にだけ有効になり<br>ます。                          |
|                  | これは、PS LOAD BALANCER URL パラメータの構築<br>に使用します。                                                                              |

ラベルと状態ファイルのパラメータ 説明 ロードバランサポート ロードバランサが接続を待機するポート。このオプ ションは、「複数の Portal Server を制御するロードバ ランサ」オプションを指定した場合にだけ有効になり ます。 これは、PS\_LOAD\_BALANCER\_URL パラメータの構築 に使用します。 配備 URI PS\_DEPLOY\_URI Portal Server に関連する HTML ページ、クラス、およ び JAR ファイルにアクセスするための URI (Uniform Resource Identifier) プレフィックス。 値の先頭にスラッシュを含め、かつそれ以外のス ラッシュを含んでいてはなりません。 デフォルト値は /portal です。 複数の Portal Server を制御するロー ドバランサ インストールしている Portal Server へのアクセスが、 複数の Portal Server を制御するロードバランサを経由 するかどうかを指定します。 サンプルポータルのインストール PS\_SAMPLE\_PORTAL サンプルポータルをインストールするかどうかを指定 します。 状態ファイルで指定可能な値は、y または n です。デ フォルト値は y です。

表 **1–36** Portal Server のインストール時に必要となるポータルに関する設定情報 (すべての ケース) *(*続き*)*

### Portal Server Secure Remote Access の設 定情報

ここでは、最初に Secure Remote Access コアのインストールについて説明し、次に Portal Server Secure Remote Access のゲートウェイ、Netlet プロキシ、Rewriter プロ キシの各サブコンポーネントのインストールについて説明します。

- 66ページの「[Secure Remote Access](#page-65-0) コアの設定」
- 70 [ページの「ゲートウェイの設定」](#page-69-0)
- 72 ページの「Netlet [プロキシの設定」](#page-71-0)
- 77 ページの「Rewriter [プロキシの設定」](#page-76-0)

#### <span id="page-65-0"></span>Secure Remote Access コアの設定

ここでは、Portal Server Secure Remote Access コアのインストール時にインストーラ が必要とする情報を示します。指定が必要となる情報は、次に示すインストール方法 によって異なります。

- 単一セッションインストール:Portal Server と Portal Server Secure Remote Access を同時にインストールします。
- 複数セッションインストール:あるセッションで Portal Server をインストールし、 その後のセッションで Portal Server Secure Remote Access をインストールしま す。

| <b>Portal Server の状況</b>                                                                           | 要件                                                                                        | 情報の参照先                                                                                                    |
|----------------------------------------------------------------------------------------------------|-------------------------------------------------------------------------------------------|----------------------------------------------------------------------------------------------------|
| Portal Server をこの<br>セッションでインストールす<br>る。                                                           | ゲートウェイ情報                                                                                  | 66 ページの「単一セッション<br>インストール」                                                                                       |
| Portal Server がすでにインス<br>トールされ、Web Server また<br>は IBM WebSphere<br>Application Server を使用して<br>いる。 | Web コンテナ配備情報<br>ゲートウェイ情報<br>Access Manager 情報                                             | 67 ページの「複数セッション<br>インストール (Sun Java<br>System Web Server または<br><b>IBM WebSphere Application</b><br>Server を使用)」 |
| Portal Server がすでにインス<br>トールされ、Application<br>Server を使用している。                                      | Web コンテナ配備情報<br>Access Manager 情報<br>ゲートウェイ情報<br>Sun Java System Application<br>Server 情報 | 68 ページの「複数セッション<br>インストール (Sun Java<br>System Application Server ま<br>たは BEA WebLogic を使用)」                      |
| Portal Server がすでにインス<br>トールされ、BEA WebLogic<br>を使用している。                                            | Web コンテナ配備情報<br>ゲートウェイ情報<br>Access Manager 情報<br>BEA WebLogic 情報                          | 68 ページの「複数セッション<br>インストール (Sun Java<br>System Application Server ま<br>たは BEA WebLogic を使用)」                      |

表 **1–37** Portal Server Secure Remote Access コアのインストール時に必要となる情報

#### 単一セッションインストール

Portal Server Secure Remote Access コアと Portal Server を単一のセッションでインス トールする場合は、Portal Server Secure Remote Access ゲートウェイに関する情報を 指定する必要があります。インストーラは、Portal Server Secure Remote Access のそ の他の設定情報を Portal Server の設定情報から取得します。

この節では、Portal Server Secure Remote Access コアのインストール時にインストー ラが要求するゲートウェイに関する情報を示します。

<span id="page-66-0"></span>表 **1–38** Portal Server Secure Remote Access コアのインストール時に必要となるゲート ウェイに関する設定情報

| ラベルと状態ファイルのパラメータ                      | 説明                                                                                                    |
|---------------------------------------|----------------------------------------------------------------------------------------------------|
| ゲートウェイプロトコル<br>SRA GATEWAY PROTOCOL   | Portal Server との通信時にゲートウェイが使用するプ<br>ロトコル。セキュリティー保護されたポートでは、<br>HTTPS プロトコルが使用されます。セキュリティー保<br>護されていないポートでは、HTTP が使用されます。 |
|                                       | 状態ファイルで、セキュリティー保護されたポートの<br>場合は https を、セキュリティー保護されていない<br>ポートの場合は http を指定します。デフォルト値は<br>https です。                      |
| Portal Server ドメイン                    | Portal Server のドメイン名。                                                                                                    |
| SRA SERVER DOMAIN                     | たとえば、完全修飾ドメイン名が<br>siroe.subdomain1.example.comの場合、<br>subdomain1.example.com を入力します。                                    |
| ゲートウェイドメイン                            | ゲートウェイコンポーネントのドメイン名。                                                                                                    |
| SRA GATEWAY DOMAIN                    | たとえば、Portal Server ホストの完全修飾ドメイン名<br>が siroe.subdomain1.example.com の場合、<br>subdomain1.example.com を入力します。                |
| ゲートウェイポート                             | ゲートウェイホストの待機ポート。                                                                                                    |
| SRA GATEWAY_PORT                      | デフォルト値は 443 です。                                                                                                    |
| ゲートウェイプロファイル名<br>SRA GATEWAY PROFILE  | リスナポート、SSLオプション、プロキシオプション<br>などのゲートウェイ設定情報を含むプロファイル。                                                                     |
|                                       | デフォルト値は default です。                                                                                                    |
| ログのユーザーパスワード<br>SRA LOG USER PASSWORD | ルート以外のアクセス権を持つ管理者がゲートウェイ<br>ログファイルにアクセスするためのパスワード。                                                                       |

#### 複数セッションインストール (Sun Java System Web Server または IBM WebSphere Application Server を使用)

ここでは、次の条件が満たされるホストに Portal Server Secure Remote Access をイン ストールするときに必要となる情報について説明します。

- Portal Server がすでにインストールされている
- Portal Server は Sun Java System Web Server または IBM WebSphere Application Server Web コンテナに配備されている

このケースでは、次の情報を指定する必要があります。

- Web コンテナ配備情報
- ゲートウェイ情報
- Access Manager 情報

<span id="page-67-0"></span>次の表は、Web コンテナについて指定が必要な情報を示しています。

表 **1–39** Portal Server Secure Remote Access コアのインストール時に必要となる Web コンテ ナ配備に関する設定情報

| ラベルと状態ファイルのパラメータ         | 説明                                                           |
|--------------------------|--------------------------------------------------------------|
| 配備 URI<br>SRA DEPLOY URI | Portal Server の配備に使用する URI (Uniform Resource<br>Identifier). |
|                          | 配備 URI の値は、先頭がスラッシュであり、かつそれ<br>以外のスラッシュを含んでいてはなりません。         |
|                          | デフォルト値は /portal です。                                          |

次の表に、Access Manager について指定が必要な情報を示します。

表 **1–40** Portal Server Secure Remote Access コアのインストール時に必要となる Access Manager に関する設定情報

| ラベルと状態ファイルのパラメータ                     | 説明                                                                                       |
|--------------------------------------|------------------------------------------------------------------------------------------|
| ディレクトリマネージャー DN<br>USER DIR ADM USER | Directory Server への無制限のアクセス権を持つユー<br>ザーの DN.                                             |
|                                      | デフォルト値は cn=Directory Manager です。                                                         |
|                                      | 状態ファイルでは、このパラメータはデフォルト値を<br>持ちません。この値は、USE EXISTING USER DIR<br>を1に設定した場合にだけ指定が必要となります。  |
|                                      | ディレクトリマネージャーパスワード ディレクトリマネージャーのパスワード。                                                    |
| USER DIR ADM PASSWD                  | 状態ファイルでは、このパラメータはデフォルト値を<br>持ちません。 この値は、USE EXISTING USER DIR<br>を1に設定した場合にだけ指定が必要となります。 |

#### 複数セッションインストール (Sun Java System Application Server または BEA WebLogic を使用)

ここでは、次の条件が満たされるホストに Portal Server Secure Remote Access をイン ストールするときに必要となる情報について説明します。

- Portal Server がすでにインストールされている
- Portal Server が Sun Java System Application Server Web コンテナまたは BEA WebLogic Web コンテナに配備されている
	- このケースでは、次の情報を指定する必要があります。
- Web コンテナ配備情報
- Access Manager 情報
- Sun Java System Application Server 情報または BEA WebLogic 情報

次の表は、Web コンテナについて指定が必要な情報を示しています。

表 **1–41** Portal Server Secure Remote Access コアのインストール時に必要となる Web コンテ ナ配備に関する設定情報

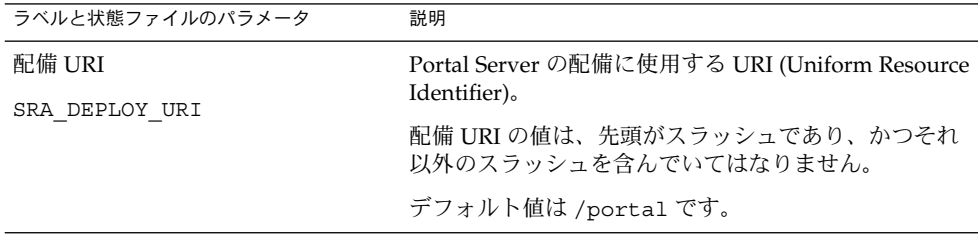

次の表は、Access Manager について指定が必要な情報を示しています。

表 **1–42** Portal Server Secure Remote Access コアのインストール時に必要となる Access Manager に関する設定情報

| ラベルと状態ファイルのパラメータ                     | 説明                                                                                       |
|--------------------------------------|------------------------------------------------------------------------------------------|
| ディレクトリマネージャー DN<br>USER DIR ADM USER | Directory Server への無制限のアクセス権を持つユー<br>ザーの DN。                                             |
|                                      | デフォルト値は cn=Directory Manager です。                                                         |
|                                      | 状態ファイルでは、このパラメータはデフォルト値を<br>持ちません。 この値は、USE EXISTING USER DIR<br>を1に設定した場合にだけ指定が必要となります。 |
|                                      | ディレクトリマネージャーパスワード ディレクトリマネージャーのパスワード。                                                    |
| USER DIR ADM PASSWD                  | 状態ファイルでは、このパラメータはデフォルト値を<br>持ちません。 この値は、USE EXISTING USER DIR<br>を1に設定した場合にだけ指定が必要となります。 |

次の表は、Sun Java System Application Server または BEA WebLogic Server について 指定が必要な情報を示しています。

表 **1–43** Portal Server Secure Remote Access コアのインストール時に必要となる Sun Java System Application Server または BEA WebLogic Server に関する設定情報

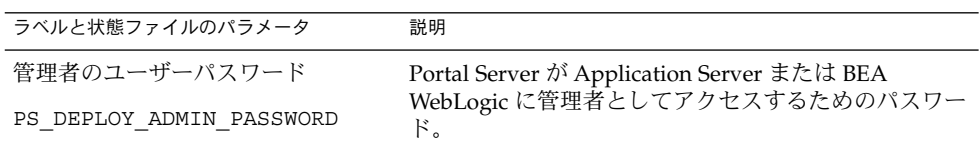

### <span id="page-69-0"></span>ゲートウェイの設定

ここでは、Netlet プロキシサブコンポーネントをインストールするときに指定する必 要のある情報について説明します。このケースでは、次の情報を指定する必要があり ます。

- 73 ページの「Web [コンテナ配備情報」](#page-72-0)
- 73 ページの「[Access Manager](#page-72-0) 情報」
- 74 [ページの「プロキシ情報」](#page-73-0)
- 76 [ページの「証明書に関する情報」](#page-75-0)

#### Web コンテナ配備情報

次の表は、Portal Server またはロードバランサ用の Web コンテナについて指定が必要 な情報を示しています。

表 **1–44** Portal Server Secure Remote Access ゲートウェイのインストール時に必要となる Web コンテナ配備に関する設定情報

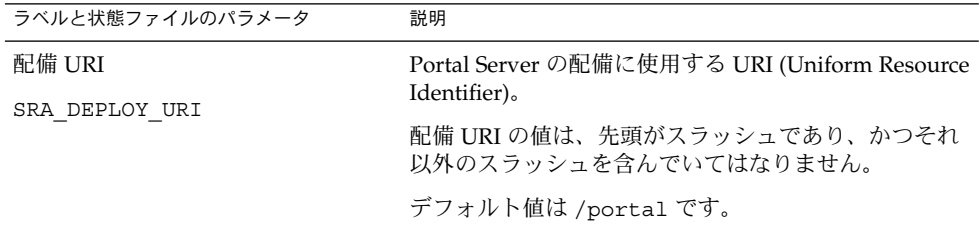

#### Access Manager 情報

次の表は、Access Manager について指定が必要な情報を示しています。

表 **1–45** Portal Server Secure Remote Access ゲートウェイのインストール時に必要とな るAccess Manager に関する設定情報

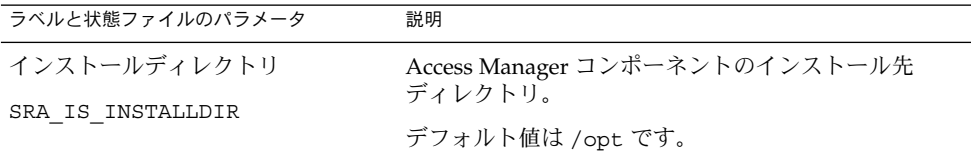

ゲートウェイ情報

この節では、ゲートウェイサブコンポーネントのインストール時に、インストーラに 指定するゲートウェイ情報を示しています。

表 **1–46** Portal Server Secure Remote Access ゲートウェイのインストール時に必要となる ゲートウェイに関する設定情報

| ラベルと状態ファイルのパラメータ                      | 説明                                                                                                    |
|---------------------------------------|----------------------------------------------------------------------------------------------------|
| プロトコル<br>SRA GW PROTOCOL              | ゲートウェイが通信に使用するプロトコル (HTTP また<br>は HTTPS)。セキュリティー保護されたポートでは、<br>HTTPS プロトコルが使用されます。セキュリティー保<br>護されていないポートでは、HTTPが使用されます。<br>ほとんどの場合、ゲートウェイでは HTTPS を使用する<br>必要があります。 |
|                                       | 状態ファイルで、セキュリティー保護されたポートの<br>場合は https を、セキュリティー保護されていない<br>ポートの場合は http を指定します。デフォルト値は<br>https です。                                                                 |
| ホスト名                                  | ゲートウェイコンポーネントのインストール先ホスト<br>の名前。                                                                                                    |
| SRA GW HOSTNAME                       | たとえば、完全修飾ドメイン名が<br>siroe.subdomain1.example.comの場合、siroe<br>を入力します。                                                                                                 |
|                                       | デフォルト値は、ローカルホストの名前です。                                                                                                    |
| サブドメイン                                | ゲートウェイホストのサブドメイン名。                                                                                                    |
| SRA GW SUBDOMAIN                      | デフォルト値は存在しません。                                                                                                    |
| ドメイン                                  | ゲートウェイホストのドメイン名。                                                                                                    |
| SRA GW DOMAIN                         | たとえば、完全修飾ドメイン名が<br>siroe.example.com の場合、この値は<br>example.com となります。                                                                                                 |
|                                       | デフォルト値は、ローカルホストのドメインです。                                                                                                    |
| ホスト IP アドレス<br>SRA GW IPADDRESS       | Access Manager ホストの IP アドレス。Portal Server<br>に対して Access Manager がインストールされたホスト<br>の IP アドレスを指定します。                                                                  |
|                                       | デフォルト値は、ローカルホストの IP アドレスです。                                                                                                    |
| アクセスポート                               | ゲートウェイホストの待機ポート。                                                                                                    |
| SRA GW PORT                           | デフォルト値は 443 です。                                                                                                    |
| ゲートウェイプロファイル名<br>SRA GW PROFILE       | ゲートウェイが待機するポート、SSLオプション、プ<br>ロキシオプションなど、ゲートウェイの設定に関連す<br>る情報を含むゲートウェイプロファイル。                                                                                        |
|                                       | デフォルト値は default です。                                                                                                    |
| ログのユーザーパスワード<br>SRA LOG USER PASSWORD | ルート以外のアクセス権を持つ管理者がゲートウェイ<br>ログファイルにアクセスするためのパスワード。                                                                                                    |

<span id="page-71-0"></span>表 **1–46** Portal Server Secure Remote Access ゲートウェイのインストール時に必要となる ゲートウェイに関する設定情報 *(*続き*)*

| ラベルと状態ファイルのパラメータ | 説明                                             |
|------------------|------------------------------------------------|
| インストール後ゲートウェイの開始 | インストール後にゲートウェイを自動的に起動させる<br>かどうかをインストーラに指示します。 |
| SRA GW START     | 状態ファイルで指定可能な値は、vまたは n です。デ<br>フォルト値はvです。       |

#### 証明書に関する情報

ゲートウェイ、Netlet プロキシ、または Rewriter プロキシをインストールする場合、 Portal Server Secure Remote Access で使用する自己署名付き証明書を作成するための 情報を指定できます。証明書を設定するには、インストーラに次の情報を指定する必 要があります。

注 **–** 証明書情報には、マルチバイト文字を使用することはできません。

表 **1–47** Portal Server Secure Remote Access ゲートウェイのインストール時に必要となる証 明書に関する設定情報

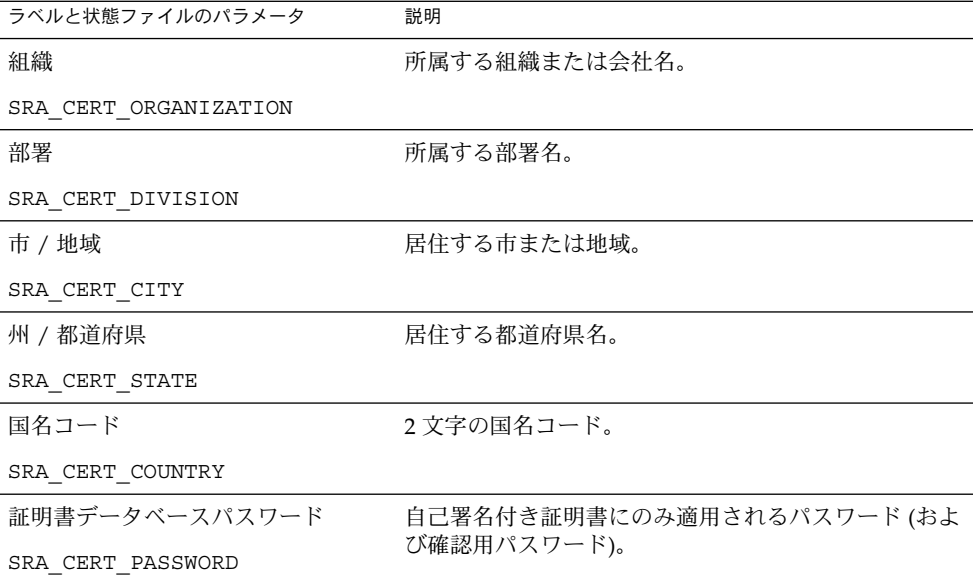

### Netlet プロキシの設定

ここでは、Netlet プロキシサブコンポーネントをインストールするときに指定する必 要のある情報について説明します。このケースでは、次の情報を指定する必要があり ます。

**72** Sun Java Enterprise System 2005Q4 インストールリファレンス • 2005 年 10 月
- 77 ページの「Web [コンテナ配備情報」](#page-76-0)
- 73 ページの「Netlet プロキシ情報」
- 79 [ページの「プロキシ情報」](#page-78-0)
- 80[ページの「証明書に関する情報」](#page-79-0)

#### Web コンテナ配備情報

次の表は、Web コンテナについて指定が必要な情報を示しています。情報は、Portal Server またはロードバランサに適用されます。

表 **1–48** Portal Server Secure Remote Access Netlet プロキシのインストール時に必要となる Web コンテナ配備に関する設定情報

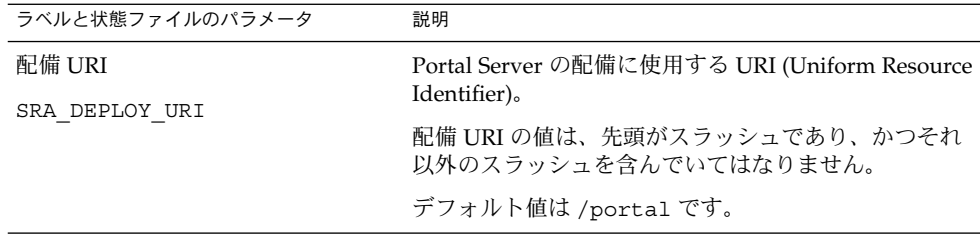

#### Access Manager 情報

次の表は、Access Manager について指定が必要な情報を示しています。

表 **1–49** Portal Server Secure Remote Access Netlet プロキシのインストール時に必要となる Access Manager に関する設定情報

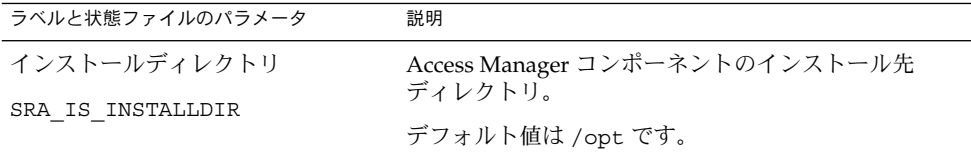

#### Netlet プロキシ情報

この節では、Netlet プロキシのインストール時に、インストーラに指定する Netlet プ ロキシ情報を示します。

第 1 章 • 設定情報 **73**

表 **1–50** Portal Server Secure Remote Access Netlet プロキシのインストール時に必要となる Netlet プロキシに関する設定情報

| ラベルと状態ファイルのパラメータ           | 説明                                                    |
|----------------------------|-------------------------------------------------------|
| ホスト名                       | Netlet プロキシホストのホスト名。                                  |
| SRA NLP HOSTNAME           | デフォルト値は、ローカルホストのホスト名です。                               |
| サブドメイン                     | Netlet プロキシホストのサブドメイン名。                               |
| SRA_NLP_SUBDOMAIN          | デフォルト値は存在しません。                                        |
| ドメイン                       | Netlet プロキシホストのドメイン名。                                 |
| SRA NLP DOMAIN             | デフォルト値は、ローカルホストのドメインです。                               |
| ホスト IP アドレス                | Netlet プロキシホストの IP アドレス。                              |
| SRA NLP IPADDRESS          | デフォルト値は、ローカルホストの IP アドレスです。                           |
| アクヤスポート                    | Netlet プロキシの待機ポート。                                    |
| SRA NLP PORT               | デフォルト値は 10555 です。                                     |
| ゲートウェイプロファイル名              | リスナポート、SSL オプション、プロキシオプション<br>などのゲートウェイ設定情報を含むプロファイル。 |
| SRA NLP GATEWAY PROFILE    | デフォルト値は default です。                                   |
|                            |                                                       |
| インストール後 Netlet プロキシの開<br>始 | インストール後に Netlet プロキシを自動的に起動させ<br>るかどうかをインストーラに指示します。  |
| SRA NLP START              | 状態ファイルで指定可能な値は、y または n です。デ<br>フォルト値はyです。             |

#### プロキシ情報

次の表は、Portal Server Secure Remote Access がすでにインストールされているホス トにプロキシサブコンポーネントをインストールする場合に指定が必要な情報を示し ています。

表 **1–51** Portal Server Secure Remote Access Netlet プロキシのインストール時に必要となる プロキシに関する設定情報

| ラベルと状態ファイルのパラメータ                                    | 説明                                                                                                    |
|-----------------------------------------------------|----------------------------------------------------------------------------------------------------|
| 別のホスト上の Portal Server で作業<br>SRA IS CREATE INSTANCE | このホストに Netlet プロキシと Rewriter プロキシをイ<br>ンストールし、これらのプロキシが Portal Server SRA<br>のリモートインスタンスと通信する場合にだけこのオ<br>プションを選択します (CLI モードでは y を指定す<br>る)。                                                                                                    |
|                                                     | Netlet プロキシと Rewriter プロキシが Portal Server<br>SRAのローカルインスタンスと通信する場合は、この<br>オプションを選択しません (CLI モードでは n を指定す<br>る)。                                                                                                    |
|                                                     | 状態ファイルで指定可能な値は、yまたはnです。状<br>態ファイルでのこの値の意味は次のとおりです。<br>y を指定した場合、プロキシは Portal Server SRA<br>のローカルインスタンスと対話します。<br>n を指定した場合、プロキシは Portal Server SRA<br>のリモートインスタンスと対話します。<br>この表に示す残りのフィールドは、プロキシが<br>Portal Server SRA のリモートインスタンスと対話<br>することを指定した場合にだけ適用されます。 |
| Portal Server プロトコル                                 | ゲートウェイが Portal Server との通信に使用するプロ<br>トコル (HTTP または HTTPS)。                                                                                                    |
| SRA SERVER PROTOCOL                                 | 状態ファイルで、https または http を指定します。<br>デフォルト値は https です。                                                                                                    |
| Portal Server ホスト                                   | Portal Server のインストール先ホストのホスト名。                                                                                                    |
| SRA_SERVER_HOST                                     |                                                                                                    |
| Portal Server ポート                                   | Portal Server へのアクセスに使用するポート。                                                                                                    |
| SRA SERVER PORT                                     | デフォルト値は 8080 です。                                                                                                    |
| Portal Server 配備 URI<br>SRA SERVER DEPLOY URI       | Portal Server の配備に使用する URI (Uniform Resource<br>Identifier).                                                                                                    |
|                                                     | 配備 URI の値は、先頭がスラッシュであり、かつそれ<br>以外のスラッシュを含んでいてはなりません。                                                                                                    |
|                                                     | デフォルト値は /portal です。                                                                                                    |
| 組織 DN<br>SRA IS ORG DN                              | Portal Server のインストール先ドメインのルートサ<br>フィックスの識別名 (DN)。                                                                                                    |
|                                                     | デフォルト値は dc=com です。このデフォルト値を編<br>集する必要があります。                                                                                                    |

第 1 章 • 設定情報 **75**

| ラベルと状態ファイルのパラメータ                                     | 説明                                                                                                    |
|------------------------------------------------------|----------------------------------------------------------------------------------------------------|
| Access Manager サービス URI                              | Access Manager サービスの呼び出しに使用する URI<br>(Uniform Resource Identifier).                                                                                    |
| SRA IS SERVICE URI                                   | デフォルト値は /amserver です。                                                                                                    |
| Access Manager パスワードの暗号化<br>鍵<br>SRA IS PASSWORD KEY | Access Manager のインストール時に生成される暗号鍵<br>を含む文字列。この文字列は、パスワード生成のシー<br>ドとして使われます。                                                                             |
|                                                      | Portal Server SRA は、Access Manager がインストール<br>時に使用した暗号鍵を使用する必要があるため、イン<br>ストーラはデフォルト値を自動的にその鍵に設定しま<br>す。対話モードのインストーラでは、デフォルト値と<br>して表示される値を変更してはなりません。 |
|                                                      | Access Manager のインストール後に、暗号鍵が Access<br>Manager のプロパティーファイルである<br>AMConfig.properties にマッピングされます。この<br>ファイルは次の場所にあります。                                 |
|                                                      | Solaris OS の場合: /etc/opt/SUNWam/confiq                                                                                                    |
|                                                      | Linux の場合: /etc/opt/sun/identity/config                                                                                                    |
|                                                      | この値を含むプロパティーは am.encryption.pwd で<br>す。                                                                                                    |

表 **1–51** Portal Server Secure Remote Access Netlet プロキシのインストール時に必要となる プロキシに関する設定情報 *(*続き*)*

#### 証明書に関する情報

ゲートウェイ、Netlet プロキシ、または Rewriter プロキシをインストールする場合、 Portal Server Secure Remote Access で使用する自己署名付き証明書を作成するための 情報を指定できます。証明書を設定するには、インストーラに次の情報を指定する必 要があります。

注 **–** 証明書情報には、マルチバイト文字を使用することはできません。

表 **1–52** Portal Server Secure Remote Access Netlet プロキシのインストール時に必要となる 証明書に関する設定情報

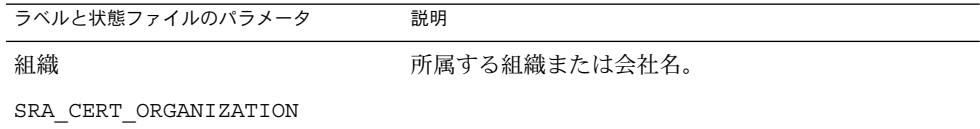

<span id="page-76-0"></span>表 **1–52** Portal Server Secure Remote Access Netlet プロキシのインストール時に必要となる 証明書に関する設定情報 *(*続き*)*

| ラベルと状態ファイルのパラメータ  | 説明                         |
|-------------------|----------------------------|
| 部署                | 所属する部署名。                   |
| SRA CERT DIVISION |                            |
| 市 / 地域            | 居住する市または地域。                |
| SRA CERT CITY     |                            |
| 州 / 都道府県          | 居住する都道府県名。                 |
| SRA CERT STATE    |                            |
| 国名コード             | 2文字の国名コード。                 |
| SRA CERT COUNTRY  |                            |
| 証明書データベースパスワード    | 自己署名付き証明書にのみ適用されるパスワード (およ |
| SRA CERT PASSWORD | び確認用パスワード)。                |

#### Rewriter プロキシの設定

ここでは、Rewriter プロキシサブコンポーネントをインストールするときに指定する 必要のある情報について説明します。このケースでは、次の情報を指定する必要があ ります。

- Web コンテナ配備情報
- Rewriter プロキシ情報
- プロキシ情報
- 証明書情報 次に、指定が必要な情報について詳しく説明します。

#### Web コンテナ配備情報

次の表は、Web コンテナについて指定が必要な情報を示しています。

表 **1–53** Portal Server Secure Remote Access Rewriter プロキシのインストール時に必要とな る Web コンテナ配備に関する設定情報

| ラベルと状態ファイルのパラメータ         | 説明                                                           |
|--------------------------|--------------------------------------------------------------|
| 配備 URI<br>SRA DEPLOY URI | Portal Server の配備に使用する URI (Uniform Resource<br>Identifier). |
|                          | 配備 URI の値は、先頭がスラッシュであり、かつそれ<br>以外のスラッシュを含んでいてはなりません。         |
|                          | デフォルト値は /portal です。                                          |

#### Rewriter プロキシ情報

この節では、Rewriter プロキシのインストール時に、インストーラに指定する Rewriter プロキシ情報を示します。

表 **1–54** Portal Server Secure Remote Access Rewriter プロキシのインストール時に必要とな る Rewriter プロキシに関する設定情報

| 説明                                                    |
|-------------------------------------------------------|
| Rewriter プロキシのインストール先ホストのホスト<br>名。                    |
| デフォルト値は、ローカルホストのホスト名です。                               |
| Rewriter プロキシのインストール先ホストのサブドメ<br>イン名。                 |
| デフォルト値は存在しません。                                        |
| Rewriter プロキシのインストール先ホストのドメイン<br>名。                   |
| デフォルト値は、ローカルホストのドメイン名です。                              |
| Rewriter プロキシのインストール先ホストの IP アドレ<br>ス。                |
| デフォルト値は、ローカルホストの IP アドレスです。                           |
| Rewriter プロキシの待機ポート。                                  |
| デフォルト値は 10443 です。                                     |
| リスナポート、SSL オプション、プロキシオプション<br>などのゲートウェイ設定情報を含むプロファイル。 |
| デフォルト値は default です。                                   |
| ルート以外のアクセス権を持つ管理者がログファイル<br>にアクセスするためのパスワード。          |
|                                                       |

<span id="page-78-0"></span>表 **1–54** Portal Server Secure Remote Access Rewriter プロキシのインストール時に必要とな る Rewriter プロキシに関する設定情報 *(*続き*)*

| ラベルと状態ファイルのパラメータ | 説明                                                                            |
|------------------|-------------------------------------------------------------------------------|
| 開始               | インストール後 Rewriter プロキシの インストール後に Rewriter プロキシを自動的に起動さ<br>せるかどうかをインストーラに指示します。 |
| SRA RWP START    | 状態ファイルで指定可能な値は、vまたは n です。デ<br>フォルト値はvです。                                      |

#### プロキシ情報

次の表は、Portal Server Secure Remote Access がすでにインストールされているホス トにプロキシサブコンポーネントをインストールする場合に指定が必要な情報を示し ています。

表 **1–55** Portal Server Secure Remote Access Rewriter プロキシのインストール時に必要とな るプロキシに関する設定情報

| ラベルと状態ファイルのパラメータ                                    | 説明                                                                                                    |
|-----------------------------------------------------|----------------------------------------------------------------------------------------------------|
| 別のホスト上の Portal Server で作業<br>SRA IS CREATE INSTANCE | このホストに Netlet プロキシと Rewriter プロキシをイ<br>ンストールし、これらのプロキシが Portal Server SRA<br>のリモートインスタンスと通信する場合にだけこのオ<br>プションを選択します (CLI モードでは y を指定す<br>る)。                                  |
|                                                     | Netlet プロキシと Rewriter プロキシが Portal Server<br>SRA のローカルインスタンスと通信する場合は、この<br>オプションを選択しません (CLI モードでは n を指定す<br>る)。                                                              |
|                                                     | 状態ファイルで指定可能な値は、y または n です。状<br>態ファイルでのこの値の意味は次のとおりです。<br>■ y を指定した場合、プロキシは Portal Server SRA<br>のローカルインスタンスと対話します。<br>n を指定した場合、プロキシは Portal Server SRA<br>のリモートインスタンスと対話します。 |
|                                                     | この表に示す残りのフィールドは、プロキシが Portal<br>Server SRA のリモートインスタンスと対話することを<br>指定した場合にだけ適用されます。                                                                                            |
| プロトコル                                               | ゲートウェイが Portal Server との通信に使用するプロ<br>トコル (HTTP または HTTPS)。                                                                                                    |
| SRA SERVER PROTOCOL                                 | 状態ファイルで、https または http を指定します。<br>デフォルト値は https です。                                                                                                    |
| ポータルホスト名<br>SRA SERVER HOST                         | Portal Server のインストール先ホストの完全修飾ドメ<br>イン名。                                                                                                    |

第 1 章 • 設定情報 **79**

<span id="page-79-0"></span>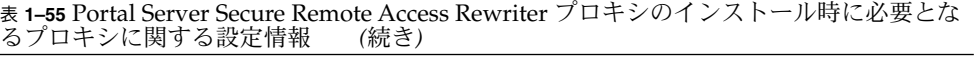

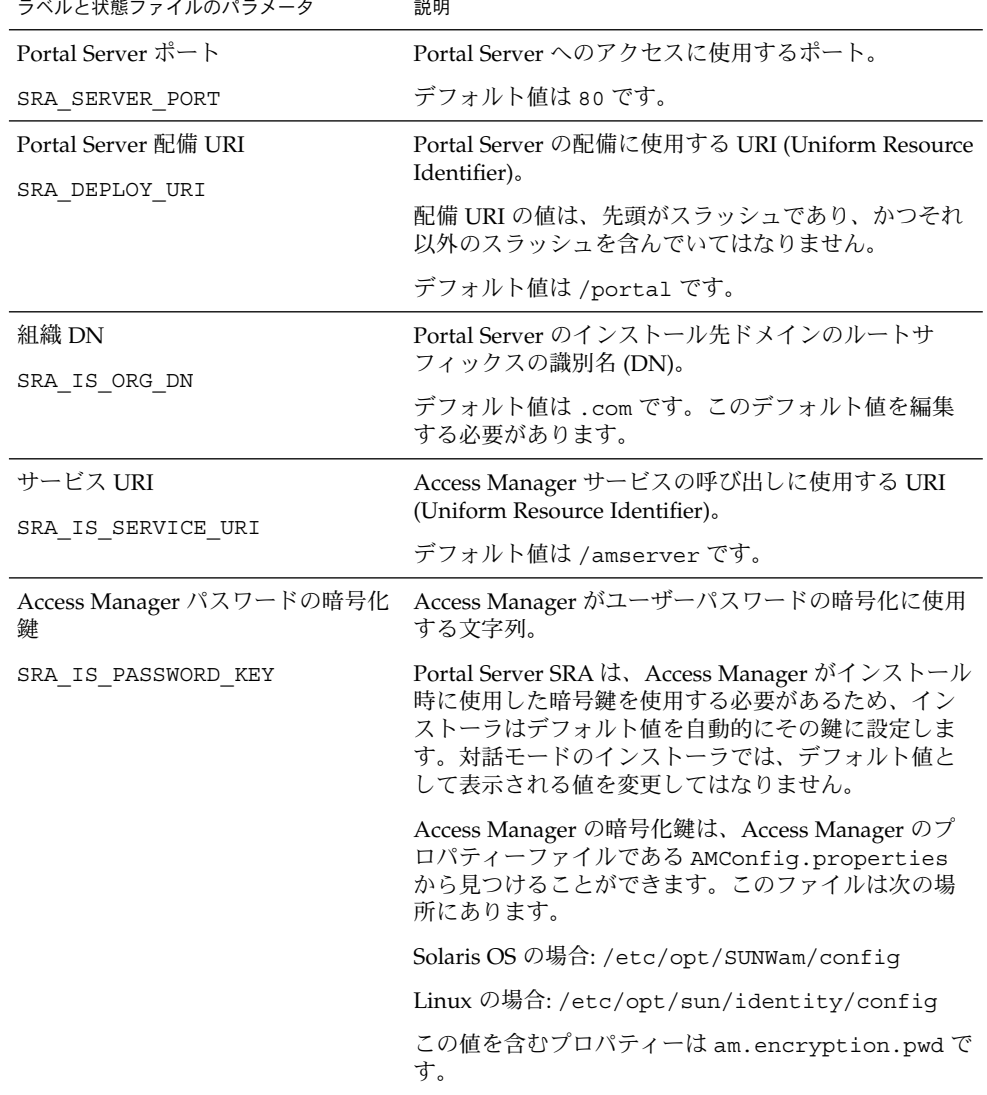

#### 証明書に関する情報

ゲートウェイ、Netlet プロキシ、または Rewriter プロキシをインストールする場合、 Portal Server, Secure Remote Access で使用する自己署名付き証明書を作成するための 情報を指定できます。証明書を設定するには、インストーラに次の情報を指定する必 要があります。

表 **1–56** Portal Server Secure Remote Access Rewriter プロキシのインストール時に必要とな る証明書に関する設定情報

| ラベルと状態ファイルのパラメータ      | 説明                         |
|-----------------------|----------------------------|
| 組織                    | 所属する組織または会社名。              |
| SRA CERT ORGANIZATION |                            |
| 部署                    | 所属する部署名。                   |
| SRA CERT DIVISION     |                            |
| 市 / 地域                | 居住する市または地域。                |
| SRA CERT CITY         |                            |
| 州 / 都道府県              | 居住する都道府県名。                 |
| SRA CERT STATE        |                            |
| 国名コード                 | 2文字の国名コード。                 |
| SRA CERT COUNTRY      |                            |
| 証明書データベースパスワード        | 自己署名付き証明書にのみ適用されるパスワード (およ |
| SRA CERT PASSWORD     | び確認用パスワード)。                |

### Web Server の設定情報

インストール時に、Web Server に関する以下の情報を指定する必要があります。

- 管理情報
- デフォルトの Web Server インスタンス情報

### Web Server: 管理情報

表 **1–57** Web Server のインストール時に必要となる管理に関する設定情報

| ラベルと状態ファイルのパラメータ     | 説明                                                                                                 |
|----------------------|----------------------------------------------------------------------------------------------------|
| 管理者ユーザー ID           | Web Server 管理者のユーザー ID。                                                                            |
| WS ADMIN USER        | デフォルト値は、共通サーバー設定で指定した「管理<br>者ユーザー ID」の値です。22 ページの「共通サーバー<br>設定」を参照してください。                          |
| 管理者パスワード             | Web Server 管理者のパスワード。                                                                              |
| WS ADMIN PASSWORD    | デフォルト値は、共通サーバー設定で指定した「管理<br>者パスワード」の値です。22 ページの「共通サーバー<br>設定」を参照してください。                            |
| Web Server ホスト       | ローカルホストとして解決されるホストとドメインの<br>値。この値を使用して、Web Server インスタンスの                                          |
| WS ADMIN HOST        | サーバールート内にディレクトリが作成されます。                                                                            |
|                      | デフォルト値は、共通サーバー設定の「ホスト名」<br>と「DNS ドメイン名」に指定した値を結合して自動的<br>に作成されます。値の書式は hostname.domainname で<br>す。 |
| 管理ポート                | Web Server の管理サーバーが接続を待機するポート。                                                                     |
| WS ADMIN PORT        | デフォルト値は 8888 です。                                                                                   |
| 管理実行時ユーザー ID         | Web Server Administration Server を実行するユーザー<br>ID <sub>o</sub>                                      |
| WS ADMIN SYSTEM USER | デフォルト値は root です。                                                                                   |

#### Web Server: デフォルト Web Server インスタンス 情報

表 **1–58** Web Server のインストール時に必要となるデフォルト Web Server インスタンスに 関する設定情報

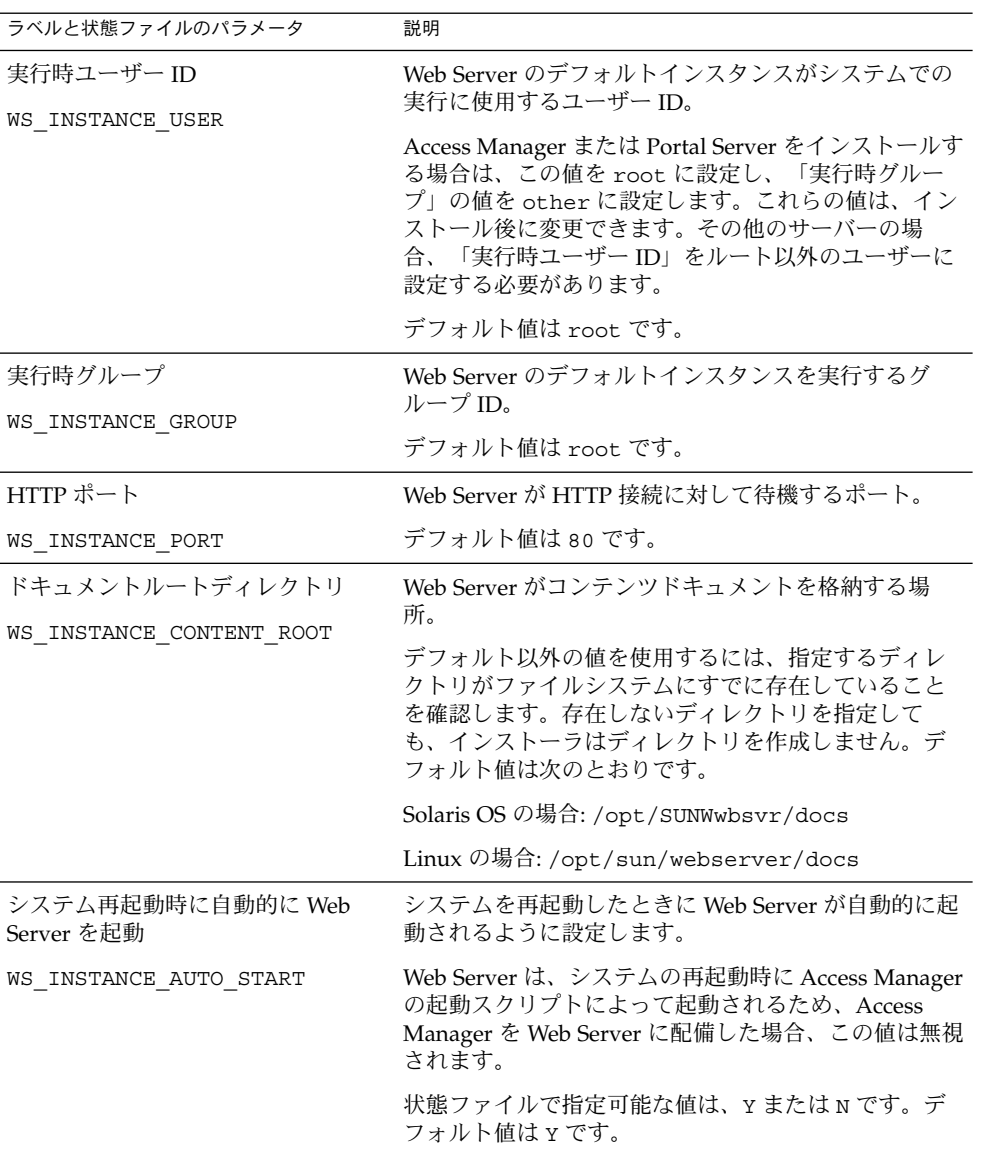

第 1 章 • 設定情報 **83**

# Web Proxy Server の設定情報

表 **1–59** Web Proxy Server のインストール時に必要となる管理に関する設定情報

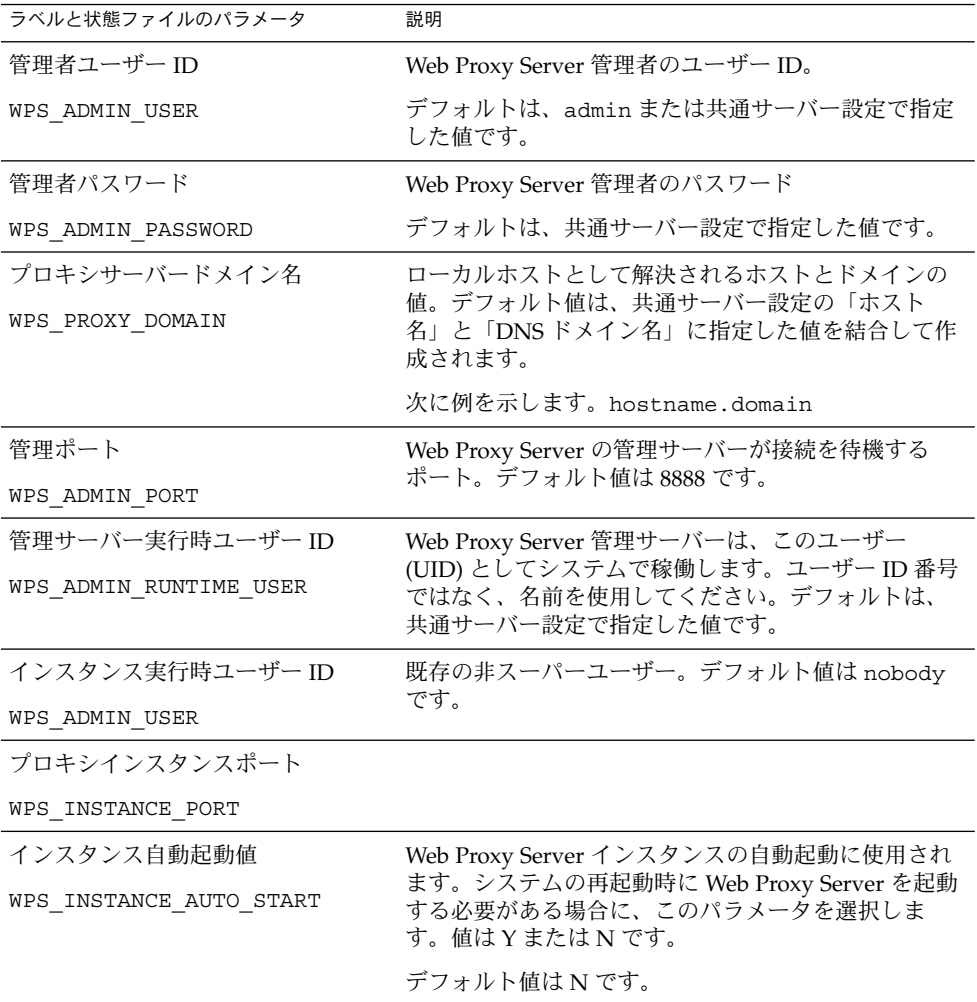

### 状態ファイルのみで使用されるパラメー タ

次の表は、コンポーネントの設定に関係しない状態ファイルパラメータに関する情報 かっしています。パラメータ名は、アルファベット順に記載されています。

表 **1–60** 状態ファイルのパラメータ

| パラメータ名                                    | 説明                                                                                                    |
|-------------------------------------------|----------------------------------------------------------------------------------------------------|
| CCCP UPGRADE EXTERNAL<br>INCOMPATIBLE JDK | JDK がホスト内で検出されたが、Java<br>Enterprise System により配布される JDK とは<br>互換性がない場合に、アップグレードするかど<br>うかを指定します。                                                               |
|                                           | 指定できる値は yes または no のいずれかで<br>す。このパラメータでは、大文字と小文字は区<br>別されます。デフォルト値は no です。                                                                                     |
| CONFIG TYPE                               | 設定の種類を定義します。                                                                                                    |
|                                           | 指定できる値は、Custom(インストール時に設<br>定) または Skip (インストール後に設定、「あ<br>とで設定」と同じ)です。デフォルト値は<br>Custom で、「今すぐ設定」を選択した場合と<br>同じ結果が得られます。                                       |
|                                           | 状態ファイルにこの値を設定してはなりませ<br>ん。インストーラを実行して状態ファイルを生<br>成する場合にのみ、この値を指定します。設定<br>タイプは、インストーラの処理ロジックにさま<br>ざまな方法で影響を及ぼします。状態ファイル<br>の生成後に値を変更した場合、エラーが発生す<br>る場合があります。 |
| DeploymentServer                          | Access Manager の Web コンテナの種類を指定<br>します。                                                                                                    |
|                                           | 指定可能な値は、WebServer および<br>AppServer です。デフォルト値は AppServer<br>(Application Server) です。                                                                            |
| PSDEPLOYTYPE                              | Portal Server の Web コンテナの種類を指定し<br>ます。 指定可能な値は、IWS、SUNONE8、<br>WEBLOGIC、WEBSPHERE です。                                                                          |

第 1 章 • 設定情報 **85**

| パラメータ名                         | 説明                                                                                                    |
|--------------------------------|----------------------------------------------------------------------------------------------------|
| LANGUAGE SUPPORT               | インストールする言語を指定します。指定可能<br>な値は次のとおりです。<br>en (英語)<br>п<br>es (スペイン語)<br>п<br>ja (日本語)<br>п<br>fr(フランス語)<br>п<br>de (ドイツ語)<br>$\blacksquare$<br>ko (韓国語)<br>$\blacksquare$<br>zh TW (繁体字中国語)<br>п<br>zh CN (簡体字中国語)<br>п |
|                                | 英語はいかなる場合でもインストールされ、パ<br>ラメータ値が空白の場合でもインストールされ<br>ます。複数の言語を選択する場合は、言語の略<br>号をコンマで区切って指定します。たとえば、<br>en, es, ja, fr のように指定することができま<br>す。                                                                               |
| LICENSE TYPE                   | 指定可能な値は「Evaluation」およ<br>び「Deployment」ですが、このフィールドは<br>使用されません。                                                                                                    |
| PSP EXIT ON DEPENDENCY WARNING | 選択したコンポーネントの依存関係が要件を満<br>たしていない場合に終了するようにインストー<br>ラに指示します。通常、警告を確認すること<br>で、設定時に指定可能なリモートコンポーネン<br>トに適した依存関係を識別できます。                                                                                                  |
|                                | 依存関係の警告が表示されたらインストールを<br>終了する場合は Yes を指定し、警告に関係なく<br>処理を続行する場合は No を指定します。デ<br>フォルト値は No です。                                                                                                    |
|                                | このパラメータでは、大文字と小文字が区別さ<br>れません。                                                                                                    |
| PSP LOG CURRENTLY INSTALLED    | 現在インストールされている製品リストのログ<br>ファイルへの書き出しをインストーラに指示し<br>ます。このオプションは、グラフィカルインス<br>トーラの「コンポーネントの選択」ページ<br>の「インストール済みの製品」ボタンをク<br>リックする操作に相当します。                                                                               |
|                                | 指定可能な値は、Yesおよび No です。デ<br>フォルト値は Yes です。                                                                                                    |
|                                | このパラメータでは、大文字と小文字が区別さ<br>れません。                                                                                                    |

表 **1–60** 状態ファイルのパラメータ *(*続き*)*

| パラメータ名                  | 説明                                                                                                    |
|-------------------------|----------------------------------------------------------------------------------------------------|
| PSP SELECTED COMPONENTS | インストールするコンポーネントおよびサブコ<br>ンポーネントのコンマ区切りのリスト。                                                                                       |
|                         | デフォルト値は A11 です。                                                                                                    |
| REMOVE BUNDLED PRODUCTS | インストーラに対し、このコンポーネントの<br>Java ES バージョンをインストールする前に、<br>Solaris OS に付属の Application Server および<br>Message Queue 製品を削除するように指示しま<br>す。 |

表 **1–60** 状態ファイルのパラメータ *(*続き*)*

第 **2** 章

### 設定用ワークシート

この章では、「今すぐ設定」設定オプションでのインストールに必要な設定データを 収集するためのワークシートを示します。これらのワークシートは[、第](#page-18-0) 1 章の設定表 に対応します。

注 **–** ワークシートは、Sun Java™ Enterprise System (Java ES) インストーラを使って設 定可能なコンポーネントだけを対象としています。

この章で説明する内容は、次のとおりです。

- 89 ページの「Access Manager ワークシート」
- 97 [ページの「管理サーバーのワークシート」](#page-96-0)
- 98 ページの「[Application Server](#page-97-0) のワークシート」
- 100 ページの「Directory Server [のワークシート」](#page-99-0)
- 103 ページの「[Directory Proxy Server](#page-102-0) のワークシート」
- 104 ページの「HADB [のワークシート」](#page-103-0)
- 105 ページの「Portal Server [のワークシート」](#page-104-0)
- 112 ページの「[Portal Server Secure Remote Access](#page-111-0) のワークシート」
- 117 ページの「Web Server [のワークシート」](#page-116-0)
- 119 ページの「Web Proxy Server [のワークシート」](#page-118-0)

### Access Manager ワークシート

Access Manager 用のワークシートは 2 つあります。それぞれのワークシートが、 Access Manager を配備可能な各 Web コンテナに対応しています。

- 90 ページの「[Application Server](#page-89-0) に配備された Access Manager」
- 94 ページの「Web Server に配備された [Access Manager](#page-93-0)」

### <span id="page-89-0"></span>Application Server に配備された Access Manager

このワークシートの各フィールドの詳細については、23 ページの「[Access Manager](#page-22-0) [設定情報」の](#page-22-0)表を参照してください。

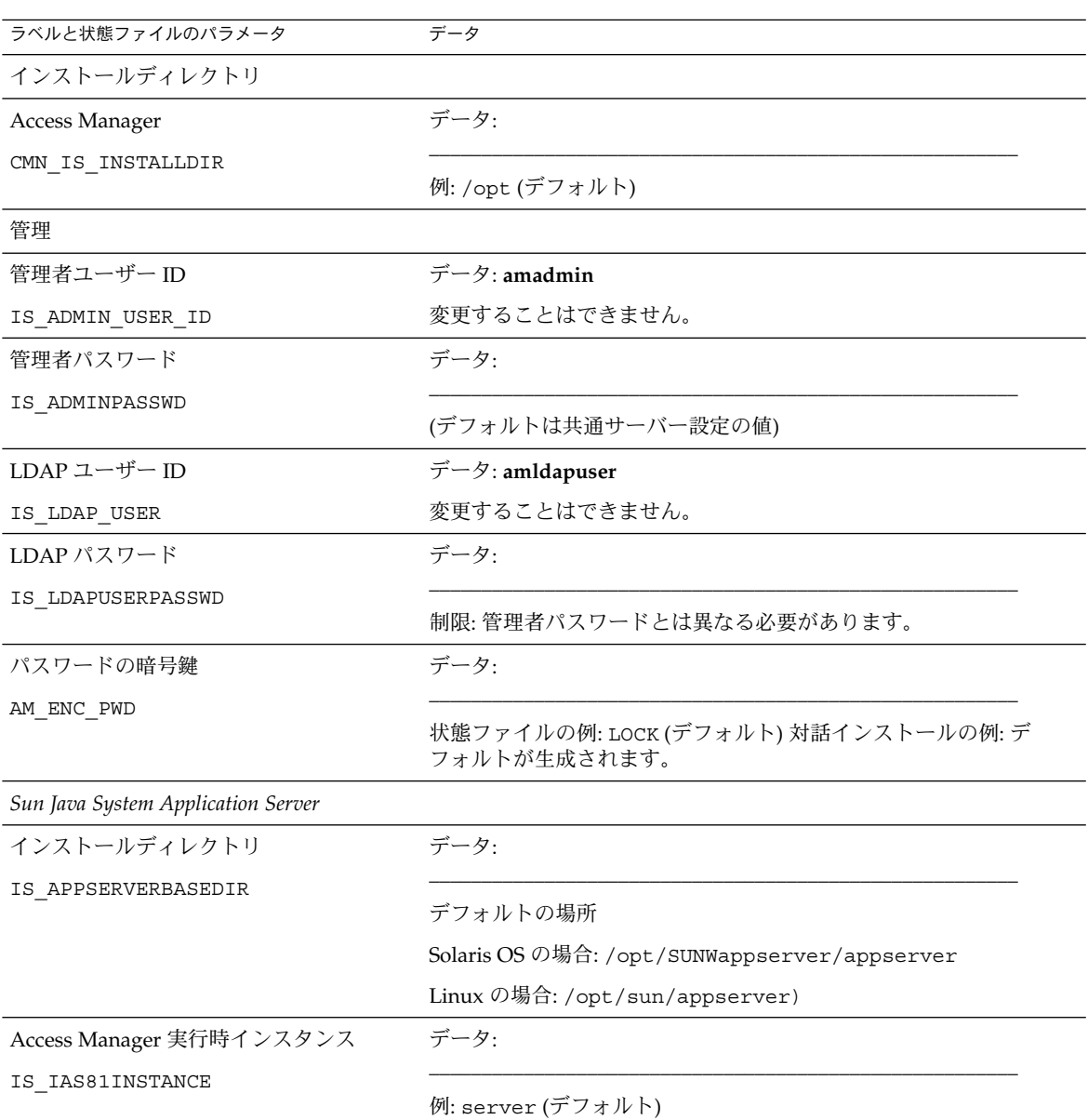

表 **2–1** Application Server に配備された Access Manager の設定用ワークシート

表 **2–1** Application Server に配備された Access Manager の設定用ワークシート *(*続き*)*

| ラベルと状態ファイルのパラメータ                        | データ                                                               |
|-----------------------------------------|-------------------------------------------------------------------|
| インスタンスディレクトリ                            | データ:                                                              |
| IS IAS81INSTANCEDIR                     | デフォルトの場所                                                          |
|                                         | Solaris OS の場合:<br>/var/opt/SUNWappserver/domains/domain1/        |
|                                         | Linux の場合: /var/opt/sun/appserver/domains/domain1/                |
| Access Manager インスタンスポート                | データ:                                                              |
| IS IAS81INSTANCE PORT                   | 例: 8080 (デフォルト)                                                   |
| ドキュメントルート                               | データ:                                                              |
| IS SUNAPPSERVER DOCS DIR                | デフォルトの場所                                                          |
|                                         | Solaris OS の場合:<br>/var/opt/SUNWappserver/domains/domain1/docroot |
|                                         | Linux の場合:<br>/var/opt/sun/appserver/domains/domain1/docroot      |
| 管理者ユーザー ID                              | データ:                                                              |
| IS IAS81 ADMIN                          | 例: admin (デフォルトは共通サーバー設定の値)                                       |
| 管理者パスワード                                | データ:                                                              |
| IS IAS81 ADMINPASSWD                    | (デフォルトは共通サーバー設定の値)                                                |
| 管理ポート                                   | データ:                                                              |
| IS IAS81 ADMINPORT                      | 例: 4849 (デフォルト)                                                   |
| セキュリティー保護されたインスタンスプ<br>ロトコル             | データ:                                                              |
| IS SERVER PROTOCOL                      | 状態ファイルの例: http (デフォルト)                                            |
| 管理サーバープロトコル                             | データ:                                                              |
| ASADMIN PROTOCOL                        | 状態ファイルの例: https (デフォルト)                                           |
| Access Manager サービスを実行するための<br>Web コンテナ |                                                                   |

| ラベルと状態ファイルのパラメータ                 | データ                                                        |
|----------------------------------|------------------------------------------------------------|
| ホスト名                             | データ:                                                       |
| IS SERVER HOST                   |                                                            |
|                                  | 例: mycomputer.example.com                                  |
| サービス配備 URI                       | データ:                                                       |
| SERVER DEPLOY URI                |                                                            |
|                                  | 例: amserver (デフォルト)                                        |
|                                  | 注: 先頭にスラッシュを入力しないでください。                                    |
| 共通ドメイン配備 URI                     | データ:                                                       |
| CDS DEPLOY URI                   | 例: amcommon (デフォルト)                                        |
|                                  | 注:先頭にスラッシュを入力しないでください。                                     |
|                                  | データ:                                                       |
| Cookie ドメイン                      |                                                            |
| COOKIE_DOMAIN_LIST               | 例: .example.com                                            |
|                                  | 注:先頭にピリオド(.)が必要です。                                         |
| 新しいコンソールを配備および既存コン<br>ソールを使用     | 詳細は、30 ページの「Access Manager のコアとコンソールのインス<br>トール」を参照してください。 |
| USE DSAME SERVICES WEB CONTAINER |                                                            |
| コンソール配備 URI                      | データ:                                                       |
|                                  |                                                            |
| CONSOLE DEPLOY URI               | 旧バージョンモード (6.x): amconsole または amserver                    |
|                                  | レルムモード (7.x): amserver                                     |
|                                  | 注: 先頭にスラッシュを入力しないでください。                                    |
| パスワード配備 URI                      | データ:                                                       |
| PASSWORD_SERVICE_DEPLOY_URI      |                                                            |
|                                  | 例: ampassword (デフォルト)                                      |
|                                  | 注:先頭にスラッシュを入力しないでください。                                     |
| コンソールホスト                         | データ:                                                       |
| CONSOLE HOST                     |                                                            |
|                                  | 例: mycomputer.example.com                                  |
| コンソールポート                         | データ:                                                       |
| CONSOLE PORT                     | 例: 80                                                      |
|                                  |                                                            |

表 **2–1** Application Server に配備された Access Manager の設定用ワークシート *(*続き*)*

| $\alpha$ z- περρίπτατιστί σει νει νυμμή σ γ τ/ς Access ividitager $\vee$ π $\alpha$ λ / 1 / 1 / 2 /<br>ラベルと状態ファイルのパラメータ | (ルルーノ<br>データ                        |  |
|----------------------------------------------------------------------------------------------------|-------------------------------------|--|
| Directory Server 情報                                                                                                    |                                     |  |
| Directory Server ホスト                                                                                                    | データ:                                |  |
| IS DS HOSTNAME                                                                                                    |                                     |  |
|                                                                                                    | 例: mycomputer.example.com           |  |
| Directory Server ポート                                                                                                    | データ:                                |  |
| IS DS PORT                                                                                                    | 例: 389 (デフォルト)                      |  |
| Access Manager ディレクトリルートサ<br>フィックス                                                                                      | データ:                                |  |
| IS_ROOT_SUFFIX                                                                                                    | 例: dc=example, dc=com               |  |
| ディレクトリマネージャーDN                                                                                                    | データ:                                |  |
| IS DIRMGRDN                                                                                                    | 例: cn=Directory Manager (デフォルト)     |  |
| ディレクトリマネージャーパスワード                                                                                                    | データ:                                |  |
| IS DIRMGRPASSWD                                                                                                    | (デフォルトは共通サーバー設定の値)                  |  |
| Directory Server 情報、プロビジョニングさ<br>れたディレクトリ                                                                               |                                     |  |
| Directory Server にユーザーデータが準備<br>されていますか? IS_LOAD_DIT                                                                    | データ:                                |  |
|                                                                                                    | 例: no (デフォルト)                       |  |
| 組織マーカーオブジェクトクラス                                                                                                    | データ:                                |  |
| IS_ORG_OBJECT_CLASS                                                                                                    | 例: SunISManagedOrganization (デフォルト) |  |
| 組織ネーミング属性                                                                                                    | データ:                                |  |
| IS_ORG_NAMING_ATTR                                                                                                    | 例: o (デフォルト)                        |  |
| ユーザーマーカーオブジェクトクラス                                                                                                    | データ:                                |  |
| IS_USER_OBJECT_CLASS                                                                                                    | 例: inetorgperson (デフォルト)            |  |
| ユーザーネーミング属性                                                                                                    | データ:                                |  |
| IS_USER_NAMING_ATTR                                                                                                    | 例: uid (デフォルト)                      |  |

表 **2–1** Application Server に配備された Access Manager の設定用ワークシート *(*続き*)*

### <span id="page-93-0"></span>Web Server に配備された Access Manager

このワークシートの各フィールドの詳細については、23 ページの「[Access Manager](#page-22-0) [設定情報」の](#page-22-0)表を参照してください。

| ラベルと状態ファイルのパラメータ           | データ                                                                                                    |
|----------------------------|----------------------------------------------------------------------------------------------------|
| インストールディレクトリ               |                                                                                                    |
| Access Manager             |                                                                                                    |
| CMN IS INSTALLDIR          | 例: /opt (デフォルト)                                                                                                    |
| 管理                         |                                                                                                    |
| 管理者ユーザーID                  | $\vec{\tau} - \phi$ : amadmin                                                                                                    |
| IS ADMIN USER ID           | 変更することはできません。                                                                                                    |
| 管理者パスワード                   |                                                                                                    |
| IS ADMINPASSWD             | (デフォルトは共通サーバー設定の値)                                                                                                    |
| LDAP ユーザー ID               | データ: amldapuser                                                                                                    |
| IS LDAP USER               | 変更することはできません。                                                                                                    |
| LDAP パスワード                 |                                                                                                    |
| IS LDAPUSERPASSWD          | 制限:管理者パスワードとは異なる必要があります。                                                                                                    |
| パスワードの暗号鍵                  |                                                                                                    |
| AM_ENC_PWD                 | 状態ファイルの例: LOCK(デフォルト)対話インストールの例: デフォルトが<br>生成されます。                                                                                    |
| Sun Java System Web Server | the control of the control of the control of the control of the control of the control of                                             |
| ホスト名                       |                                                                                                    |
| IS_WS_HOST_NAME            | 例: mycomputer.example.com                                                                                                    |
| Web サーバーポート                |                                                                                                    |
| IS_WS_INSTANCE_PORT        | 例: 80 (デフォルト)<br><u> 1989 - Jan Sterling von de Berling von de Berling von de Berling von de Berling von de Berling von de Berlin</u> |
|                            |                                                                                                    |
| クトリ                        | Solaris OS の場合: /opt/SUNWwbsvr/https-mycomputer.example.com                                                                           |
| IS WS INSTANCE DIR         | Linux の場合:<br>/opt/sun/webserver/https-mycomputer.example.com                                                                         |

表 **2–2** Web Server に配備された Access Manager の設定用ワークシート

表 **2–2** Web Server に配備された Access Manager の設定用ワークシート *(*続き*)*

| ラベルと状態ファイルのパラメータ                         | データ                                                             |
|------------------------------------------|-----------------------------------------------------------------|
| ドキュメントルートディレクトリ                          | データ:                                                            |
| IS WS DOC DIR                            | Solaris OS の場合: /opt/SUNWwbsvr/docs (デフォルト)                     |
|                                          | Linux の場合: /opt/sun/webserver/docs(デフォルト)                       |
| サーバーインスタンスプロトコル                          | データ:                                                            |
| IS SERVER PROTOCOL                       | 対話インストールの例: セキュリティー保護されていない場合は http、セ<br>キュリティー保護されている場合は https |
|                                          | 状態ファイルの例: http (デフォルト)                                          |
| Access Manager サービスを実行す<br>るための Web コンテナ |                                                                 |
| ホスト名                                     | データ:                                                            |
| IS SERVER HOST                           | 例: mycomputer.example.com                                       |
| サービス配備 URI                               | データ:                                                            |
| SERVER DEPLOY URI                        |                                                                 |
|                                          | 例: amserver (デフォルト)                                             |
|                                          | 注:先頭にスラッシュを入力しないでください。                                          |
| 共通ドメイン配備 URI                             | データ:                                                            |
| CDS DEPLOY URI                           | 例: amcommon (デフォルト)                                             |
|                                          | 注: 先頭にスラッシュを入力しないでください。                                         |
| Cookie ドメイン                              | データ:                                                            |
| COOKIE DOMAIN LIST                       |                                                                 |
|                                          | 例: .example.com                                                 |
|                                          |                                                                 |
|                                          | 注:先頭にピリオド(.)が必要です。                                              |
| 新しいコンソールを配備および既<br>存コンソールを使用             | 詳細は、30ページの「Access Manager のコアとコンソールのインストー<br>ル」を参照してください。       |
| USE DSAME SERVICES WEB CONTAINER         |                                                                 |
| コンソール配備 URI                              | データ:                                                            |
| CONSOLE DEPLOY URI                       |                                                                 |
|                                          | 旧バージョンモード (6.x): amconsole または amserver                         |
|                                          | レルムモード (7.x): amserver                                          |
|                                          | 注:先頭にスラッシュを入力しないでください。                                          |

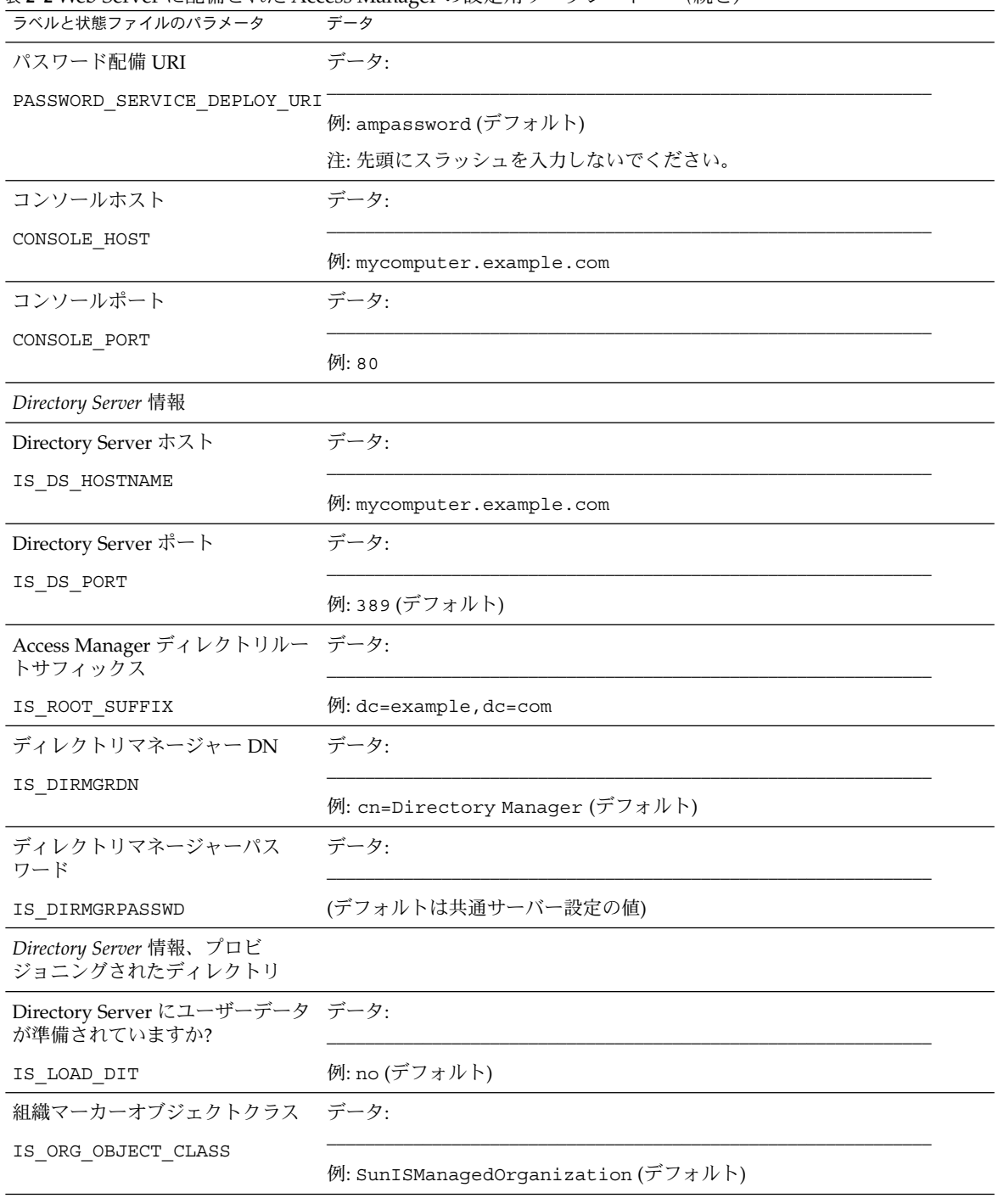

表 **2–2** Web Server に配備された Access Manager の設定用ワークシート *(*続き*)*

<span id="page-96-0"></span>表 **2–2** Web Server に配備された Access Manager の設定用ワークシート *(*続き*)*

| ラベルと状態ファイルのパラメータ           | データ                      |
|----------------------------|--------------------------|
| 組織ネーミング属性                  | データ:                     |
| IS ORG NAMING ATTR         |                          |
|                            | 例: o (デフォルト)             |
| ユーザーマーカーオブジェクトク データ:<br>ラス |                          |
| IS USER OBJECT CLASS       | 例: inetorgperson (デフォルト) |
| ユーザーネーミング属性                | データ:                     |
| IS USER NAMING ATTR        | 例: uid (デフォルト)           |

### 管理サーバーのワークシート

このワークシートの各フィールドの詳細については、45 [ページの「管理サーバーの設](#page-44-0) [定情報」の](#page-44-0)表を参照してください。

表 **2–3** 管理サーバーの設定用ワークシート

| ラベルと状態ファイルのパラメータ      | データ                              |
|-----------------------|----------------------------------|
| サーバー設定                |                                  |
| サーバールート               | データ:                             |
| ADMINSERV ROOT        | 例:/var/opt/mps/serverroot(デフォルト) |
| 管理ポート                 | データ:                             |
| ADMINSERV PORT        | 例: 390 (デフォルト)                   |
| 管理ドメイン                | データ:                             |
| ADMINSERV DOMAIN      | 例: example.com                   |
| システムユーザー              | データ:                             |
| ADMINSERV SYSTEM USER | 例: root (デフォルトは共通サーバー設定の値)       |

<span id="page-97-0"></span>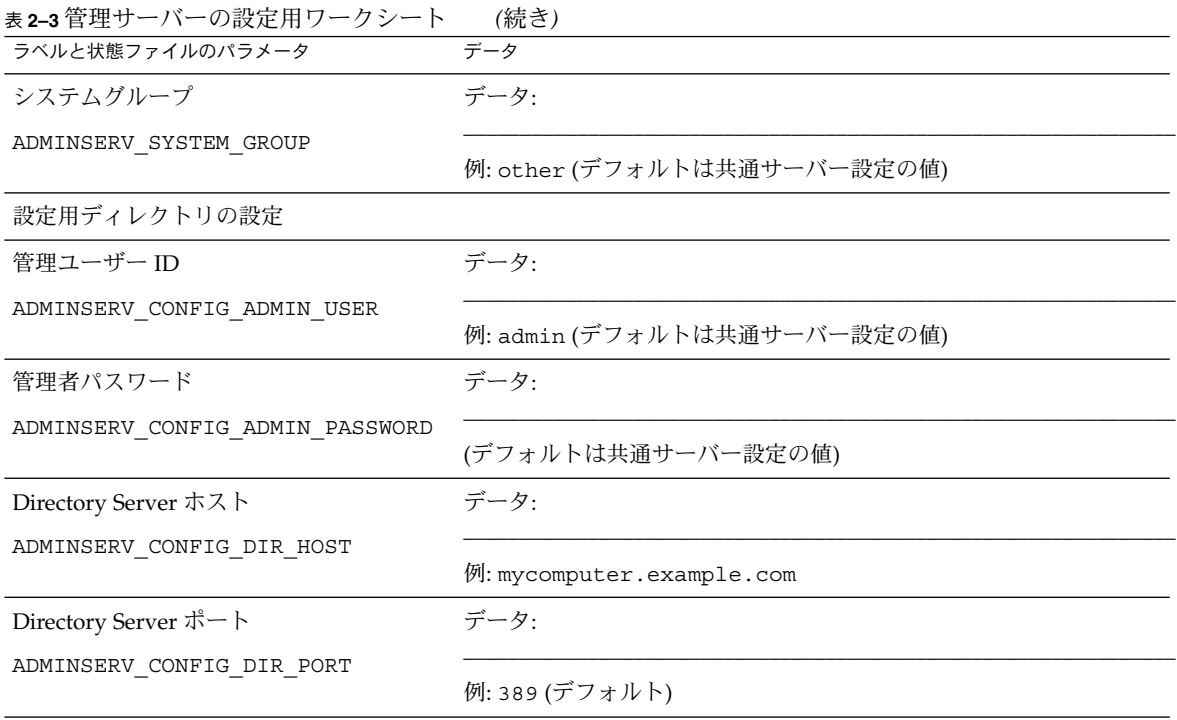

# Application Server のワークシート

このワークシートの各フィールドの詳細については、47 ページの「[Application](#page-46-0) Server [の設定情報」の](#page-46-0)表を参照してください。

表 **2–4** Application Server の設定用ワークシート

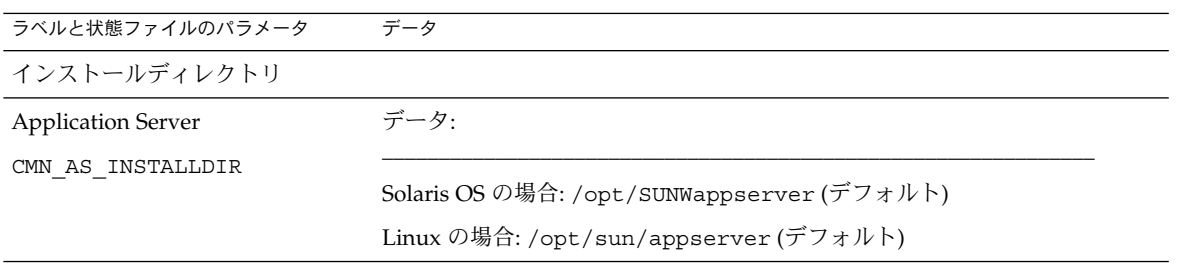

表 **2–4** Application Server の設定用ワークシート *(*続き*)*

| ラベルと状態ファイルのパラメータ                | データ                                            |  |
|---------------------------------|------------------------------------------------|--|
| Application Server のサーバー設定 データ: |                                                |  |
| CMN_AS_DOMAINSDIR               |                                                |  |
|                                 | Solaris OS の場合: /var/opt/SUNWappserver (デフォルト) |  |
|                                 | Linux の場合: /var/opt/sun/appserver (デフォルト)      |  |
| 管理                              |                                                |  |
| 管理ユーザー名                         | データ:                                           |  |
| AS_ADMIN_USER_NAME              | 例: admin (デフォルトは共通サーバー設定の値)                    |  |
| パスワード                           | データ:                                           |  |
| AS PASSWORD                     | (デフォルトは共通サーバー設定の値)                             |  |
| 管理ポート                           | データ:                                           |  |
| AS_ADMIN_PORT                   | 例: 4849 (デフォルト)                                |  |
| JMX ポート                         | データ:                                           |  |
| AS_JMX_PORT                     | 例: 8686 (デフォルト)                                |  |
| HTTP ポート                        | データ:                                           |  |
| AS HTTP PORT                    | 例:8080 (デフォルト)                                 |  |
| HTTPS ポート                       | データ:                                           |  |
| AS HTTPS PORT                   | 例:8181 (デフォルト)                                 |  |
| マスターパスワード                       | データ:                                           |  |
| AS MASTER PASSWORD              | (デフォルトは共通サーバー設定の値)                             |  |
| ノードエージェント                       |                                                |  |
| 管理ホスト名                          | データ:                                           |  |
| ASNA_ADMIN_HOST_NAME            | 例: ノードエージェントが接続可能な管理用ホストの名前。デフォルト値は<br>ありません。  |  |
| 管理ユーザー名                         | データ:                                           |  |
| ASNA_ADMIN_USER_NAME            | 例: admin (デフォルトは共通サーバー設定の値)                    |  |

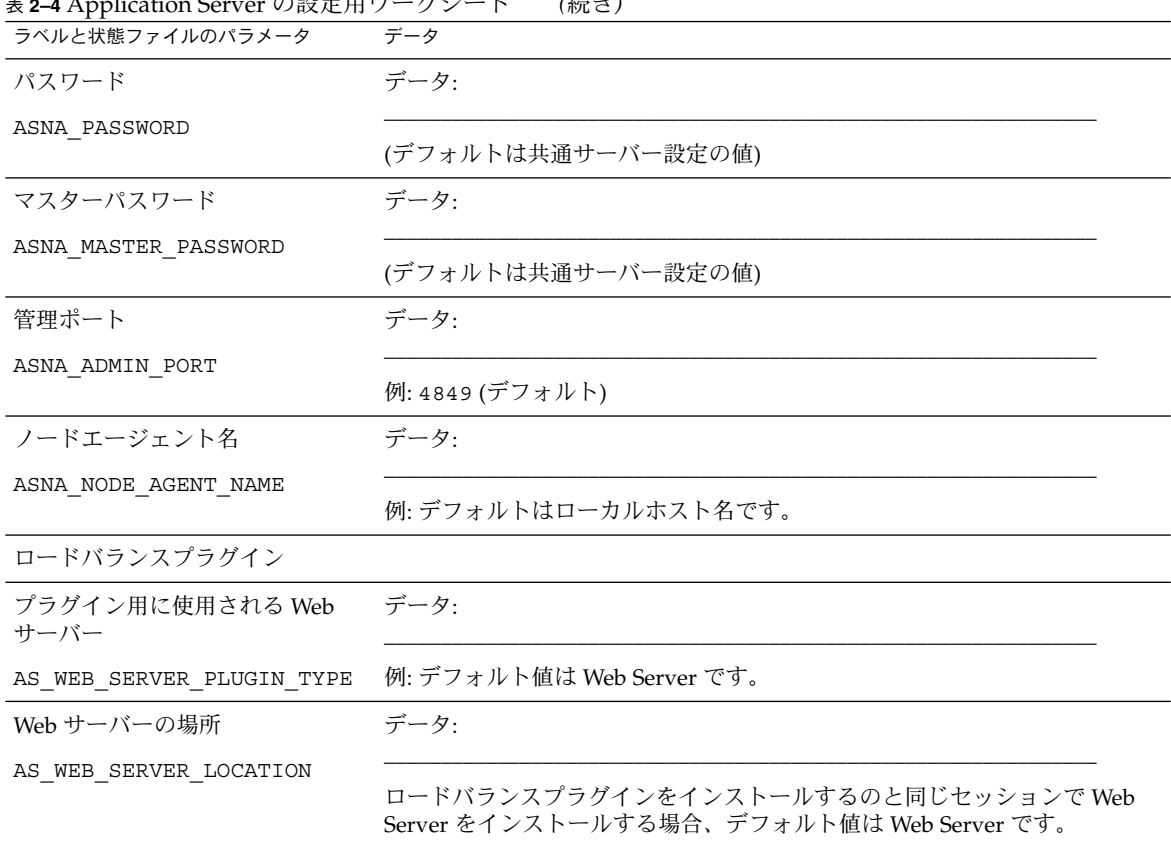

#### <span id="page-99-0"></span>表 **2–4** Application Server の設定用ワークシート *(*続き*)*

## Directory Server のワークシート

このワークシートの各フィールドの詳細については、50 ページの「[Directory Server](#page-49-0) [設定情報」の](#page-49-0)表を参照してください。

表 **2–5** Directory Server の設定用ワークシート

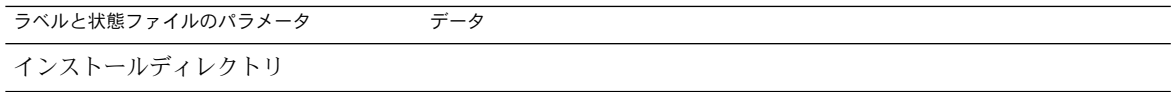

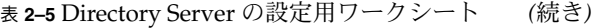

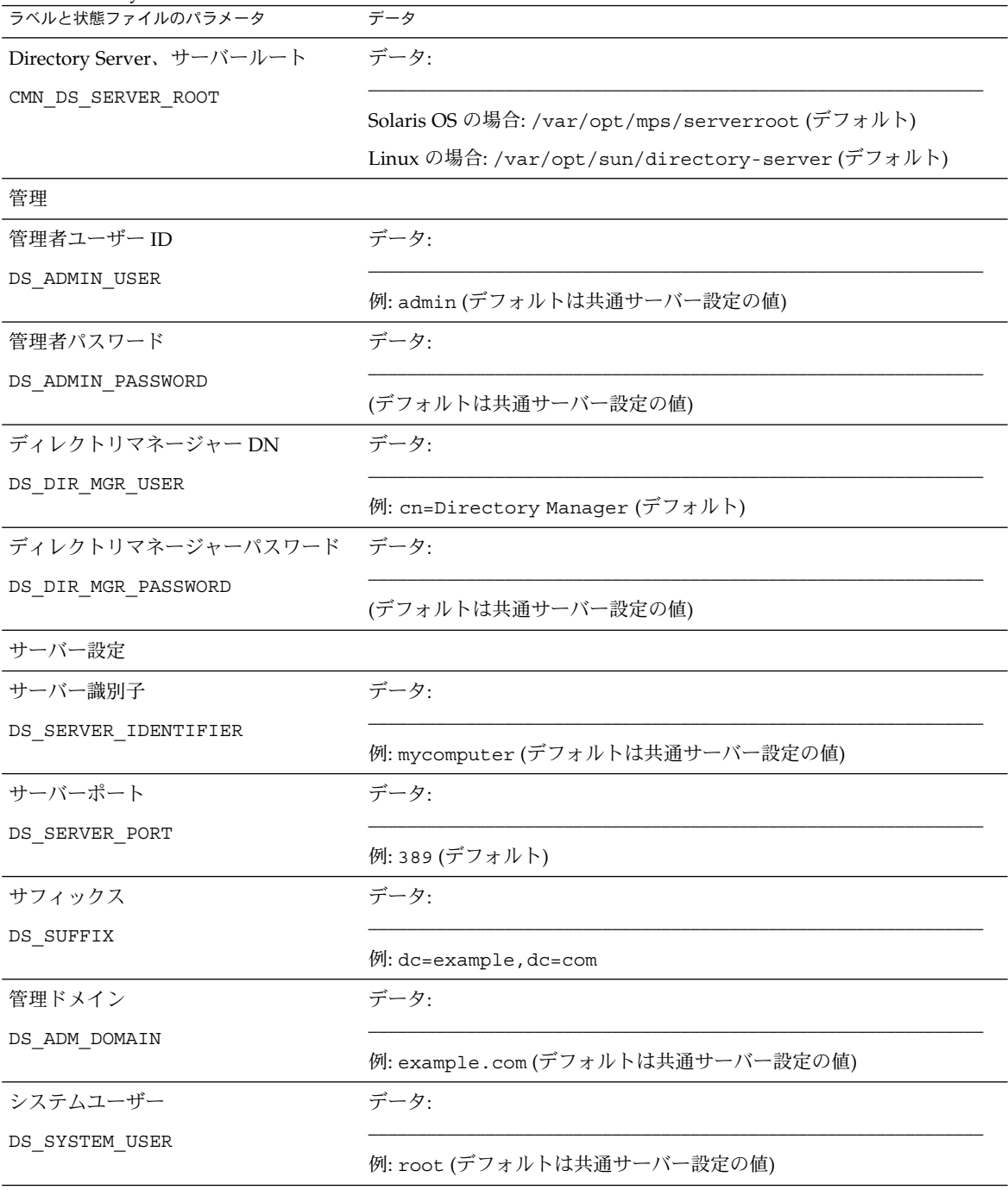

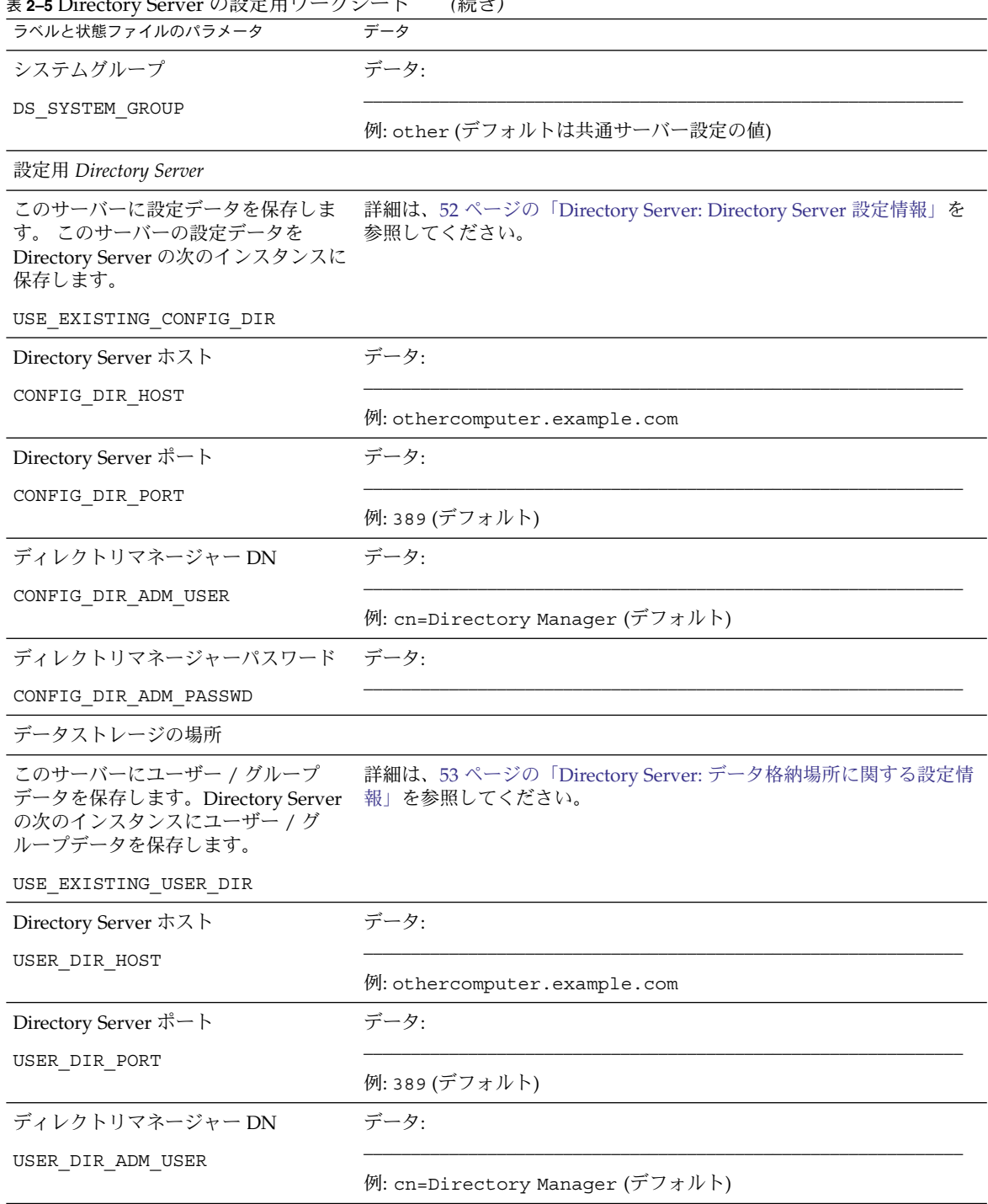

表 **2–5** Directory Server の設定用ワークシート *(*続き*)*

<span id="page-102-0"></span>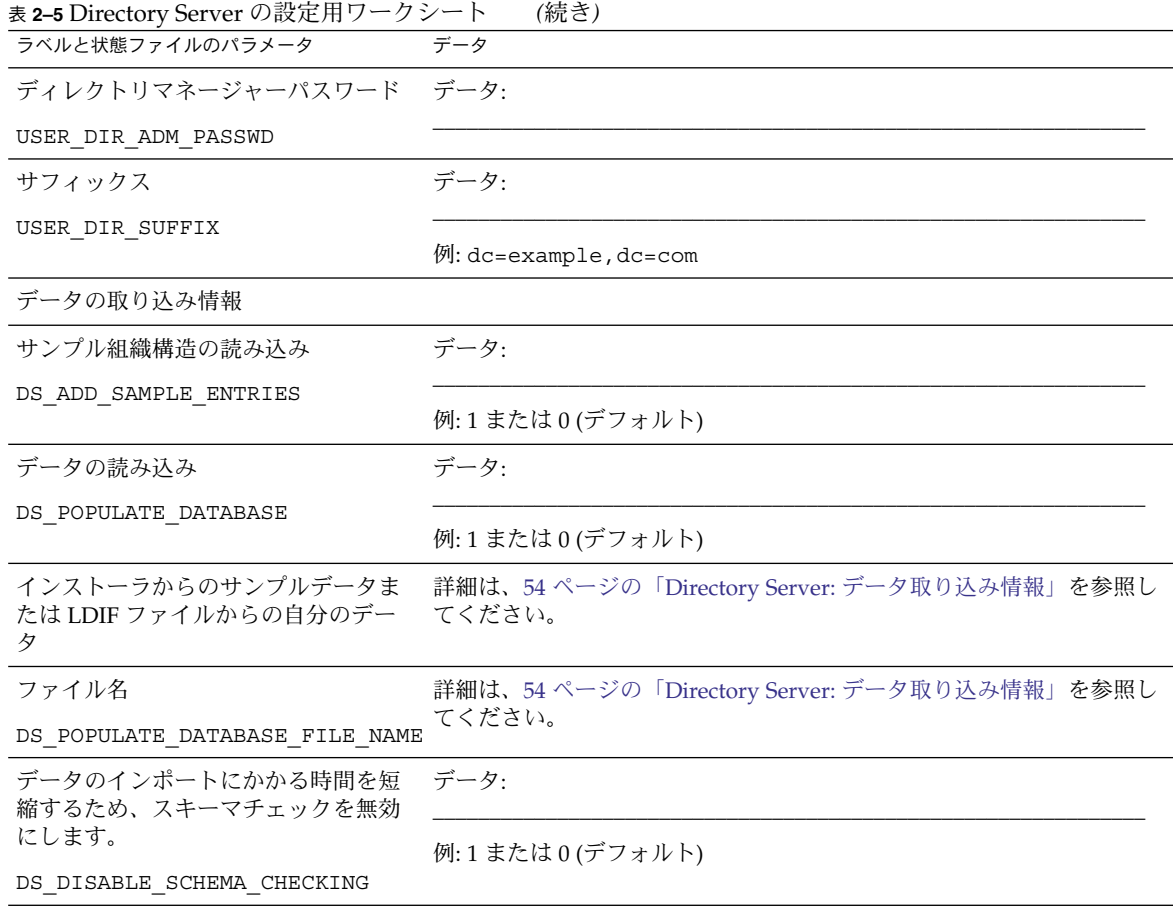

# Directory Proxy Server のワークシート

このワークシートの各フィールドの詳細については、56 ページの「[Directory Proxy](#page-55-0) Server [設定情報」の](#page-55-0)表を参照してください。

表 **2–6** Directory Proxy Server の設定用ワークシート

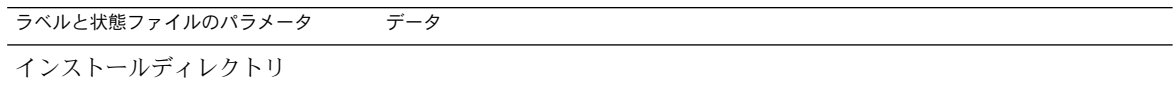

<span id="page-103-0"></span>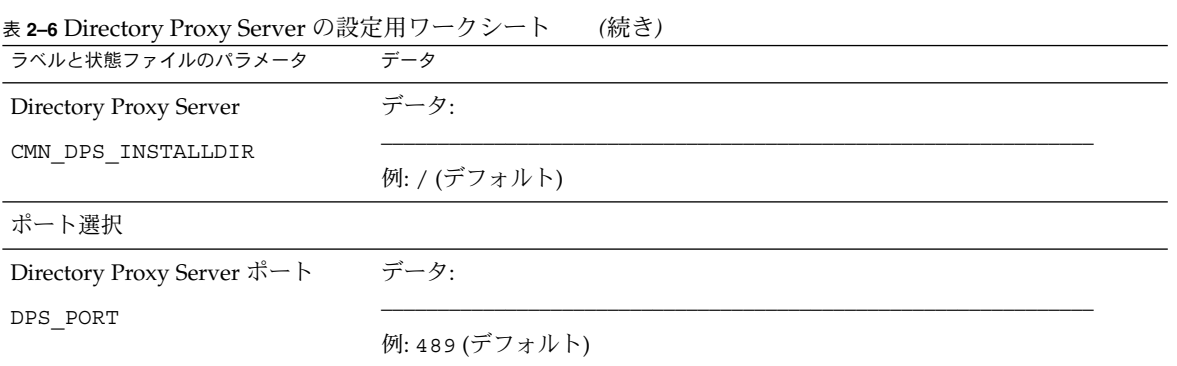

### HADB のワークシート

このワークシートの各フィールドの詳細については、57 [ページの「](#page-56-0)HADB の設定情 [報」を](#page-56-0)参照してください。

表 **2–7** HADB の設定用ワークシート

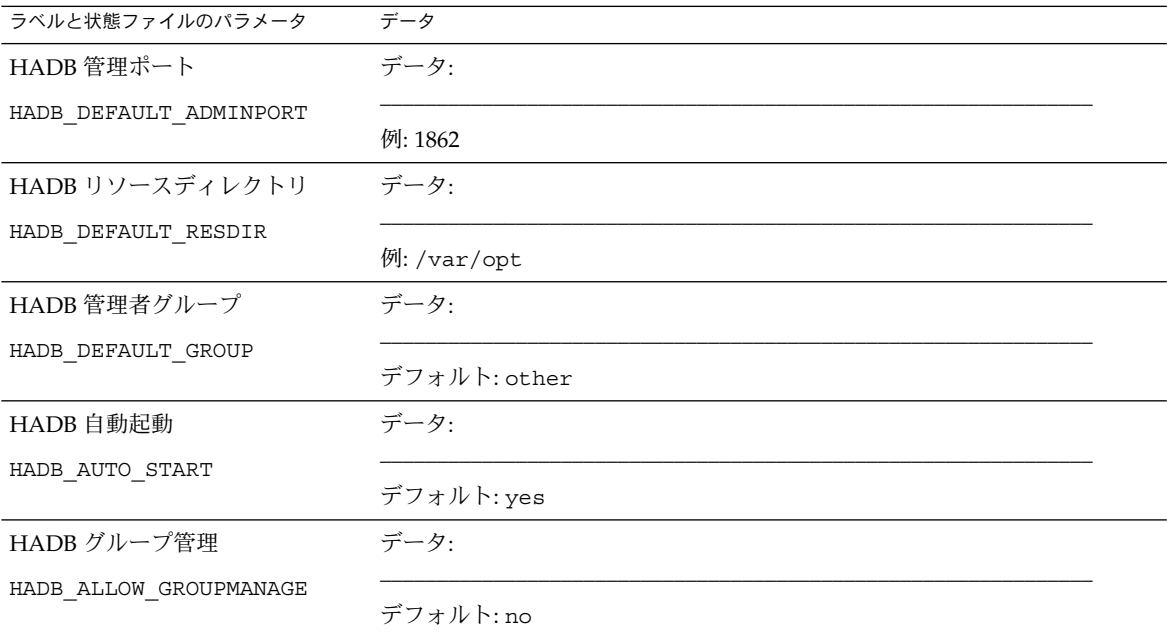

### <span id="page-104-0"></span>Portal Server のワークシート

Portal Server 用に 4 つのワークシートがあります。それぞれのワークシートは、 Portal Server を配備可能な各 Web コンテナに対応しています。

- 105 ページの「Application Server に配備された Portal Server」
- 107 ページの「Web Server [に配備された](#page-106-0) Portal Server」
- 108 ページの「[BEA WebLogic Server](#page-107-0) に配備された Portal Server」
- 110 ページの「[IBM WebSphere Application Server](#page-109-0) に配備された Portal Server」

### Application Server に配備された Portal Server

このワークシートの各フィールドの詳細については、58 ページの「[Portal Server](#page-57-0) の設 [定情報」の](#page-57-0)表を参照してください。

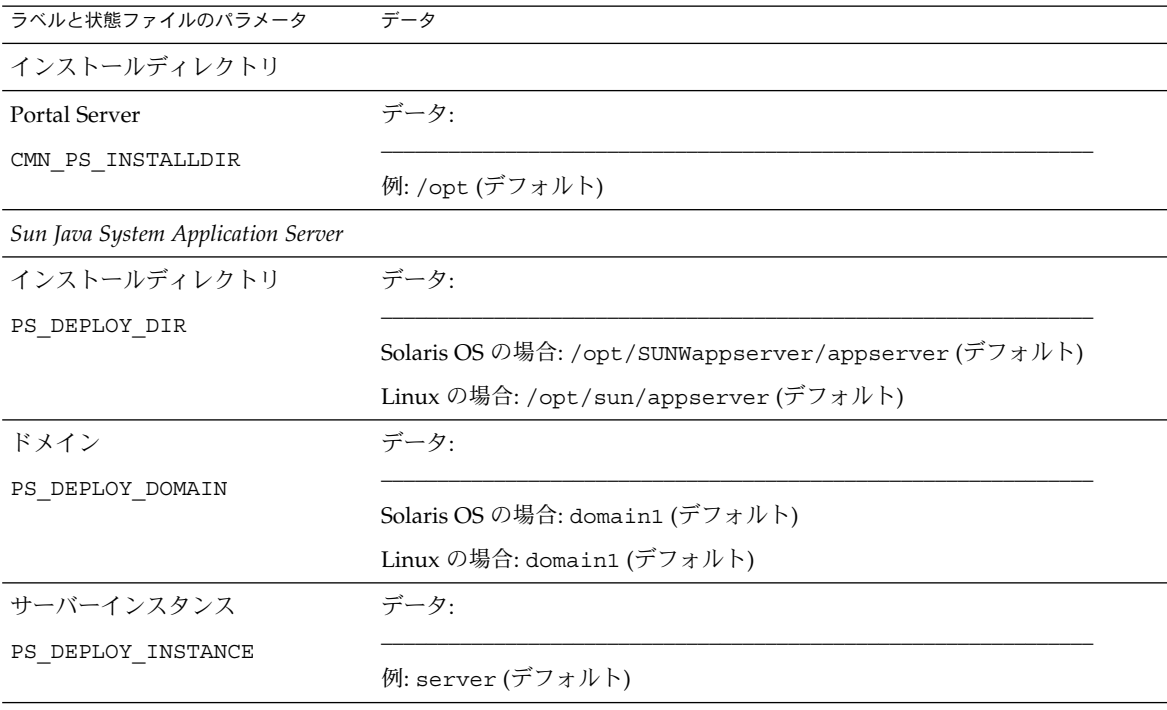

表 **2–8** Application Server に配備された Portal Server の設定用ワークシート

| ラベルと状態ファイルのパラメータ                   | データ                                                               |  |
|------------------------------------|-------------------------------------------------------------------|--|
| サーバーインスタンスポート                      | データ:                                                              |  |
| PS DEPLOY PORT                     |                                                                   |  |
|                                    | 例: 8080 (デフォルト)                                                   |  |
| ドキュメントルートディレクトリ                    | データ:                                                              |  |
| PS_DEPLOY_DOCROOT                  |                                                                   |  |
|                                    | Solaris OS の場合:<br>/var/opt/SUNWappserver/domains/domain1/docroot |  |
|                                    |                                                                   |  |
|                                    | Linux の場合: /var/opt/sun/appserver/domains/domain1/docroot         |  |
| 管理ポート                              | データ:                                                              |  |
| PS DEPLOY ADMIN PORT               |                                                                   |  |
|                                    | 例: 4849 (デフォルト)                                                   |  |
| 管理者ユーザーID                          | データ:                                                              |  |
| PS DEPLOY ADMIN                    |                                                                   |  |
|                                    | 例: admin (デフォルトは共通サーバー設定の値)                                       |  |
| 管理者のユーザーパスワード                      | データ:                                                              |  |
| PS IS ADMIN PASSWORD               |                                                                   |  |
|                                    | (デフォルトは共通サーバー設定の値)                                                |  |
| サーバーインスタンスプロトコル                    | データ:                                                              |  |
| PS DEPLOY PROTOCOL                 |                                                                   |  |
|                                    | 状態ファイルの例: http (デフォルト)                                            |  |
| 管理サーバープロトコル                        | データ:                                                              |  |
| PS DEPLOY ADMIN PROTOCOL           |                                                                   |  |
|                                    | 状態ファイルの例: https (デフォルト)                                           |  |
| Web コンテナの配備                        |                                                                   |  |
| 配備 URI                             | データ:                                                              |  |
| PS DEPLOY URI                      |                                                                   |  |
|                                    | 例:/portal (デフォルト)                                                 |  |
|                                    | 注: 先頭にスラッシュ(/)が必要です。                                              |  |
| 複数の Portal Server を制御する<br>ロードバランサ | データ:                                                              |  |
|                                    | 状態ファイルの例: n(デフォルト)                                                |  |
| ロードバランサ URL                        | データ:                                                              |  |
| PS LOAD BALANCER URL               |                                                                   |  |

表 **2–8** Application Server に配備された Portal Server の設定用ワークシート *(*続き*)*

<span id="page-106-0"></span>表 **2–8** Application Server に配備された Portal Server の設定用ワークシート *(*続き*)*

サンプルポータルのインストール データ:

**ラベルと状態ファイルのパラメータ データ** 

PS\_SAMPLE\_PORTAL

状態ファイルの例: y (デフォルト)

#### Web Server に配備された Portal Server

このワークシートの各フィールドの詳細については、58 ページの「[Portal Server](#page-57-0) の設 [定情報」の](#page-57-0)表を参照してください。

\_\_\_\_\_\_\_\_\_\_\_\_\_\_\_\_\_\_\_\_\_\_\_\_\_\_\_\_\_\_\_\_\_\_\_\_\_\_\_\_\_\_\_\_\_\_\_\_\_\_\_\_\_\_\_\_\_\_\_\_\_\_\_

表 **2–9** Web Server に配備された Portal Server の設定用ワークシート

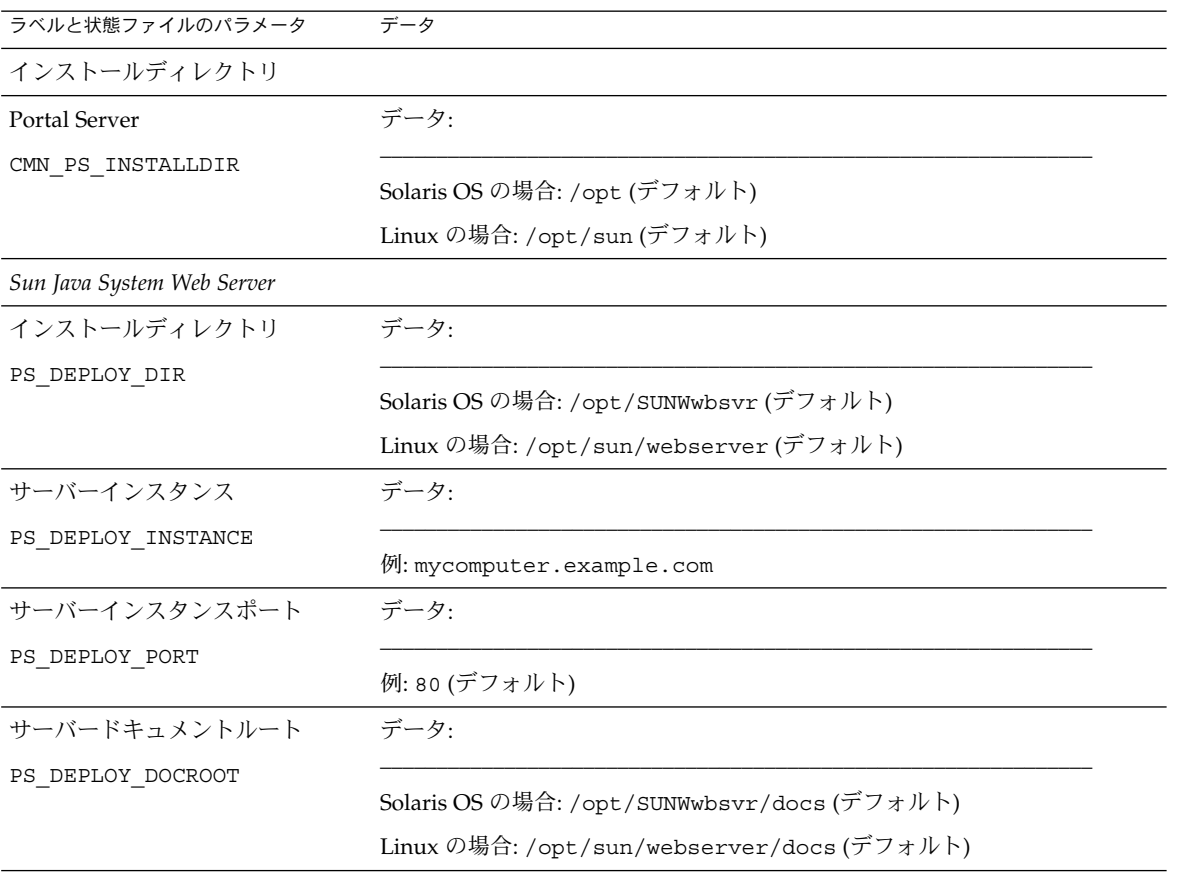

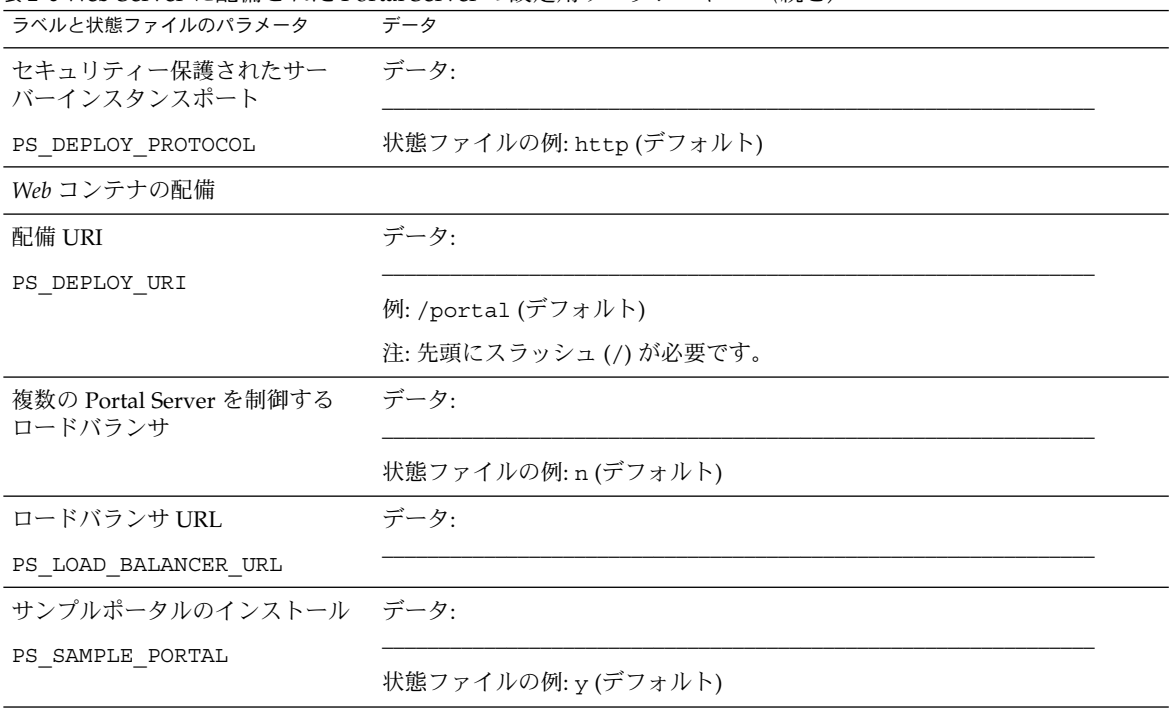

<span id="page-107-0"></span>表 **2–9** Web Server に配備された Portal Server の設定用ワークシート *(*続き*)*

# BEA WebLogic Server に配備された Portal Server

このワークシートの各フィールドの詳細については、50 ページの「[Directory Server](#page-49-0) [設定情報」の](#page-49-0)表を参照してください。

表 **2–10** BEA WebLogic Server に配備された Portal Server の設定用ワークシート

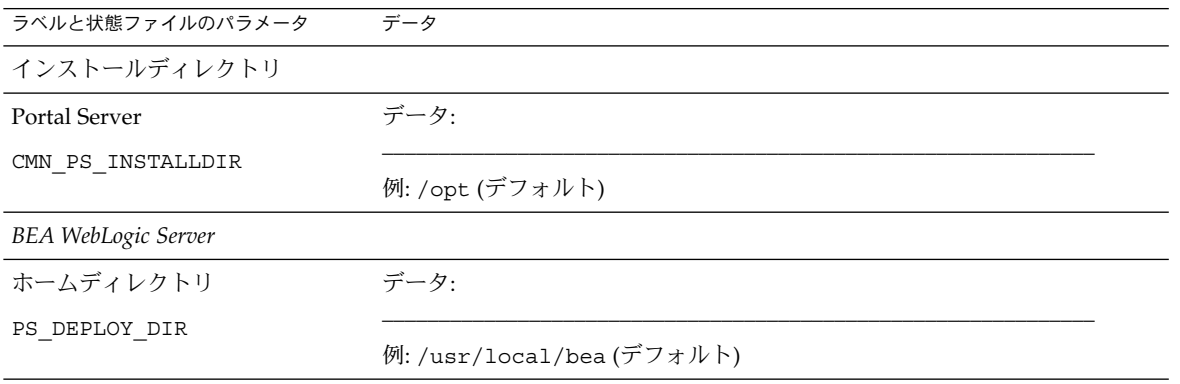
表 **2–10** BEA WebLogic Server に配備された Portal Server の設定用ワークシート *(*続き*)*

| ラベルと状態ファイルのパラメータ                           | データ                                |
|--------------------------------------------|------------------------------------|
| 製品インストールディレクトリ                             | データ:                               |
| PS DEPLOY PRODUCT DIR                      | 例:/usr/local/bea/weblogic81(デフォルト) |
| ユーザープロジェクトのディレク<br>$\lfloor \cdot \rfloor$ | データ:                               |
| PS_DEPLOY_PROJECT_DIR                      | 例: user_projects (デフォルト)           |
| 製品の JDK ディレクトリ                             | データ:                               |
| PS_DEPLOY_JDK_DIR                          | 例:/usr/local/bea/jdk141_05(デフォルト)  |
| サーバー / クラスタドメイン                            | データ:                               |
| PS DEPLOY DOMAIN                           | 例: mydomain (デフォルト)                |
| サーバー / クラスタインスタンス                          | データ:                               |
| PS DEPLOY INSTANCE                         | 例: myserver (デフォルト)                |
| サーバー / クラスタポート                             | データ:                               |
| PS_DEPLOY_PORT                             | 例: 7001 (デフォルト)                    |
| サーバー / クラスタプロトコル                           | データ:                               |
| PS DEPLOY PROTOCOL                         | 例: http (デフォルト)                    |
| ドキュメントルートディレクトリ                            | データ:                               |
| PS DEPLOY DOCROOT                          |                                    |
| 管理者ユーザー ID                                 | データ:                               |
| PS DEPLOY ADMIN                            | 例: weblogic (デフォルト)                |
| 管理者パスワード                                   | データ:                               |
| PS_IS_ADMIN_PASSWORD                       | (デフォルトは共通サーバー設定の値)                 |
| 管理対象サーバー                                   | データ:                               |
| PS_DEPLOY_NOW                              | 状態ファイルの例: n(デフォルト)                 |
| Web コンテナの配備                                |                                    |

第 2 章 • 設定用ワークシート **109**

| ラベルと状態ファイルのパラメータ                   | データ                       |  |
|------------------------------------|---------------------------|--|
| ロードバランサプロトコル                       | データ:                      |  |
|                                    | 状態ファイルの例: http (デフォルト)    |  |
| ロードバランサホスト                         | データ:                      |  |
|                                    | 例: mycomputer.example.com |  |
| ロードバランサポート                         | データ:                      |  |
|                                    | 例: 80 (デフォルト)             |  |
| 配備 URI                             | データ:                      |  |
| PS_DEPLOY_URI                      |                           |  |
|                                    | 例: /portal (デフォルト)        |  |
|                                    | 注: 先頭にスラッシュ(/) が必要です。     |  |
| 複数の Portal Server を制御する<br>ロードバランサ | データ:                      |  |
|                                    | 状態ファイルの例: n(デフォルト)        |  |
| サンプルポータルのインストール データ:               |                           |  |
| PS_SAMPLE_PORTAL                   | 状態ファイルの例: y (デフォルト)       |  |

表 **2–10** BEA WebLogic Server に配備された Portal Server の設定用ワークシート *(*続き*)*

### IBM WebSphere Application Server に配備された Portal Server

このワークシートの各フィールドの詳細については、58 ページの「[Portal Server](#page-57-0) の設 [定情報」の](#page-57-0)表を参照してください。

表 **2–11** IBM WebSphere Application Server に配備された Portal Server の設定用ワークシート

| ラベルと状態ファイルのパラメータ                 | データ             |
|----------------------------------|-----------------|
| インストールディレクトリ                     |                 |
| Portal Server                    | データ:            |
| CMN PS INSTALLDIR                |                 |
|                                  | 例: /opt (デフォルト) |
| IBM WebSphere Application Server |                 |

表 **2–11** IBM WebSphere Application Server に配備された Portal Server の設定用ワークシート *(*続き*)*

| ラベルと状態ファイルのパラメータ           | データ                                                                                                  |  |
|----------------------------|----------------------------------------------------------------------------------------------------|--|
| インストールディレクトリ               | データ:                                                                                                 |  |
| PS DEPLOY DIR              | 例: /opt/IBM/WebSphere/Express51/AppServer(デフォルト)                                                     |  |
| 仮想ホスト                      | データ:                                                                                                 |  |
| PS_DEPLOY_VIRTUAL_HOST     | 例: default host (デフォルト)                                                                              |  |
| セル                         | データ:                                                                                                 |  |
| PS DEPLOY CELL             | 例: DefaultNode (デフォルト)                                                                               |  |
| ノード                        | データ:                                                                                                 |  |
| PS_DEPLOY_NODE             | 例: DefaultNode (デフォルト)                                                                               |  |
| サーバーインスタンス                 | データ:                                                                                                 |  |
| PS DEPLOY INSTANCE         | 例: server1 (デフォルト)                                                                                   |  |
| サーバーインスタンスポート              | データ:                                                                                                 |  |
| PS_DEPLOY_PORT             | 例: 9080 (デフォルト)                                                                                      |  |
| ドキュメントルートディレクトリ            | データ:                                                                                                 |  |
| PS_DEPLOY_DOCROOT          | 例:/opt/IBM/WebSphere/Express51/AppServer/installedApps\<br>DefaultNode/DefaultApplication.ear(デフォルト) |  |
| Iava ホームディレクトリ             | データ:                                                                                                 |  |
| PS DEPLOY JDK DIR          | 例:/opt/IBM/WebsSphere/Express51/Appserver/java(デフォルト)                                                |  |
| セキュリティー保護されたサー<br>バーインスタンス | データ:                                                                                                 |  |
| PS_DEPLOY_PROTOCOL         | 状態ファイルの例: http (デフォルト)                                                                               |  |
| Web コンテナの配備                |                                                                                                    |  |
| ロードバランサプロトコル               | データ:                                                                                                 |  |
|                            | 状態ファイルの例: http (デフォルト)                                                                               |  |

第 2 章 • 設定用ワークシート **111**

| ラベルと状態ファイルのパラメータ                   | データ                       |  |
|------------------------------------|---------------------------|--|
| ロードバランサホスト                         | データ:                      |  |
|                                    | 例: mycomputer.example.com |  |
| ロードバランサポート                         | データ:                      |  |
|                                    | 例: 8080 (デフォルト)           |  |
| 配備 URI                             | データ:                      |  |
| PS DEPLOY URI                      | 例: /portal (デフォルト)        |  |
|                                    | 注: 先頭にスラッシュ(/) が必要です。     |  |
| 複数の Portal Server を制御する<br>ロードバランサ | データ:                      |  |
|                                    | 状態ファイルの例: n(デフォルト)        |  |
| サンプルポータルのインストール データ:               |                           |  |
| PS SAMPLE PORTAL                   | 状態ファイルの例: y (デフォルト)       |  |

表 **2–11** IBM WebSphere Application Server に配備された Portal Server の設定用ワークシート *(*続き*)*

### Portal Server Secure Remote Access の ワークシート

このワークシートの各フィールドの詳細については、65 ページの「[Portal Server](#page-64-0) [Secure Remote Access](#page-64-0) の設定情報」の表を参照してください。

表 **2–12** Portal Server Secure Remote Access の設定用ワークシート

| ラベルと状態ファイルのパラメータ                      | データ             |
|---------------------------------------|-----------------|
| インストールディレクトリ (常に必<br>要)               |                 |
| Portal Server Secure Remote<br>Access | データ・            |
| CMN SRA INSTALLDIR                    | 例: /opt (デフォルト) |

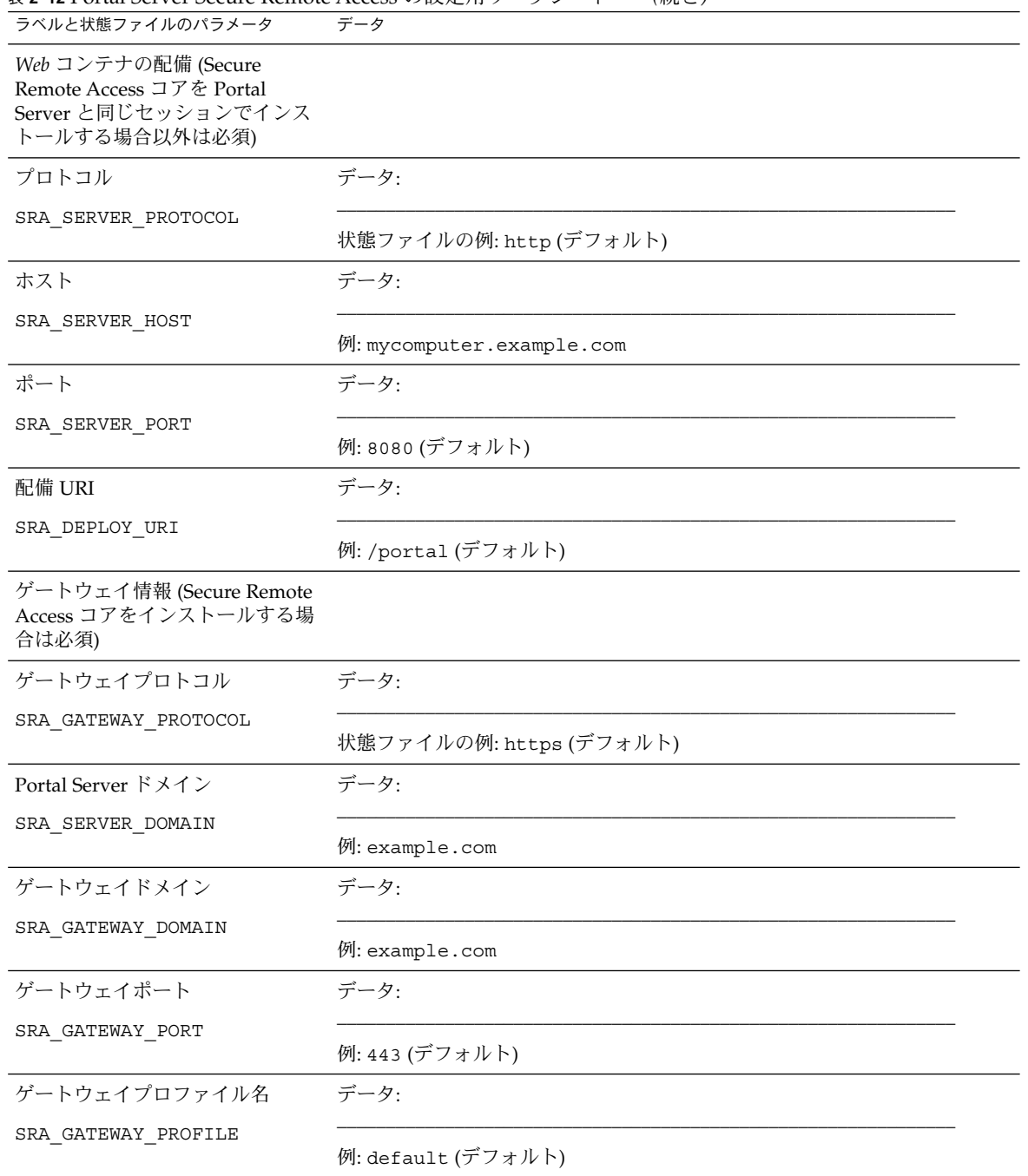

表 **2–12** Portal Server Secure Remote Access の設定用ワークシート *(*続き*)*

第 2 章 • 設定用ワークシート **113**

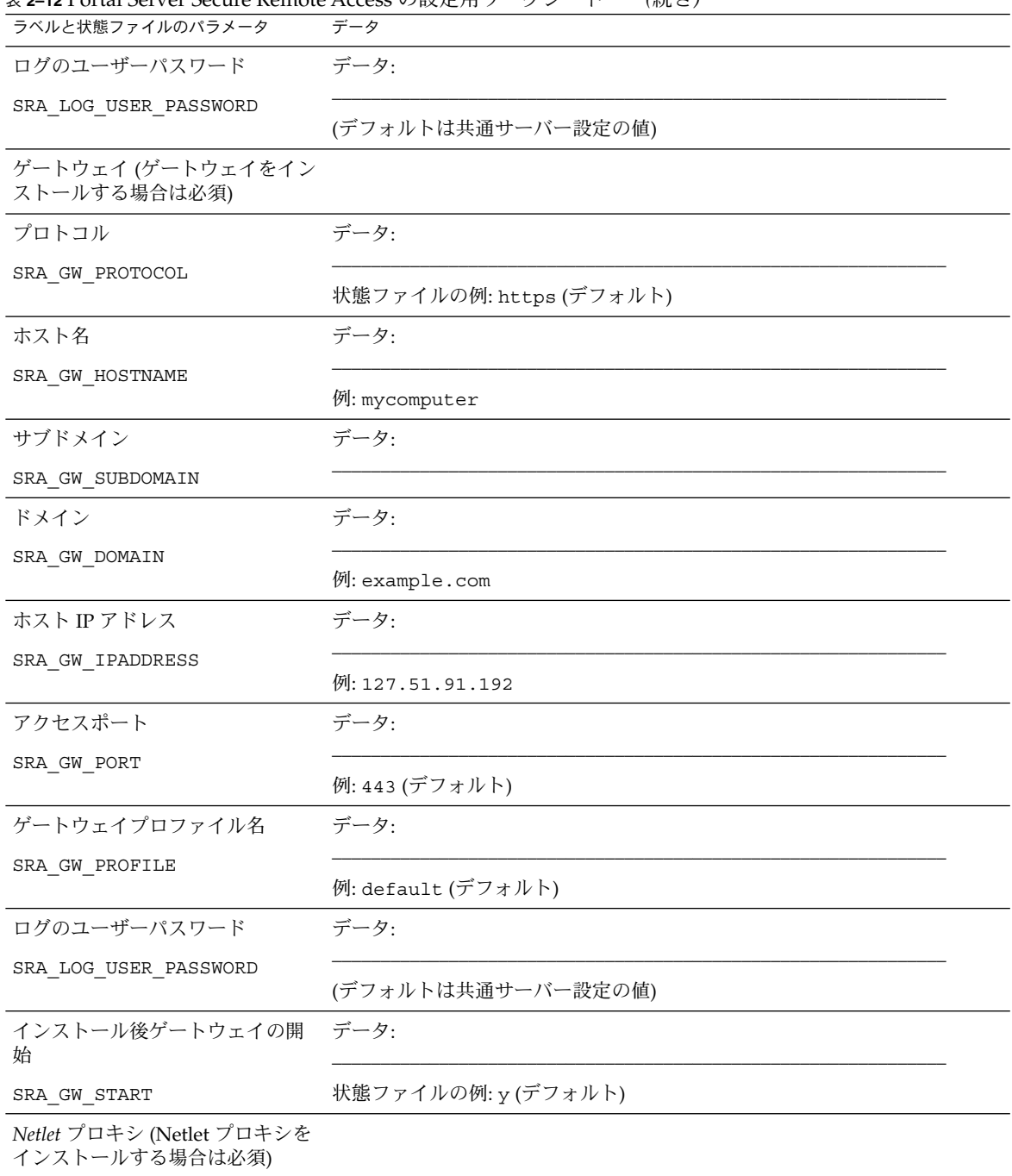

表 **2–12** Portal Server Secure Remote Access の設定用ワークシート *(*続き*)*

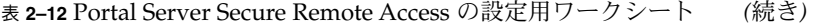

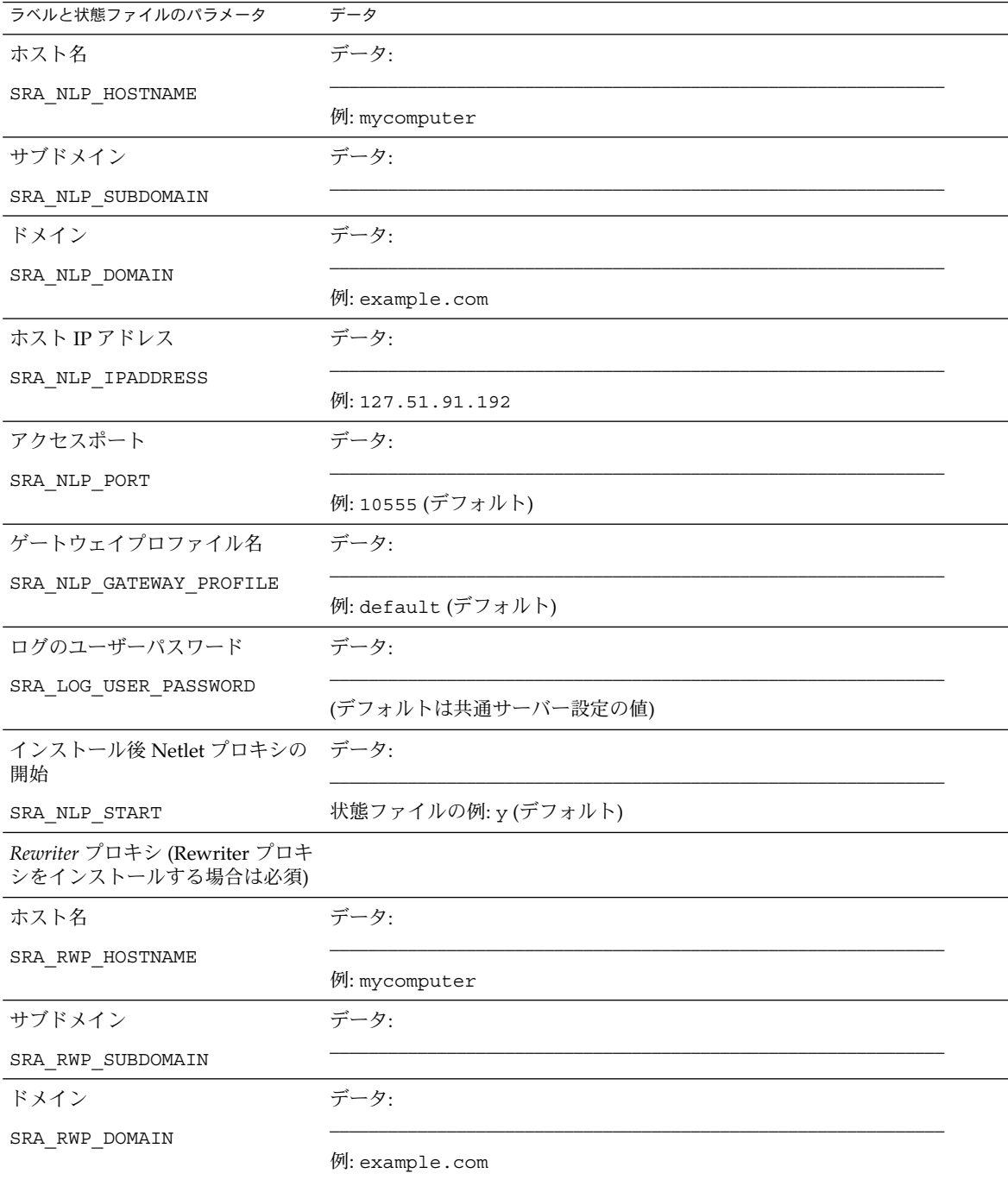

第 2 章 • 設定用ワークシート **115**

| ラベルと状態ファイルのパラメータ                                            | データ                 |
|-------------------------------------------------------------|---------------------|
| ホスト IP アドレス                                                 | データ:                |
| SRA RWP IPADDRESS                                           | 例: 127.51.91.192    |
| アクセスポート                                                     | データ:                |
| SRA RWP PORT                                                | 例: 10443 (デフォルト)    |
| ゲートウェイプロファイル名                                               | データ:                |
| SRA_RWP_GATEWAY_PROFILE                                     | 例: default (デフォルト)  |
| ログのユーザーパスワード                                                | データ:                |
| SRA_LOG_USER_PASSWORD                                       | (デフォルトは共通サーバー設定の値)  |
| インストール後 Rewriter プロキシ データ:<br>の開始                           |                     |
| SRA_RWP_START                                               | 状態ファイルの例: y (デフォルト) |
| プロキシ情報 (Netlet プロキシまた<br>は Rewriter プロキシをインストー<br>ルする場合は必須) |                     |
| 別のホスト上の Portal Server で作 データ:<br>業                          |                     |
| SRA_IS_CREATE_INSTANCE                                      |                     |
| Portal Server プロトコル                                         | データ:                |
| SRA_SERVER_PROTOCOL                                         |                     |
| Portal Server ホスト                                           | データ:                |
| SRA_SERVER_HOST                                             |                     |
| Portal Server ポート                                           | データ:                |
| SRA_SERVER_PORT                                             |                     |
| Portal Server 配備 URI                                        | データ:                |
| SRA_DEPLOY_URI                                              |                     |
| 組織 DN                                                       | データ:                |
| SRA IS ORG DN                                               |                     |
| Access Manager サービス URI                                     | データ:                |
|                                                             |                     |

表 **2–12** Portal Server Secure Remote Access の設定用ワークシート *(*続き*)*

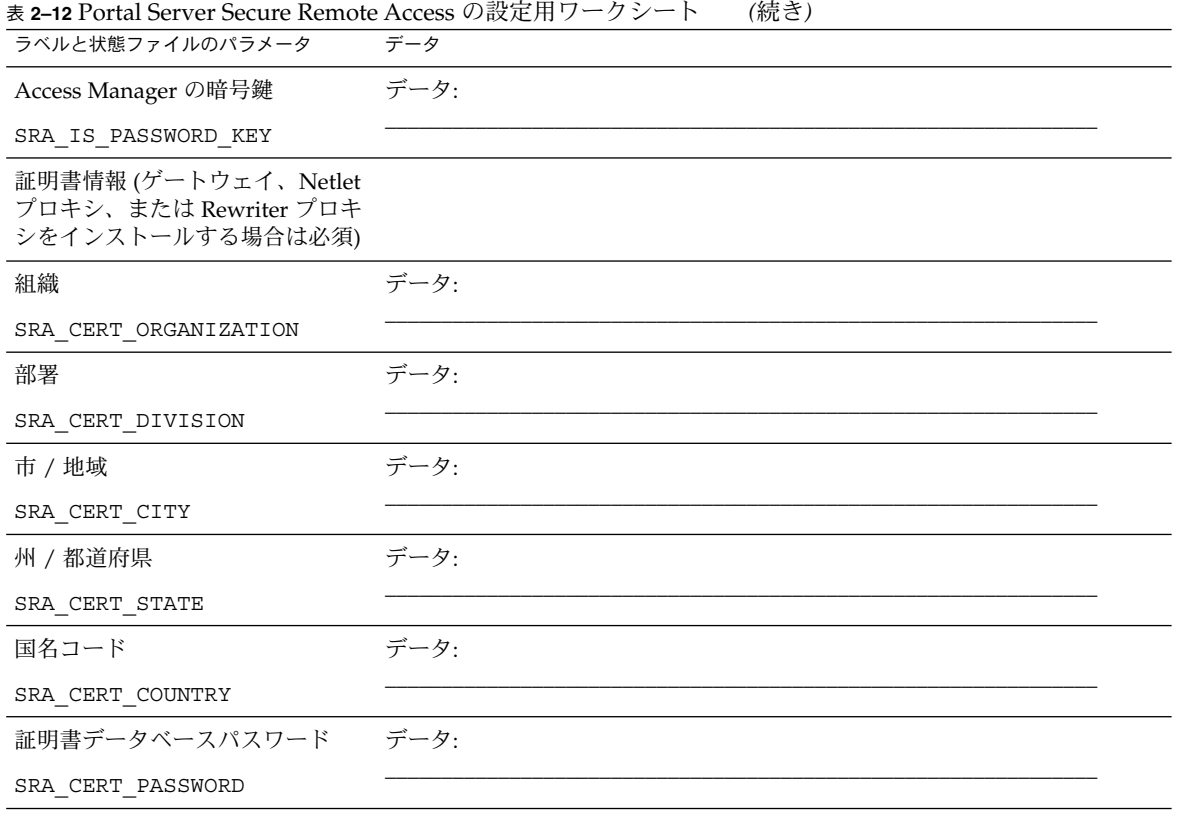

## Web Server のワークシート

このワークシートの詳細については 81 ページの「Web Server [の設定情報」の](#page-80-0)表を参 照してください。

#### 表 **2–13** Web Server の設定用ワークシート

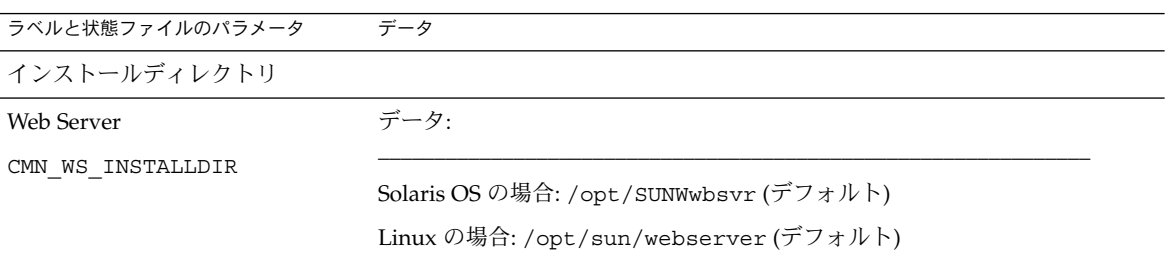

第 2 章 • 設定用ワークシート **117**

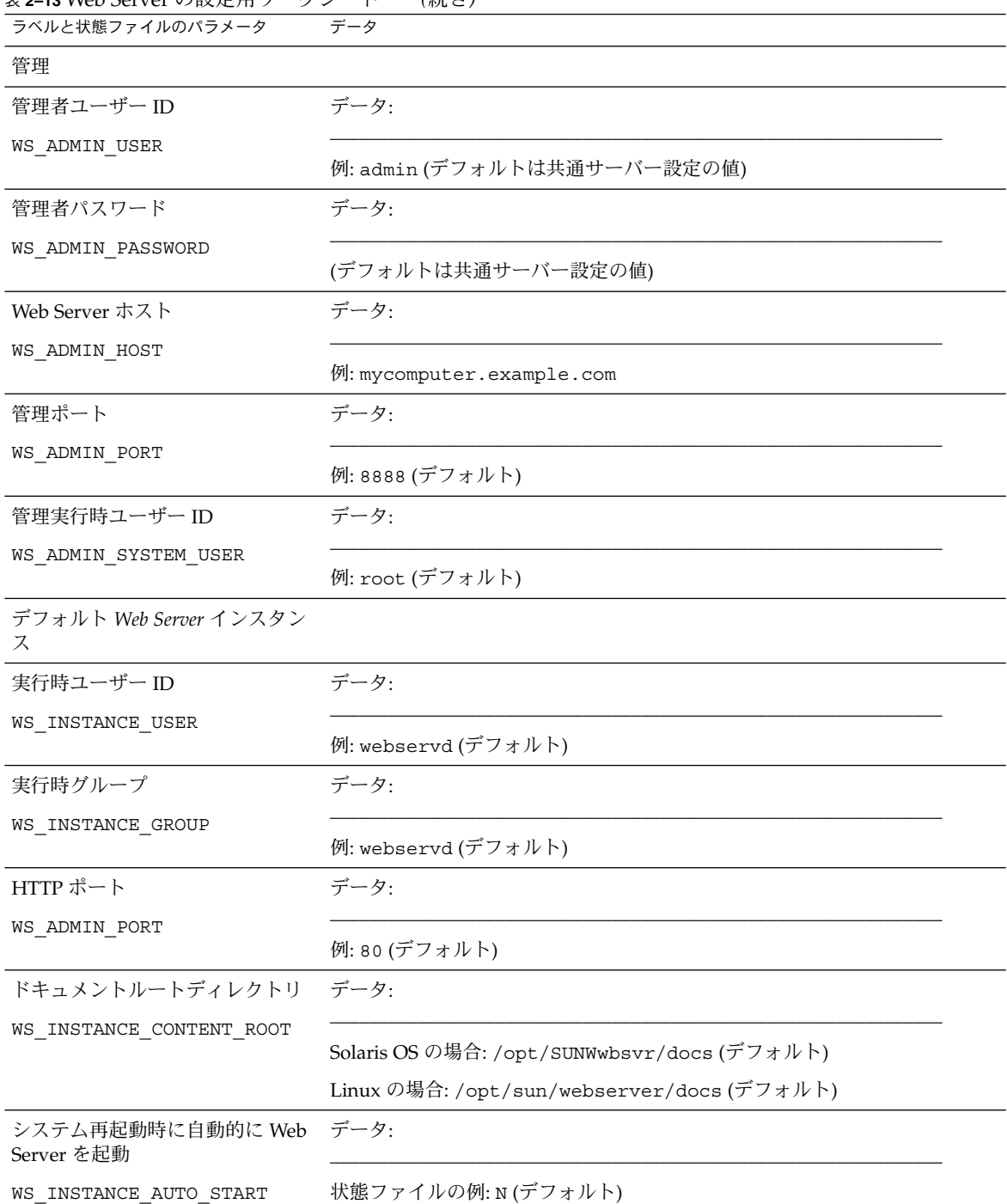

表 **2–13** Web Server の設定用ワークシート *(*続き*)*

# Web Proxy Server のワークシート

このワークシートの詳細については 84 ページの「[Web Proxy Server](#page-83-0) の設定情報」を 参照してください。

#### 表 **2–14** Web Proxy Server の設定用ワークシート

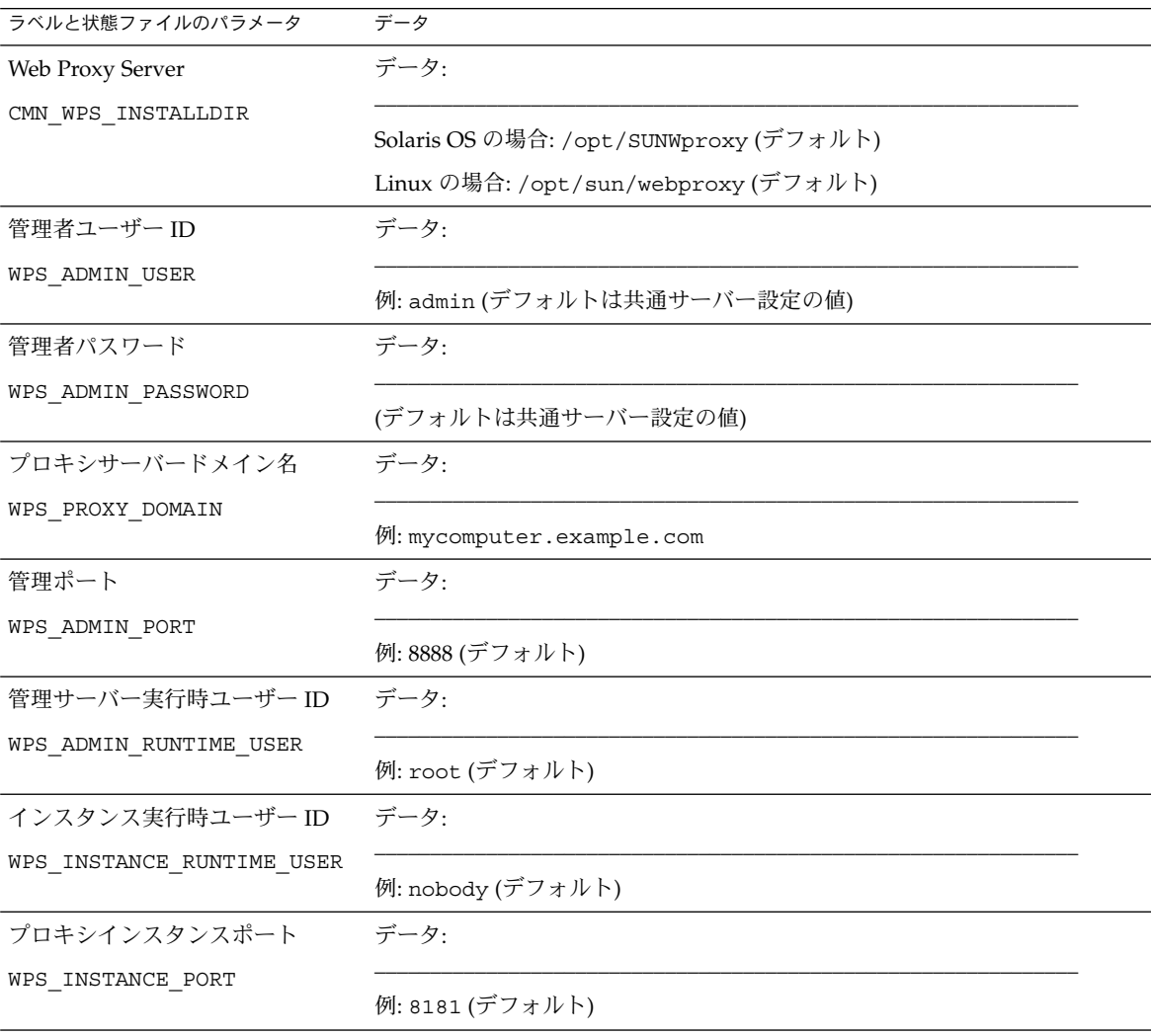

第 2 章 • 設定用ワークシート **119**

# デフォルトのインストールディレクト リとポート

この章では、Sun Java™ Enterprise System (Java ES) インストーラがデフォルトで使 用するコンポーネントのインストールディレクトリおよびポート番号を示します。

## デフォルトのインストールディレクトリ

Java ES インストーラは、特に指定されない限り、コンポーネントをデフォルトの ディレクトリに自動的にインストールします。通常は、「今すぐ設定」オプションを 使用すると、デフォルトの場所を別の場所に変更できます。

次のコンポーネントのインストールディレクトリには制限があります。

- **Directory Server:**Directory Server のインストール場所は指定できません。ただ し、Directory Server ランタイム設定データの場所は指定できます。
- **Portal Server Secure Remote Access: Portal Server Secure Remote Access コアは、** Portal Server と同じ場所にインストールする必要があります。
- **Sun Cluster** ソフトウェア、**Sun Cluster Agents for Sun Java System:**インストー ルディレクトリの場所を変更することはできません。
- **Message Queue:**インストールディレクトリの場所を変更することはできません。

次の表は、Iava ES コンポーネントのデフォルトインストールディレクトリのリスト を記載しています。

表 **3–1** デフォルトのインストールディレクトリ

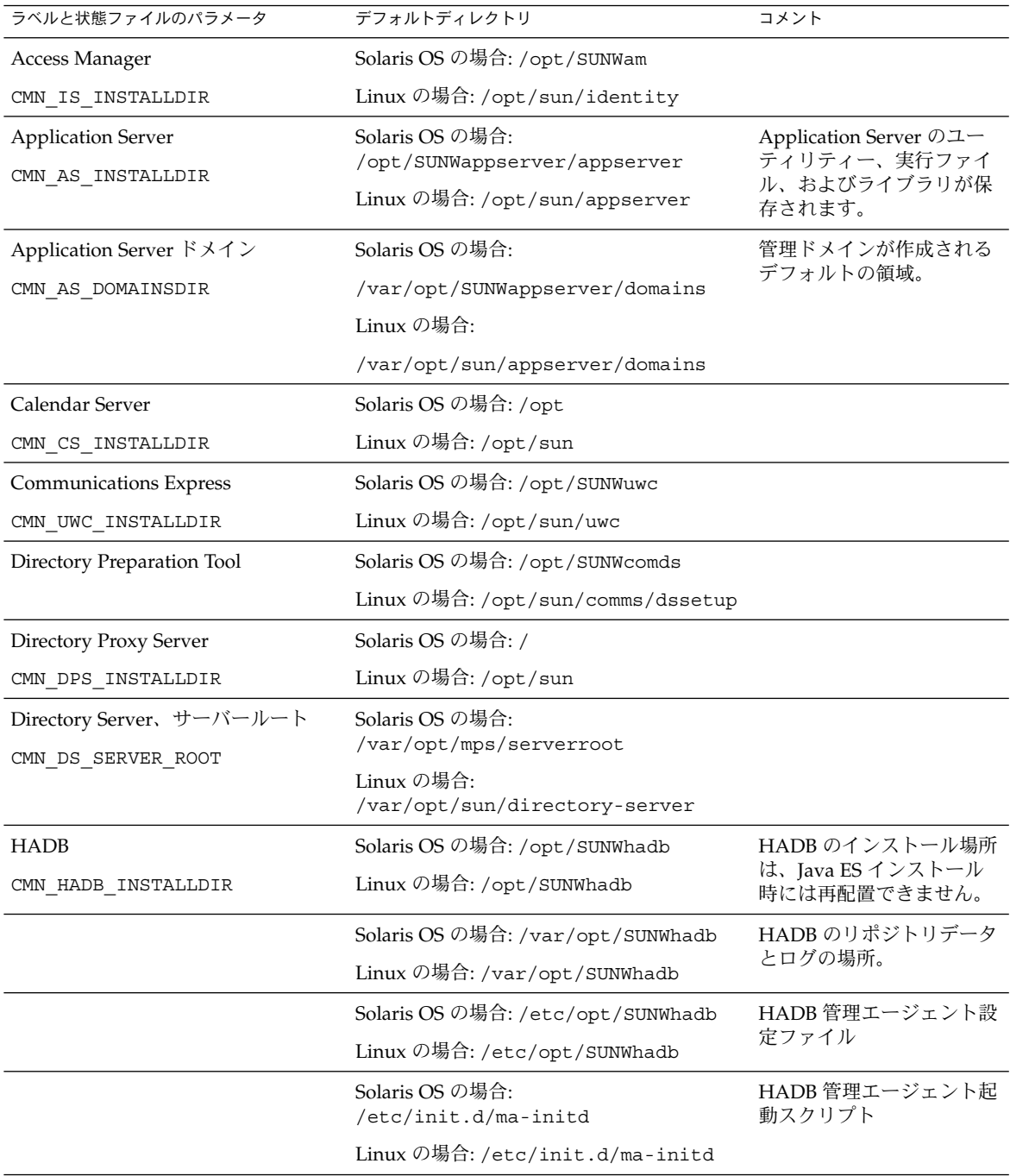

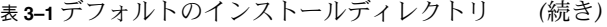

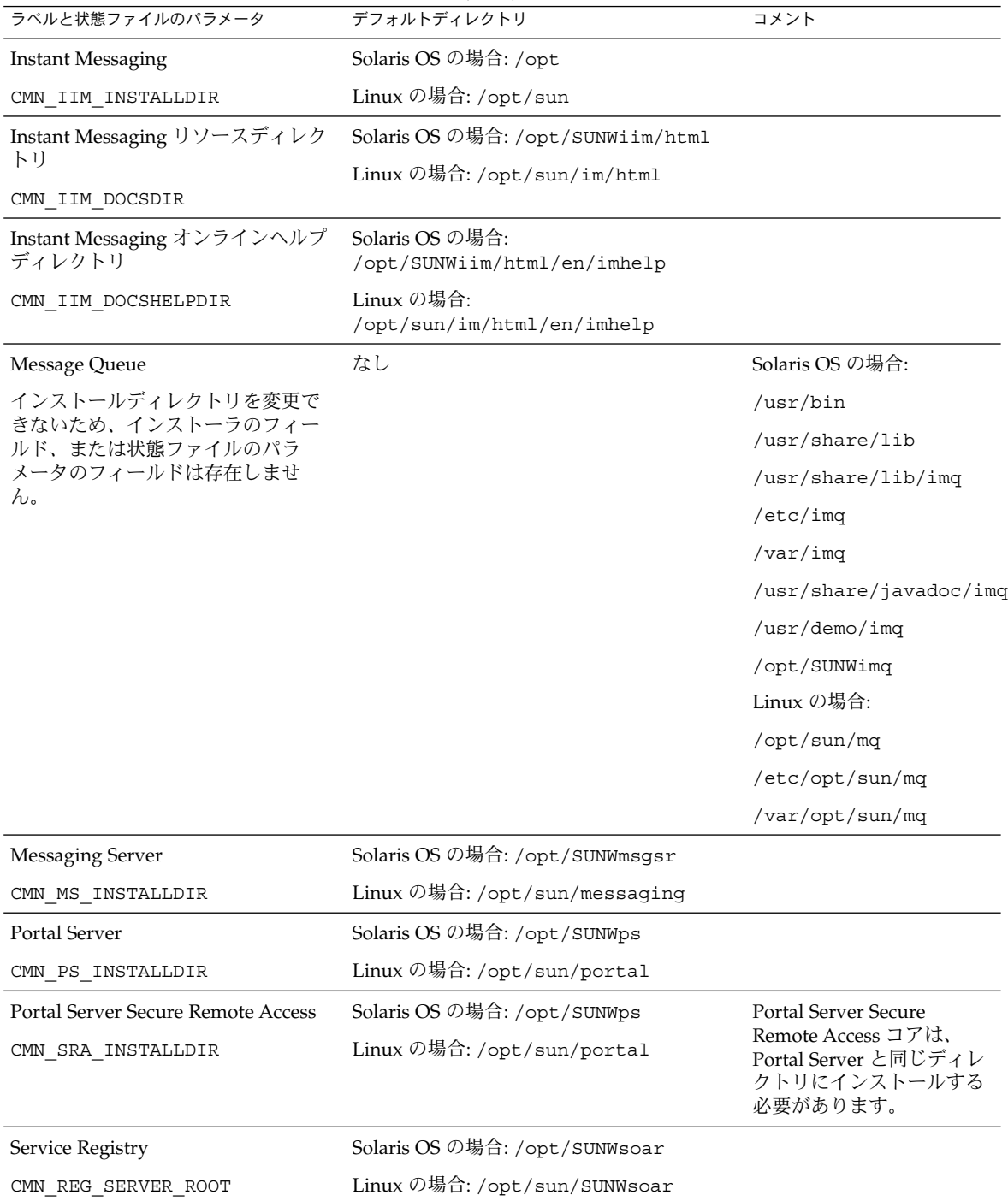

第 3 章 • デフォルトのインストールディレクトリとポート **123**

| ラベルと状態ファイルのパラメータ                                        | デフォルトディレクトリ                           | コメント                                     |
|---------------------------------------------------------|---------------------------------------|------------------------------------------|
| Sun Cluster                                             | なし                                    | Sun Cluster ソフトウェア<br>は、Solaris OS 上の次の場 |
| インストールディレクトリを変更で<br>きないため、インストーラのフィー<br>ルド、または状態ファイルのパラ |                                       | 所にインストールされま<br>す。                        |
| メータのフィールドは存在しませ                                         |                                       |                                          |
| $\mathcal{h}_{\alpha}$                                  |                                       | /usr/opt                                 |
|                                                         |                                       | /usr/cluster                             |
| Web Server                                              | Solaris OS の場合: /opt/SUNWwbsvr        |                                          |
| CMN WS INSTALLDIR                                       | Linux の場合: /opt/sun/webserver         |                                          |
| Web Proxy Server                                        | Solaris OS の場合: /opt/SUNWproxy        |                                          |
| CMN WPS INSTALLDIR                                      | Linux の場合:<br>/opt/sun/webproxyserver |                                          |

表 **3–1** デフォルトのインストールディレクトリ *(*続き*)*

# デフォルトのポート番号

Java ES インストーラは、ポート番号の入力をユーザーに要求する際、使用中のポー トの実行時チェックを実行して適切なデフォルト値を表示します。別のコンポーネン ト、または同じコンポーネントの別のインスタンスがデフォルト番号のポートを使用 している場合、インストーラは別の値を示します。

次の表は、Java ES コンポーネントのポート番号および各ポートの目的を示していま す。

注 **–** Access Manager および Portal Server は、それぞれが配備される Web コンテナの ポート番号を使用するため、この表には含まれません。

表 **3–2** コンポーネントのデフォルトポート番号

| コンポーネント | ボート | 目的           |
|---------|-----|--------------|
| 管理サーバー  | 390 | 標準の HTTP ポート |

| <b>K JT4 → イ イ\`</b><br>イヤンコ マンフラン オフレエ ない | $\mathbf{1}$ . Henry $\mathbf{1}$ | (心に)                        |
|--------------------------------------------|-----------------------------------|-----------------------------|
| コンポーネント                                    | ポート                               | 目的                          |
| <b>Application Server</b>                  | 8080                              | 標準の HTTP ポート                |
|                                            | 3700                              | 標準の IIOP ポート                |
|                                            | 4849                              | 管理サーバーのポート                  |
|                                            | 7676                              | 標準の Message Queue ポート       |
|                                            | 8686                              | JMX ポート                     |
|                                            | 8181                              | HTTPS ポート                   |
| Calendar Server                            | 80                                | 標準の HTTP ポート                |
|                                            | 389                               | LDAP ポート                    |
|                                            | 57997                             | <b>ENS</b>                  |
|                                            | 59779                             | <b>DWP</b>                  |
| Common Agent Container                     | 10162                             | JMX ポート (TCP)               |
|                                            | 10161                             | SNMP アダプタポート (UDP)          |
|                                            | 10162                             | トラップ用 SNMP アダプタポート (UDP)    |
|                                            | 10163                             | Commandstream アダプタポート (TCP) |
| Directory Proxy Server                     | 489                               | LDAP リスナ                    |
| <b>Directory Server</b>                    | 389                               | 標準の LDAP リスナ                |
|                                            | 636                               | <b>LDAPS</b> over SSL       |
| <b>HADB</b>                                | 1862                              | 管理エージェントのポート (JMX)          |
|                                            | 15200                             | デフォルトのポートベース                |
| <b>Instant Messaging</b>                   | 5222                              | マルチプレクサポート                  |
|                                            | 5269                              | Instant Messaging サーバー間ポート  |
|                                            | 45222                             | Instant Messaging のポート      |
| Message Queue                              | 80                                | 標準の HTTP ポート                |
|                                            | 7676                              | ポートマッパー                     |
|                                            | 7677                              | HTTPトネリングサーブレットポート          |

表 **3–2** コンポーネントのデフォルトポート番号 *(*続き*)*

第 3 章 • デフォルトのインストールディレクトリとポート **125**

表 **3–2** コンポーネントのデフォルトポート番号 *(*続き*)*

| コンポーネント                     | ポート   | 目的                                           |
|-----------------------------|-------|----------------------------------------------|
| Messaging Server            | 25    | 標準の SMTP ポート                                 |
|                             | 80    | Messaging Express (HTTP) のポート                |
|                             | 110   | 標準の POP3 ポート / MMP POP3 プロキ<br>シ             |
|                             | 143   | 標準の IMAP4 ポート / MMP IMAP プロ<br>キシ            |
|                             | 992   | POP3 over SSL                                |
|                             | 993   | IMAP over SSL または MMP IMAP プロキ<br>シ over SSL |
|                             | 7997  | イベント通知サービスのポート                               |
|                             | 27442 | 製品の内部通信のために Job Controller に<br>よって使用されます    |
|                             | 49994 | 製品の内部通信のために Watcher によって<br>使用されます           |
| Portal Server Secure Remote | 8080  | 標準の HTTP ポート                                 |
| Access                      | 443   | <b>HTTP</b> over SSL                         |
|                             | 10443 | Rewriter プロキシポート                             |
|                             | 10555 | Netlet プロキシポート                               |
| Service Registry            | 6060  | HTTP ポート                                     |
|                             | 6443  | HTTPS ポート                                    |
|                             | 6484  | Message Queue ポート                            |
|                             | 6485  | IIOP ポート                                     |
|                             | 6486  | IIOP SSL ポート                                 |
|                             | 6487  | IIOP 相互認証ポート                                 |
|                             | 6488  | JMX ポート                                      |
|                             | 6489  | Application Server ドメインの管理ポート                |

| コンポーネント            | ポート      | 目的                                                             |
|--------------------|----------|----------------------------------------------------------------|
| Sun Cluster ソフトウェア | 23       | Sun Fire 15000 システムコントローラ用に<br>Telnet ポート 23 を使用します            |
|                    | 161      | <b>SNMP</b> (Simple Network Management<br>Proocol) エージェント通信ポート |
|                    | 3000     | SunPlex インストーラポート                                              |
|                    | 50005010 | 物理ポート番号に 5000 を追加する、コン<br>ソールアクヤスポート                           |
|                    | 6789     | Sun Java Web コンソールを介して SunPlex<br>Installer にアクセスします           |
| Web Server         | 80       | 標準の HTTP ポート                                                   |
|                    | 8888     | 標準の管理ポート                                                       |
| Web Proxy Server   | 8888     | 管理ポート                                                          |
|                    | 8081     | プロキシインスタンスポート                                                  |

表 **3–2** コンポーネントのデフォルトポート番号 *(*続き*)*

### 第 **4** 章

## Java ES の配布内容

この章の表に、Java ES ソフトウェアの配布内容の一覧を示します。容量を考慮する 必要がある場合は、サイズがより小さいコンポーネントバンドルを使用できます。た だし、帯域幅が問題でない場合や、将来 Java ES コンポーネントを複数インストール する予定である場合は、完全な Java ES 配布内容の使用をお勧めします。1 台のコン ピュータで複数のバンドルを使用すると、システムの管理が一層困難になります。

バンドル名の中に、そのバンドルが対応するオペレーティングシステムが示されてい ます (例: java\_es\_05Q4\_directory-ga-solaris-sparc.zip)。ISO 配布には、 バンドル名に iso という指定が含まれます。たとえば、 java\_es\_05Q4-ga-solaris-sparc-1-iso.zip となります。

この章で説明する内容は、次のとおりです。

- 129 ページの「Solaris SPARC の配布内容」
- 132 ページの「Solaris x86 [の配布内容」](#page-131-0)
- 134 ページの「Linux [の配布内容」](#page-133-0)

## Solaris SPARC の配布内容

表 **4–1** Solaris SPARC の配布内容

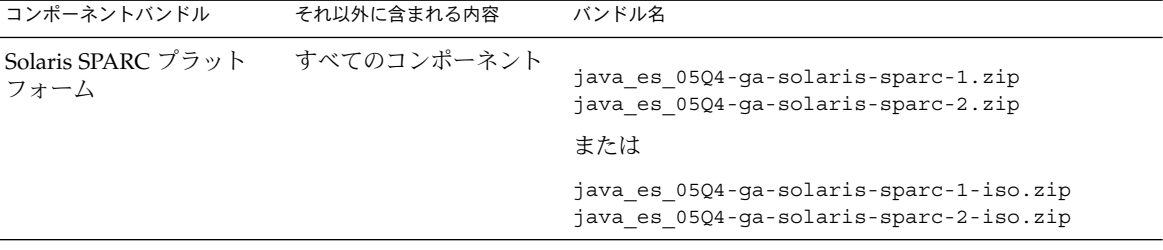

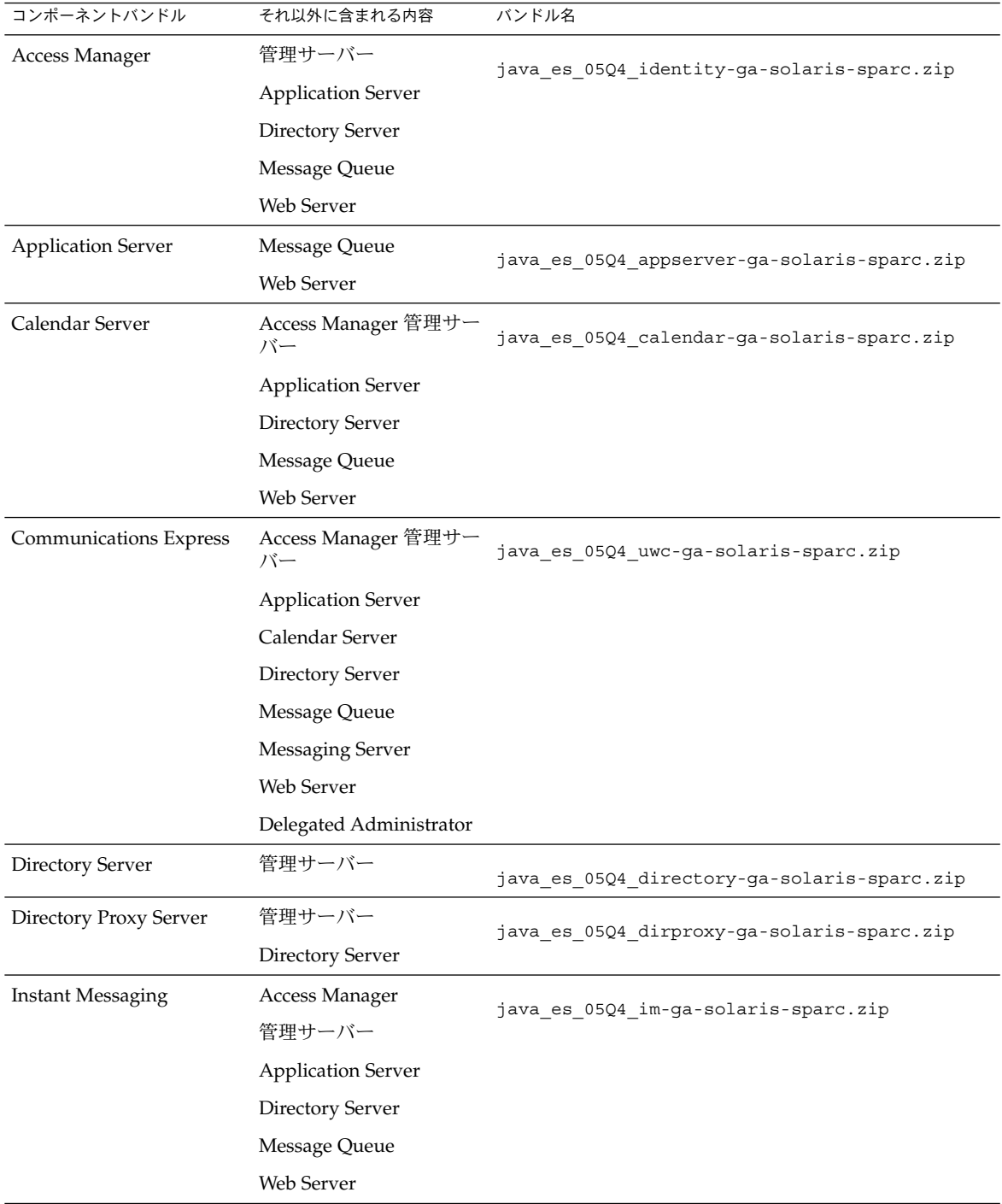

表 **4–1** Solaris SPARC の配布内容 *(*続き*)*

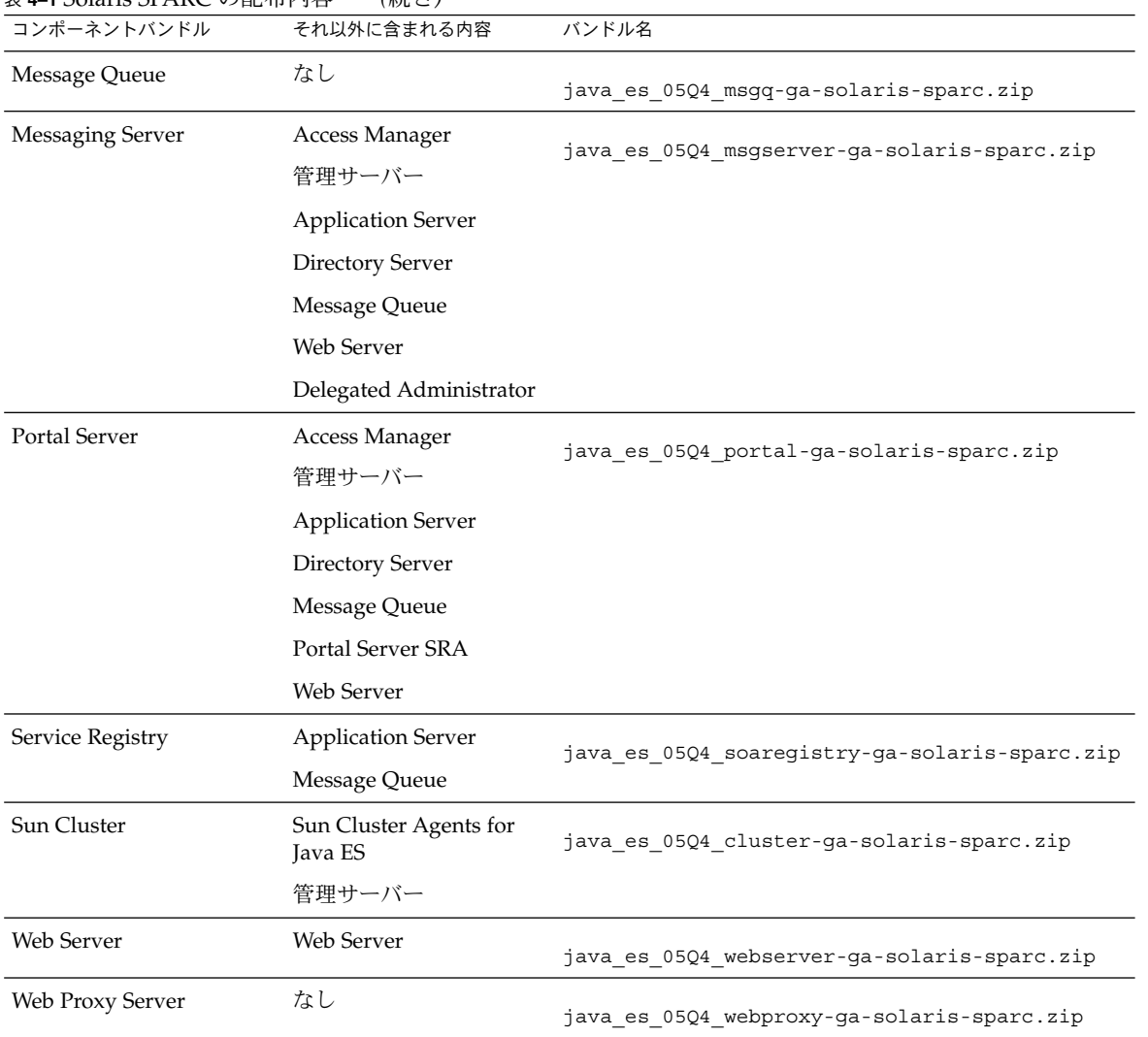

#### 表 **4–1** Solaris SPARC の配布内容 *(*続き*)*

# Solaris x86 の配布内容

<span id="page-131-0"></span>表 **4–2** Solaris x86 の配布内容

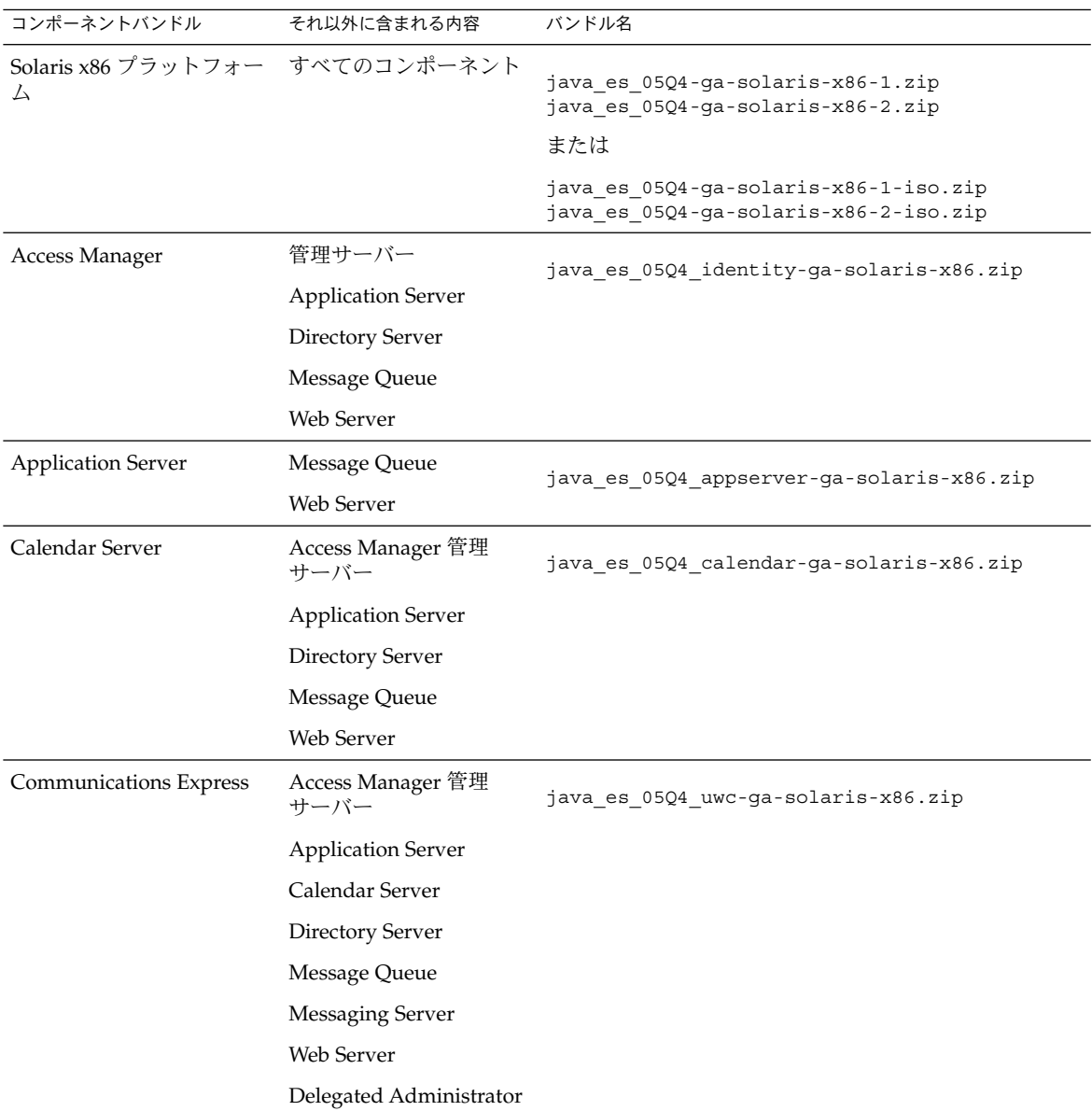

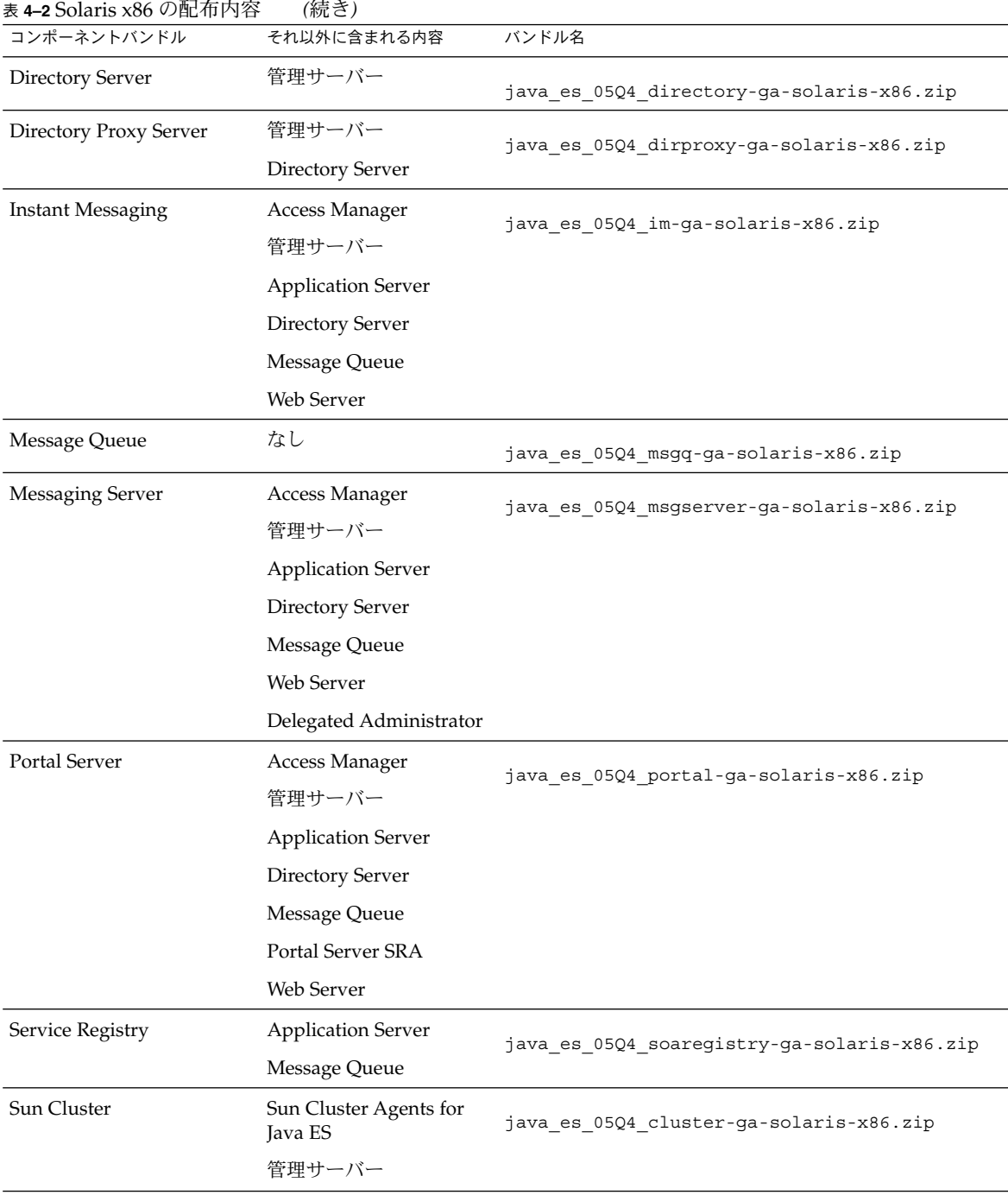

第 4 章 • Java ES の配布内容 **133**

<span id="page-133-0"></span>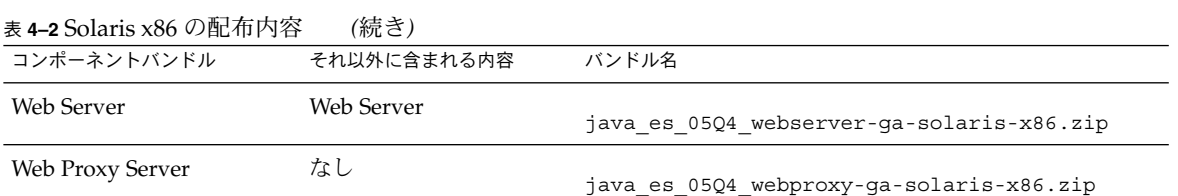

# Linux の配布内容

表 **4–3** Linux の配布内容

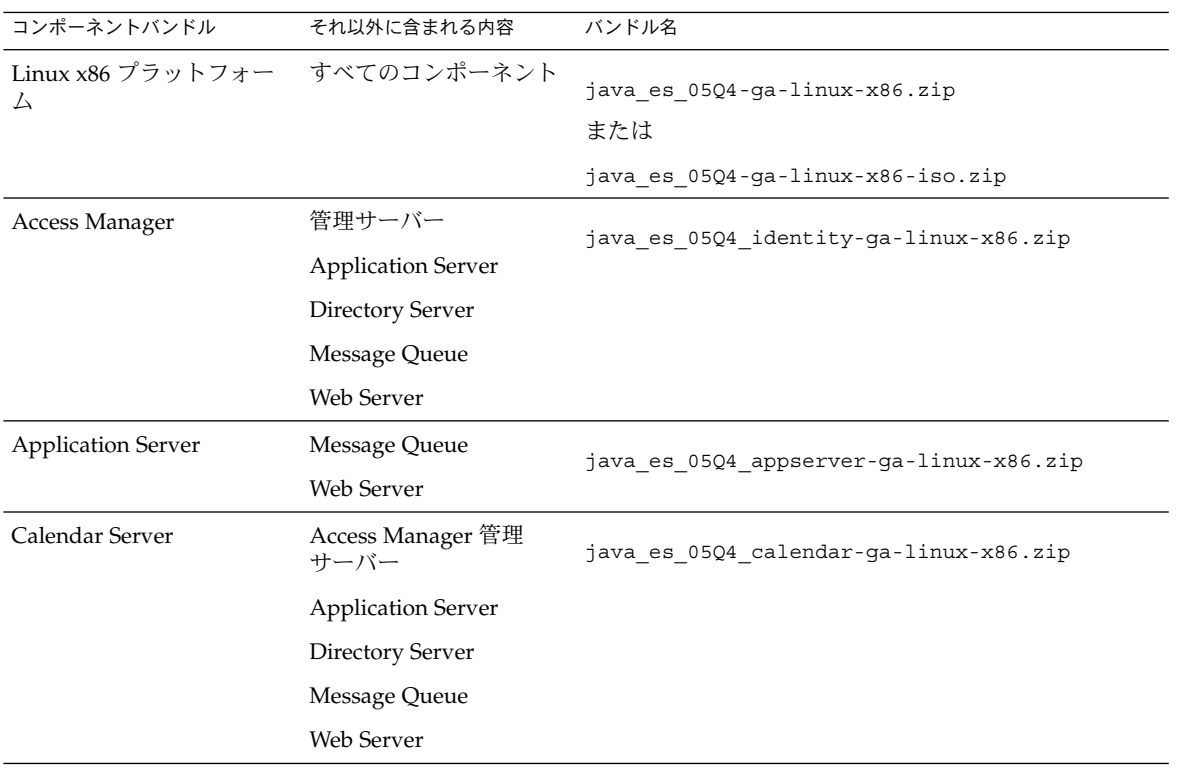

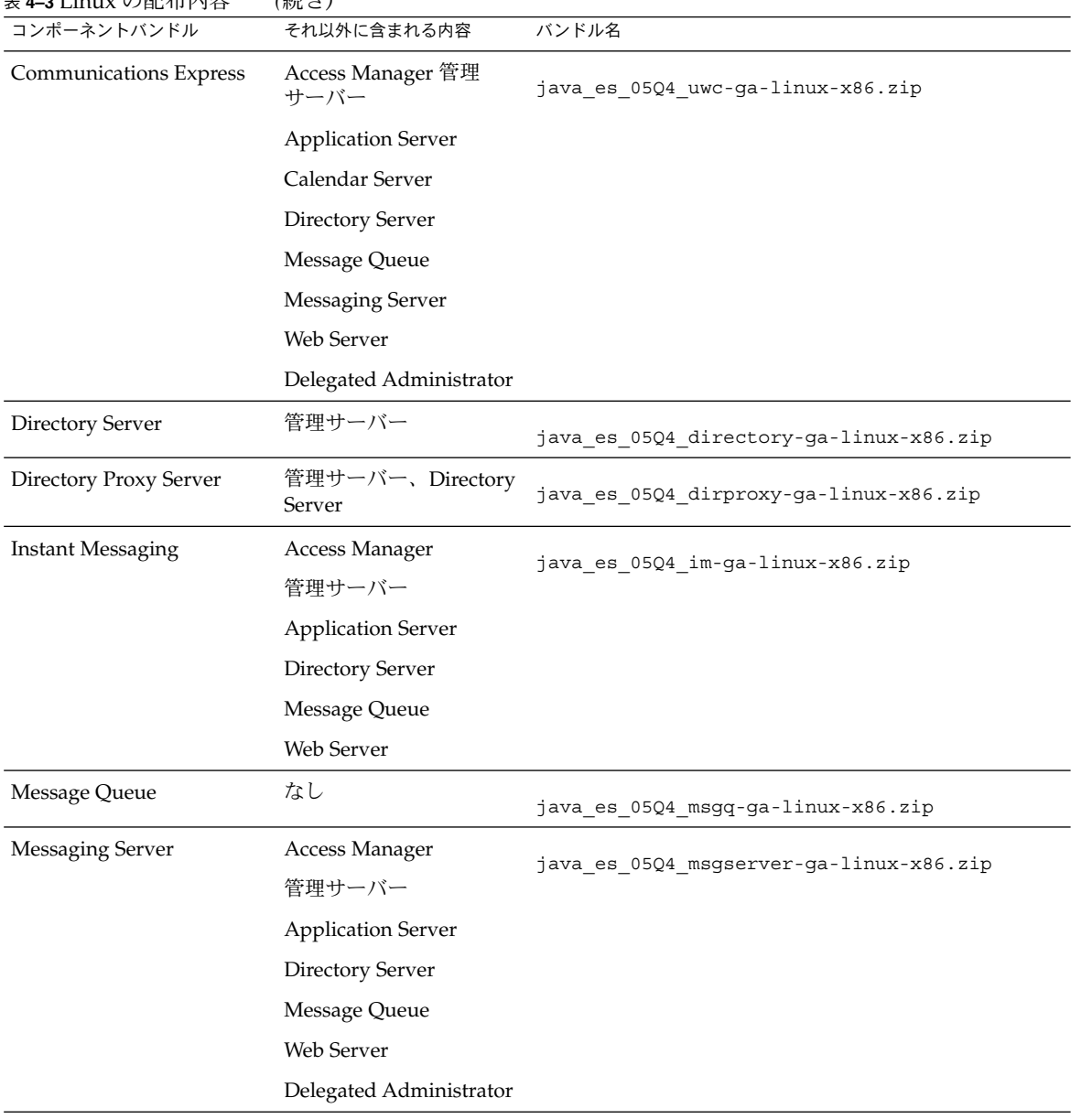

表 **4–3** Linux の配布内容 *(*続き*)*

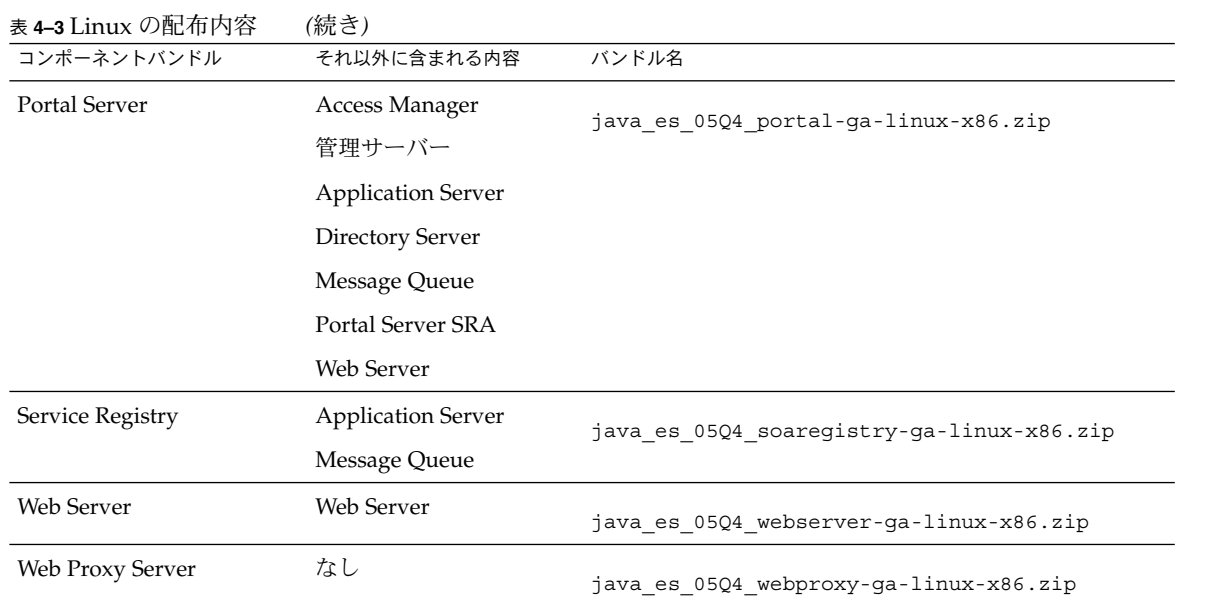

### 第 **5** 章

# インストール可能なパッケージの一覧

次の節では、Sun Java™ Enterprise System (Java ES) インストーラによりインストー ルされるパッケージの一覧を示します。

- 137 ページの「Solaris パッケージ」
	- 137 ページの「Solaris OS 用アンインストールパッケージ」
	- 138 [ページの「コンポーネント用にインストールされる](#page-137-0) Solaris パッケージ」
	- 145 [ページの「共有コンポーネント用にインストールされる](#page-144-0) Solaris パッケー [ジ」](#page-144-0)
	- 148 [ページの「コンポーネント用のローカライズされた](#page-147-0) Solaris パッケージ」
- 159 ページの「Linux [パッケージ」](#page-158-0)
	- 159 ページの「Linux [用アンインストールパッケージ」](#page-158-0)
	- 159 [ページの「コンポーネント用にインストールされる](#page-158-0) Linux パッケージ」
	- 166 [ページの「共有コンポーネント用にインストールされる](#page-165-0) Linux パッケー [ジ」](#page-165-0)
	- 169 [ページの「コンポーネント用のローカライズされた](#page-168-0) Linux パッケージ」

Solaris パッケージ

#### Solaris OS 用アンインストールパッケージ

次の表に、Java ES のアンインストールパッケージを示します。

<span id="page-137-0"></span>表 **5–1** Solaris OS 用アンインストールパッケージ

| コンポーネント                      | パッケージ            |
|------------------------------|------------------|
| アンインストーラ                     | SUNWentsys4      |
| アンインストーラ(ローカライズされた<br>パッケージ) | SUNWentsys4-110n |

### コンポーネント用にインストールされる Solaris パッケージ

この節では、Java ES の各コンポーネント用にインストールされる Solaris パッケージ を示します。

#### Access Manager の Solaris パッケージ

表 **5–2** Solaris OS 用 Access Manager パッケージ

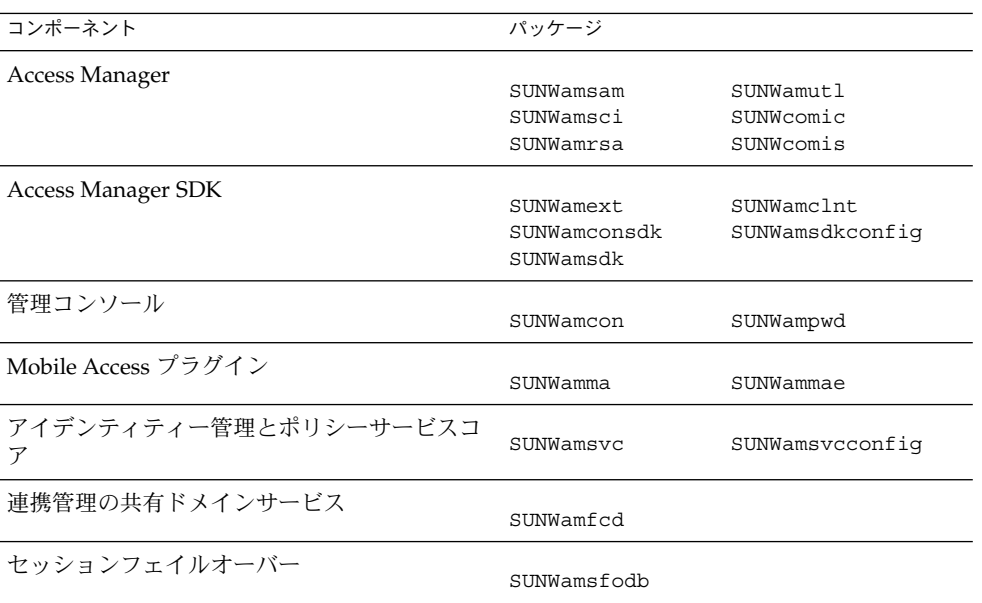

#### 管理サーバーの Solaris パッケージ

表 **5–3** Solaris OS 用管理サーバーパッケージ

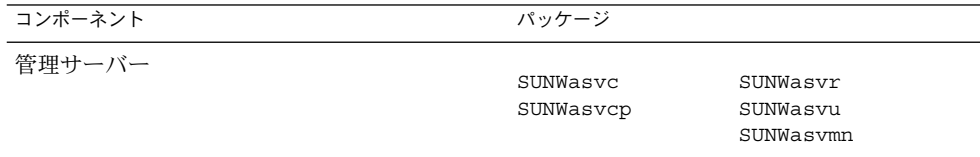

### Application Server の Solaris パッケージ

表 **5–4** Solaris OS 用 Application Server パッケージ

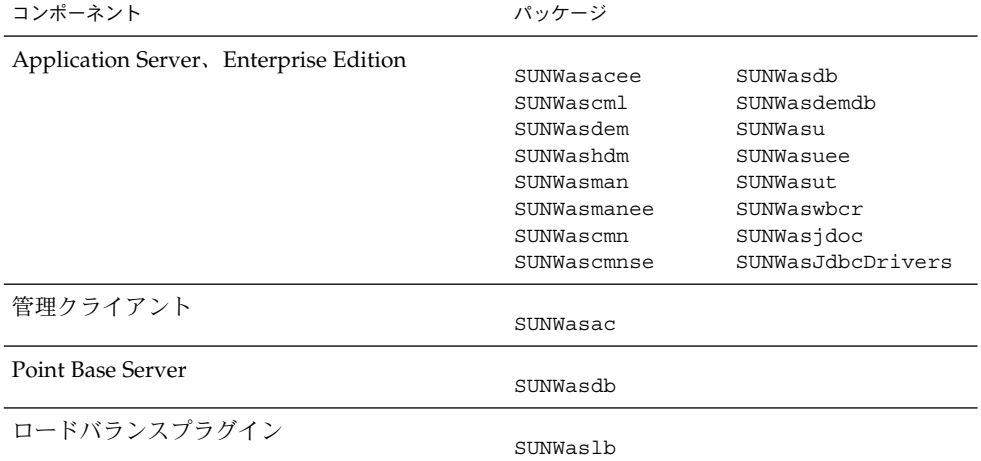

### Calendar Server の Solaris パッケージ

表 **5–5** Solaris OS 用 Calendar Server パッケージ

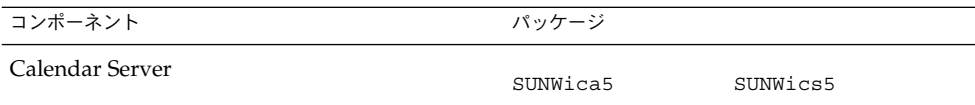

### Communications Express の Solaris パッケージ

表 **5–6** Solaris OS 用 Communications Express パッケージ

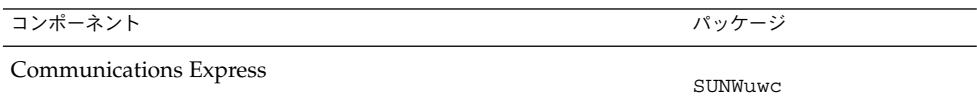

### Delegated Administrator の Solaris パッケージ

表 **5–7** Solaris OS 用 Delegated Administrator パッケージ

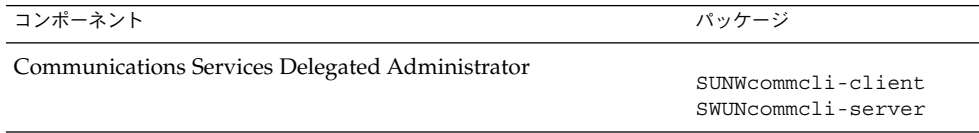

### Directory Server の Solaris パッケージ

表 **5–8** Solaris OS 用 Directory Server パッケージ

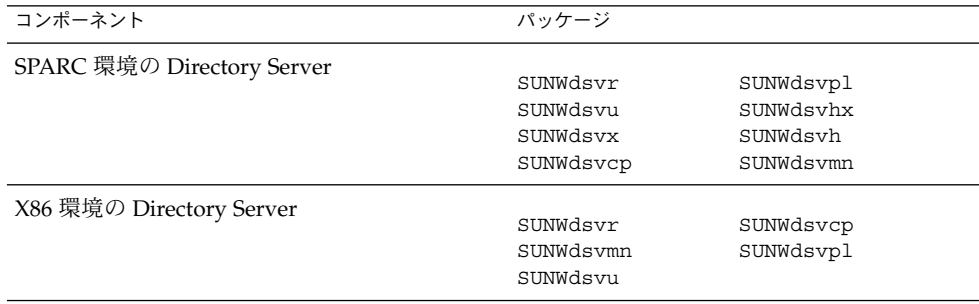

#### Directory Proxy Server の Solaris パッケージ

表 **5–9** Solaris OS 用 Directory Proxy Server パッケージ

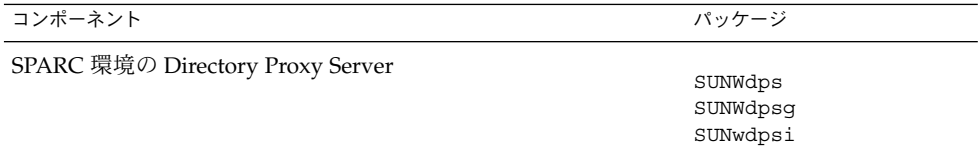

#### HADB の Solaris パッケージ

表 **5–10** Solaris OS 用 HADB パッケージ

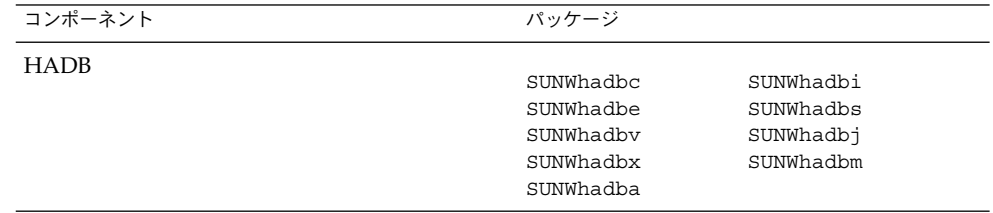

#### Instant Messaging の Solaris パッケージ

#### 表 **5–11** Solaris OS 用 Instant Messaging パッケージ

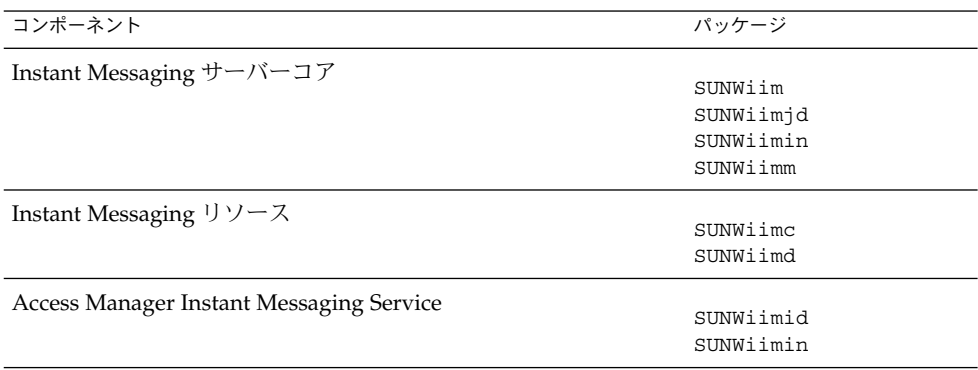

### Message Queue の Solaris パッケージ

表 **5–12** Solaris OS 用 Message Queue パッケージ

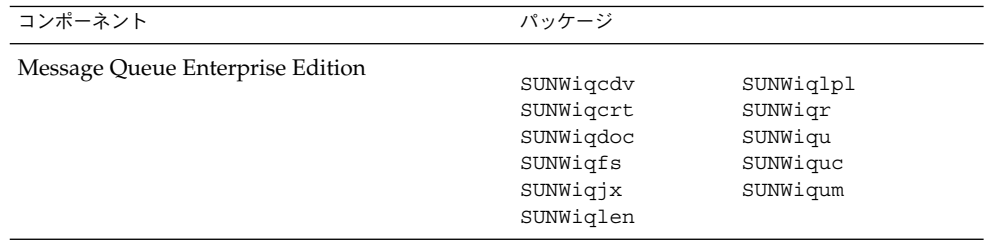

#### 第 5 章 • インストール可能なパッケージの一覧 **141**

### Messaging Server の Solaris パッケージ

表 **5–13** Solaris OS 用 Messaging Server パッケージ

| コンポーネント          | パッケージ                                                         |                                                               |
|------------------|---------------------------------------------------------------|---------------------------------------------------------------|
| Messaging Server | SUNWmsqco<br>SUNWmsgen<br>SUNWmsqin<br>SUNWmsqlb<br>SUNWmsqwm | SUNWmsqmf<br>SUNWmsqmp<br>SUNWmsqst<br>SUNWmsqvc<br>SUNWmsqmt |

#### Portal Server の Solaris パッケージ

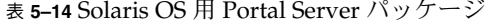

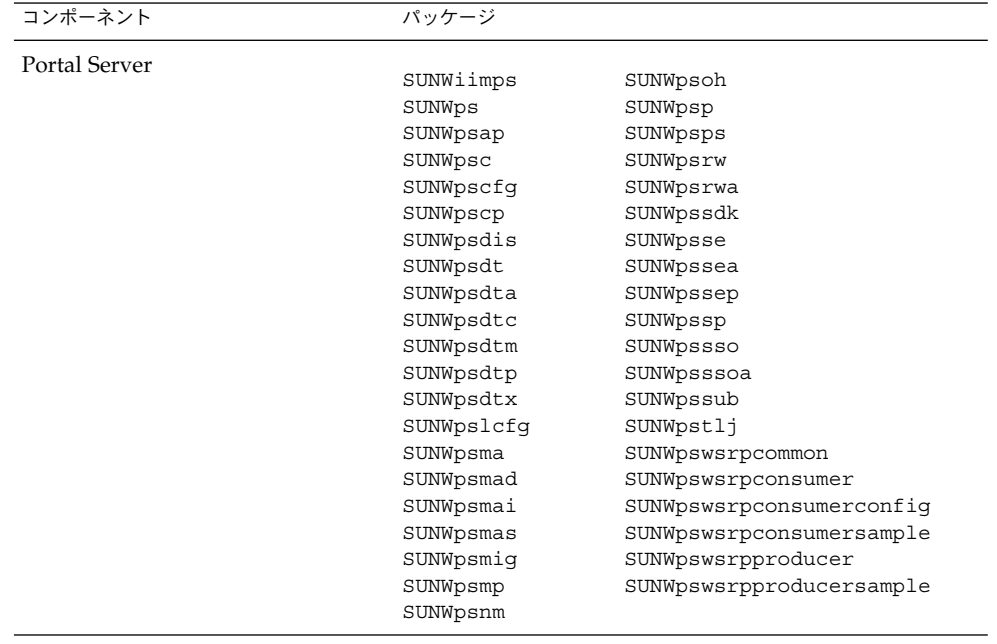

### Portal Server Secure Remote Access の Solaris パッケージ

表 **5–15** Solaris OS 用 Portal Server SRA パッケージ

| コンポーネント              | パッケージ                                                      |                                                                    |
|----------------------|------------------------------------------------------------|--------------------------------------------------------------------|
| Portal Server SRA コア | SUNWpsqws<br>SUNWpsqwa<br>SUNWpsks<br>SUNWpsnl<br>SUNWpsnf | SUNWpsplt<br>SUNWpspltconfiq<br>SUNWpsqwm<br>SUNWpsss<br>SUNWpscfq |
| ゲートウェイ               | SUNWpsqw<br>SUNWpsqwm                                      | SUNWpscfq                                                          |
| Netlet プロキシ          | SUNWpsnlp                                                  | SUNWpscfq                                                          |
| Rewriter プロキシ        | SUNWpsrwp                                                  | SUNWpscfq                                                          |

## Service Registry の Solaris パッケージ

表 **5–16** Solaris OS 用 Service Registry パッケージ

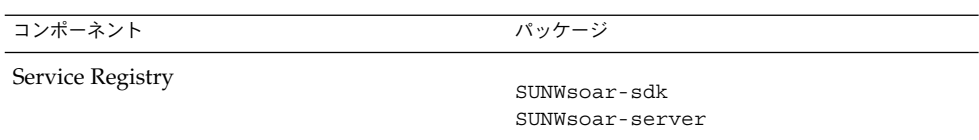

#### Sun Cluster ソフトウェアとエージェントの Solaris パッケージ

表 **5–17** Solaris 8 および 9 OS 用 Sun Cluster ソフトウェアのパッケージ

| コンポーネント            | パッケージ                 |
|--------------------|-----------------------|
| Sun Cluster ソフトウェア |                       |
|                    | SUNWscdev             |
|                    | SUNWscqds             |
|                    | SUNWscman             |
|                    | SUNWscnm              |
|                    | SUNWscr               |
|                    | SUNWscsal             |
|                    | SUNWscvm (SPARC only) |
|                    | SUNWmdmSUNWscsam      |
|                    | SUNWscsck             |
|                    | SUNWscu               |
|                    | SUNWscva              |
|                    | SUNWscmasa            |
|                    | SUNWscspm             |
|                    | SUNWscspmu            |
|                    | SUNWscspmr            |
|                    |                       |

表 **5–18** Solaris 10 OS 用 Sun Cluster パッケージ

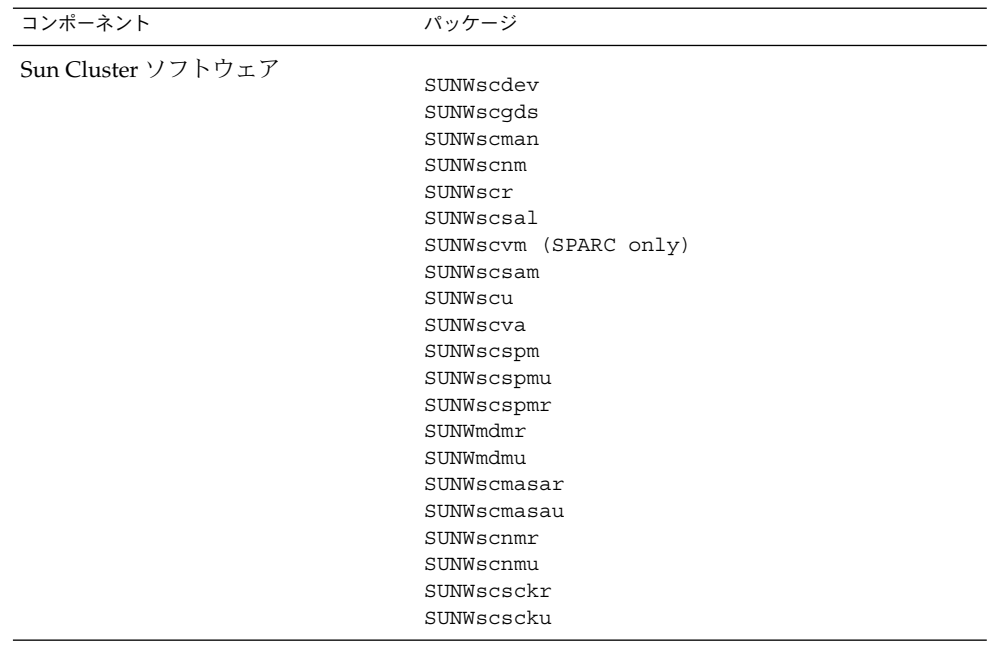
表 **5–19** Solaris OS 用 Sun Cluster Agent for Sun Java System パッケージ

| コンポーネント                                       | パッケージ      |
|-----------------------------------------------|------------|
| 管理サーバーデータサードス                                 | SUNWasha   |
| Application Server データサービス                    | SUNWscslas |
| Calendar Server データサービス                       | SUNWscics  |
| Directory Server データサービス                      | SUNWdsha   |
| Instant Messaging データサービス                     | SUNWiimsc  |
| Message Queue データサービス                         | SUNWscs1mq |
| Messaging Server データサービス                      | SUNWscims  |
| Sun Java System HADB 用 Sun Cluster HA データサービス | SUNWschadb |
| Web Server データサービス                            | SUNWschtt  |

#### Web Server の Solaris パッケージ

表 **5–20** Solaris OS 用 Web Server パッケージ

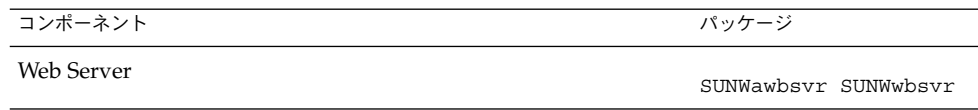

#### Web Proxy Server

表 **5–21** Solaris OS 用 Web Proxy Server パッケージ

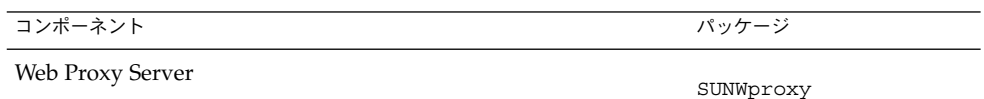

# 共有コンポーネント用にインストールされる Solaris パッケージ

次の表に、各共有コンポーネント用に配布される Solaris パッケージの名前を示しま す。

表 **5–22** Solaris OS 用共用コンポーネントパッケージ

| コンポーネント                                                           | パッケージ                                                        |                                                  |
|-------------------------------------------------------------------|--------------------------------------------------------------|--------------------------------------------------|
| Ant                                                               | SUNWant                                                      |                                                  |
| Apache Derby データベース                                               | SUNWderby-core<br>SUNWderby-javadoc-dev                      |                                                  |
| ACL (Apache Common Logging)                                       | aclg                                                         |                                                  |
| <b>Berkeley DB</b>                                                | SUNWbdb                                                      | SUNWbdbj                                         |
| Common Agent Container                                            | SUNWcacao                                                    | SUNWcacaocfg                                     |
| ICU (International Components for Unicode)                        | SUNWicu<br>SUNWicux<br>SUNWisux (SPARC 8,9 only)             |                                                  |
| <b>IMSDK</b>                                                      | SUNWiimdv                                                    |                                                  |
| J2SE (Java 2 Standard Edition) JDK 1.5                            | SUNWj5rt<br>SUNWj5cfg<br>SUNWj5dev<br>SUNWj5dmo<br>SUNWj5man | SUNWj5jmp<br>SUNWj5rtx<br>SUNWj5dvx<br>SUNWj5dmx |
| JATO (Java Studio Enterprise Web Application<br>Framework)        | SUNWjato<br>SUNWjatodoc                                      | SUNWjatodmo                                      |
| JavaHelp Runtime                                                  | SUNWjhrt<br>SUNWjhdev                                        | SUNWjhdoc<br>SUNWjhdem                           |
| Java Mail Runtime                                                 | SUNWjmail                                                    |                                                  |
| JAXB (Java Architecture for XML Binding)<br>Runtime               | SUNWjaxb                                                     |                                                  |
| JAF (JavaBeans Activation Framework)                              | SUNWjaf                                                      |                                                  |
| JAXP (Java API for XML Processing)                                | SUNWjaxp                                                     |                                                  |
| JAXR (Java API for XML Registries) Runtime                        | SUNWxrgrt                                                    |                                                  |
| JAX-RPC (Java API for XML-based Remote<br>Procedure Call) Runtime | SUNWxrpcrt                                                   |                                                  |
| JCAPI (Java Calendar API)                                         | SUNWjcapi                                                    |                                                  |

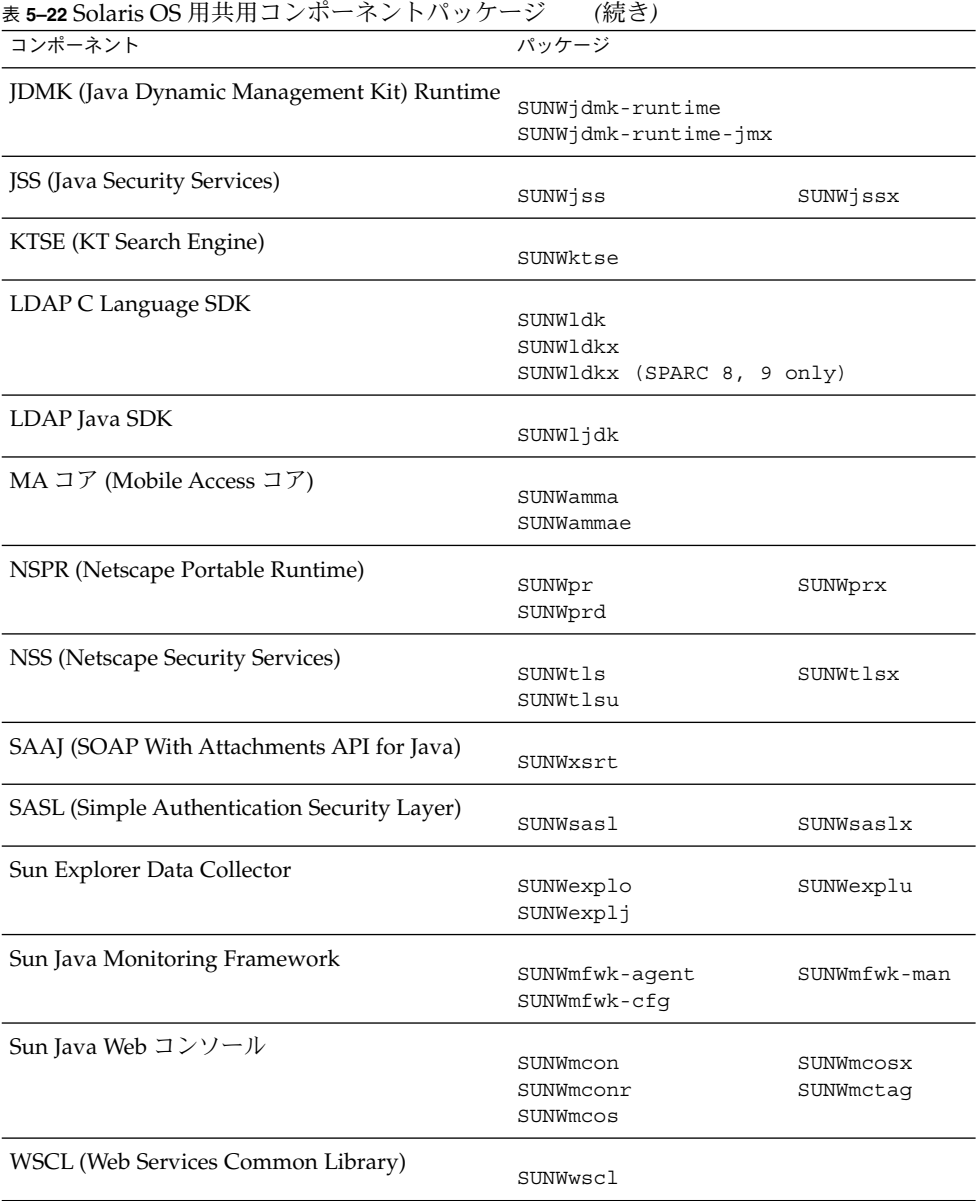

### コンポーネント用のローカライズされた Solaris パッケージ

ここでは、Java ES の各コンポーネント用のローカライズされたパッケージを示しま す。これは、言語別に構成されており、ローカライズされたパッケージが作成された 言語ごとに分かれています。各言語のセクションでは、Java ES コンポーネントごと にローカライズされたパッケージを示します。また、表にはローカライズされたコン ポーネントのバージョン番号も示されます。

ローカライズされたパッケージの名前には、言語を識別するための文字が含まれま す。一部のパッケージでは、パッケージ名に含まれる「SUNW」の後に 1 文字が挿入 されています。たとえば、日本語にローカライズされた Web Server のパッケージ名 は SUNWjwbsvr で、このパッケージの韓国語バージョンの名前は SUNWkwbsvr で す。

それ以外のパッケージでは、パッケージ名全体にローカライズバージョンを識別する ための 2 文字が追加されています。たとえば、日本語にローカライズされた Messaging Server のパッケージ名は SUNWmsgja で、このパッケージの韓国語バー ジョンの名前は SUNWmsgko です。

次の表は、ローカライズされたパッケージ名の識別に使用される 1 文字と 2 文字の略 号を示しています。

| 言語     | 1 文字の略号      | 2文字の略号      |
|--------|--------------|-------------|
| 簡体字中国語 | $\mathsf{C}$ | zh          |
| 繁体字中国語 | h            | tw          |
| フランス語  | f            | $_{\rm fr}$ |
| ドイツ語   | d            | de          |
| 日本語    |              | ja          |
| 韓国語    | k            | ko          |
| スペイン語  | e            | es          |

表 **5–23** パッケージ名に含まれる言語略号

#### 簡体字中国語の Solaris パッケージ

表 **5–24** 簡体字中国語にローカライズされた Solaris パッケージ

| コンポーネント        | パッケージ     |             |
|----------------|-----------|-------------|
| Access Manager | SUNWamlzh | SUNWcammmap |

| コンポーネント                  | パッケージ                  |                           |
|--------------------------|------------------------|---------------------------|
| 管理サーバー                   |                        |                           |
|                          | SUNWcasvu              | SUNWcasvcp                |
|                          | SUNWcasvc              |                           |
| Application Server       |                        |                           |
|                          | SUNWcasacee            | SUNWcasu                  |
|                          | SUNWcascmnse           | SUNWcasuee                |
| Calendar Server          |                        |                           |
|                          | SUNWzhics              |                           |
| Communications Express   | SUNWCuwC               |                           |
|                          |                        |                           |
| Directory Server         | SUNWcdsvcp             | SUNWcdsvu                 |
|                          |                        |                           |
| Directory Proxy Server   | SUNWcdpsg              |                           |
|                          |                        |                           |
| Instant Messaging        | SUNWciimc              | SUNWciimin                |
|                          | SUNWciimd              | SUNWcimid                 |
|                          |                        |                           |
| Message Queue            | SUNWciqu               | SUNWcique                 |
|                          |                        |                           |
| Messaging Server         | SUNWmsqzh              |                           |
|                          |                        |                           |
| Portal Server Portal SRA |                        |                           |
|                          | SUNWcpsab              | SUNWcpsoh                 |
|                          | SUNWcpsca              | SUNWcpsp                  |
|                          | SUNWcpsda<br>SUNWcpsdm | SUNWcpsplt<br>SUNWcpsps   |
|                          |                        |                           |
|                          | SUNWcpsds<br>SUNWcpsdt | SUNWcpsr<br>SUNWcpsra     |
|                          |                        |                           |
|                          | SUNWcpsdx              | SUNWCpss                  |
|                          | SUNWcpsga              | SUNWcpssa                 |
|                          | SUNWcpsgw              | SUNWcpsse                 |
|                          | SUNWcpsim              | SUNWcpsso                 |
|                          | SUNWcpsma              | SUNWcpssp                 |
|                          | SUNWcpsmai             | SUNWCpsss                 |
|                          | SUNWcpsmap             | SUNWcpsssoa               |
|                          | SUNWcpsmas             | SUNWcpssu                 |
|                          | SUNWcpsnc              | SUNWcpswsrpconsumer       |
|                          | SUNWcpsnl              | SUNWcpswsrpconsumersample |
|                          | SUNWcpsnm              | SUNWcpswsrpproducer       |
| Service Registry         |                        |                           |
|                          | SUNWcsoar-sdk          |                           |
|                          | SUNWcsoar-server       |                           |
| Sun Cluster エージェント       |                        |                           |
|                          | SUNWcschtt             | SUNWcschadb               |
|                          | <b>SUNWCSCSlas</b>     | SUNWcscs1mq               |
|                          |                        |                           |

表 **5–24** 簡体字中国語にローカライズされた Solaris パッケージ *(*続き*)*

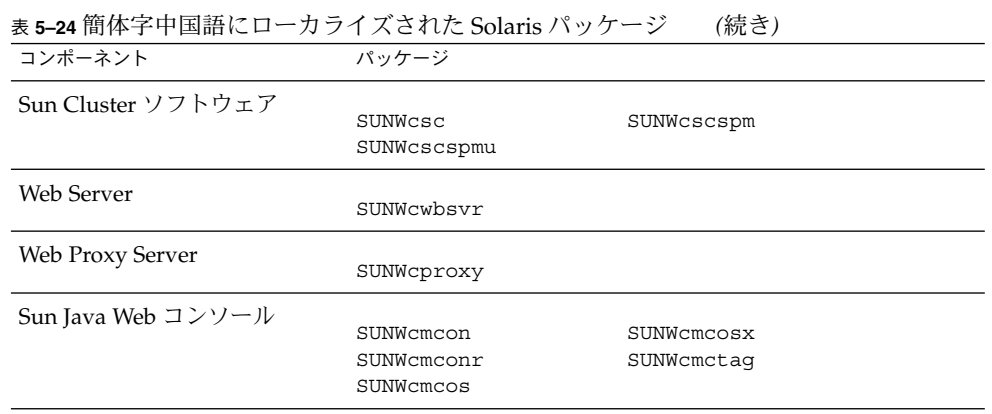

### 繁体字中国語の Solaris パッケージ

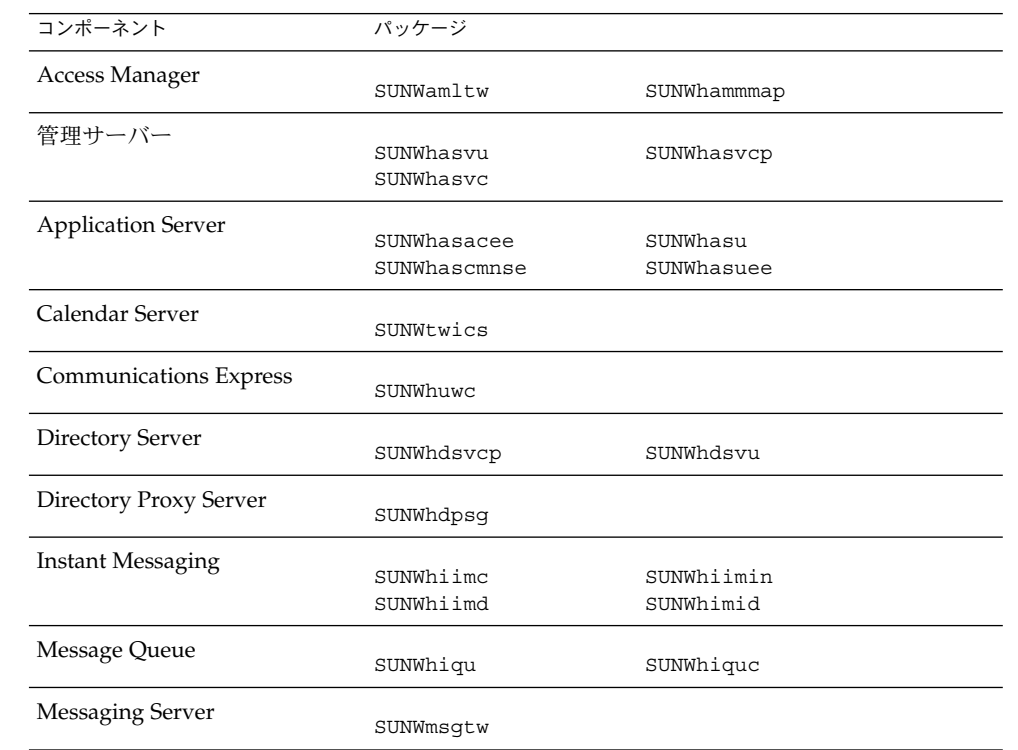

#### 表 **5–25** 繁体字中国語にローカライズされた Solaris パッケージ

| コンポーネント                     | パッケージ            |                           |
|-----------------------------|------------------|---------------------------|
| Portal ServerPortal Server  |                  |                           |
| <b>Secure Remote Access</b> | SUNWhpsab        | SUNWhpsoh                 |
|                             | SUNWhpsca        | SUNWhpsp                  |
|                             | SUNWhpsda        | SUNWhpsplt                |
|                             | SUNWhpsdm        | SUNWhpsps                 |
|                             | SUNWhpsds        | SUNWhpsr                  |
|                             | SUNWhpsdt        | SUNWhpsra                 |
|                             | SUNWhpsdx        | SUNWhpss                  |
|                             | SUNWhpsqa        | SUNWhpssa                 |
|                             | SUNWhpsqw        | SUNWhpsse                 |
|                             | SUNWhpsim        | SUNWhpsso                 |
|                             | SUNWhpsma        | SUNWhpssp                 |
|                             | SUNWhpsmai       | SUNWhpsss                 |
|                             | SUNWhpsmap       | SUNWhpsssoa               |
|                             | SUNWhpsmas       | SUNWhpssu                 |
|                             | SUNWhpsnh        | SUNWhpswsrpconsumer       |
|                             | SUNWhpsnl        | SUNWhpswsrpconsumersample |
|                             | SUNWhpsnm        | SUNWhpswsrpproducer       |
| Service Registry            |                  |                           |
|                             | SUNWhsoar-sdk    |                           |
|                             | SUNWhsoar-server |                           |
| Sun Cluster エージェント          |                  |                           |
|                             | SUNWhschtt       | SUNWhschadb               |
|                             | SUNWhscslas      | SUNWhscs1mq               |
| Sun Cluster ソフトウェア          |                  |                           |
|                             | SUNWhsc          | SUNWhscspmu               |
|                             | SUNWhscspm       |                           |
| Web Server                  |                  |                           |
|                             | SUNWhwbsvr       |                           |
| Web Proxy Server            |                  |                           |
|                             |                  |                           |
|                             | SUNWhproxy       |                           |
|                             |                  |                           |
| Sun Java Web コンソール          | SUNWhmcon        | SUNWhmcosx                |
|                             | SUNWhmconr       | SUNWhmctaq                |
|                             | SUNWhmcos        |                           |

表 **5–25** 繁体字中国語にローカライズされた Solaris パッケージ *(*続き*)*

# フランス語の Solaris パッケージ

#### 表 **5–26** フランス語にローカライズされた Solaris パッケージ

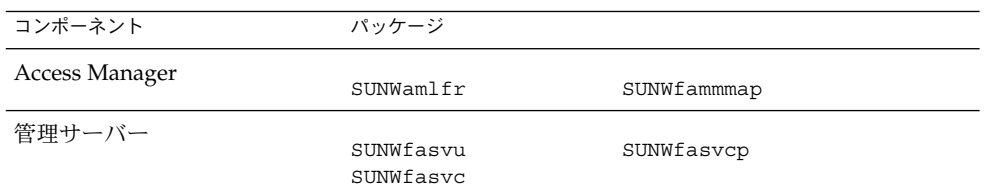

| <b>¤v 5=40</b> ノノノハ叩に 1     | $1 \wedge C$ $\vee$ $\vee$ $C$ $\vee$ $C$ $\vee$ $C$ $\vee$ $C$ $\vee$ $C$ $\vee$ $C$ $\vee$ $C$ $\vee$ $C$ $\vee$ $C$ $\vee$ $C$ $\vee$ $C$ $\vee$ $C$ $\vee$ $C$ $\vee$ $C$ $\vee$ $C$ $\vee$ $C$ $\vee$ $C$ $\vee$ $C$ $\vee$ $C$ $\vee$ $C$ $\vee$ | (ルルビノ                     |
|-----------------------------|----------------------------------------------------------------------------------------------------|---------------------------|
| コンポーネント                     | パッケージ                                                                                                    |                           |
| <b>Application Server</b>   |                                                                                                    |                           |
|                             | SUNWfasacee                                                                                                    | SUNWfasu                  |
|                             | SUNWfascmnse                                                                                                    | SUNWfasuee                |
|                             |                                                                                                    |                           |
| Calendar Server             | SUNWfrics                                                                                                    |                           |
|                             |                                                                                                    |                           |
| Communications Express      |                                                                                                    |                           |
|                             | SUNWfuwc                                                                                                    |                           |
| Directory Server            |                                                                                                    |                           |
|                             | SUNWfdsvcp                                                                                                    | SUNWfdsvu                 |
|                             |                                                                                                    |                           |
| Directory Proxy Server      | SUNWfdpsg                                                                                                    |                           |
|                             |                                                                                                    |                           |
| <b>Instant Messaging</b>    | SUNWfiimc                                                                                                    | SUNWfiimin                |
|                             | SUNWfiimd                                                                                                    | SUNWfimid                 |
|                             |                                                                                                    |                           |
| Message Queue               |                                                                                                    |                           |
|                             | SUNWfiqu                                                                                                    | SUNWfique                 |
| <b>Messaging Server</b>     |                                                                                                    |                           |
|                             | SUNWmsgfr                                                                                                    |                           |
|                             |                                                                                                    |                           |
| Portal Server Portal Server | SUNWfpsab                                                                                                    | SUNWfpsoh                 |
| Secure Remote Access        | SUNWfpsca                                                                                                    | SUNWfpsp                  |
|                             | SUNWfpsda                                                                                                    | SUNWfpsplt                |
|                             | SUNWfpsdm                                                                                                    | SUNWfpsps                 |
|                             | SUNWfpsds                                                                                                    |                           |
|                             |                                                                                                    | SUNWfpsr                  |
|                             | SUNWfpsdt                                                                                                    | SUNWfpsra                 |
|                             | SUNWfpsdx                                                                                                    | SUNWfpss                  |
|                             | SUNWfpsga                                                                                                    | SUNWfpssa                 |
|                             | SUNWfpsgw                                                                                                    | SUNWfpsse                 |
|                             | SUNWfpsim                                                                                                    | SUNWfpsso                 |
|                             | SUNWfpsma                                                                                                    | SUNWfpssp                 |
|                             | SUNWfpsmai                                                                                                    | SUNWfpsss                 |
|                             | SUNWfpsmap                                                                                                    | SUNWfpsssoa               |
|                             | SUNWfpsmas                                                                                                    | SUNWfpssu                 |
|                             | SUNWfpsnf                                                                                                    | SUNWfpswsrpconsumer       |
|                             | SUNWfpsnl                                                                                                    | SUNWfpswsrpconsumersample |
|                             | SUNWfpsnm                                                                                                    | SUNWfpswsrpproducer       |
|                             |                                                                                                    |                           |
| Service Registry            | SUNWfsoar-sdk                                                                                                    |                           |
|                             | SUNWfsoar-server                                                                                                    |                           |
|                             |                                                                                                    |                           |
| Sun Cluster エージェント          |                                                                                                    |                           |
|                             | SUNWfschtt                                                                                                    | SUNWfschadb               |
|                             | SUNWfscslas                                                                                                    | SUNWfscs1mq               |
| Sun Cluster ソフトウェア          |                                                                                                    |                           |
|                             | SUNWfsc                                                                                                    | SUNWfscspm                |
|                             | SUNWfscspmu                                                                                                    |                           |
|                             |                                                                                                    |                           |
| Web Server                  | SUNWfwbsvr                                                                                                    |                           |
|                             |                                                                                                    |                           |
|                             |                                                                                                    |                           |

表 **5–26** フランス語にローカライズされた Solaris パッケージ *(*続き*)*

| コンポーネント            | パッケージ                                |                          |
|--------------------|--------------------------------------|--------------------------|
| Web Proxy Server   | SUNWfproxy                           |                          |
| Sun Java Web コンソール | SUNWfmcon<br>SUNWfmconr<br>SUNWfmcos | SUNWfmcosx<br>SUNWfmctag |

表 **5–26** フランス語にローカライズされた Solaris パッケージ *(*続き*)*

# ドイツ語の Solaris パッケージ

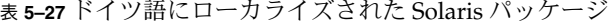

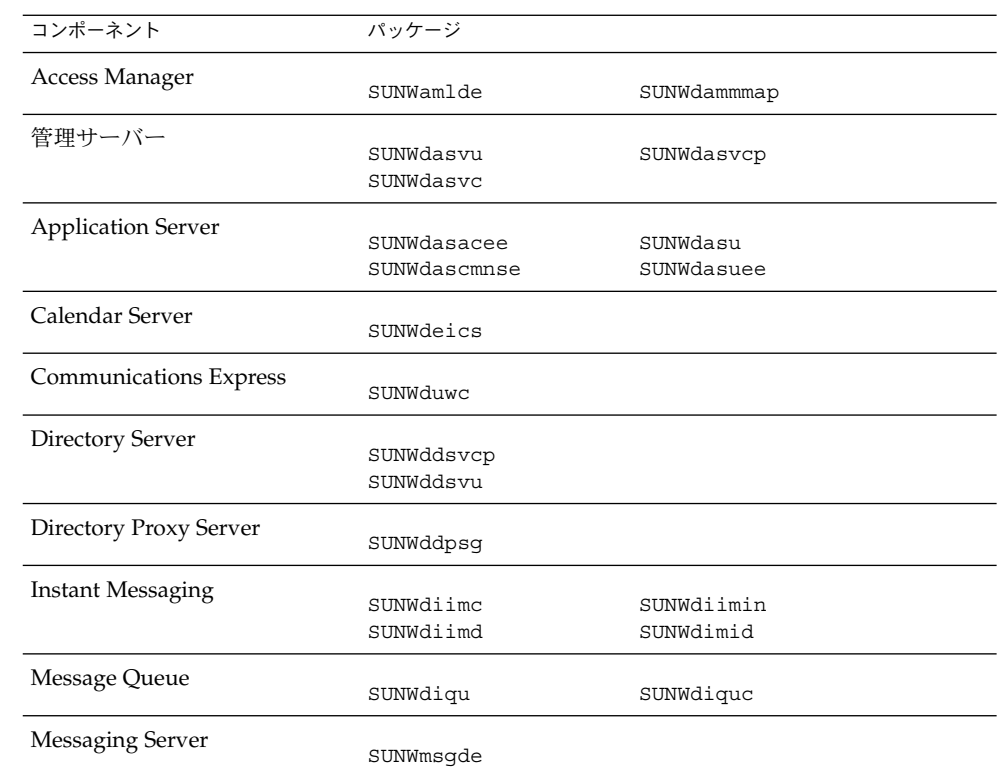

| コンポーネント                    | パッケージ            |                           |
|----------------------------|------------------|---------------------------|
| Portal ServerPortal Server |                  |                           |
| Secure Remote Access       | SUNWdpsab        | SUNWdpsoh                 |
|                            | SUNWdpsca        | SUNWdpsp                  |
|                            | SUNWdpsda        | SUNWdpsplt                |
|                            | SUNWdpsdm        | SUNWdpsps                 |
|                            | SUNWdpsds        | SUNWdpsr                  |
|                            | SUNWdpsdt        | SUNWdpsra                 |
|                            | SUNWdpsdx        | SUNWdpss                  |
|                            | SUNWdpsqa        | SUNWdpssa                 |
|                            | SUNWdpsqw        | SUNWdpsse                 |
|                            | SUNWdpsim        | SUNWdpsso                 |
|                            | SUNWdpsma        | SUNWdpssp                 |
|                            | SUNWdpsmai       | SUNWdpsss                 |
|                            | SUNWdpsmap       | SUNWdpsssoa               |
|                            | SUNWdpsmas       | SUNWdpssu                 |
|                            | SUNWdpsnd        | SUNWdpswsrpconsumer       |
|                            | SUNWdpsnl        | SUNWdpswsrpconsumersample |
|                            | SUNWdpsnm        | SUNWdpswsrpproducer       |
| Service Registry           |                  |                           |
|                            | SUNWdsoar-sdk    |                           |
|                            | SUNWdsoar-server |                           |
| Sun Cluster エージェント         |                  |                           |
|                            | SUNWdschtt       | SUNWdschadb               |
|                            | SUNWdscslas      | SUNWdscs1mq               |
| Sun Cluster ソフトウェア         |                  |                           |
|                            | SUNWdsc          | SUNWdscspm                |
|                            | SUNWdscspmu      |                           |
| Web Server                 |                  |                           |
|                            | SUNWdwbsvr       |                           |
| Web Proxy Server           |                  |                           |
|                            | SUNWdproxy       |                           |
| Sun Java Web コンソール         |                  |                           |
|                            | SUNWdmcon        | SUNWdmcosx                |
|                            | SUNWdmconr       | SUNWdmctaq                |
|                            | SUNWdmcos        |                           |
|                            |                  |                           |

表 **5–27** ドイツ語にローカライズされた Solaris パッケージ *(*続き*)*

# 日本語の Solaris パッケージ

表 **5–28** 日本語にローカライズされた Solaris パッケージ

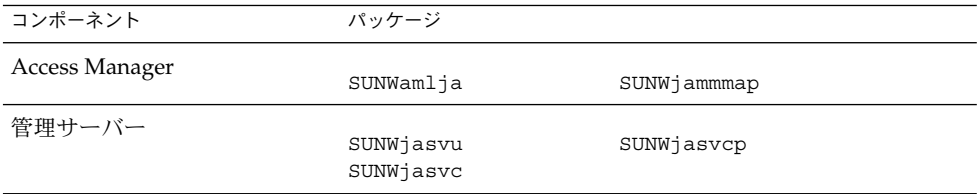

| $\sim$ $\sim$ $\sim$ $\sim$ $\sim$ $\sim$ $\sim$ $\sim$   | $\sqrt{2}$                                                                                                    | $(120 - 7)$                                                                                                    |
|-----------------------------------------------------------|----------------------------------------------------------------------------------------------------|----------------------------------------------------------------------------------------------------|
| コンポーネント                                                   | パッケージ                                                                                                    |                                                                                                    |
| <b>Application Server</b>                                 | SUNWjasacee<br>SUNWjascmnse                                                                                                    | SUNWjasu<br>SUNWjasuee                                                                                                    |
| Calendar Server                                           | SUNWjaics                                                                                                    |                                                                                                    |
| <b>Communications Express</b>                             | SUNWjuwc                                                                                                    |                                                                                                    |
| Directory Server                                          | SUNWjdsvcp<br>SUNWjdsvu                                                                                                    |                                                                                                    |
| Directory Proxy Server                                    | SUNWjdpsg                                                                                                    |                                                                                                    |
| Instant Messaging                                         | SUNWjiimc<br>SUNWjiimd                                                                                                    | SUNWjiimin<br>SUNWjimid                                                                                                    |
| Message Queue                                             | SUNWjiqu                                                                                                    | SUNWjiquc                                                                                                    |
| Messaging Server                                          | SUNWmsgja                                                                                                    |                                                                                                    |
| Portal ServerPortal Server<br><b>Secure Remote Access</b> | SUNWjpsab<br>SUNWjpsca<br>SUNWjpsda<br>SUNWjpsdm<br>SUNWjpsds<br>SUNWjpsdt<br>SUNWjpsdx<br>SUNWjpsga<br>SUNWjpsgw<br>SUNWjpsim<br>SUNWipsma<br>SUNWjpsmai<br>SUNWjpsmap<br>SUNWjpsmas<br>SUNWjpsnj<br>SUNWjpsnl<br>SUNWjpsnm | SUNWjpsoh<br>SUNWjpsp<br>SUNWjpsplt<br>SUNWjpsps<br>SUNWjpsr<br>SUNWjpsra<br>SUNWjpss<br>SUNWjpssa<br>SUNWjpsse<br>SUNWjpsso<br>SUNWjpssp<br>SUNWjpsss<br>SUNWjpsssoa<br>SUNWjpssu<br>SUNWjpswsrpconsumer<br>SUNWjpswsrpconsumersample<br>SUNWjpswsrpproducer |
| Service Registry                                          | SUNWjsoar-sdk<br>SUNWjsoar-server                                                                                                    |                                                                                                    |
| Sun Cluster エージェント                                        | SUNWjschtt<br>SUNWjscslas                                                                                                    | SUNWjschadb<br>SUNWjscs1mq                                                                                                    |
| Sun Cluster ソフトウェア                                        | SUNWjsc<br>SUNWjscspmu                                                                                                    | SUNWjscspm<br>SUNWjscman                                                                                                    |
|                                                           |                                                                                                    |                                                                                                    |

表 **5–28** 日本語にローカライズされた Solaris パッケージ *(*続き*)*

#### 表 **5–28** 日本語にローカライズされた Solaris パッケージ *(*続き*)*

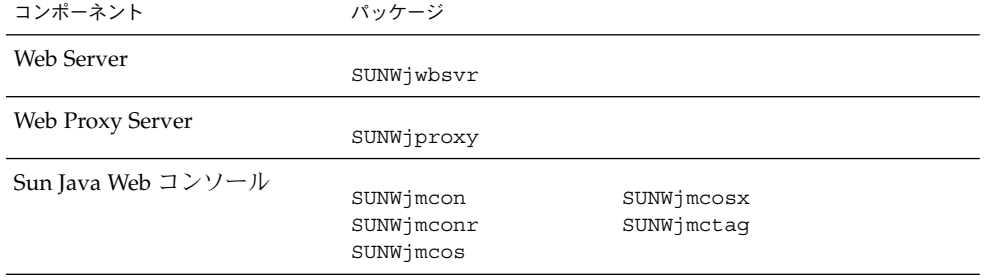

# 韓国語の Solaris パッケージ

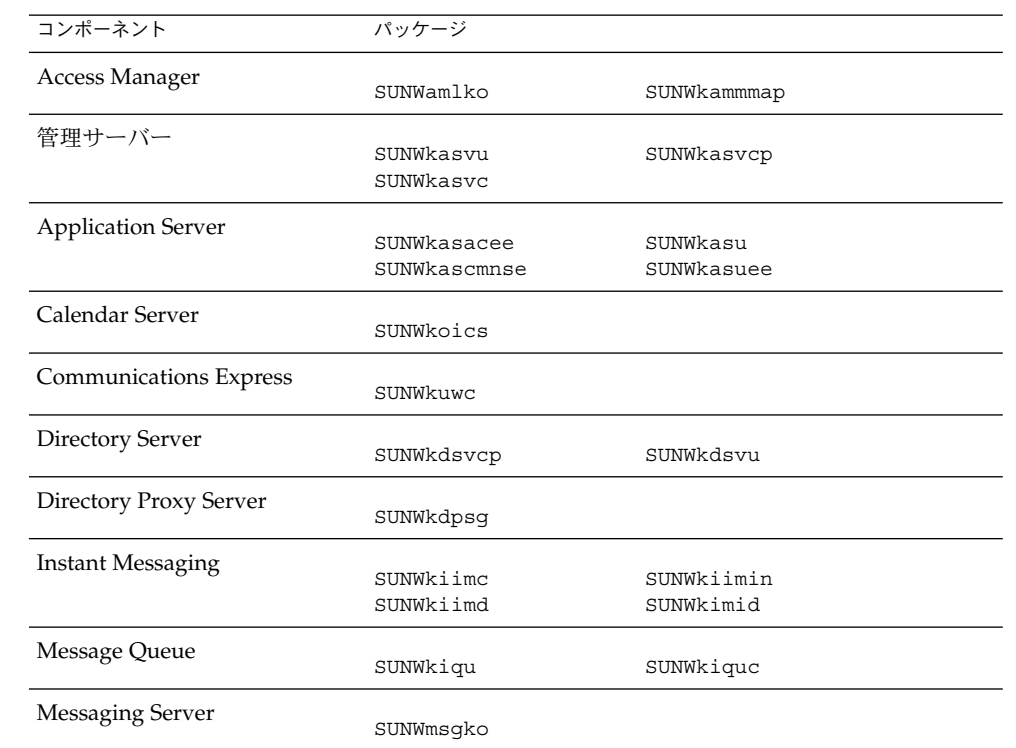

表 **5–29** 韓国語にローカライズされた Solaris パッケージ

| コンポーネント                    | パッケージ            |                           |
|----------------------------|------------------|---------------------------|
| Portal ServerPortal Server |                  |                           |
| Secure Remote Access       | SUNWkpsab        | SUNWkpsoh                 |
|                            | SUNWkpsca        | SUNWkpsp                  |
|                            | SUNWkpsda        | SUNWkpsplt                |
|                            | SUNWkpsdm        | SUNWkpsps                 |
|                            | SUNWkpsds        | SUNWkpsr                  |
|                            | SUNWkpsdt        | SUNWkpsra                 |
|                            | SUNWkpsdx        | SUNWkpss                  |
|                            | SUNWkpsqa        | SUNWkpssa                 |
|                            | SUNWkpsqw        | SUNWkpsse                 |
|                            | SUNWkpsim        | SUNWkpsso                 |
|                            | SUNWkpsma        | SUNWkpssp                 |
|                            | SUNWkpsmai       | SUNWkpsss                 |
|                            | SUNWkpsmap       | SUNWkpsssoa               |
|                            | SUNWkpsmas       | SUNWkpssu                 |
|                            | SUNWkpsnk        | SUNWkpswsrpconsumer       |
|                            | SUNWkpsnl        | SUNWkpswsrpconsumersample |
|                            | SUNWkpsnm        | SUNWkpswsrpproducer       |
| Service Registry           |                  |                           |
|                            | SUNWksoar-sdk    |                           |
|                            | SUNWksoar-server |                           |
| Sun Cluster エージェント         |                  |                           |
|                            | SUNWkschtt       | SUNWkschadb               |
|                            | SUNWkscslas      | SUNWkscs1mq               |
| Sun Cluster ソフトウェア         |                  |                           |
|                            | SUNWksc          | SUNWkscspm                |
|                            | SUNWkscspmu      |                           |
| <b>Web Server</b>          |                  |                           |
|                            | SUNWkwbsvr       |                           |
| Web Proxy Server           |                  |                           |
|                            | SUNWkproxy       |                           |
| Sun Java Web コンソール         |                  |                           |
|                            | SUNWkmcon        | SUNWkmcosx                |
|                            | SUNWimconr       | SUNWkmctaq                |
|                            | SUNWkmcos        |                           |

表 **5–29** 韓国語にローカライズされた Solaris パッケージ *(*続き*)*

# スペイン語の Solaris パッケージ

#### 表 **5–30** スペイン語にローカライズされた Solaris パッケージ

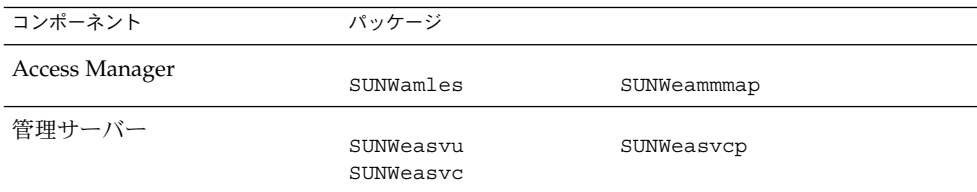

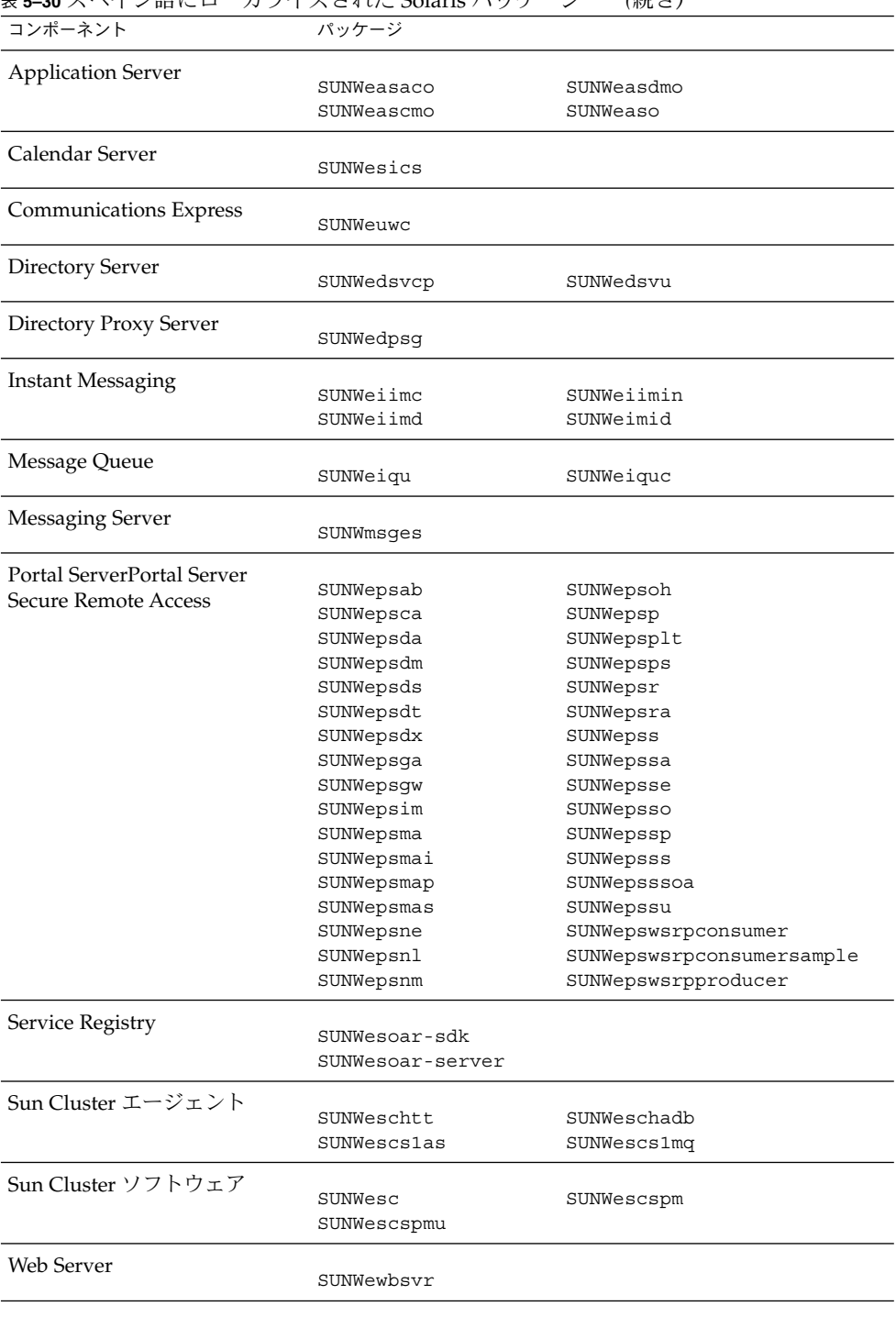

表 **5–30** スペイン語にローカライズされた Solaris パッケージ *(*続き*)*

| <b>衣 コ━コU</b> ハート   ノ     ローニー ノノ   ノヽ ∪ヽい ∪ ∪Udi1.b / ヽノ ノーニン |                                      | ( ハンL <del>C</del> /     |
|----------------------------------------------------------------|--------------------------------------|--------------------------|
| コンポーネント                                                        | パッケージ                                |                          |
| Web Proxy Server                                               | SUNWeproxy                           |                          |
| Sun Java Web コンソール                                             | SUNWemcon<br>SUNWemconr<br>SUNWemcos | SUNWemcosx<br>SUNWemctag |

表 **5–30** スペイン語にローカライズされた Solaris パッケージ *(*続き*)*

# Linux パッケージ

# Linux 用アンインストールパッケージ

次の表は、Java ES のアンインストールパッケージを示しています。

表 **5–31** Linux 用アンインストールパッケージ

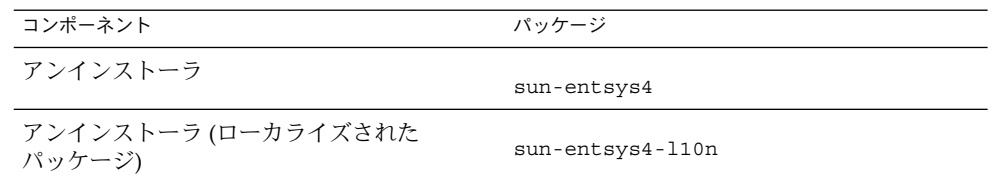

## コンポーネント用にインストールされる Linux パッケージ

この節では、Java ES の各コンポーネント用にインストールされる Linux パッケージ を示します。

# Access Manager の Linux パッケージ

表 **5–32** Linux 用 Access Manager パッケージ

| コンポーネント                    | パッケージ                                                                                         |
|----------------------------|-----------------------------------------------------------------------------------------------|
| Access Manager             | sun-identity-external<br>sun-identity-utils<br>sun-identity-clientsdk                         |
| 管理コンソール                    | sun-identity-console<br>sun-identity-console-sdk<br>sun-identity-password<br>sun-identity-sci |
| Mobile Access              | sun-identity-mobileaccess<br>sun-identity-mobileaccess-confiq                                 |
| アイデンティティー管理とポリシー<br>サービスコア | sun-identity-services<br>sun-identity-services-config                                         |
| 連携管理の共有ドメインサービス            | sun-identity-federation                                                                       |
| Access Manager SDK         | sun-identity-samples<br>sun-identity-sdk<br>sun-identity-sdk-confiq                           |
| セッションフェイルオーバー              | sun-identity-sfodb                                                                            |

## 管理サーバーの Linux パッケージ

表 **5–33** Linux 用管理サーバーパッケージ

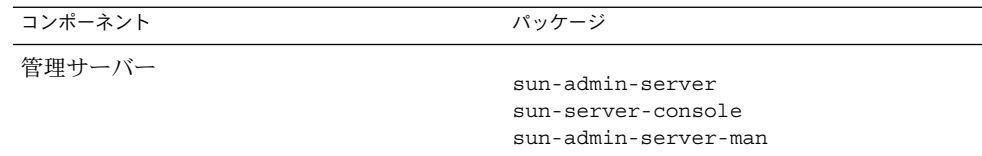

## Application Server の Linux パッケージ

表 **5–34** Linux 用 Application Server パッケージ

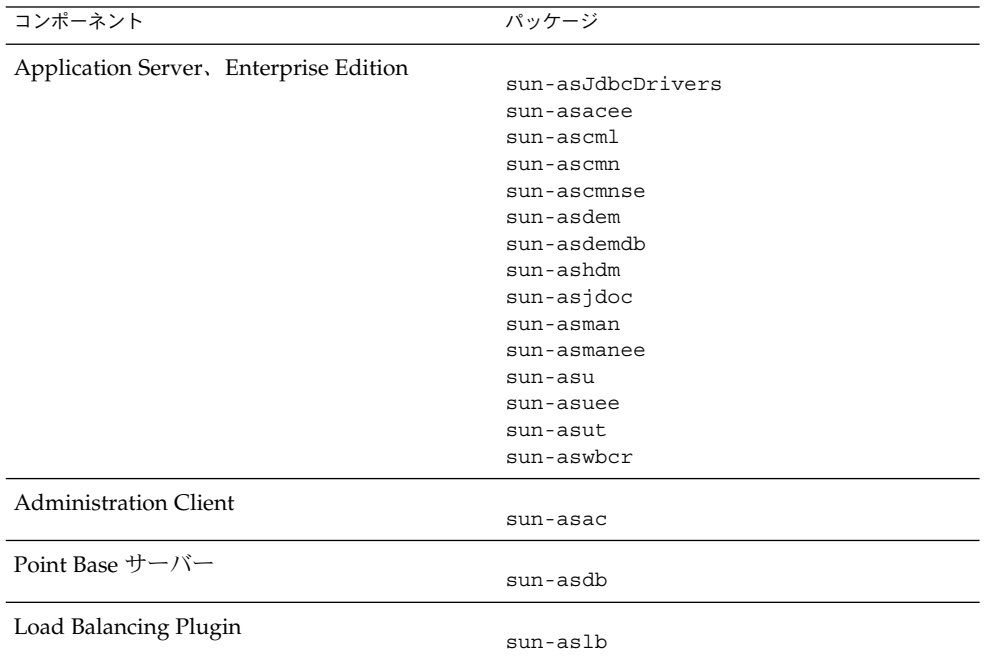

# Calendar Server の Linux パッケージ

表 **5–35** Linux 用 Calendar Server パッケージ

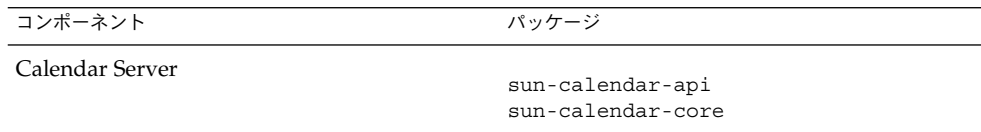

# Communications Express の Linux パッケージ

表 **5–36** Linux 用 Communications Express パッケージ

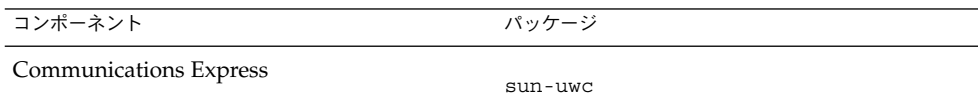

### Delegated Administrator の Linux パッケージ

表 **5–37** Linux 用 Delegated Administrator パッケージ

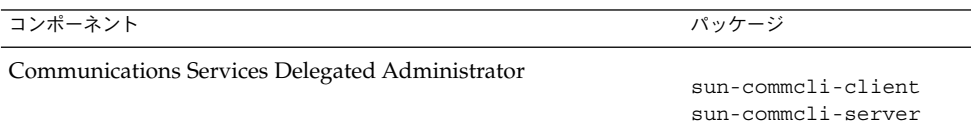

## Directory Server の Linux パッケージ

表 **5–38** Linux 用 Directory Server パッケージ

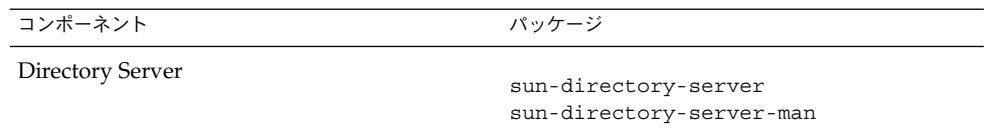

## Directory Proxy Server の Linux パッケージ

表 **5–39** Linux 用 Directory Proxy Server パッケージ

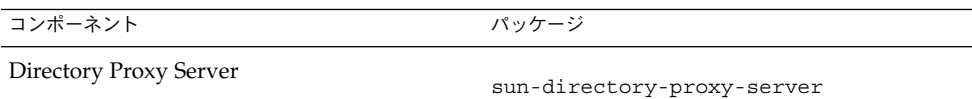

### HADB の Linux パッケージ

表 **5–40** Linux 用 HADB パッケージ

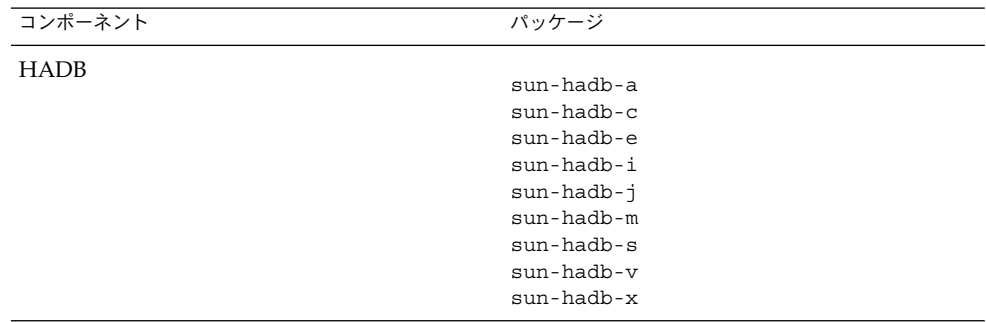

# Instant Messaging の Linux パッケージ

表 **5–41** Linux 用 Instant Messaging の Linux パッケージ

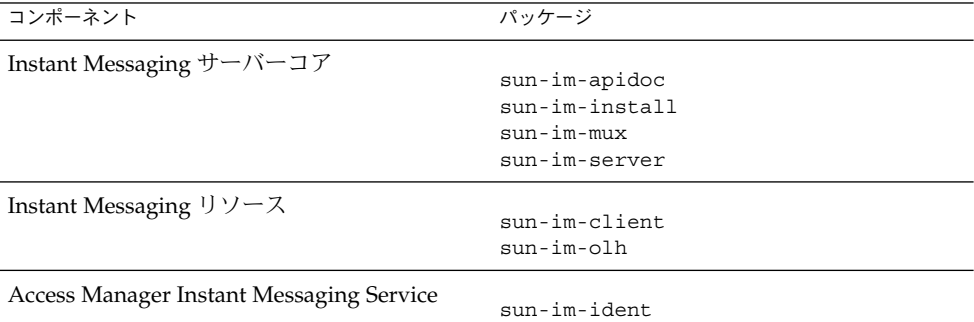

## Message Queue の Linux パッケージ

表 **5–42** Linux 用 Message Queue パッケージ

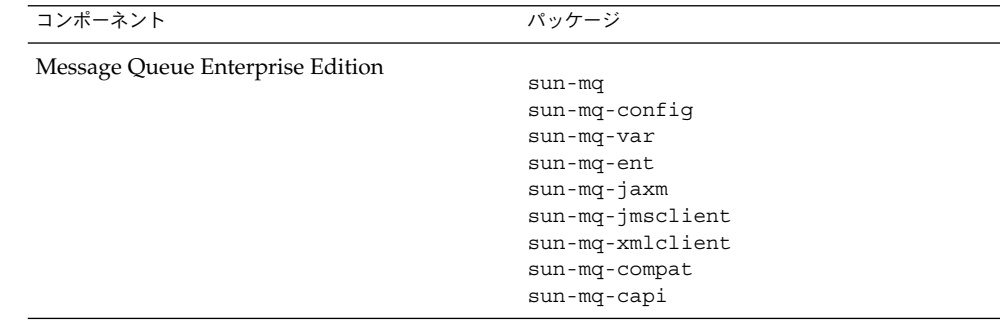

## Messaging Server の Linux パッケージ

表 **5–43** Linux 用 Messaging Server パッケージ

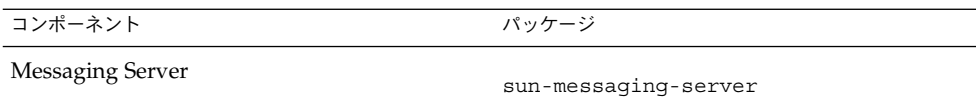

# Portal Server の Linux パッケージ

表 **5–44** Linux 用 Portal Server パッケージ

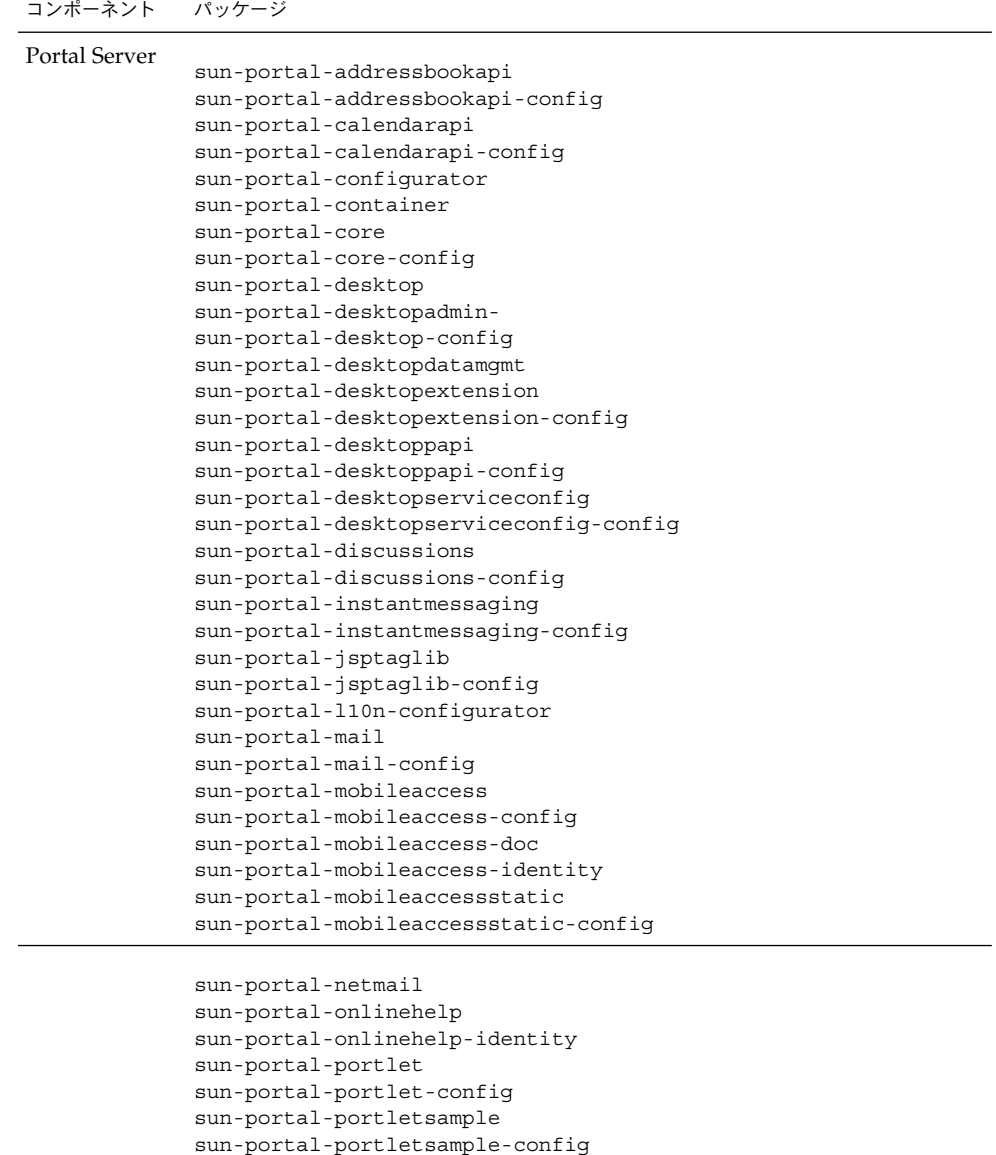

表 **5–44** Linux 用 Portal Server パッケージ *(*続き*)*

```
sun-portal-portlettck
sun-portal-portlettck-config
sun-portal-rewriter
sun-portal-rewriteradmin
sun-portal-sample
sun-portal-sample-config
sun-portal-sdk
sun-portal-searchadmin
sun-portal-searchserver
sun-portal-searchui
sun-portal-searchui-config
sun-portal-ssoadapter
sun-portal-ssoadapteradmin
sun-portal-subscriptions
sun-portal-subscriptions-config
sun-portal-wsrpcommon
sun-portal-wsrpconsumer
sun-portal-wsrpconsumerconfig
sun-portal-wsrpconsumersample
sun-portal-wsrpproducer
sun-portal-wsrpproducersample
sun-webnfs
```
### Portal Server Secure Remote Access の Linux パッケージ

表 **5–45** Linux 用 Portal Server SRA パッケージ

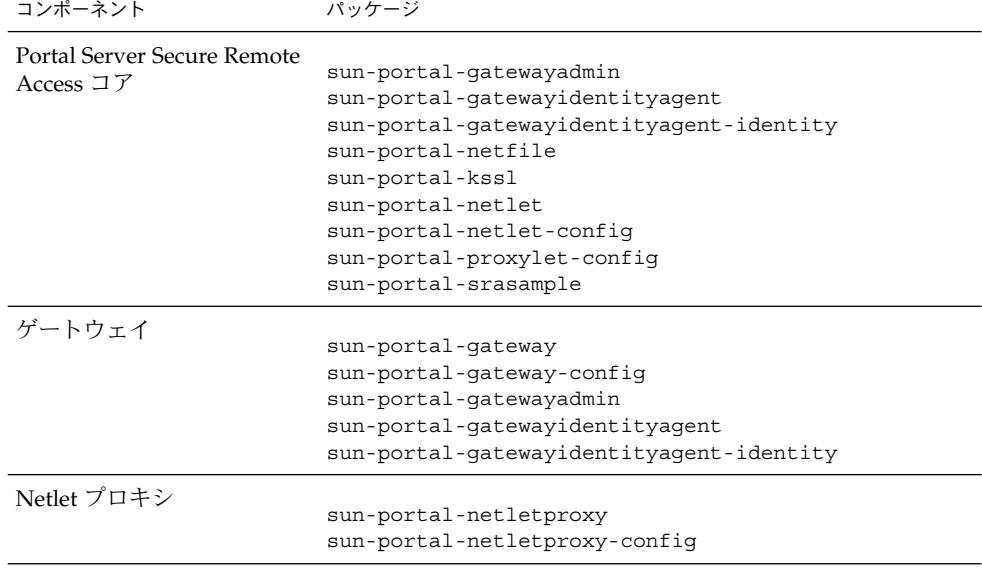

表 **5–45** Linux 用 Portal Server SRA パッケージ *(*続き*)*

| コンポーネント       | パッケージ                                                                                  |
|---------------|----------------------------------------------------------------------------------------|
| Rewriter プロキシ | sun-portal-rewriterproxy<br>sun-portal-rewriterproxy-config<br>sun-portal-configurator |

### Service Registry の Linux パッケージ

表 **5–46** Linux 用 Service Registry パッケージ

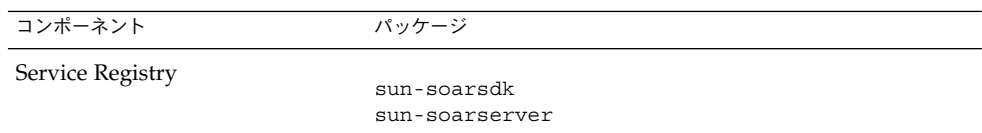

#### Web Server の Linux パッケージ

表 **5–47** Linux 用 Web Server パッケージ

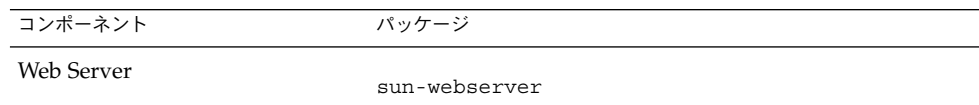

### Web Proxy Server の Linux パッケージ

表 **5–48** Linux 用 Web Proxy Server パッケージ

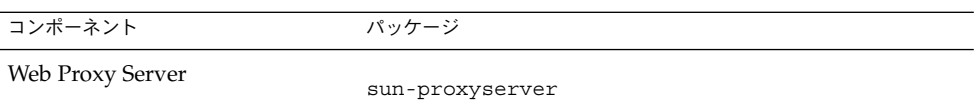

共有コンポーネント用にインストールされる Linux パッケージ

次の表に、各共有コンポーネント用に配布される Linux パッケージの名前を示しま す。

表 **5–49** Linux 用共有コンポーネントパッケージ

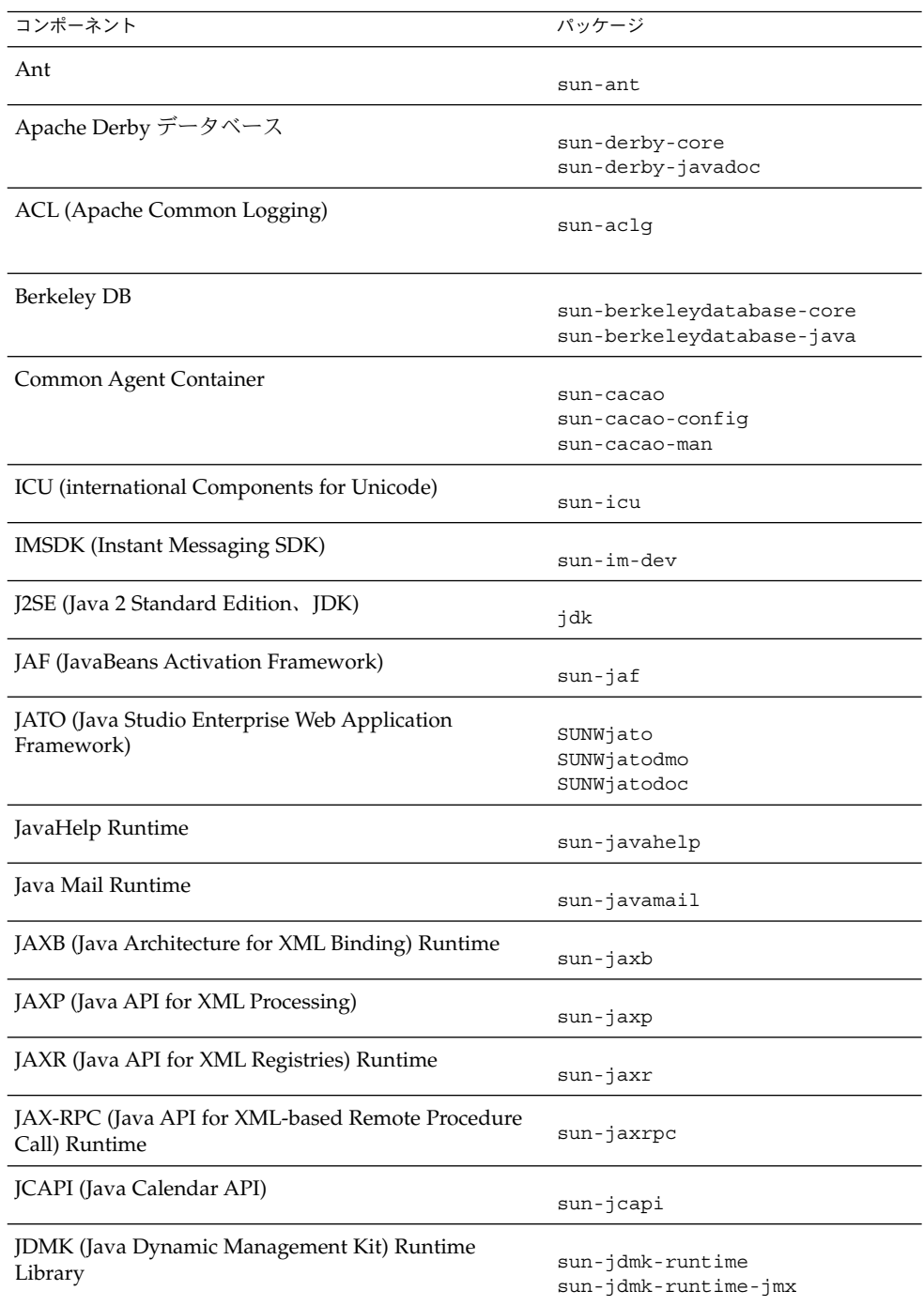

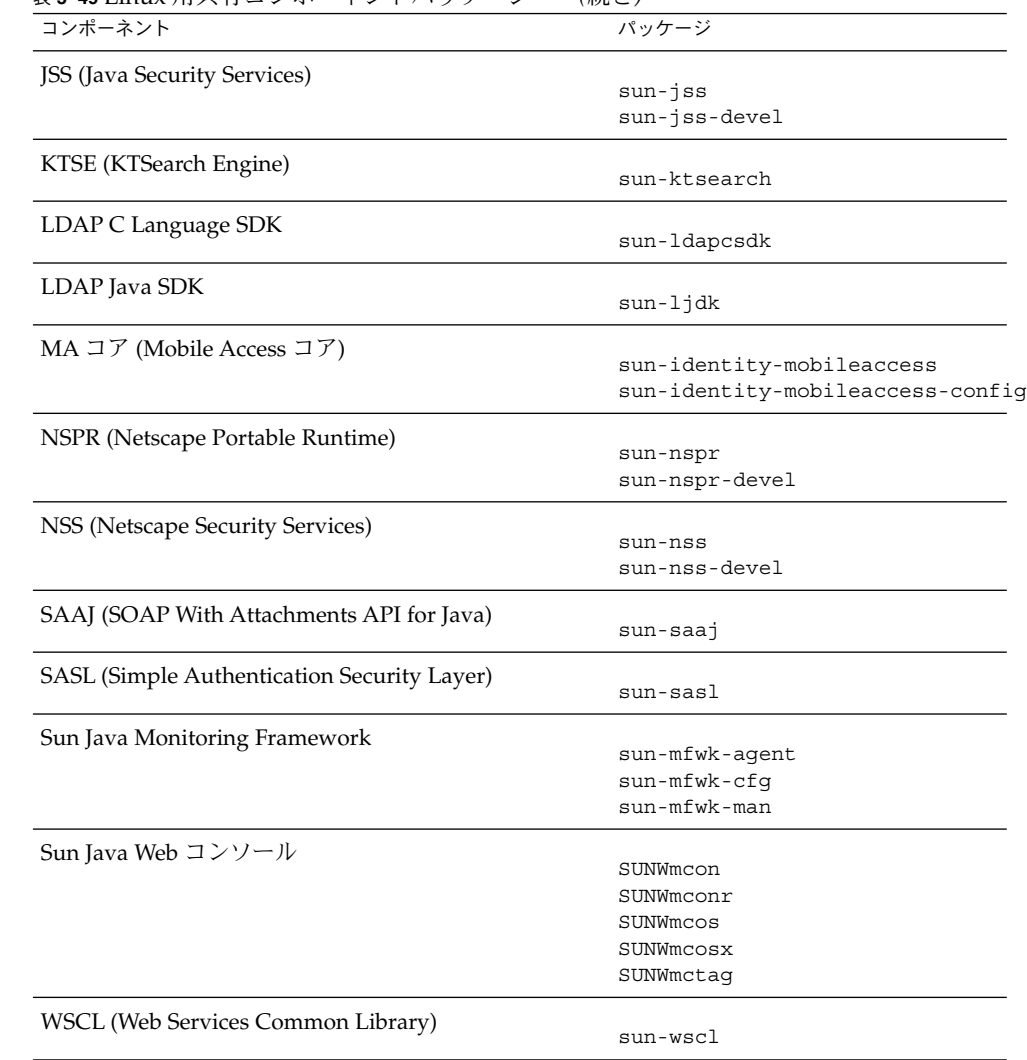

表 **5–49** Linux 用共有コンポーネントパッケージ *(*続き*)*

# コンポーネント用のローカライズされた Linux パッケージ

## 簡体字中国語の Linux パッケージ

表 **5–50** 簡体字中国語にローカライズされた Linux パッケージ

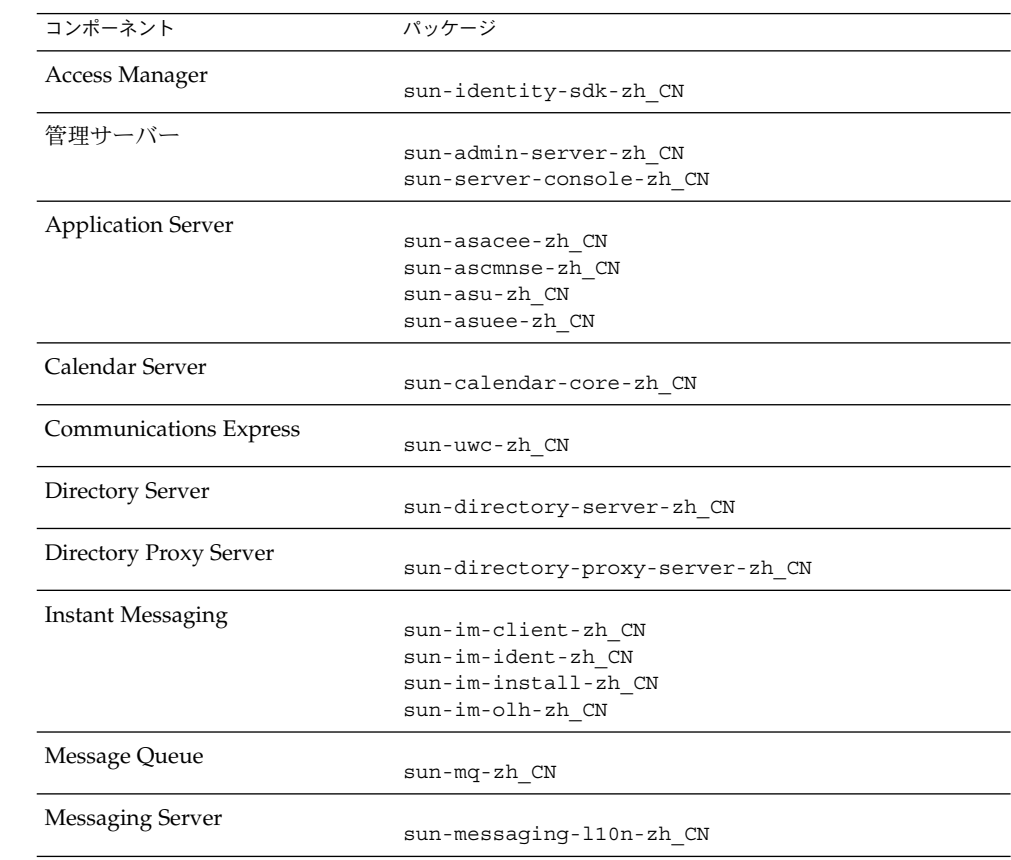

| コンポーネント                                                   | パッケージ                                                                                                    |
|-----------------------------------------------------------|----------------------------------------------------------------------------------------------------|
| Portal ServerPortal Server Secure<br><b>Remote Access</b> | sun-portal-addressbookapi-zh CN<br>sun-portal-addressbookapi-zh CN-confiq<br>sun-portal-calendarapi-zh CN-<br>sun-portal-calendarapi-zh CN-confiq<br>sun-portal-data-migration-zh CN<br>sun-portal-desktopadmin-zh CN<br>sun-portal-desktopdatamqmt-zh CN<br>sun-portal-desktopextension-zh CN<br>sun-portal-desktopextension-zh CN-confiq<br>sun-portal-desktop-zh CN<br>sun-portal-desktop-zh CN-confiq |

表 **5–50** 簡体字中国語にローカライズされた Linux パッケージ *(*続き*)*

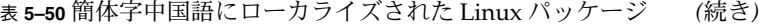

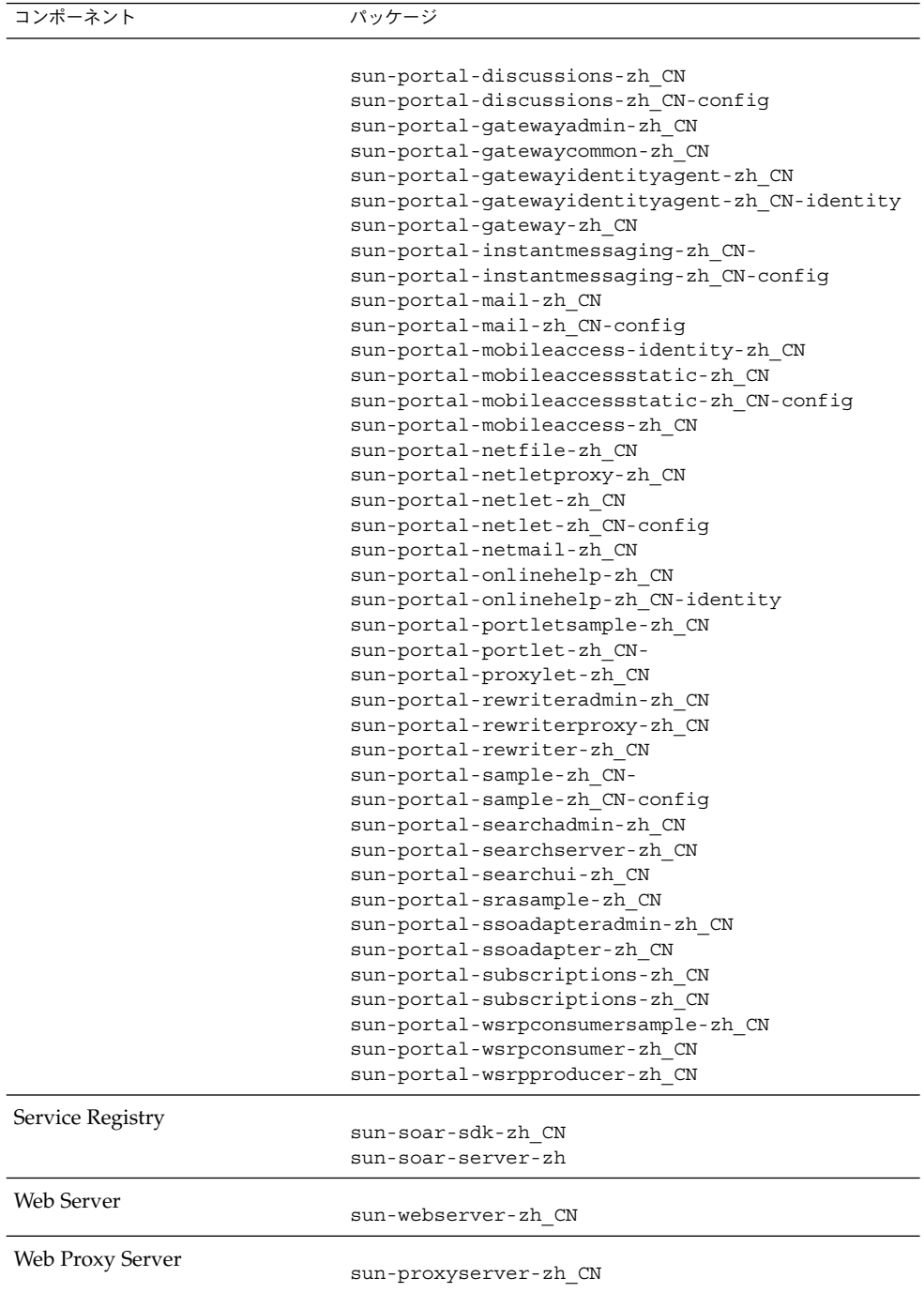

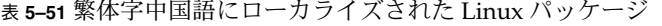

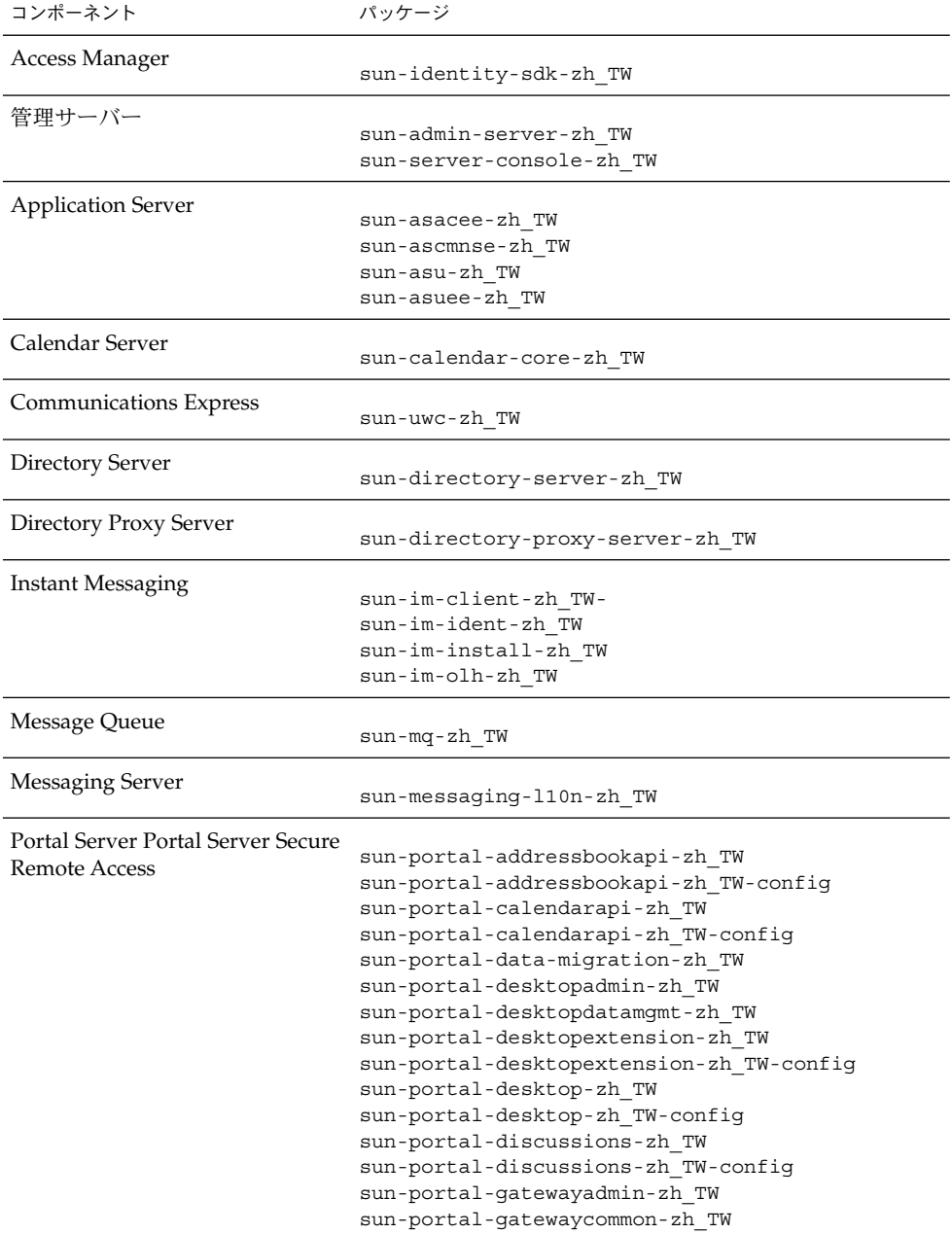

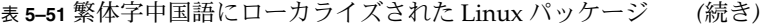

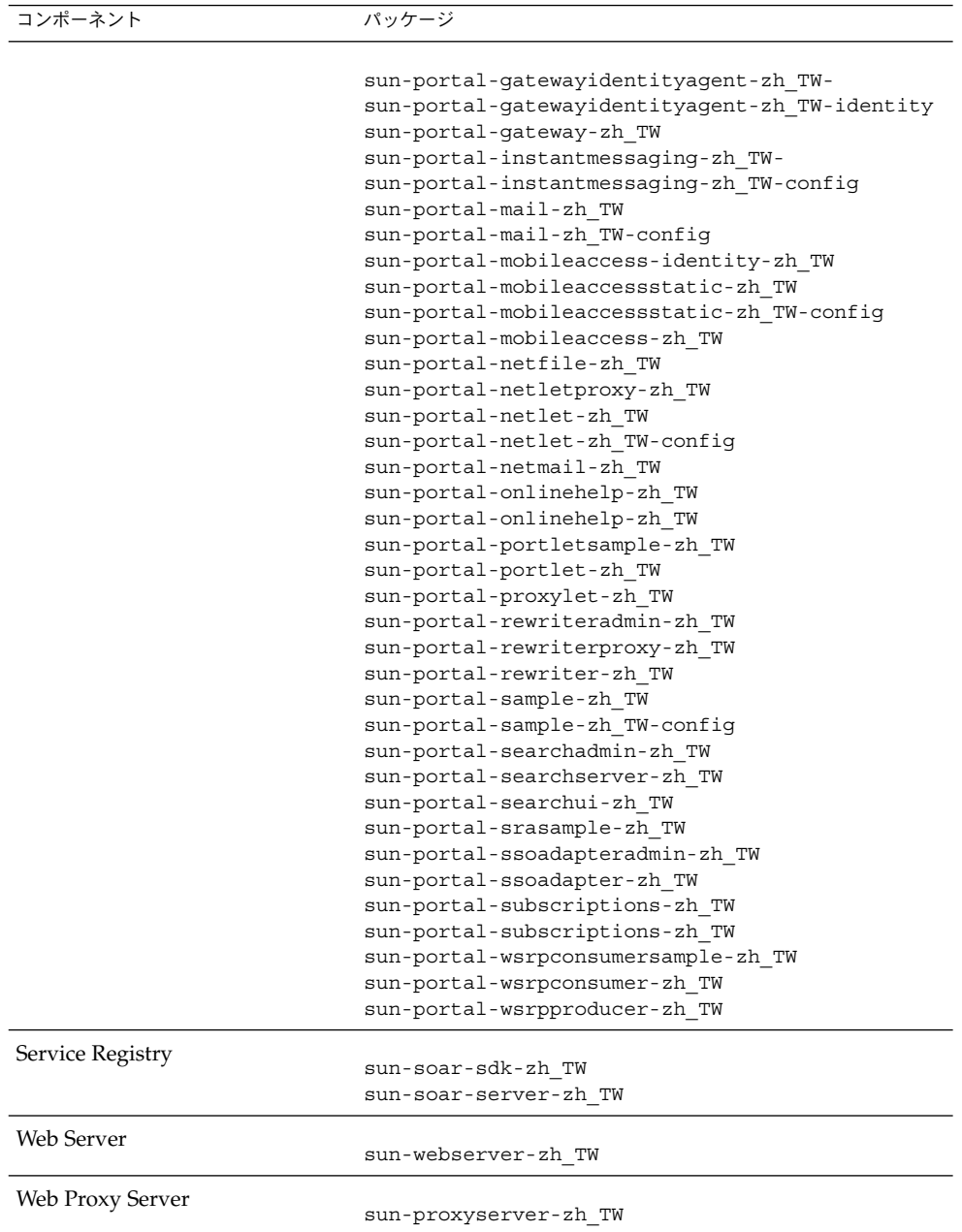

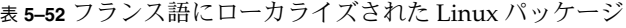

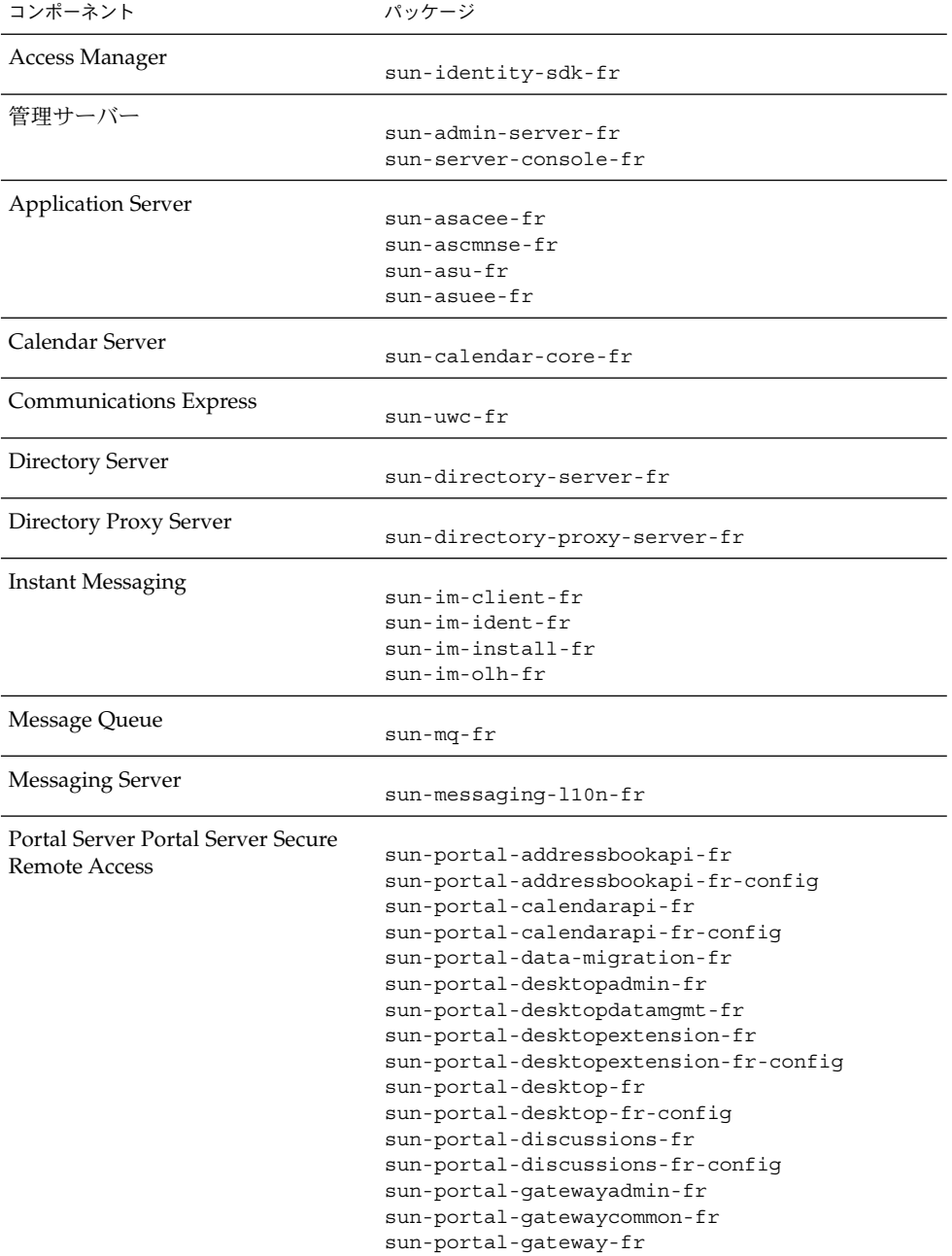

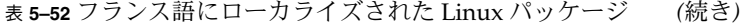

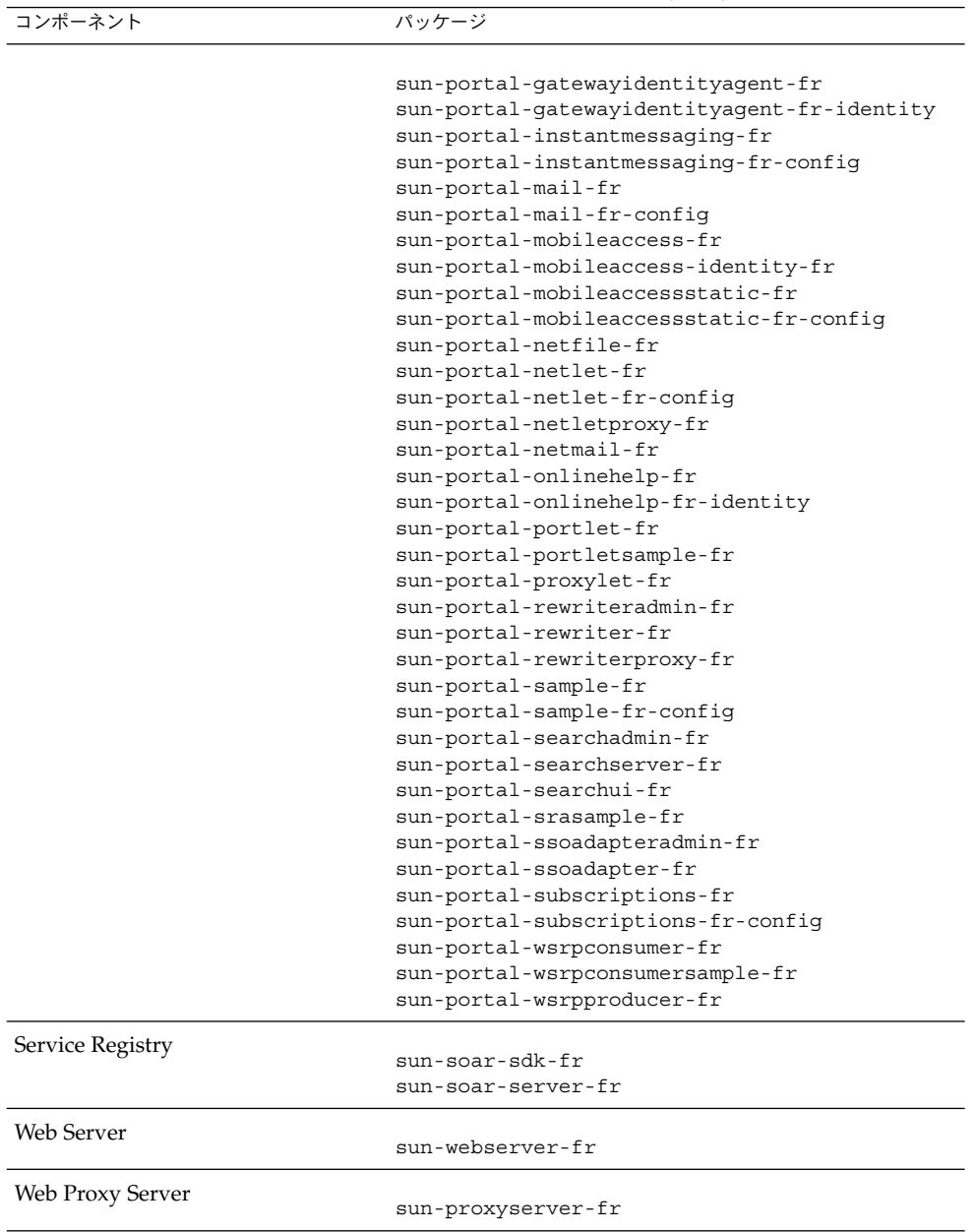

| コンポーネント                           | パッケージ                                 |
|-----------------------------------|---------------------------------------|
| Access Manager                    | sun-identity-sdk-de                   |
| 管理サーバー                            |                                       |
|                                   | sun-admin-server-de                   |
|                                   | sun-server-console-de                 |
| <b>Application Server</b>         |                                       |
|                                   | sun-asacee-de                         |
|                                   | sun-ascmnse-de                        |
|                                   | sun-asu-de                            |
|                                   | sun-asuee-de                          |
| Calendar Server                   | sun-calendar-core-de                  |
| Communications Express            | sun-uwc-de                            |
| Directory Server                  |                                       |
|                                   | sun-directory-server-de               |
| Directory Proxy Server            | sun-directory-proxy-server-de         |
| Instant Messaging                 |                                       |
|                                   | sun-im-client-de                      |
|                                   | sun-im-ident-de                       |
|                                   | sun-im-install-de                     |
|                                   | sun-im-olh-de                         |
| Message Queue                     | sun-mq-de                             |
| <b>Messaging Server</b>           | sun-messaging-110n-de                 |
| Portal ServerPortal Server Secure |                                       |
| <b>Remote Access</b>              | sun-portal-addressbookapi-de          |
|                                   | sun-portal-addressbookapi-de-config   |
|                                   | sun-portal-calendarapi-de             |
|                                   | sun-portal-calendarapi-de-confiq      |
|                                   | sun-portal-data-migration-de          |
|                                   | sun-portal-desktopadmin-de            |
|                                   | sun-portal-desktopdatamgmt-de         |
|                                   | sun-portal-desktop-de                 |
|                                   | sun-portal-desktop-de-config          |
|                                   | sun-portal-desktopextension-de        |
|                                   | sun-portal-desktopextension-de-config |
|                                   | sun-portal-discussions-de             |
|                                   | sun-portal-discussions-de-config      |
|                                   | sun-portal-gatewayadmin-de            |
|                                   | sun-portal-gatewaycommon-de           |
|                                   | sun-portal-qateway-de                 |

表 **5–53** ドイツ語にローカライズされた Linux パッケージ

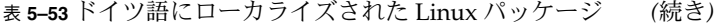

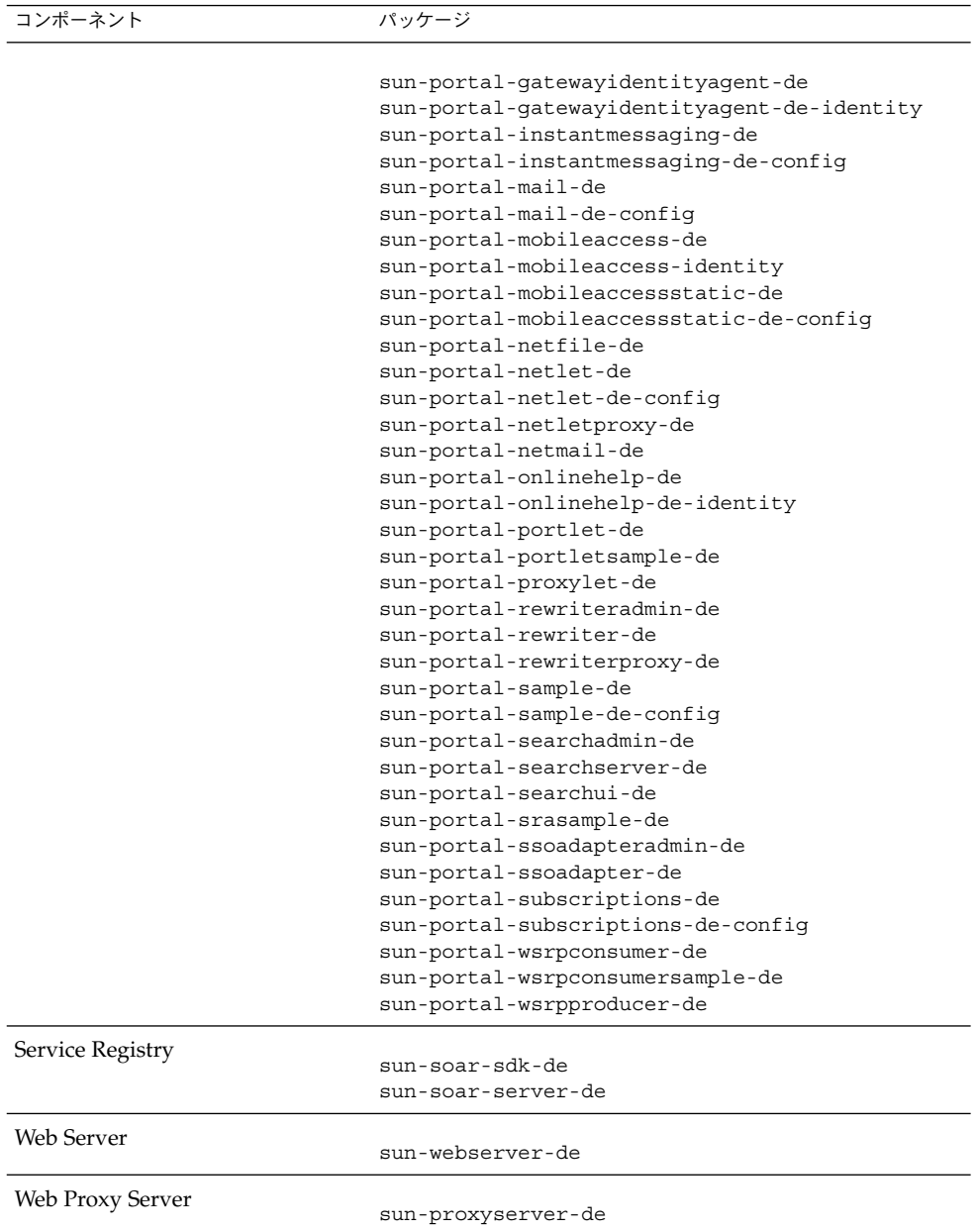

# 日本語の Linux パッケージ

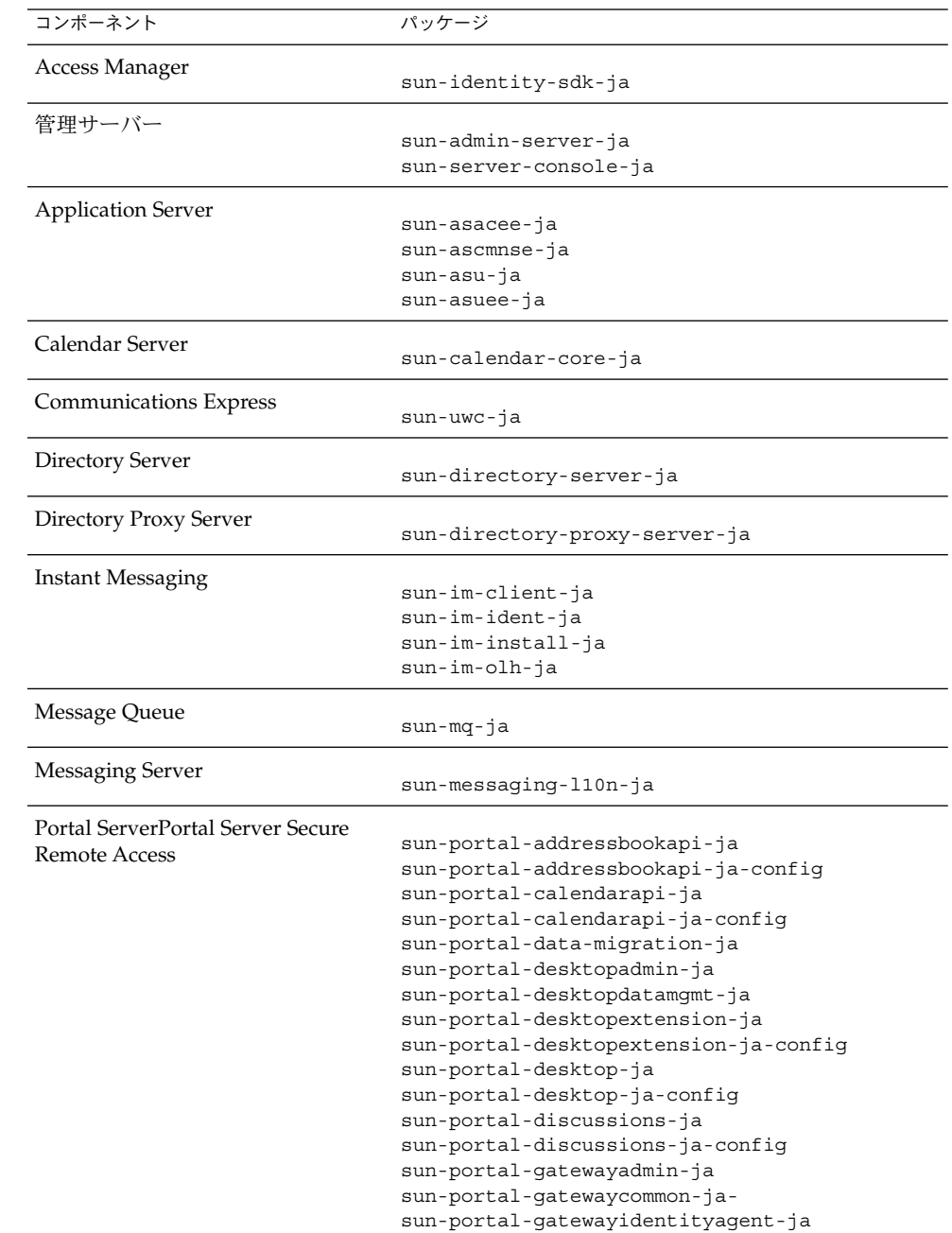

表 **5–54** 日本語にローカライズされた Linux パッケージ

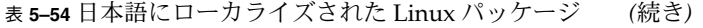

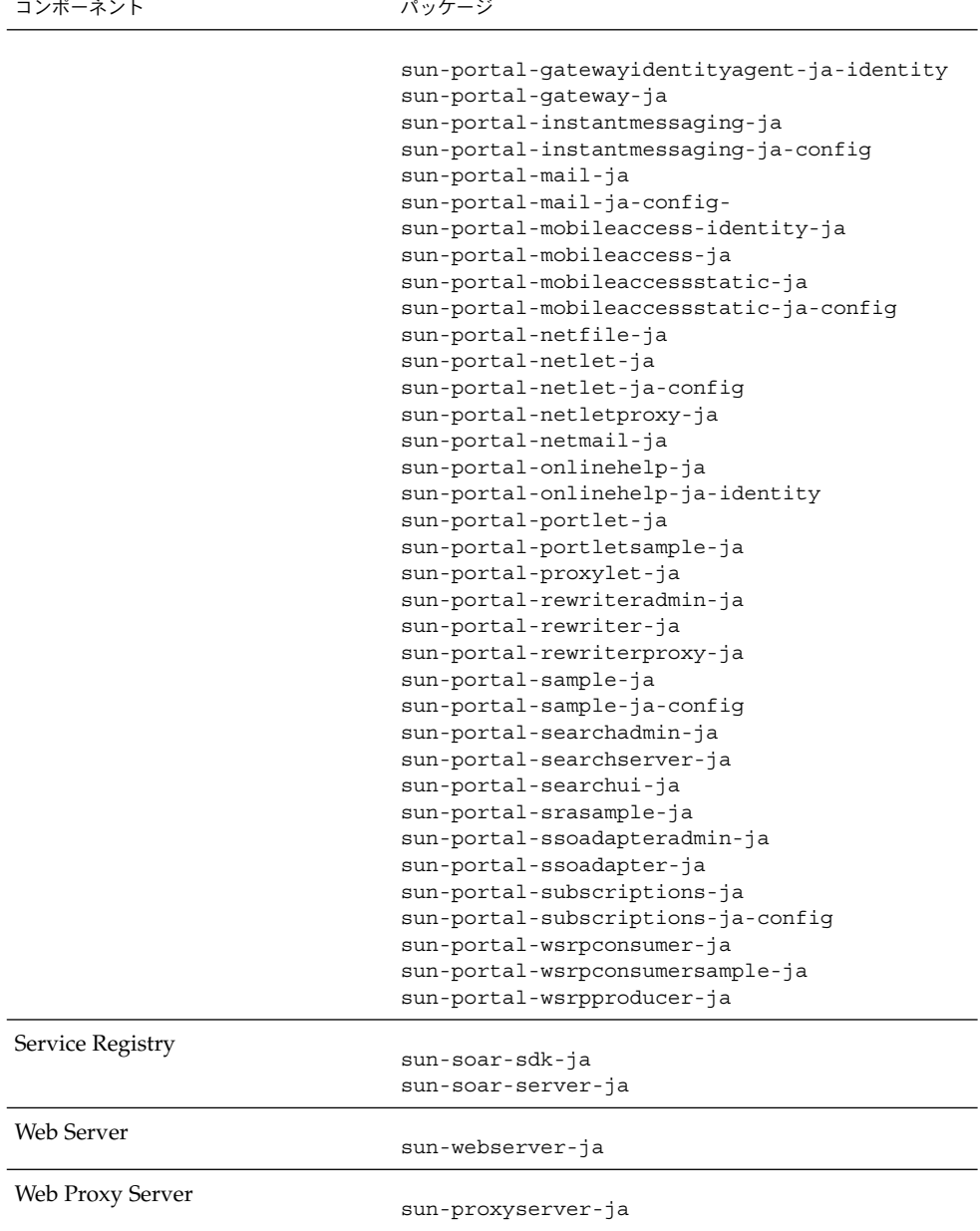

# 韓国語の Linux パッケージ

#### 表 **5–55** 韓国語にローカライズされた Linux パッケージ

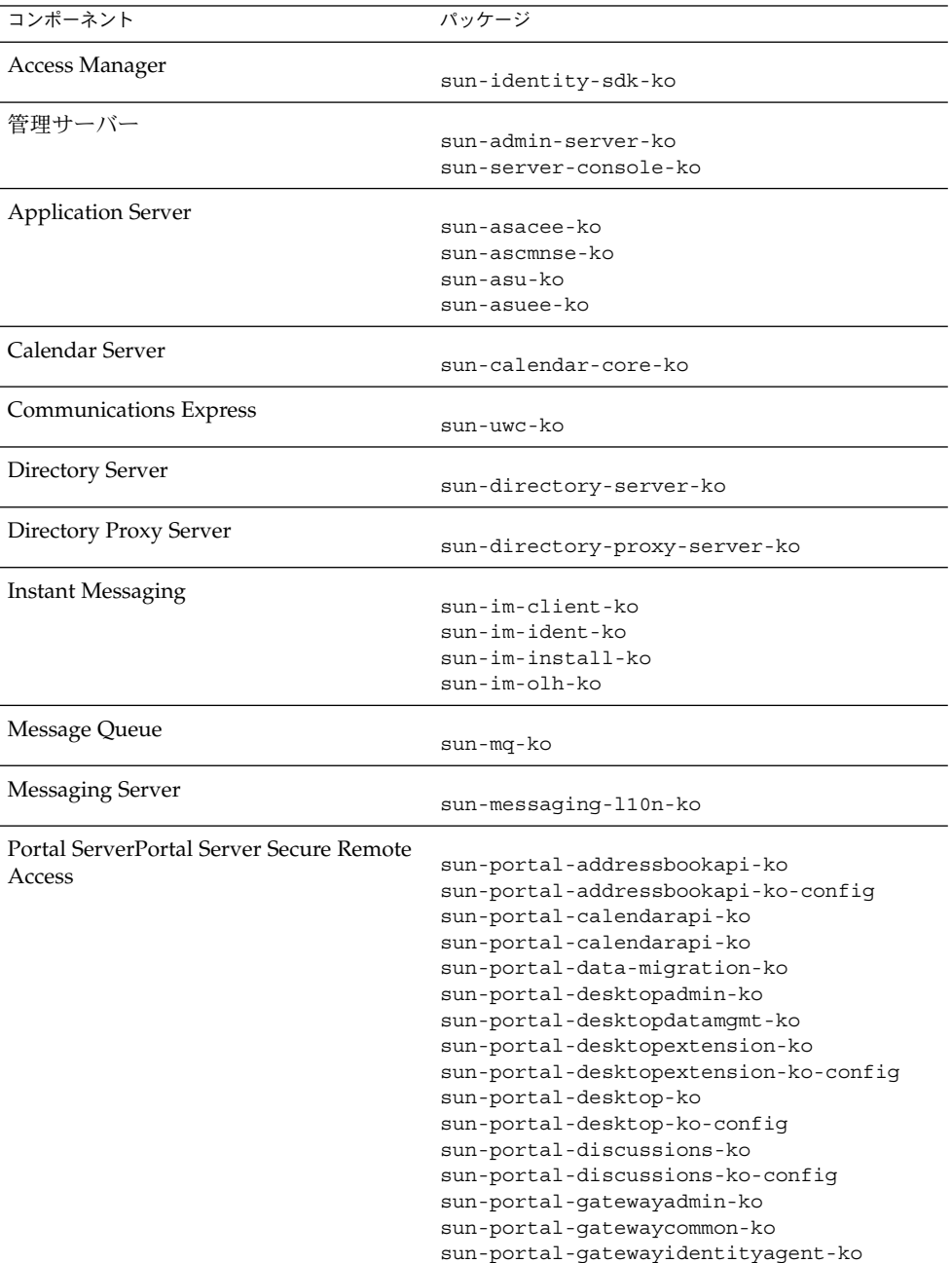
表 **5–55** 韓国語にローカライズされた Linux パッケージ *(*続き*)*

 $\frac{1}{2}$ 

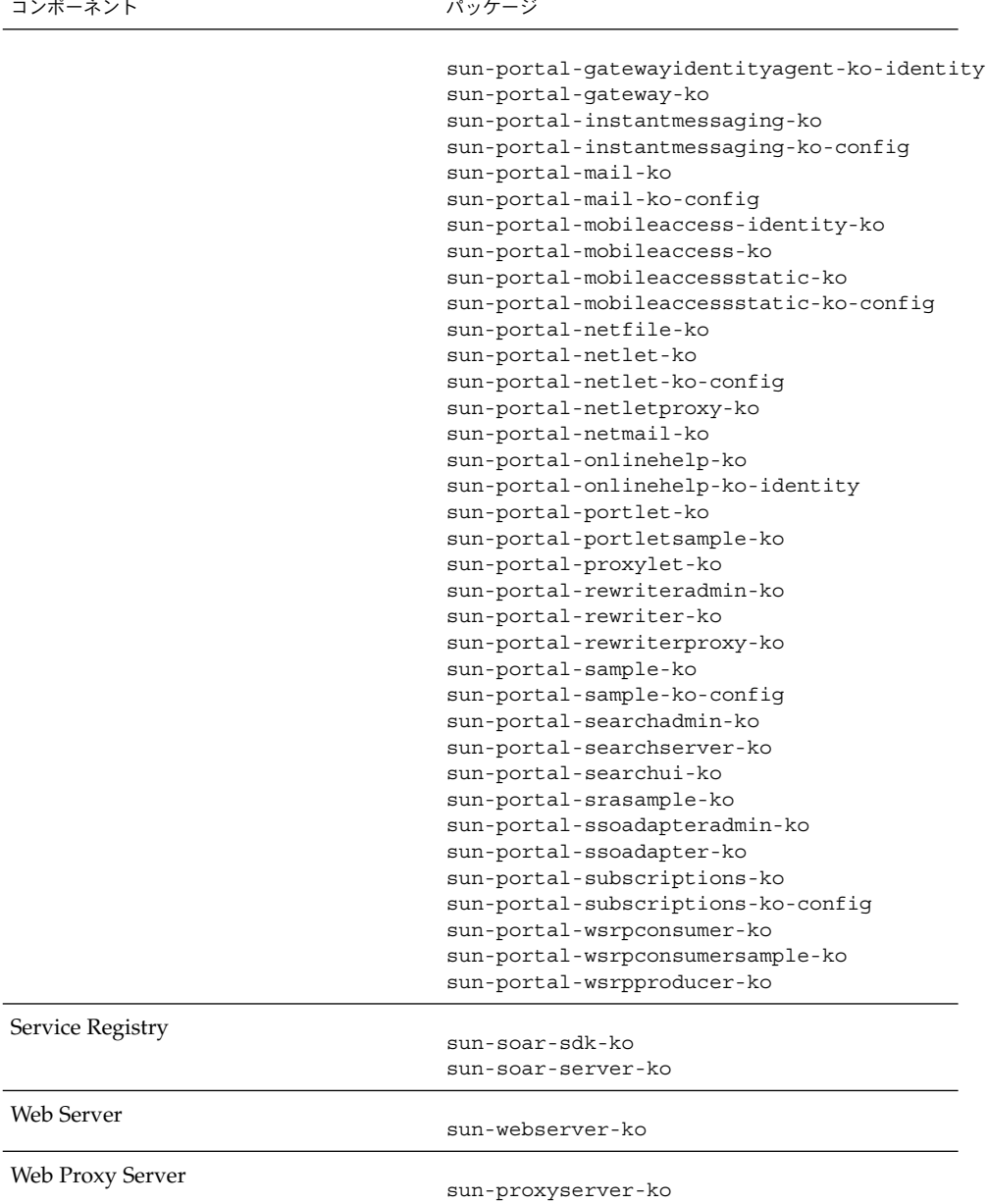

第 5 章 • インストール可能なパッケージの一覧 **181**

表 **5–56** スペイン語にローカライズされた Linux パッケージ

| コンポーネント                            | パッケージ                                                                                                    |
|------------------------------------|----------------------------------------------------------------------------------------------------|
| Access Manager                     | sun-identity-sdk-es                                                                                                    |
| 管理サーバー                             | sun-admin-server-es<br>sun-server-console-es                                                                                                    |
| <b>Application Server</b>          | sun-asacee-es<br>sun-ascmnse-es<br>sun-asu-es<br>sun-asuee-es                                                                                                    |
| Calendar Server                    | sun-calendar-core-es                                                                                                    |
| Communications Express             | $sun$ - $uwc$ -es                                                                                                    |
| Directory Server                   | sun-directory-server-es                                                                                                    |
| Directory Proxy Server             | sun-directory-proxy-server-es                                                                                                    |
| Instant Messaging                  | sun-im-client-es<br>sun-im-ident-es<br>sun-im-install-es<br>sun-im-olh-es                                                                                                    |
| Message Queue                      | sun-mq-es                                                                                                    |
| Messaging Server                   | sun-messaging-110n-es                                                                                                    |
| Portal Server Secure Remote Access | sun-portal-addressbookapi-es<br>sun-portal-addressbookapi-es-config<br>sun-portal-calendarapi-es<br>sun-portal-calendarapi-es-config<br>sun-portal-data-migration-es<br>sun-portal-desktopadmin-es<br>sun-portal-desktopdatamgmt-es<br>sun-portal-desktop-es<br>sun-portal-desktop-es-config<br>sun-portal-desktopextension-es<br>sun-portal-desktopextension-es-config<br>sun-portal-discussions-es<br>sun-portal-discussions-es-config<br>sun-portal-gatewayadmin-es<br>sun-portal-gatewaycommon-es<br>sun-portal-gateway-es |

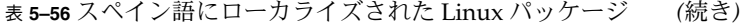

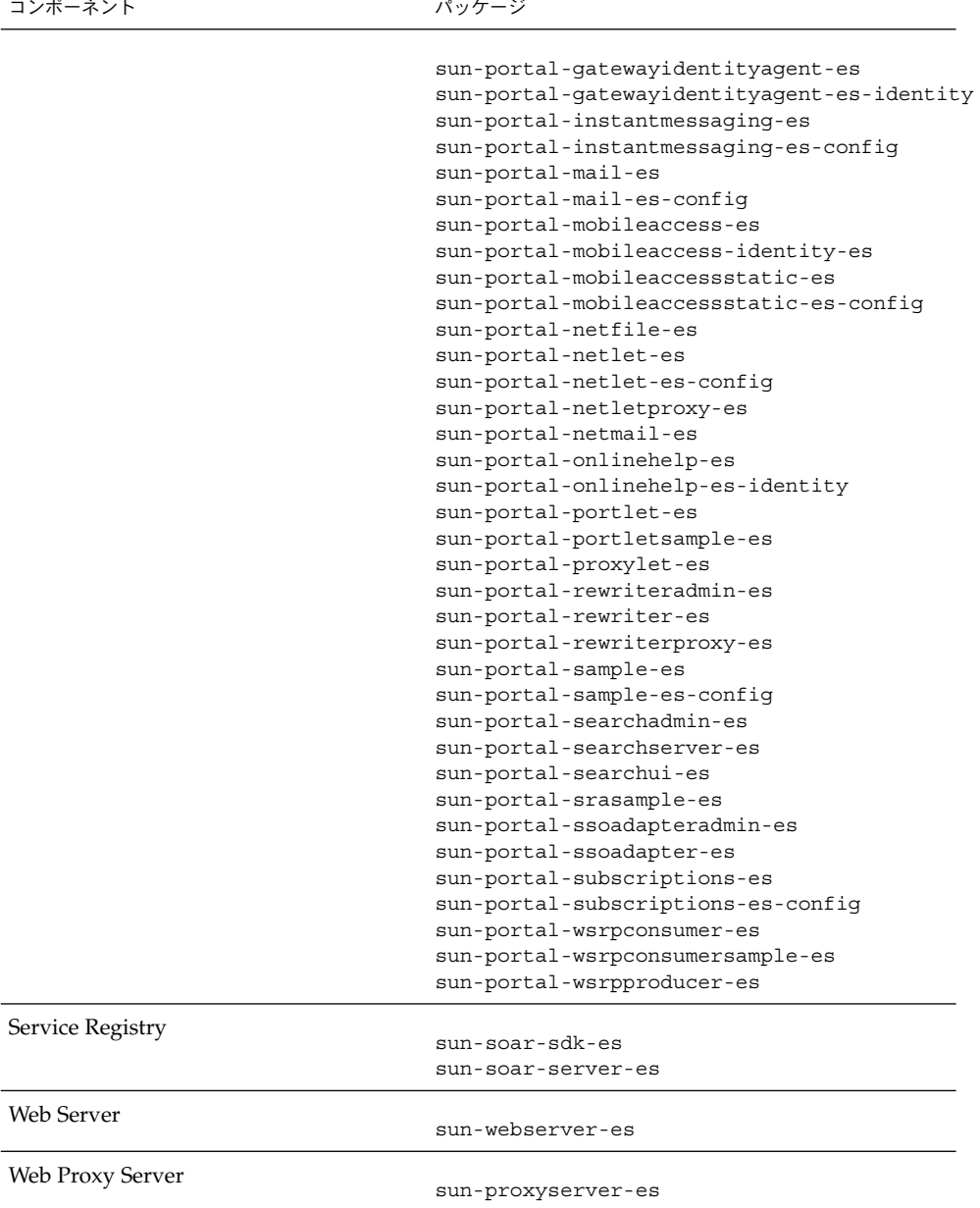

第 5 章 • インストール可能なパッケージの一覧 **183**

# 索引

# **A**

Access Manager インストールタイプ, [26](#page-25-0) インストールのタイプ, [32,](#page-31-0) [34](#page-33-0) 設定情報, [23](#page-22-0) パッケージ, [138,](#page-137-0) [160](#page-159-0) ローカライズされたパッケージ, [148](#page-147-0) ワークシート, [89-97](#page-88-0) Access Manager SDK 設定情報, [39,](#page-38-0) [40](#page-39-0) ACL パッケージ, [146](#page-145-0) ADMINSERV\_CONFIG\_ADMIN\_PASSWORD 状態 ファイルパラメータ, [47](#page-46-0) ADMINSERV\_CONFIG\_ADMIN\_USER 状態ファイ ルパラメータ, [46](#page-45-0) ADMINSERV\_DOMAIN 状態ファイルパラメー タ, [46](#page-45-0) ADMINSERV PORT 状態ファイルパラメー タ, [45](#page-44-0) ADMINSERV\_ROOT 状態ファイルパラメー タ, [45,](#page-44-0) [57](#page-56-0) AM ENC PWD 状態ファイルパラメータ, [26,](#page-25-0) [41](#page-40-0) Ant パッケージ, [146,](#page-145-0) [167](#page-166-0) Apache (ACL) パッケージ, [146](#page-145-0) Apache Derby データベースパッケージ, [146,](#page-145-0) [167](#page-166-0) Apache ログパッケージ, [167](#page-166-0) Application Server 設定情報, [47-50](#page-46-0) ノードエージェントのパラメータ, [48-49](#page-47-0) パッケージ, [139,](#page-138-0) [161](#page-160-0) ローカライズされたパッケージ, [148](#page-147-0) ワークシート, [98-100](#page-97-0)

Application Server のドメイン管理, [47-50](#page-46-0) Application Server のノードエージェン ト, [48-49](#page-47-0) AS ADMIN PORT 状態ファイルパラメータ, [48](#page-47-0) AS ADMIN USER NAME 状態ファイルパラメー タ, [48](#page-47-0) AS HTTP PORT 状態ファイルパラメータ, [48](#page-47-0) AS JMX PORT状態ファイルパラメータ, [48](#page-47-0) AS MASATER PASSWORD 状態ファイルパラ メータ, [48](#page-47-0) AS PASSWORD 状態ファイルパラメータ, [48](#page-47-0) AS WEB SERVER LOCATION 状態ファイルパラ メータ, [50](#page-49-0) AS WEB SERVER PLUGIN TYPE 状態ファイル パラメータ, [49](#page-48-0) ASNA ADMIN HOST NAME 状態ファイルパラ メータ, [49](#page-48-0) ASNA ADMIN PORT 状態ファイルパラメー タ, [49](#page-48-0) ASNA ADMIN USER NAME 状態ファイルパラ メータ, [49](#page-48-0) ASNA MASTER PASSWORD 状態ファイルパラ メータ, [49](#page-48-0) ASNA\_NODE\_AGENT\_NAMET 状態ファイルパラ メータ, [49](#page-48-0) ASNA PASSWORD 状態ファイルパラメータ, [49](#page-48-0)

## **B**

Berkeley DB パッケージ, [146,](#page-145-0) [167](#page-166-0)

# **C**

Calendar Server, ローカライズされたパッケー ジ, [148](#page-147-0) CCCP\_UPGRADE\_EXTERNAL\_INCOMPATIBLE\_JDK 状態ファイルパラメータ, [85](#page-84-0) CDS DEPLOY URI 状態ファイルパラメー タ, [31,](#page-30-0) [36](#page-35-0) CMN ADMIN PASSWORD 状態ファイルパラメー タ, [23](#page-22-0) CMN ADMIN USER 状態ファイルパラメー タ, [23](#page-22-0) CMN AS DOMAINSDIR 状態ファイルパラメー タ, [122](#page-121-0) CMN AS INSTALLDIR 状態ファイルパラメー タ, [122](#page-121-0) CMN CS INSTALLDIR 状態ファイルパラメー タ, [122](#page-121-0) CMN DOMAIN NAME 状態ファイルパラメー タ, [23](#page-22-0) CMN\_DPS\_INSTALLDIR 状態ファイルパラメー タ, [122](#page-121-0) CMN DS INSTALLDIR 状態ファイルパラメー タ, [122](#page-121-0) CMN DS SERVER ROOT状態ファイルパラメー タ, [51](#page-50-0) CMN HOST NAME 状態ファイルパラメータ, [23](#page-22-0) CMN IIM DOCSDIR 状態ファイルパラメー タ, [123](#page-122-0) CMN IIM DOCSHELPDIR 状態ファイルパラ メータ, [123](#page-122-0) CMN IIM INSTALLDIR 状態ファイルパラメー タ, [122](#page-121-0) CMN IPADDRESS 状態ファイルパラメータ, [23](#page-22-0) CMN IS INSTALLDIR 状態ファイルパラメー タ, [122](#page-121-0) CMN\_MS\_INSTALLDIR 状態ファイルパラメー タ, [123](#page-122-0) CMN PS INSTALLDIR 状態ファイルパラメー タ, [123](#page-122-0) CMN REG SERVER ROOT 状態ファイルパラ メータ, [123](#page-122-0) CMN SRA INSTALLDIR 状態ファイルパラメー タ, [123](#page-122-0) CMN SYSTEM GROUP 状態ファイルパラメー タ, [23](#page-22-0) CMN SYSTEM USER 状態ファイルパラメー タ, [23](#page-22-0)

CMN UWC INSTALLDIR 状態ファイルパラメー タ, [122](#page-121-0) CMN WS INSTALLDIR 状態ファイルパラメー タ, [124](#page-123-0) Common Agent Container, [125](#page-124-0) Common Agent Container パッケージ, [146,](#page-145-0) [167](#page-166-0) CONFIG DIR ADM PASSWD 状態ファイルパラ メータ, [53](#page-52-0) CONFIG DIR ADM USER 状態ファイルパラ メータ, [53](#page-52-0) CONFIG DIR HOST 状態ファイルパラメー タ, [53](#page-52-0) CONFIG\_DIR\_PORT 状態ファイルパラメー タ, [53](#page-52-0) CONFIG\_TYPE 状態ファイルパラメータ, [85](#page-84-0) CONSOLE DEPLOY URI 状態ファイルパラメー タ, [32,](#page-31-0) [34](#page-33-0) CONSOLE HOST 状態ファイルパラメータ, [32,](#page-31-0) [34](#page-33-0) CONSOLE PORT 状態ファイルパラメータ, [33,](#page-32-0) [35](#page-34-0) COOKIE DOMAIN LIST 状態ファイルパラメー タ, [31,](#page-30-0) [36,](#page-35-0) [45](#page-44-0)

## **D**

DeploymentServer 状態ファイルパラメー タ, [85](#page-84-0) Directory Proxy Server 設定情報, [56](#page-55-0) ローカライズされたパッケージ, [148](#page-147-0) ワークシート, [103-104](#page-102-0) Directory Server 設定情報, [50-56](#page-49-0) パッケージ, [140,](#page-139-0) [162](#page-161-0) ローカライズされたパッケージ, [148](#page-147-0) ワークシート, [100-103](#page-99-0) DPS PORT 状態ファイルパラメータ, [56](#page-55-0) DPS SERVERROOT 状態ファイルパラメー タ, [57](#page-56-0) DS ADD SAMPLE ENTRIES 状態ファイルパラ メータ, [55](#page-54-0) DS ADM DOMAIN 状態ファイルパラメータ, [52](#page-51-0) DS ADMIN PASSWORD 状態ファイルパラメー タ, [51](#page-50-0) DS ADMIN USER 状態ファイルパラメータ, [50](#page-49-0)

DS DIR MGR PASSWORD 状態ファイルパラ メータ, [51](#page-50-0) DS DIR MGR USER 状態ファイルパラメー タ, [51](#page-50-0) DS\_DISABLE\_SCHEMA\_CHECKING 状態ファイ ルパラメータ, [56](#page-55-0) DS\_POPULATE\_DATABASE\_FILE\_NAME 状態 ファイルパラメータ, [55](#page-54-0) DS POPULATE DATABASE 状態ファイルパラ メータ, [55](#page-54-0) DS SERVER IDENTIFIER 状態ファイルパラ メータ, [51](#page-50-0) DS SERVER PORT 状態ファイルパラメー タ, [51](#page-50-0) DS SUFFIX 状態ファイルパラメータ, [52](#page-51-0) DS SYSTEM GROUP 状態ファイルパラメー タ, [52](#page-51-0) DS\_SYSTEM\_USER 状態ファイルパラメー タ, [52](#page-51-0)

#### **H**

HADB 設定情報, [57](#page-56-0) パッケージ, [141,](#page-140-0) [162](#page-161-0) ワークシート, [104](#page-103-0) HADB ALLOW GROUPMANAGE 状態ファイルパラ メータ, [57](#page-56-0) HADB\_AUTO\_START 状態ファイルパラメー タ, [57](#page-56-0) HADB DEFAULT ADMINPORT 状態ファイルパラ メータ, [57](#page-56-0) HADB DEFAULT GROUP 状態ファイルパラメー タ, [57](#page-56-0) HADB DEFAULT RESDIR 状態ファイルパラ メータ, [57](#page-56-0) HTTPS ポート, [48](#page-47-0)

# **I**

IAS81 ADMINPORT 状態ファイルパラメー タ, [30](#page-29-0) ICU パッケージ, [146,](#page-145-0) [167](#page-166-0) IMSDK パッケージ, [146,](#page-145-0) [167](#page-166-0) Instant Messaging パッケージ, [141,](#page-140-0) [163](#page-162-0)

Instant Messaging (続き) ローカライズされたパッケージ, [148](#page-147-0) IS ADMIN USER ID 状態ファイルパラメー タ, [25,](#page-24-0) [40](#page-39-0) IS ADMINPASSWD 状態ファイルパラメー タ, [25,](#page-24-0) [40](#page-39-0) IS\_APPSERVERBASEDIR 状態ファイルパラ メータ, [29](#page-28-0) IS DIRMGRPASSWD 状態ファイルパラメー タ, [37,](#page-36-0) [42](#page-41-0) IS DS HOSTNAME 状態ファイルパラメー タ, [37,](#page-36-0) [41](#page-40-0) IS DS PORT 状態ファイルパラメータ, [37,](#page-36-0) [41](#page-40-0) IS IAS7INSTANCE PORT 状態ファイルパラ メータ, [33](#page-32-0) IS IAS7INSTANCE 状態ファイルパラメー タ, [29](#page-28-0) IS IAS81 ADMINPASSWD 状態ファイルパラ メータ, [29](#page-28-0) IS IAS81 ADMINPORT 状態ファイルパラメー タ, [30](#page-29-0) IS IAS81 ADMIN 状態ファイルパラメー タ, [29](#page-28-0) IS IAS81INSTANCE PORT 状態ファイルパラ メータ, [29,](#page-28-0) [30](#page-29-0) IS\_IAS81INSTANCEDIR 状態ファイルパラ メータ, [29](#page-28-0) IS\_LDAP\_USER 状態ファイルパラメータ, [25,](#page-24-0) [40](#page-39-0) IS LDAPUSERPASSWD 状態ファイルパラメー タ, [25,](#page-24-0) [41](#page-40-0) IS LOAD DIT 状態ファイルパラメータ, [38,](#page-37-0) [43](#page-42-0) IS ORG NAMING ATTR 状態ファイルパラメー タ, [39,](#page-38-0) [43](#page-42-0) IS ORG OBJECT CLASS 状態ファイルパラ メータ, [38,](#page-37-0) [43](#page-42-0) IS ROOT SUFFIX 状態ファイルパラメー タ, [37,](#page-36-0) [42](#page-41-0) IS SERVER HOST状態ファイルパラメー タ, [31,](#page-30-0) [35](#page-34-0) IS SUNAPPSERVER DOCS DIR 状態ファイル パラメータ, [29](#page-28-0) IS USER NAMING ATTR 状態ファイルパラ メータ, [39,](#page-38-0) [44](#page-43-0) IS USER OBJECT CLASS 状態ファイルパラ メータ, [39,](#page-38-0) [44](#page-43-0) IS\_WS\_HOST\_NAME 状態ファイルパラメー タ, [27](#page-26-0)

IS WS INSTANCE DIR 状態ファイルパラメー タ, [28](#page-27-0) IS WS INSTANCE PORT 状態ファイルパラ メータ, [27,](#page-26-0) [33](#page-32-0)

#### **J**

J2SE パッケージ, [146,](#page-145-0) [167](#page-166-0) JAF パッケージ, [146,](#page-145-0) [167](#page-166-0) JATO パッケージ, [146,](#page-145-0) [167](#page-166-0) Java ES, パッケージ, [137](#page-136-0) JavaHelp パッケージ, [146,](#page-145-0) [167](#page-166-0) Java Mail パッケージ, [146,](#page-145-0) [167](#page-166-0) JAX-RPC パッケージ, [146,](#page-145-0) [167](#page-166-0) JAXB パッケージ, [167](#page-166-0) JAXP パッケージ, [146,](#page-145-0) [167](#page-166-0) JAXR パッケージ, [146,](#page-145-0) [167](#page-166-0) JCAPI パッケージ, [146,](#page-145-0) [167](#page-166-0) JDMK パッケージ, [147,](#page-146-0) [167](#page-166-0) JMX ポート, [48](#page-47-0) JSS パッケージ, [147,](#page-146-0) [168](#page-167-0)

# **K**

KTSE パッケージ, [147,](#page-146-0) [168](#page-167-0)

## **L**

LDAP C SDK パッケージ, [147,](#page-146-0) [168](#page-167-0) LDAP Java SDK パッケージ, [147,](#page-146-0) [168](#page-167-0) LICENSE\_TYPE 状態ファイルパラメータ, [86](#page-85-0)

## **M**

MA コアパッケージ, [147,](#page-146-0) [168](#page-167-0) Message Queue パッケージ, [141,](#page-140-0) [163](#page-162-0) ローカライズされたパッケージ, [148](#page-147-0) Messaging Server パッケージ, [142,](#page-141-0) [163](#page-162-0) ローカライズされたパッケージ, [148](#page-147-0) Monitoring Framework パッケージ, [147,](#page-146-0) [168](#page-167-0)

#### **N**

Netlet プロキシパッケージ, [143,](#page-142-0) [165](#page-164-0) NSPR パッケージ, [147,](#page-146-0) [168](#page-167-0) NSS パッケージ, [147,](#page-146-0) [168](#page-167-0)

## **P**

PASSWORD SERVICE DEPLOY URI 状態ファイ ルパラメータ, [32,](#page-31-0) [34,](#page-33-0) [35](#page-34-0) Point Base Server パッケージ, [139](#page-138-0) Portal Server 設定情報, [58](#page-57-0) パッケージ, [142,](#page-141-0) [164](#page-163-0) ローカライズされたパッケージ, [148](#page-147-0) Portal Server Secure Remote Access 設定情報, [65-81](#page-64-0) パッケージ, [143,](#page-142-0) [165](#page-164-0) ローカライズされたパッケージ, [148](#page-147-0) PS AUTO DEPLOY 状態ファイルパラメー タ, [65,](#page-64-0) [110](#page-109-0) PS DEPLOY ADMIN PASSWORD 状態ファイル  $\bar{N}$ ラメータ, [60,](#page-59-0)62,69 PS DEPLOY ADMIN PORT 状態ファイルパラ メータ, [60](#page-59-0) PS DEPLOY ADMIN PROTOCOL 状態ファイル パラメータ, [61](#page-60-0) PS DEPLOY ADMIN 状態ファイルパラメー タ, [60,](#page-59-0) [62](#page-61-0) PS DEPLOY DIR 状態ファイルパラメータ, [58,](#page-57-0) [60,](#page-59-0) [61,](#page-60-0) [63](#page-62-0) PS DEPLOY DOCROOT 状態ファイルパラメー タ, [59,](#page-58-0) [60,](#page-59-0) [62,](#page-61-0) [63](#page-62-0) PS DEPLOY DOMAIN 状態ファイルパラメー タ, [60,](#page-59-0) [62](#page-61-0) PS DEPLOY INSTANCE DIR 状態ファイルパラ メータ, [60](#page-59-0) PS DEPLOY INSTANCE 状態ファイルパラメー タ, [59,](#page-58-0) [62,](#page-61-0) [63](#page-62-0) PS DEPLOY NODE 状態ファイルパラメー タ, [63](#page-62-0) PS DEPLOY NOW 状態ファイルパラメータ, [62](#page-61-0) PS DEPLOY PORT 状態ファイルパラメー タ, [59,](#page-58-0) [60,](#page-59-0) [62,](#page-61-0) [63](#page-62-0) PS DEPLOY PRODUCT DIR 状態ファイルパラ メータ, [61](#page-60-0) PS DEPLOY PROJECT DIR 状態ファイルパラ メータ, [61](#page-60-0)

PS DEPLOY PROTOCOL 状態ファイルパラメー タ, [59,](#page-58-0) [61,](#page-60-0) [62,](#page-61-0) [64](#page-63-0) PS DEPLOY URI 状態ファイルパラメータ, [65](#page-64-0) PS DEPLOY VIRTUAL HOST 状態ファイルパラ メータ, [63](#page-62-0) PSDEPLOYTYPE 状態ファイルパラメータ, [85](#page-84-0) PSP EXIT ON DEPENDENCY WARNING 状態 ファイルパラメータ, [86](#page-85-0) PSP\_LOG\_CURRENTLY\_INSTALLED 状態ファイ ルパラメータ, [86](#page-85-0) PSP SELECTED COMPONENTS 状態ファイルパ ラメータ, [87](#page-86-0)

## **R**

REMOVE BUNDLED PRODUCTS 状態ファイルパ ラメータ, [87](#page-86-0) Rewriter プロキシパッケージ, [143,](#page-142-0) [166](#page-165-0)

## **S**

SAAJ パッケージ, [147,](#page-146-0) [168](#page-167-0) SASL パッケージ, [147,](#page-146-0) [168](#page-167-0) SERVER DEPLOY URI 状態ファイルパラメー タ, [31,](#page-30-0) [35,](#page-34-0) [44](#page-43-0) SERVER HOST 状態ファイルパラメータ, [31,](#page-30-0) [35](#page-34-0) Service Registry パッケージ, [143-144,](#page-142-0) [166](#page-165-0) SRA CERT CITY 状態ファイルパラメータ, [72,](#page-71-0) [77,](#page-76-0) [81](#page-80-0) SRA CERT COUNTRY 状態ファイルパラメー タ, [72,](#page-71-0) [77,](#page-76-0) [81](#page-80-0) SRA CERT DIVISION 状態ファイルパラメー タ, [72,](#page-71-0) [77,](#page-76-0) [81](#page-80-0) SRA CERT ORGANIZATION 状態ファイルパラ メータ, [72,](#page-71-0) [76,](#page-75-0) [81](#page-80-0) SRA\_CERT\_PASSWORD 状態ファイルパラメー タ, [72,](#page-71-0) [77,](#page-76-0) [81](#page-80-0) SRA CERT STATE 状態ファイルパラメー タ, [72,](#page-71-0) [77,](#page-76-0) [81](#page-80-0) SRA DEPLOY URI 状態ファイルパラメー タ, [68,](#page-67-0) [69,](#page-68-0) [70,](#page-69-0) [73,](#page-72-0) [78](#page-77-0) SRA GATEWAY PROFILE 状態ファイルパラ メータ, [67](#page-66-0) SRA GW DOMAIN 状態ファイルパラメータ, [71](#page-70-0)

SRA GW HOSTNAME 状態ファイルパラメー タ, [71](#page-70-0) SRA GW IPADDRESS 状態ファイルパラメー タ, [71](#page-70-0) SRA GW PORT 状態ファイルパラメータ, [71](#page-70-0) SRA GW PROFILE 状態ファイルパラメー タ, [71](#page-70-0) SRA GW PROTOCOL 状態ファイルパラメー タ, [71](#page-70-0) SRA GW START 状態ファイルパラメータ, [72](#page-71-0) SRA GW SUBDOMAIN 状態ファイルパラメー タ, [71](#page-70-0) SRA IS INSTALLDIR 状態ファイルパラメー タ, [70,](#page-69-0) [73](#page-72-0) SRA IS ORG DN 状態ファイルパラメータ, [75,](#page-74-0) [80](#page-79-0) SRA\_IS\_PASSWORD\_KEY 状態ファイルパラ メータ, [76,](#page-75-0) [80](#page-79-0) SRA\_IS\_SERVICE URI 状態ファイルパラメー タ, [76,](#page-75-0) [80](#page-79-0) SRA LOG USER PASSWORD 状態ファイルパラ メータ, [67,](#page-66-0) [71,](#page-70-0) [78](#page-77-0) SRA NLP DOMAIN 状態ファイルパラメー タ, [74](#page-73-0) SRA\_NLP\_GATEWAY\_PROFILE 状態ファイルパ ラメータ, [74](#page-73-0) SRA NLP HOSTNAME 状態ファイルパラメー タ, [74](#page-73-0) SRA NLP IPADDRESS 状態ファイルパラメー タ, [74](#page-73-0) SRA\_NLP\_PORT 状態ファイルパラメータ, [74](#page-73-0) SRA\_NLP\_START 状態ファイルパラメータ, [74](#page-73-0) SRA NLP SUBDOMAIN 状態ファイルパラメー タ, [74](#page-73-0) SRA RWP DOMAIN 状態ファイルパラメー タ, [78](#page-77-0) SRA\_RWP\_GATEWAY\_PROFILE 状態ファイルパ ラメータ, [78](#page-77-0) SRA\_RWP\_HOSTNAME 状態ファイルパラメー タ, [78](#page-77-0) SRA\_RWP\_IPADDRESS 状態ファイルパラメー タ, [78](#page-77-0) SRA RWP PORT 状態ファイルパラメータ, [78](#page-77-0) SRA RWP START状態ファイルパラメータ, [79](#page-78-0) SRA RWP SUBDOMAIN 状態ファイルパラメー タ, [78](#page-77-0) SRA SERVER DEPLOY URI 状態ファイルパラ メータ, [75,](#page-74-0) [80](#page-79-0)

SRA SERVER HOST 状態ファイルパラメー タ, [75,](#page-74-0) [79](#page-78-0) SRA SERVER PORT 状態ファイルパラメー タ, [75,](#page-74-0) [80](#page-79-0) SRA\_SERVER\_PROTOCOL 状態ファイルパラ メータ, [75,](#page-74-0) [79](#page-78-0) Sun Cluster パッケージ, [144](#page-143-0) ローカライズされたパッケージ, [148](#page-147-0) Sun Cluster Agents, ローカライズされた パッケージ, [148](#page-147-0) Sun Explorer Data Collector パッケージ, [147](#page-146-0) Sun Java Monitoring Framework パッケー ジ, [147,](#page-146-0) [168](#page-167-0) Sun Java Web コンソールパッケージ, [147,](#page-146-0) [168](#page-167-0)

**U**

uninstall コマンド パッケージ, [137,](#page-136-0) [159](#page-158-0) USE EXISTING CONFIG DIR 状態ファイルパ ラメータ, [53](#page-52-0) USE EXISTING USER DIR 状態ファイルパラ メータ, [54](#page-53-0) USER DIR ADM PASSWD 状態ファイルパラ メータ, [54,](#page-53-0) [68,](#page-67-0) [69](#page-68-0) USER\_DIR\_ADM\_USER 状態ファイルパラメー タ, [54,](#page-53-0) [68,](#page-67-0) [69](#page-68-0) USER DIR HOST状態ファイルパラメータ, [54](#page-53-0) USER\_DIR\_PORT 状態ファイルパラメータ, [54](#page-53-0) USER DIR SUFFIX 状態ファイルパラメー タ, [54](#page-53-0)

## **W**

Web Proxy Server パッケージ, [145,](#page-144-0) [166](#page-165-0) ワークシート, [119](#page-118-0) Web Server 設定情報, [81](#page-80-0) パッケージ, [145,](#page-144-0) [166](#page-165-0) ローカライズされたパッケージ, [148](#page-147-0) ワークシート, [117-119](#page-116-0) WPS ADMIN PASSWORD 状態ファイルパラメー タ, [84](#page-83-0)

WPS ADMIN PORT状態ファイルパラメー タ, [84](#page-83-0) WPS ADMIN RUNTIME USER 状態ファイルパラ メータ, [84](#page-83-0) WPS ADMIN USER 状態ファイルパラメー タ, [84](#page-83-0) WPS INSTANCE AUTO START 状態ファイルパ ラメータ, [84](#page-83-0) WPS INSTANCE PORT 状態ファイルパラメー タ, [84](#page-83-0) WPS PROXY DOMAIN 状態ファイルパラメー タ, [84](#page-83-0) WS ADMIN PASSWORD 状態ファイルパラメー タ, [82](#page-81-0) WS ADMIN PORT状態ファイルパラメータ, [82](#page-81-0) WS\_ADMIN\_SYSTEM\_USER 状態ファイルパラ メータ, [82](#page-81-0) WS\_ADMIN\_USER 状態ファイルパラメータ, [82](#page-81-0) WS INSTANCE AUTO START 状態ファイルパラ メータ, [83](#page-82-0) WS INSTANCE CONTENT ROOT 状態ファイル パラメータ, [83](#page-82-0) WS INSTANCE GROUP状態ファイルパラメー タ, [83](#page-82-0) WS INSTANCE HOST 状態ファイルパラメー タ, [82](#page-81-0) WS\_INSTANCE\_PORT 状態ファイルパラメー タ, [83](#page-82-0) WS INSTANCE USER 状態ファイルパラメー タ, [83](#page-82-0) WSCL パッケージ, [147,](#page-146-0) [168](#page-167-0)

# い

インストール ディレクトリ, [121](#page-120-0) 配布内容, [129-132](#page-128-0) Linux, [134-136](#page-133-0) Solaris x86, [132-134](#page-131-0)

か

管理クライアントパッケージ, [139](#page-138-0) 管理サーバー 設定情報, [45-47](#page-44-0) パッケージ, [139,](#page-138-0) [160](#page-159-0)

管理サーバー (続き) ワークシート, [97](#page-96-0)

#### き

旧バージョンモード (Access Manager), [26](#page-25-0) 共通サーバー設定, [22](#page-21-0) 共有コンポーネント パッケージ, [145,](#page-144-0) [166](#page-165-0)

#### け

ゲートウェイパッケージ, [143,](#page-142-0) [165](#page-164-0) 言語, ローカライズされたパッケージ, [148](#page-147-0)

#### し

状態ファイルのパラメータ, [85-87](#page-84-0) ADMINSERV\_CONFIG\_ADMIN\_PASSWORD, [47](#page-46-0) ADMINSERV\_CONFIG\_ADMIN\_USER, [46](#page-45-0) ADMINSERV\_DOMAIN, [46](#page-45-0) ADMINSERV\_PORT, [45](#page-44-0) ADMINSERV\_ROOT, [45,](#page-44-0) [57](#page-56-0) AM\_ENC\_PWD, [26,](#page-25-0) [41](#page-40-0) AS ADMIN PORT,  $48$ AS ADMIN USER NAME,  $48$ AS HTTP PORT,  $48$ AS\_JMX\_PORT, [48](#page-47-0) AS MASTER PASSWORD, [48](#page-47-0) AS\_PASSWORD, [48](#page-47-0) AS WEB SERVER LOCATION, [50](#page-49-0) AS WEB SERVER PLUGIN TYPE, [49](#page-48-0) ASNA ADMIN HOST NAME, [49](#page-48-0) ASNA\_ADMIN\_PORT, [49](#page-48-0) ASNA ADMIN USER NAME, [49](#page-48-0) ASNA\_MASTER\_PASSWORD, [49](#page-48-0) ASNA\_NODE\_AGENT\_NAME, [49](#page-48-0) ASNA\_PASSWORD, [49](#page-48-0) CDS\_DEPLOY\_URI, [31,](#page-30-0) [36](#page-35-0) CMN\_ADMIN\_PASSWORD, [23](#page-22-0) CMN\_ADMIN\_USER, [23](#page-22-0) CMN\_AS\_DOMAINSDIR, [122](#page-121-0) CMN\_AS\_INSTALLDIR, [122](#page-121-0) CMN\_CS\_INSTALLDIR, [122](#page-121-0) CMN DOMAIN NAME, [23](#page-22-0)

状態ファイルのパラメータ (続き) CMN\_DPS\_INSTALLDIR, [122](#page-121-0) CMN\_DS\_INSTALLDIR, [122](#page-121-0) CMN DS SERVER ROOT, [51](#page-50-0) CMN HOST NAME, [23](#page-22-0) CMN\_IIM\_DOCSDIR, [123](#page-122-0) CMN\_IIM\_DOCSHELPDIR, [123](#page-122-0) CMN\_IIM\_INSTALLDIR, [122](#page-121-0) CMN\_IPADDRESS, [23](#page-22-0) CMN\_IS\_INSTALLDIR, [122](#page-121-0) CMN\_MS\_INSTALLDIR, [123](#page-122-0) CMN\_PS\_INSTALLDIR, [123](#page-122-0) CMN\_SRA\_INSTALLDIR, [123](#page-122-0) CMN\_SYSTEM\_GROUP, [23](#page-22-0) CMN\_SYSTEM\_USER, [23](#page-22-0) CMN\_UWC\_INSTALLDIR, [122](#page-121-0) CMN\_WS\_INSTALLDIR, [124](#page-123-0) CONFIG\_DIR\_ADM\_PASSWD, [53](#page-52-0) CONFIG\_DIR\_ADM\_USER, [53](#page-52-0) CONFIG\_DIR\_HOST, [53](#page-52-0) CONFIG\_DIR\_PORT, [53](#page-52-0) CONSOLE\_DEPLOY\_URI, [32,](#page-31-0) [34](#page-33-0) CONSOLE\_HOST, [32,](#page-31-0) [34](#page-33-0) CONSOLE\_PORT, [33,](#page-32-0) [35](#page-34-0) COOKIE DOMAIN LIST, [31,](#page-30-0) [36,](#page-35-0) [45](#page-44-0) DPS\_PORT, [56](#page-55-0) DPS\_SERVERROOT, [57](#page-56-0) DS ADD SAMPLE ENTRIES, [55](#page-54-0) DS ADM DOMAIN, [52](#page-51-0) DS\_ADMIN\_PASSWORD, [51](#page-50-0) DS ADMIN USER, [50](#page-49-0) DS\_DIR\_MGR\_PASSWORD, [51](#page-50-0) DS\_DIR\_MGR\_USER, [51](#page-50-0) DS\_DISABLE\_SCHEMA\_CHECKING, [56](#page-55-0) DS POPULATE DATABASE, [55](#page-54-0) DS\_POPULATE\_DATABASE\_FILE\_NAME, [55](#page-54-0) DS SERVER IDENTIFIER, [51](#page-50-0) DS SERVER PORT, [51](#page-50-0) DS SUFFIX, [52](#page-51-0) DS SYSTEM GROUP, [52](#page-51-0) DS SYSTEM USER, [52](#page-51-0) IS ADMIN USER ID, [25,](#page-24-0) [40](#page-39-0) IS ADMINPASSWD, [25,](#page-24-0) [40](#page-39-0) IS APPSERVERBASEDIR, [29](#page-28-0) IS DIRMGRPASSWD, [37,](#page-36-0) [42](#page-41-0) IS DS HOSTNAME, [37,](#page-36-0) [41](#page-40-0) IS\_DS\_PORT, [37,](#page-36-0) [41](#page-40-0) IS\_IAS7\_ADMIN, [29](#page-28-0)

状態ファイルのパラメータ (続き) IS IAS7 ADMINPASSWD, [29](#page-28-0) IS\_IAS7\_ADMINPORT, [30](#page-29-0) IS IAS7INSTANCE, [29](#page-28-0) IS IAS7INSTANCE PORT, [29,](#page-28-0) [30,](#page-29-0) [33](#page-32-0) IS IAS7INSTANCEDIR, [29](#page-28-0) IS LDAP USER, [25,](#page-24-0) [40](#page-39-0) IS LDAPUSERPASSWD, [25,](#page-24-0) [41](#page-40-0) IS\_LOAD\_DIT, [38,](#page-37-0) [43](#page-42-0) IS ORG NAMING ATTR, [39,](#page-38-0) [43](#page-42-0) IS ORG OBJECT CLASS, [38,](#page-37-0) [43](#page-42-0) IS ROOT SUFFIX, [37,](#page-36-0) [42](#page-41-0) IS SERVER HOST, [31,](#page-30-0) [35](#page-34-0) IS SUNAPPSERVER DOCS DIR, [29](#page-28-0) IS USER NAMING ATTR, [39,](#page-38-0) [44](#page-43-0) IS USER OBJECT CLASS, [39,](#page-38-0) [44](#page-43-0) IS WS HOST NAME, [27](#page-26-0) IS WS INSTANCE DIR, [28](#page-27-0) IS\_WS\_INSTANCE\_PORT, [27,](#page-26-0) [33](#page-32-0) PASSWORD\_SERVICE\_DEPLOY\_URI, [32,](#page-31-0) [34,](#page-33-0) [35](#page-34-0) PS AUTO DEPLOY, [65,](#page-64-0) [110](#page-109-0) PS\_DEPLOY\_ADMIN, [60,](#page-59-0) [62](#page-61-0) PS\_DEPLOY\_ADMIN\_PASSWORD, [60,](#page-59-0) [62,](#page-61-0) [69](#page-68-0) PS\_DEPLOY\_ADMIN\_PORT, [60](#page-59-0) PS\_DEPLOY\_ADMIN\_PROTOCOL, [61](#page-60-0) PS DEPLOY DIR, [58,](#page-57-0) [60,](#page-59-0) [61,](#page-60-0) [63](#page-62-0) PS DEPLOY DOCROOT, [59,](#page-58-0) [60,](#page-59-0) [62,](#page-61-0) [63](#page-62-0) PS DEPLOY DOMAIN, [60,](#page-59-0) [62](#page-61-0) PS DEPLOY INSTANCE, [59,](#page-58-0) [62,](#page-61-0) [63](#page-62-0) PS DEPLOY INSTANCE DIR, [60](#page-59-0) PS DEPLOY NODE, [63](#page-62-0) PS DEPLOY NOW, [62](#page-61-0) PS\_DEPLOY\_PORT, [59,](#page-58-0) [60,](#page-59-0) [62,](#page-61-0) [63](#page-62-0) PS\_DEPLOY\_PRODUCT\_DIR, [61](#page-60-0) PS\_DEPLOY\_PROJECT\_DIR, [61](#page-60-0) PS DEPLOY PROTOCOL, [59,](#page-58-0) [61,](#page-60-0) [62,](#page-61-0) [64](#page-63-0) PS DEPLOY URI, [65](#page-64-0) PS\_DEPLOY\_VIRTUAL\_HOST, [63](#page-62-0) SERVER\_DEPLOY\_URI, [31,](#page-30-0) [35,](#page-34-0) [44](#page-43-0) SERVER\_HOST, [31,](#page-30-0) [35](#page-34-0) SRA\_CERT\_CITY, [72,](#page-71-0) [77,](#page-76-0) [81](#page-80-0) SRA CERT COUNTRY, [72,](#page-71-0) [77,](#page-76-0) [81](#page-80-0) SRA CERT DIVISION, [72,](#page-71-0) [77,](#page-76-0) [81](#page-80-0) SRA CERT ORGANIZATION, [72,](#page-71-0) [76,](#page-75-0) [81](#page-80-0) SRA CERT PASSWORD, [72,](#page-71-0) [77,](#page-76-0) [81](#page-80-0) SRA CERT STATE, [72,](#page-71-0) [77,](#page-76-0) [81](#page-80-0) SRA\_DEPLOY\_URI, [68,](#page-67-0) [69,](#page-68-0) [70,](#page-69-0) [73,](#page-72-0) [78](#page-77-0)

状態ファイルのパラメータ (続き) SRA GATEWAY PROFILE, [67](#page-66-0) SRA\_GW\_DOMAIN, [71](#page-70-0) SRA\_GW\_HOSTNAME, [71](#page-70-0) SRA\_GW\_IPADDRESS, [71](#page-70-0) SRA\_GW\_PORT, [71](#page-70-0) SRA GW PROFILE, [71](#page-70-0) SRA\_GW\_PROTOCOL, [71](#page-70-0) SRA\_GW\_START, [72](#page-71-0) SRA\_GW\_SUBDOMAIN, [71](#page-70-0) SRA IS INSTALLDIR, [70,](#page-69-0) [73](#page-72-0) SRA\_IS\_ORG\_DN, [75,](#page-74-0) [80](#page-79-0) SRA IS PASSWORD KEY, [76,](#page-75-0) [80](#page-79-0) SRA\_IS\_SERVICE\_URI, [76,](#page-75-0) [80](#page-79-0) SRA\_LOG\_USER\_PASSWORD, [67,](#page-66-0) [71,](#page-70-0) [78](#page-77-0) SRA\_NLP\_DOMAIN, [74](#page-73-0) SRA NLP GATEWAY PROFILE, [74](#page-73-0) SRA NLP HOSTNAME, [74](#page-73-0) SRA\_NLP\_IPADDRESS, [74](#page-73-0) SRA NLP PORT, [74](#page-73-0) SRA\_NLP\_START, [74](#page-73-0) SRA\_NLP\_SUBDOMAIN, [74](#page-73-0) SRA RWP DOMAIN, [78](#page-77-0) SRA RWP GATEWAY PROFILE, [78](#page-77-0) SRA\_RWP\_HOSTNAME, [78](#page-77-0) SRA\_RWP\_IPADDRESS, [78](#page-77-0) SRA\_RWP\_PORT, [78](#page-77-0) SRA\_RWP\_START, [79](#page-78-0) SRA\_RWP\_SUBDOMAIN, [78](#page-77-0) SRA SERVER DEPLOY URI, [75,](#page-74-0) [80](#page-79-0) SRA SERVER HOST, [75,](#page-74-0) [79](#page-78-0) SRA SERVER PORT, [75,](#page-74-0) [80](#page-79-0) SRA\_SERVER\_PROTOCOL, [75,](#page-74-0) [79](#page-78-0) USE EXISTING CONFIG DIR, [53](#page-52-0) USE EXISTING USER DIR, [54](#page-53-0) USER\_DIR\_ADM\_PASSWD, [54,](#page-53-0) [68,](#page-67-0) [69](#page-68-0) USER\_DIR\_ADM\_USER, [54,](#page-53-0) [68,](#page-67-0) [69](#page-68-0) USER\_DIR\_HOST, [54](#page-53-0) USER\_DIR\_PORT, [54](#page-53-0) USER\_DIR\_SUFFIX, [54](#page-53-0) WS ADMIN PASSWORD, [82](#page-81-0) WS ADMIN PORT, [82](#page-81-0) WS ADMIN SYSTEM USER, [82](#page-81-0) WS ADMIN USER, [82](#page-81-0) WS INSTANCE AUTO START, [83](#page-82-0) WS\_INSTANCE\_CONTENT\_ROOT, [83](#page-82-0) WS\_INSTANCE\_GROUP, [83](#page-82-0) WS INSTANCE HOST, [82](#page-81-0)

状態ファイルのパラメータ (続き) WS\_INSTANCE\_PORT, [83](#page-82-0) WS INSTANCE USER, [83](#page-82-0)

#### せ

設定 Access Manager SDK, [40](#page-39-0) Portal Server, [58](#page-57-0) 設定情報 Access Manager, [23](#page-22-0) Access Manager SDK, [39](#page-38-0) Application Server, [47-50](#page-46-0) Directory Proxy Server, [56](#page-55-0) Directory Server, [50-56](#page-49-0) HADB, [57](#page-56-0) Portal Server Secure Remote Access, [65-81](#page-64-0) Web Server, [81](#page-80-0) 管理サーバー, [45-47](#page-44-0) 収集, [19-87](#page-18-0) 状態ファイル、コンポーネント製品以 外, [85-87](#page-84-0) 用語, [21-22](#page-20-0) 設定情報の収集, [19-87](#page-18-0) 設定用の用語, [21-22](#page-20-0)

パッケージ (続き) Web Proxy Server, [145,](#page-144-0) [166](#page-165-0) Web Server, [145,](#page-144-0) [166](#page-165-0) アンインストール, [137](#page-136-0) 管理クライアント, [139](#page-138-0) 管理サーバー, [139,](#page-138-0) [160](#page-159-0) 共有コンポーネント, [145,](#page-144-0) [166](#page-165-0) ゲートウェイ, [143,](#page-142-0) [165](#page-164-0) ローカライズされた, [148](#page-147-0) ローカライズされたパッケージ, [148](#page-147-0)

# ほ

ポート番号, [124](#page-123-0)

よ 用語集、リンク, [15](#page-14-0)

#### れ

レルムモード (Access Manager), [26](#page-25-0)

#### は

配布内容, [129-132](#page-128-0) Linux, [134-136](#page-133-0) Solaris x86, [132-134](#page-131-0) パッケージ Access Manager, [138,](#page-137-0) [160](#page-159-0) Application Server, [139,](#page-138-0) [161](#page-160-0) Directory Server, [140,](#page-139-0) [162](#page-161-0) HADB, [141,](#page-140-0) [162](#page-161-0) Instant Messaging, [141,](#page-140-0) [163](#page-162-0) Message Queue, [141,](#page-140-0) [163](#page-162-0) Messaging Server, [142,](#page-141-0) [163](#page-162-0) Netlet プロキシ, [143,](#page-142-0) [165](#page-164-0) Point Base Server, [139](#page-138-0) Portal Server, [142,](#page-141-0) [164](#page-163-0) Portal Server Secure Remote Access, [143,](#page-142-0) [165](#page-164-0) Rewriter プロキシ, [143,](#page-142-0) [166](#page-165-0) Service Registry, [143-144,](#page-142-0) [166](#page-165-0) Sun Cluster ソフトウェア, [144](#page-143-0)

## わ

ワークシート, [89-119,](#page-88-0) [119](#page-118-0)